# THE ULTIMATE. **COLOR COMPUTER** REFERENCE GUIDE **AN** D David D. McLeod

 $\mathbf{V}$  :

 $and$ 

Robert van der Poel

CMD Micro, Edmonton, Alberta, CANADA

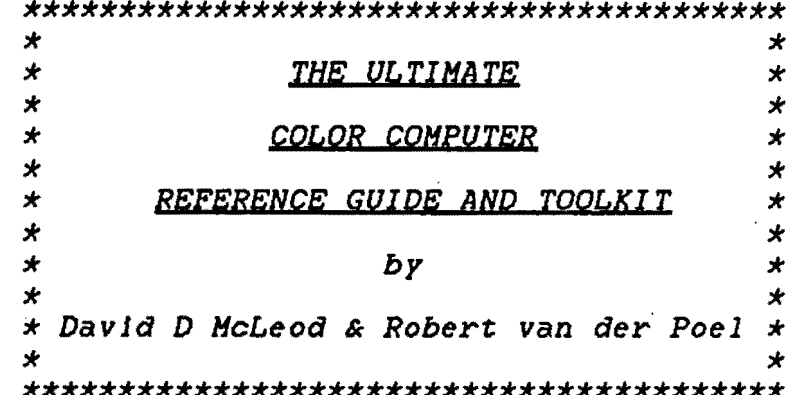

 $\mathcal{L}^{\text{max}}_{\text{max}}$ 

 $\label{eq:2.1} \begin{split} \mathcal{L}_{\text{max}}(\mathcal{L}_{\text{max}}) = \mathcal{L}_{\text{max}}(\mathcal{L}_{\text{max}}) \,,\\ \mathcal{L}_{\text{max}}(\mathcal{L}_{\text{max}}) = \mathcal{L}_{\text{max}}(\mathcal{L}_{\text{max}}) \,, \end{split}$ 

 $\mathcal{L}^{\text{max}}_{\text{max}}$  and  $\mathcal{L}^{\text{max}}_{\text{max}}$ 

 $\label{eq:2.1} \frac{1}{\sqrt{2}}\int_{\mathbb{R}^3}\frac{1}{\sqrt{2}}\left(\frac{1}{\sqrt{2}}\right)^2\frac{1}{\sqrt{2}}\left(\frac{1}{\sqrt{2}}\right)^2\frac{1}{\sqrt{2}}\left(\frac{1}{\sqrt{2}}\right)^2\frac{1}{\sqrt{2}}\left(\frac{1}{\sqrt{2}}\right)^2\frac{1}{\sqrt{2}}\left(\frac{1}{\sqrt{2}}\right)^2\frac{1}{\sqrt{2}}\frac{1}{\sqrt{2}}\frac{1}{\sqrt{2}}\frac{1}{\sqrt{2}}\frac{1}{\sqrt{2}}\frac{1}{\sqrt{2}}$ 

 $\label{eq:2.1} \frac{1}{\sqrt{2}}\int_{\mathbb{R}^3}\frac{1}{\sqrt{2}}\left(\frac{1}{\sqrt{2}}\right)^2\frac{1}{\sqrt{2}}\left(\frac{1}{\sqrt{2}}\right)^2\frac{1}{\sqrt{2}}\left(\frac{1}{\sqrt{2}}\right)^2\frac{1}{\sqrt{2}}\left(\frac{1}{\sqrt{2}}\right)^2\frac{1}{\sqrt{2}}\left(\frac{1}{\sqrt{2}}\right)^2\frac{1}{\sqrt{2}}\frac{1}{\sqrt{2}}\frac{1}{\sqrt{2}}\frac{1}{\sqrt{2}}\frac{1}{\sqrt{2}}\frac{1}{\sqrt{2}}$ 

 $\langle \rangle$  (

 $\label{eq:2.1} \frac{1}{\sqrt{2}}\int_{\mathbb{R}^3}\frac{1}{\sqrt{2}}\left(\frac{1}{\sqrt{2}}\right)^2\frac{1}{\sqrt{2}}\left(\frac{1}{\sqrt{2}}\right)^2\frac{1}{\sqrt{2}}\left(\frac{1}{\sqrt{2}}\right)^2\frac{1}{\sqrt{2}}\left(\frac{1}{\sqrt{2}}\right)^2.$ 

 $\label{eq:2.1} \frac{1}{\sqrt{2}}\int_{\mathbb{R}^3}\frac{1}{\sqrt{2}}\left(\frac{1}{\sqrt{2}}\right)^2\frac{1}{\sqrt{2}}\left(\frac{1}{\sqrt{2}}\right)^2\frac{1}{\sqrt{2}}\left(\frac{1}{\sqrt{2}}\right)^2\frac{1}{\sqrt{2}}\left(\frac{1}{\sqrt{2}}\right)^2.$ 

 $\label{eq:2.1} \frac{1}{\sqrt{2}}\left(\frac{1}{\sqrt{2}}\right)^{2} \left(\frac{1}{\sqrt{2}}\right)^{2} \left(\frac{1}{\sqrt{2}}\right)^{2} \left(\frac{1}{\sqrt{2}}\right)^{2} \left(\frac{1}{\sqrt{2}}\right)^{2} \left(\frac{1}{\sqrt{2}}\right)^{2} \left(\frac{1}{\sqrt{2}}\right)^{2} \left(\frac{1}{\sqrt{2}}\right)^{2} \left(\frac{1}{\sqrt{2}}\right)^{2} \left(\frac{1}{\sqrt{2}}\right)^{2} \left(\frac{1}{\sqrt{2}}\right)^{2} \left(\$ 

 $\label{eq:2.1} \mathcal{L}(\mathcal{L}(\mathcal{L})) = \mathcal{L}(\mathcal{L}(\mathcal{L})) = \mathcal{L}(\mathcal{L}(\mathcal{L}))$ 

 $\mathcal{L}^{\text{max}}_{\text{max}}$  and  $\mathcal{L}^{\text{max}}_{\text{max}}$ 

 $\bar{\star}$ 

 $\mathcal{A}^{\mathcal{A}}$ 

--Published By--

I

I

I

I

I

I

I

I

I

I

I

I

I

I

I

I

I

CMD Micro Computer Services Ltd. 10447 - 124 Street Edmonton, Alberta, Canada T5N 1R7

Copyright <c> 1985 David 0. McLeod I Robert van der Poel

All rights reserved. Printed in CANADA. No part of this publication may be reproduced, stored in any retrieval system, or transmitted in any form or by any means--electronic, mechanical, photocopying, recording, or otherwise--without the I express written consent of the publisher.

The Ultimate Reference Guide And Toolkit

I

I

I

I

I

I

I

I

I

I

I

I

I

I

I

I

I

I

I

# TABLE OF CONTENTS

 $\mathbf{i}$ 

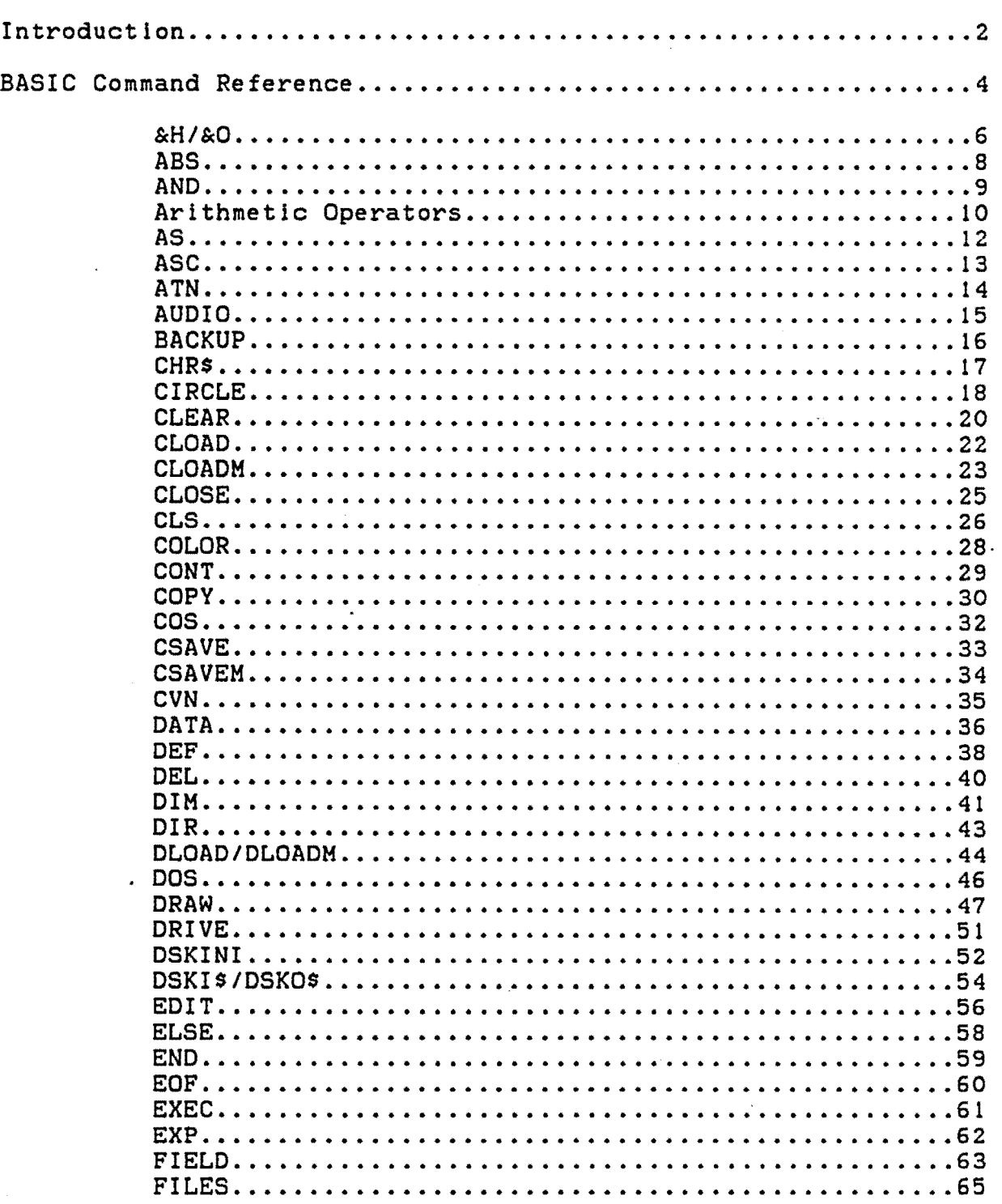

 $\mathcal{L}_{\mathcal{A}}$ 

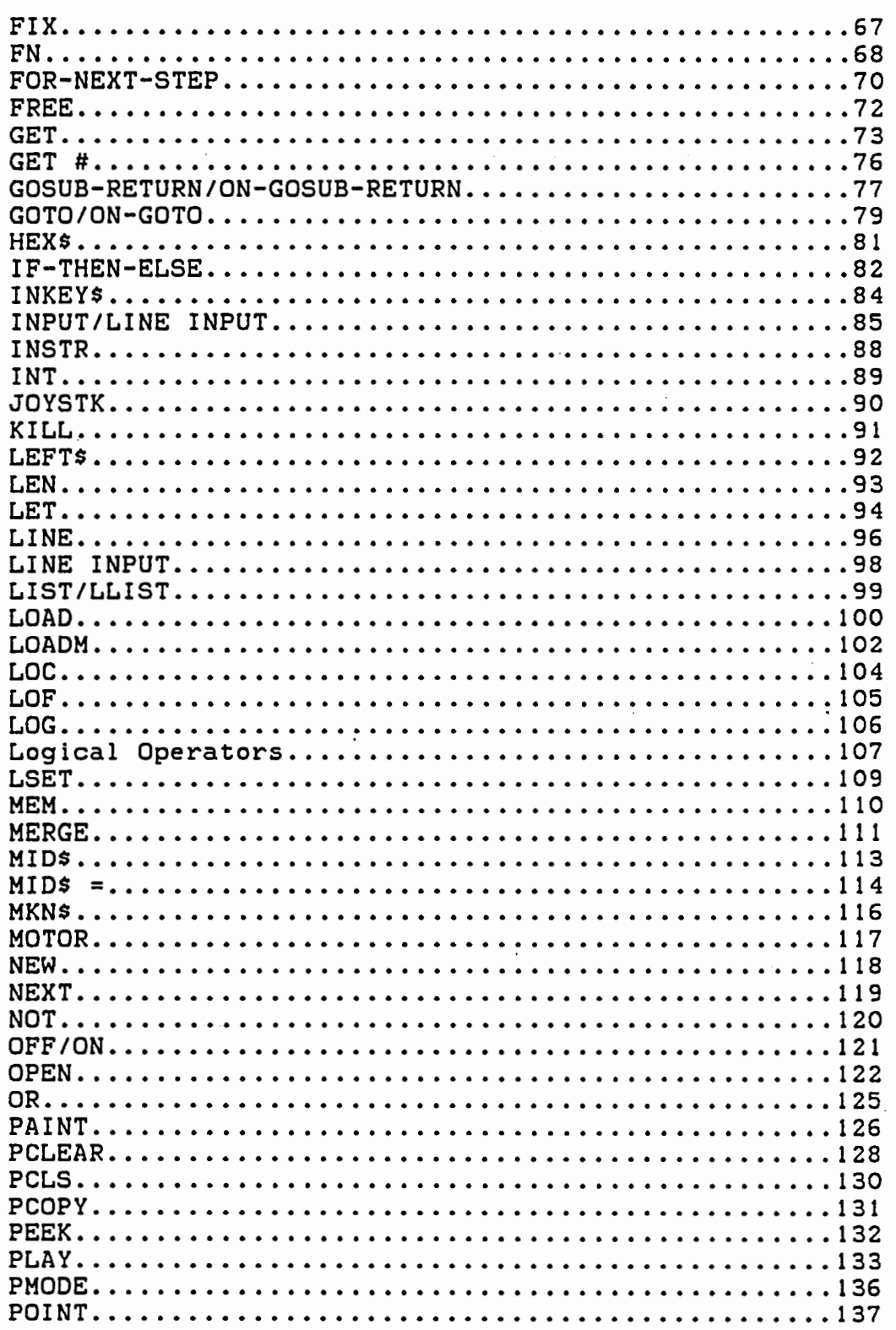

 $\ddot{\phantom{0}}$ 

 $\mathcal{L}^{\pm}$ 

 $\hat{\boldsymbol{\cdot} }$ 

 $\ddot{\phantom{a}}$ 

 $\langle \rangle$  .

I

I

I

I

I

I

I

I

I

I

I

I

I

I

I

I

I

I

 $\mathcal{L}$ 

 $\frac{1}{2}$  ,  $\frac{1}{2}$ 

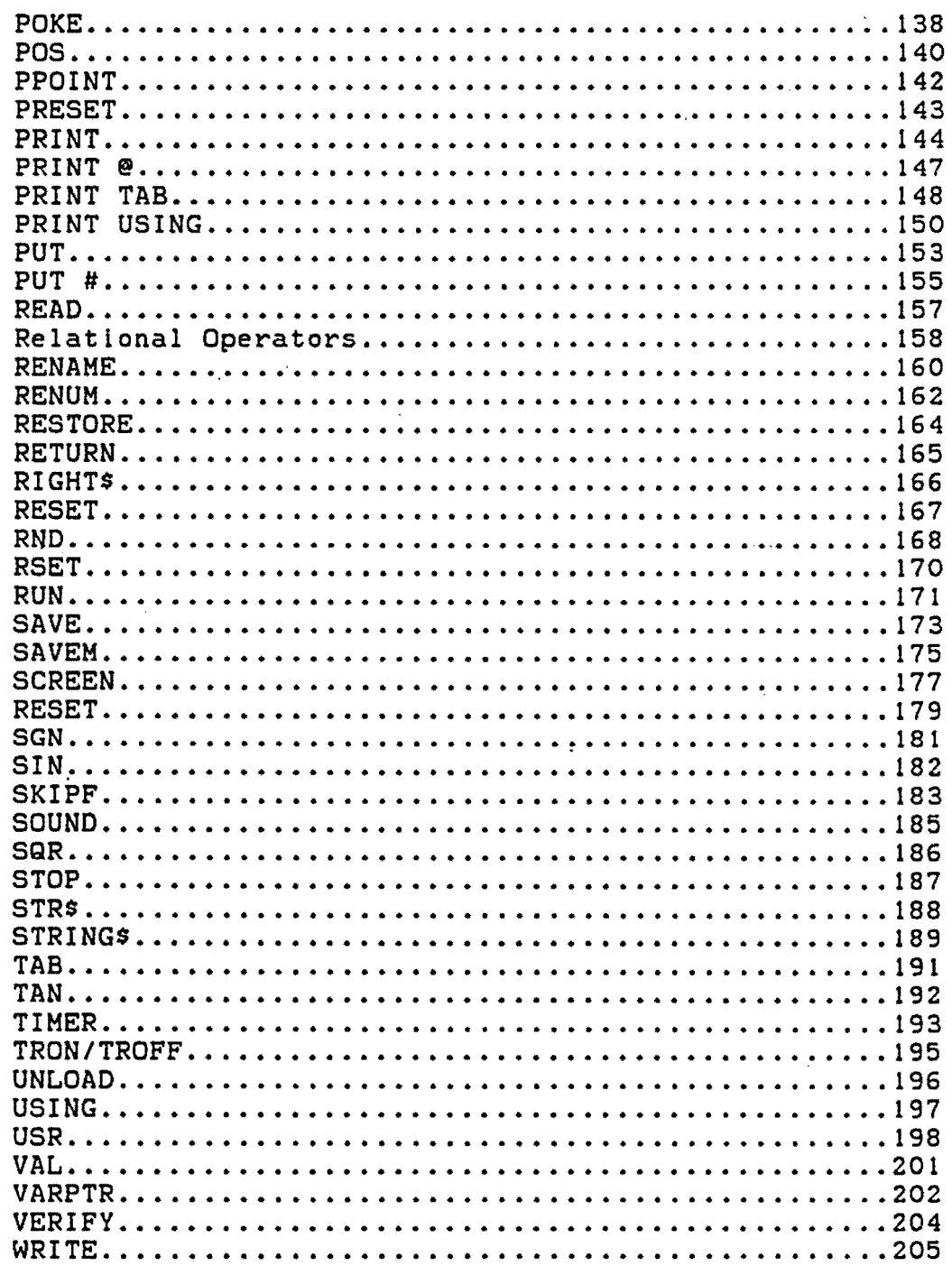

 $\ddot{\phantom{0}}$ 

 $\ddot{\phantom{a}}$ 

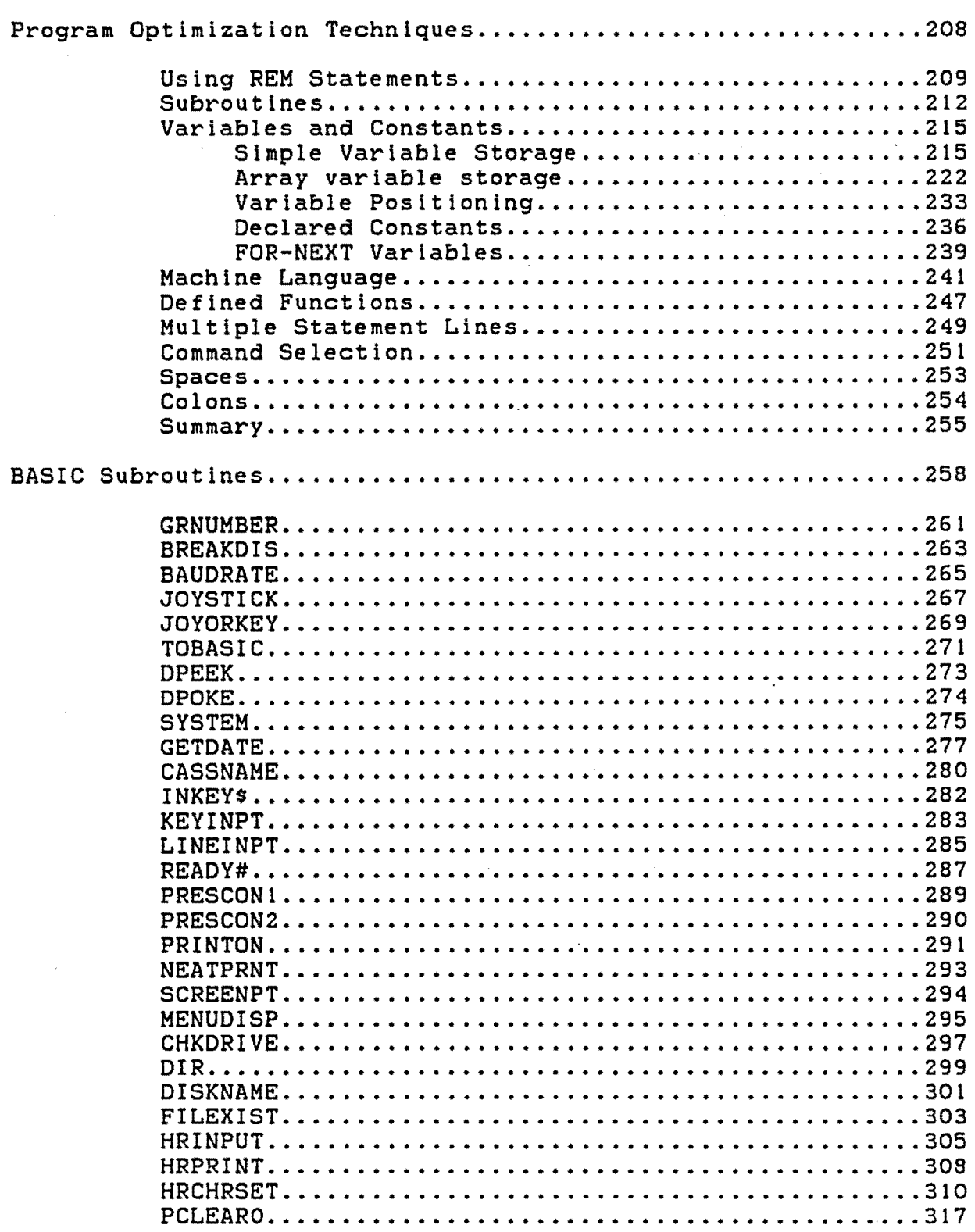

I

I

I

I

I

I

I

I

I

I

I

I

I

I

I

I

I

I

The Ultimate Reference Guide And Toolkit

 $\sim 10^{-1}$ 

I

I

I

I

I

I

I

I

I

I

I

I

 $\sim$ 

I

I

I

I

I

I

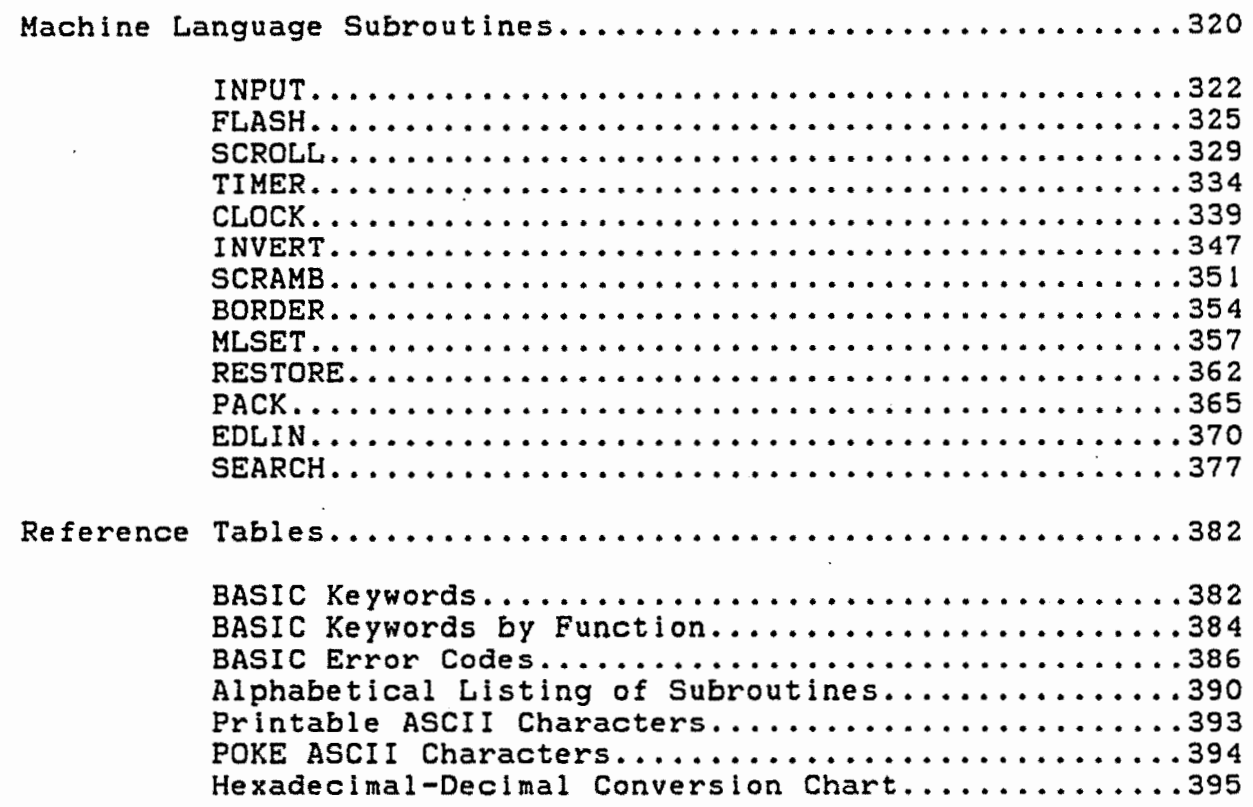

 $\mathcal{L}^{\mathcal{L}}(\mathcal{A})$  .

 $\sim 10^{-1}$ 

 $\mathcal{L}^{\mathcal{L}}$ 

 $\ddot{\phantom{a}}$ 

 $\sim$   $\lesssim$ 

 $\ddot{\phantom{a}}$ 

 $\mathbf{r}$ 

 $\star$  $\star$  $\star$  $\star$ **INTRODUCTION**  $\star$  $\star$  $\star$  $\star$  $\star$  $\star$ 

## INTRODUCTION

This book is the most comprehensive BASIC reference manual currently available for the Color Computer. But that's not all! It also includes a large collection of BASIC and machine language subroutines. These routines, ln addition to a series of very useful utility programs, are available separately on a pre-recorded cassette tape -- to order your copy, please use the form in the back of the text.

This book is NOT a training manual. We have not made any attempt to teach you how to write programs. Instead, we have chosen to provide a great deal of valuable information which, if used properly, will help you to write programs that run faster and better than before.

The text is divided into four sections. Section One contains the BASIC command reference. All BASIC, Extended BASIC and Disk BASIC keywords are discussed here in great detail. For easy lookup, they are all listed in alphabetical order; each one starts on its own page. The discussion for each command includes the required syntax structure, a description of the purpose of the command, any limitations which might be imposed on parameter values, and a complete listing of potential errors. For most of the commands, we have included a sub-section containing numerous hints and suggestions which will help you to make the most of command limitations.

Section Two describes numerous techniques that, if followed closely, will help you to write more concise and faster executing programs.

In Sections Three and Four, you will find a large selection of BASIC and machine language subroutines which you are free to use in your own programs. The discussion gives full details on the purpose, entry requirements and exit conditions, and sample calls for each routine. If you examine the routine listings closely, you will very likely discover <undocumented> programming tricks that can easily be adapted to your own programming environment.

We believe that you will find this manual to be a valuable programming companion. Just remember that it is a reference and not a tutorial; use it as such. Happy programming!

I

I

I

I

I

I

I

I

I

I

I

I

I

I

I

I

I

I

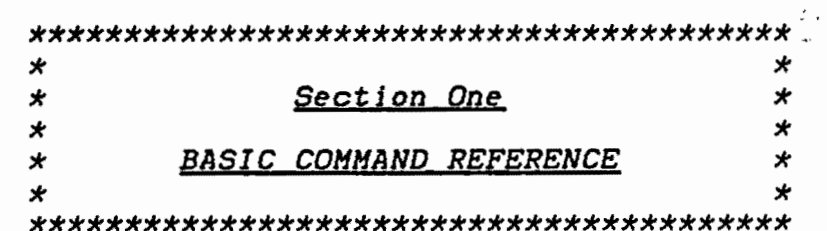

 $\mathcal{L}(\mathcal{L}(\mathcal{$ 

 $\label{eq:2.1} \mathcal{L}(\mathcal{L}^{\text{max}}_{\mathcal{L}}(\mathcal{L}^{\text{max}}_{\mathcal{L}})) \leq \mathcal{L}(\mathcal{L}^{\text{max}}_{\mathcal{L}}(\mathcal{L}^{\text{max}}_{\mathcal{L}}))$ 

 $\label{eq:2.1} \mathcal{L}_{\mathcal{A}}(\mathcal{A}) = \mathcal{L}_{\mathcal{A}}(\mathcal{A}) = \mathcal{L}_{\mathcal{A}}(\mathcal{A})$ 

 $\mathcal{L}^{\text{max}}_{\text{max}}$  , where  $\mathcal{L}^{\text{max}}_{\text{max}}$ 

 $\mathcal{L}^{\text{max}}$ 

 $\mathcal{L}(\mathcal{L}(\mathcal{$ 

 $\label{eq:2} \mathcal{L} = \mathcal{L} \left( \mathcal{L} \right) \mathcal{L} \left( \mathcal{L} \right)$ 

 $\mathcal{L}^{\mathcal{L}}(\mathcal{L}^{\mathcal{L}})$  and  $\mathcal{L}^{\mathcal{L}}(\mathcal{L}^{\mathcal{L}})$  . The contribution of  $\mathcal{L}^{\mathcal{L}}(\mathcal{L}^{\mathcal{L}})$ 

 $\mathcal{L}^{\text{max}}_{\text{max}}$  ,  $\mathcal{L}^{\text{max}}_{\text{max}}$ 

 $\label{eq:2.1} \frac{1}{\sqrt{2}}\int_{\mathbb{R}^3}\frac{1}{\sqrt{2}}\left(\frac{1}{\sqrt{2}}\right)^2\frac{1}{\sqrt{2}}\left(\frac{1}{\sqrt{2}}\right)^2\frac{1}{\sqrt{2}}\left(\frac{1}{\sqrt{2}}\right)^2\frac{1}{\sqrt{2}}\left(\frac{1}{\sqrt{2}}\right)^2.$ 

 $\label{eq:2.1} \frac{1}{2} \int_{\mathbb{R}^3} \frac{1}{\sqrt{2}} \, \frac{1}{\sqrt{2}} \,$ 

#### BASIC COMMAND REFERENCE

This sections provides you with a comprehensive reference to all the statements and functions which are available in Color BASIC, Extended Color BASIC, and Disk BASIC. The keywords are<br>contained in the text in alphabetical order for easy selection. The discussion for each keyword is broken down into 6 primary<br>topics which are described for you below.

#### Syntax

Here you will find the formal syntax specification for each included keyword. We have· adhered to a number of (relatively standard) rules for our syntax specifications:

- 1. BASIC Keywords are printed in upper case letters.
- 2. User-supplied information is indicated by the presence of italics.
- 3. [Qptionall parts of each command are shown enclosed within square brackets.
- 4. Some commands allow certain parts to be repeated numerous times. In this case, any repeated part is replaced by an ellipsis  $($ "...").

#### Purpose

This category provides you with a detailed description of the command--particularly with respect to how it is USUALLY used. In this description, you will find out what the command does and any peculiarities it might involve.

#### Arguments

Most of the BASIC keywords require specific user-supplied information in order for them to work correctly. In this area, we outline what the arguments are, and the allowable limits of the arguments.

## Potential Errors

Each BASIC command can foul up in one way or another. This segment of the discussion tells you which errors are most likely to occur. We have attempted to be as exhaustive as possible with this part of the keyword description, but we cannot guarantee that we have not overlooked a potential error for a particular keyword.

I

I

I

I

I

I

I

I

I

I

I

I

I

I

I

We have deliberately failed to discuss syntax (?SN) and type mismatch (?TM) errors in this section (except in extraordinary cases), because they are usually quite trivial to locate and fix.

## **Examples**

 $\ddot{\phantom{0}}$ 

I

I

I

I

I

I

I

I

I

I

I

I

I

I

I

I

I

I

I

Every keyword is accompanied *by* a series of one or more examples of how lt is NORMALLY used. We do not in any way intend that these examples should limit your imagination!

## Notes/Suggestions

Except for a few extremely un-complicated keywords, you will always find one or two extra notes which (we believe) will help you to make better use of the keyword in question.

5

&H/&0

## Syntax

&H *string expression*  &[OJ *string expression* 

## Purpose

These two statements allow you to represent 16-bit unsigned integer numbers in either hexadecimal <&H> or octal <&O> format.

#### Arguments

&H - *string expression* may be from 1 to 4 characters in length; each character must be selected from the set [0, 1, 2, 3, 4, 5, 6, 7, 8, 9, A, B, C, D, E, Fl. This allows a range of hexadecimal numbers from &HOOOO to &HFFFF <O to 65535).

&£01 *string expression* may be from 1 to 6 characters in length; each character must be selected from the set (0, 1, 2, 3, 4, 5, 6, 7, 81. This allows a range of octal numbers from &0000000 to &0177777 (0 to 65535). Note that element "8" should not be included in the set of valid octal digits; however, a bug in BASIC allows it to exist. If the "O" is deleted, then the argument is evaluated as octal notation.

#### Potential Errors

OV - the value of *string expression* exceeds 65535.

Examples

POKE &HOOB2, &H33  $A = PEEK$  (&H0095)

 $A = 8010$ 

 $A = 210$ 

#### Notes/Suggestions

Hexadecimal notation is much more common than octal notation today because of modernized computer architecture. Since most processors have word sizes that are a multiple of  $4$ bits instead of 3 bits, octal notation is virtually obsolete.

There are a couple of reasons why hexadecimal notation is

6

I

I

I

I

I

I

I

I

I

I

I

I

I

I

I

I

I

I

I

I

I

I

I

I

I

I

I

I

I

I

I

I

I

I

•

I

I

I

to be preferred over decimal notation (but not in all applications, of course). First of all, BASIC is able to process numbers in this format about 50% faster than it can process the ·same numbers in decimal. This is because the conversion from ASCII-coded hexadecimal to floating-point binary is a very simple process, while the same conversion of ASCII-coded decimal is quite a bit more time consuming. Second, machine-language code in DATA statements is much easier to disassemble when it ls kept in hexadecimal format. For these reasons, any time your application does not require floating-point accuracy and the magnitude of the data is between 0 and 65535, you should use hexadecimal notation. Bear ln mind, however, that this notation. will always require 2 extra bytes of memory whenever it is used.

The two statements  $A = 8H1000$  and  $A = VAL$  (" $8H^* + F$$ ) (where  $F$ = "1000")$  perform exactly the same function. In both cases, A will have the value 4096. But note that the first statement is faster than the second. The only time the second .form should be used is when you want to convert a string that was formulated by the HEX\$ command. ÷.

## **ABS**

## **Syntax**

*numeric variable =* ABS *(expression)* 

# Purpose

This function returns the absolute value, or magnitude, of *expression.* This means that the sign value of *expression* is ignored and the result is always a positive number.

## Arguments

*expression* must evaluate to any positive or negative number in the range 10<sup>-38</sup> to 10<sup>\*38</sup>.

## Potential Errors

OV - the magnitude of *expression* exceeds 10<sup>+36</sup>.

## **Examples**

 $A = ABS (2 * X + SIN (3.14159))$ 

## Notes/Suggestions

Use ABS and SGN together to separate any number into its sign and magnitude parts.

I

I

I

I

I

I

I

I

I

I

I

I

I

I

I

I

I

I

 $\ddot{\phantom{0}}$ 

I

I

I

I

I

I

I

I

I

I

I

I

I

I

I

I

I

I

I

**AND** 

SEE *LOGICAL OPERATORS* 

The Ultimate Reference Guide And Toolkit 10

#### ARITHMETIC OPERATORS

## **Syntax**

1. Unary Plus -- *numeric variable* = + *expression* 

2. Unary Minus -- *numeric variable =* - *expression* 

3. Exponentiation -- *numeric variable = expression* ~ *expression* 

4. Multiplication- *numeric variable = expression* \* *expression* 

5. Division -- *numeric variable = expression I expression* 

6. Addition -- *numeric variable = expression* + *expression* 

7. Subtraction -- *numeric variable = expression* - *expression* 

8. String Concatenation --<br>*string variable = stringl* + *string2* 

## Purpose

These operators are used in performing arithmetic calculations. Items 1 to 7 in the syntax list are ordered according to the precedence value of the operation; thus, unless parentheses are used to force a different order of precedence, unary plus and minus will be carried out first, followed by<br>exponentiation, followed by multiplication and division. exponentiation, followed by multiplication followed finally by addition and subtraction.

#### **Arquments**

*expression* may evaluate, for the most part, to any<br>positive or negative value in the range 10<sup>-30</sup> to 10<sup>\*30</sup>, depending on the operations actually performed, as long as the<br>result that is passed to *numeric variable* is in the same range. result that is passed to numeric variable is in the same

I

I

I

I

I

I

I

I

I

I

I

I

I

I

I

I

I

I

The Ultimate Reference Guide And Toolkit 1 1

*strlngl* and *strlng2* may be any string of from 0 to 255 characters, each of which may have any ASCII value between 0 and 255, as long as the result which is passed to *string variable* is not longer than 255 characters.

Potential Errors

I

I

I

I

I

I

I

I

I

I

I

I

I

I

I

I

I

I

~~·

- $10 a$  "division by zero" has been attempted; the *expression* immediately following a "/" (division) sign ls equal to zero.
- LS you have attempted a string concatenation which would normally produce a string longer than 255 characters.
- OS a string resulting from a concatenation ls longer than the amount of reserved string space will allow.
- OV the result of an operation is outside the allowable range of  $10^{-30}$  to  $10^{+30}$ .
- $ST a$  formula (a series of concatenations) for producing a string is too complex for BASIC to handle.

## **Examples**

 $A = 2 / 3 * B$ 

 $A = 2 / (3 * B)$ 

 $As = As + STRINGS (10, **') + As$ 

#### Notes/Suggestions

You must always be aware of the order in which operations will be performed, especially when your expression consists of a series of different operations. Consider the first two examples above, each of which produces a different result. In the first example, "2 / 3" is evaluated first, and then the result is multiplied by B. In the second example, however, the parentheses force the computer to perform the " $3 \times B$ " operation first and to use the result as the denominator for the division into 2.

The use of parentheses in numeric operations makes it quite easy to alter the order of precedence for any series of operations. But remember that each parenthesis takes up an additional byte of memory and actually slows down the speed of<br>the operation, so use parentheses only when they are absolutely operation, so use parentheses only when they are absolutely necessary.

 $\underline{AS}$ .

SEE FIELD

 $\blacklozenge$ 

## **ASC**

## Syntax

I

I

I

I

I

I

I

I

I

I

I

I

I

I

I

I

I

I

I

*numeric variable =* ASC *(string expression).* 

## Purpose

This function returns the ASCII code of encountered character in *string expression.*  the first

## **Arquments**

*string expression* may be a string variable name~ a string literal, or a formula which evaluates to a valid character string.

### Potential Errors

FC - *string expression* is a null (zero length) string.

## **Examples**

 $A = ASC (T$)$  $A = ASC$  ("HI")

IF ASC  $(Q$) = 8$  THEN  $\ldots$ 

## Notes/Suggestions

The third example above could have been written as "IF Q\$ = CHR\$ (8) THEN ..." and would produce the same result. Note, however, that for an "IF-THEN" application, the ASC function is marginally faster than the CHR\$ function.

# **ATN**

## Syntax

numeric variable = ATN (expression)

# **Purpose**

This function returns the arctangent of expression in radians. (Arctangent is defined as the angle whose tangent is expression.)

## Arquments

expression may be any signed value whose magnitude is in the range  $10^{-36}$  to  $10^{338}$ .

## Potential Errors

OV - the magnitude of expression.exceeds 10\*38

## **Examples**

 $A = ATN (X + Y)$ 

IF ATN (A) < PI/3 THEN ...

 $14$ 

# AUDIO .

## **Syntax**

I

I

I

I

I

I

I

I

I

I

I

I

I

I

I

I

I

I

I

AUDIO *argument* 

## Purpose

This statement allows you to enable or disable sound from the cassette player to the T.V. speaker. It can be used in conjunction with the MOTOR statement to allow the simultaneous playback of music or other recorded data while a BASIC program ls executing. AUDIO is automatically turned off whenever BASIC encounters an error.

## **Arquments**

The only valid arguments are *ON* or *OFF.* 

 $\bullet$ 

Potential·Errors

. None.

# **Examples**

AUDIO ON

AUDIO OFF

#### BACKUP

#### Syntax

BACKUP *source lTD destination]* 

## Purpose

This statement allows you to duplicate the contents of the diskette in the *source* drive. If no *destination* drive is specified or *destination* is the same as source, you are prompted as necessary to swap diskettes ln the *source* drive. A NEW is automatically performed when you execute a BACKUP; i.e.,  $\cdot$  any BASIC program will be removed from memory.

#### Arguments

Both *source* and *destination* must be expressions that evaluate to an integer value from 0 to 3.

#### Potential Errors

- DN drive number either unspecified or out of range.
- IO *source* disk is unreadable or *destination* disk is flawed or unformatted.
- VF VERIFY is turned on; the last written sector cannot be read back. (This is a specialized IO error.)

#### **Examples**

BACKUP 0 TO 3

BACKUP 1

I

I

I

I

I

I

I

I

I

I

I

I

I

I

I

I

I

I

# CHR\$

## **Syntax**

I

I

I

I

I

I

**I,** 

I

I

I

I

I

I

I

I

I

I

I

I

*string variable =* CHR\$ *(expression)* 

# Purpose

This function creates a string consisting of one character whose ASCII code value ls specified by *expression.* 

## **Arquments**

Since the character created must have a valid ASCII code, *expression* must evaluate to a number ln the range 0 to 255.

## Potential Errors

FC - *expression* is outside the range 0 to 255.

## **Examples**

 $As = CHR$$  ( $AHSF$ )

 $As = CHR$ (128) + "ABC" + CHR$ (129)$ 

IF  $As = CHR$$  (Q) THEN  $\ldots$ 

## Notes/Suggestions

In the third example above, the same outcome can be achieved by "IF ASC (A\$) = Q THEN ...", which executes slightly faster.

 $\widetilde{\mathbb{C}}^{(1)}$ 

# CIRCLE

#### **Syntax**

CIRCLE *CX, YJ, R l, C, HW, start, endJ* 

# Purpose

This statement causes a circle of radius *R* to be drawn at centre point *<X, YJ.* If specified, *C* defines the color of the points in the circle <BASIC's default is the current foreground color>; *HW* defines the height-width ratio, which allows for horizontal or vertical elliptic shapes (default value is 1); *start* defines the start point of a circular arc (default value is O>; *end* defines the end point of a circular arc (default value is 1).

## **Arquments**

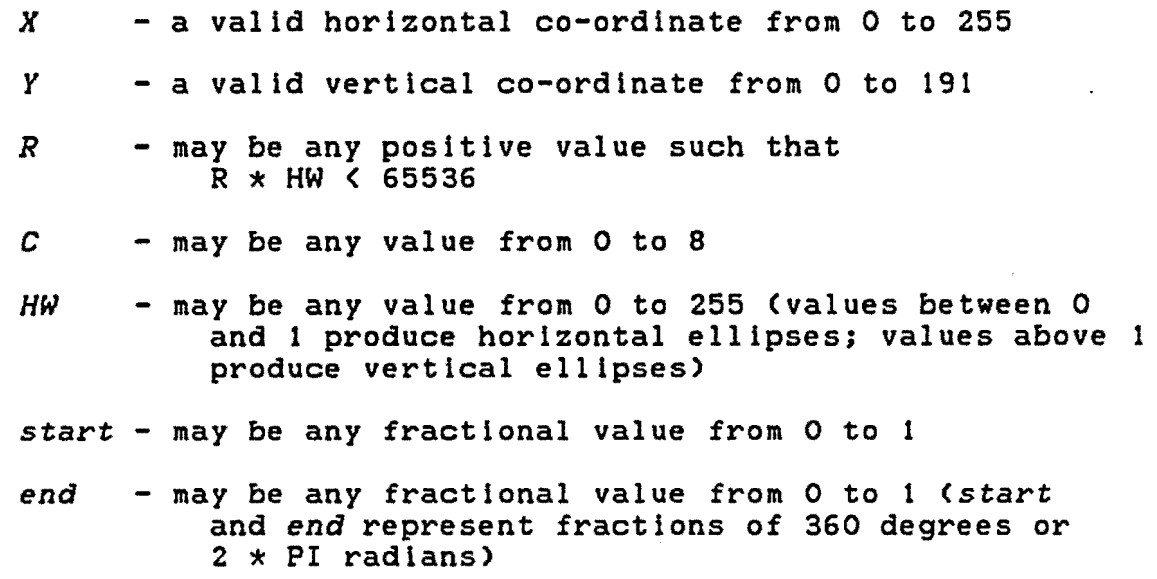

#### Potential Errors

FC - one or more of the above arguments is (are) beyond<br>allowable limits.

I

I

I

I

I

I

I

I

I

I

I

I

I

I

I

I

I

I

**Examples** 

I

I

**I.** 

I

I

I

I

I

I

I

I

I

I

I

I

I

I

I

I

CIRCLE (X, Y), 100, , .95, , .9

. CIRCLE (127, 95), R

# Notes/Suggestions

It is possible to cause unusual patterns to be created by POKElng color mask values directly into memory location &HOOB2. However, if you do this, do not include a color argument in the CIRCLE statement. (This same technique works for DRAW, LINE, and PAINT as well.)

# CLEAR

#### Syntax

CLEAR *£string space] £, highest address}* 

## Purpose

This statement performs two separate functions. First, it causes all BASIC variables to be reset--that is, numeric variables are all set to zero, and string variables are all set to null. Second, it allows you to reserve memory space for string allocation and/or for other protected usage (usually machine-language programs or sub-routines). Note that the syntax for this command is a little unusual--If *highest address* is present, *string space* must also be present. The converse is not true.

#### **Arguments**

*string space* must be a numeric expression that defines how many memory locations are to be reserved for string allocation. BASIC's default value is 200 bytes.

*highest address* must be a numeric expression that defines the last memory location BASIC is permitted to use. BASIC's default value will be the highest available RAM location (&H3FFF for a 16K machine, &H7FFF for a 32K machine).

## Potential Errors

- FC- *string space* is bigger than the physical RAM limit, or *highest address* is not between &HOOOO and &HFFFF CO to 65535>.
- $OM one of the arguments has caused available program$ memory to drop below 60 bytes or *highest address* is above the physical RAM limit.

l

I

**I** 

I

I

I

I

I

I

I

I

I

I

I

I

I

I

I

**Examples** 

I

I

I

I

I

I

I

I

I

I

I

I

I

I

I

I

I

I

I

CLEAR

CLEAR 50

CLEAR 200, &H3FOO

# Notes/Suggestions

It is possible to cause an irreversible OM error with this command if you are not careful. Try the following experiment for yourself immediately after power-up (but not when you have a program ln memory!) Type CLEAR 0 <ENTER>, followed by CLEAR MEM-58 <ENTER>. These two commands (both of which should terminate with the normal OK prompt) will cause all but 60 bytes of free memory to be reserved as string space. You can verify this by typing PRINT HEM <ENTER>. Note, however, that any subsequent command that involves any kind of processing will result in an OM error. The only way to recover from this error is to power down and power up again CRESET will not work). This example should demonstrate the caution required when using the CLEAR command.

## **CLOAD**

#### **Syntax**

CLOAD *lfilenamel* 

## Purpose

This statement allows you to load a BASIC program from provided, the first encountered program will be loaded. Once loaded, the program may cassette tape. If *filename* is not be executed by means of the RUN command.

#### **Arquments**

*filename* may be any character string of from 0 to 8 characters in length. Each character may have any ASCII value from 0 to 255. Note that a null string is treated as if no *filename* were specified and that a filename that exceeds 8 characters in length will be truncated to the 8 character limit.

#### Potential Errors

FM - the encountered file is not a BASIC program.

IO - the program is loading into bad memory <possibly ROM) or the tape is unreadable Cpossibly·because the volume is set incorrectly>.

## **Examples**

CLOAD

CLOAD "PROGRAM"

CLOAD F\$

#### Notes/Suggestions

When the CLOAD statement appears in a program line after an ELSE or THEN statement, CLOAD must be preceded by a colon (:); otherwise, an SN ERROR will occur.

I

I

1

I

I

I

I

I

I

I

I

I

I

I

I

I

I

I

#### CLOAPM

## Syntax

I

I

l

I

I

I

I

I

I

I

I

I

I

I

I

I

I

I

I

CLOADM *lfilenameJ l, offset]* 

## Purpose

This statement allows you to load a machine-language program into memory. If *filename* is not specified, the next encountered program will be loaded. If *offset* is supplied, this value will be added to the start, end and entry addresses of the program, thus causing the program to load into a different place in memory. Once loaded, the program may be executed by means of the EXEC command.

#### Arguments

filename may be any character string of from 0 to 8 characters ln length. Each character may have any ASCII value from 0 to 255. Note that a null string is treated as if no *filename* were specified and that a filename that exceeds 8 characters in length will be truncated to the 8 character limit.

*offset* may be any numeric expression which evaluates to between &HOOOO and &HFFFF <O and 65535>. Note that *offset* may only be present lf *filename* is specified or a null string ("\*) is used.

## Potential Errors

- FC the specified *offset* is out of range.
- $FM the encountered file is not a machine-language$ program.
- IO the program is loading into bad memory (possibly ROM) or the tape is unreadable (possibly because the volume is set incorrectly>.

**Examples** 

CLOADM

CLOADM "PROGRAM", &H1234

CLOADM F\$

CLOADM ••, &H1234

Notes/Suggestions

CLOADM may *be* used within a BASIC program to load a co-resident machine-language program. However, you should use the CLEAR statement to protect memory before loading.

When the CLOADM statement appears in a program line after an ELSE or THEN statement, CLOADM must be preceded by a colon (:); otherwise, an SN ERROR will occur.

24

I

I

I

I

I

I

I

I

I

I

I

I

I

I

I

I

I

I

## **CLOSE**

#### Syntax

I

I

I

I

I

I

I

I

I

I

I -..

I

I

**I** 

I

**.I** 

I

I

**I·** 

CLOSE *II#1 buffer] [, [#] buffer] [, ...]* 

## Purpose

This statement causes open files to be closed in the order specified. If no *buffer* # is supplied, all files will be closed in the reverse sequence in which they were opened. Note that CLOSElng a file that was opened for <O>utput may result in a final block of data being written to the specified *buffer* #.

#### Arguments

*buffer* # may be an expression which evaluates to a number between  $-2$  and 15, which correspond to the following devices:

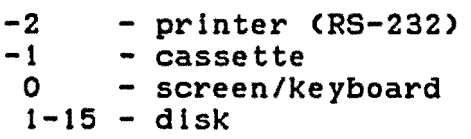

#### Potential Errors

DF - the CLOSE statement resulted in a write attempt to disk, at which time the disk was found to be full.

FC - *buffer* # is out of range.

#### **Examples**

CLOSE

CLOSE 1

CLOSE #2, #-1, #3

#### Notes/Suggestions

When closing multiple open files (especially when one or more of them is open for <O>utput>, always close them in the reverse order to which they were opened. If you do not do this, final data blocks may be written to the wrong buffer, causing the file's integrity to be destroyed. This is particularly dangerous when your files happen to be on different disk drives, in which case both directory allocation tables may also pe incorrectly written!

**CLS** 

## Syntax

CLS *{color code}* 

#### Purpose

This statement causes the normal text screen to be cleared to the specified color, and updates the print position so that the next PRINT will occur in the upper left corner of the screen. When no *color code* is specified, the screen is actually filled with modified spaces (value &H60 or 96). When *color code* is specified, the screen is filled with a value that represents a corresponding graphic character.

## **Arguments**

*color code* may be an expression which has any value from 0 to 255, although only values from 0 to 8 wlll actually cause a color to be selected. Values from 9 to 255 will cause the word "MICROSOFT" to appear in the upper left corner of the screen, but this is not a bona-fide error, since your program still retains control. *color code* values from 0 to 8 result in the following colors:

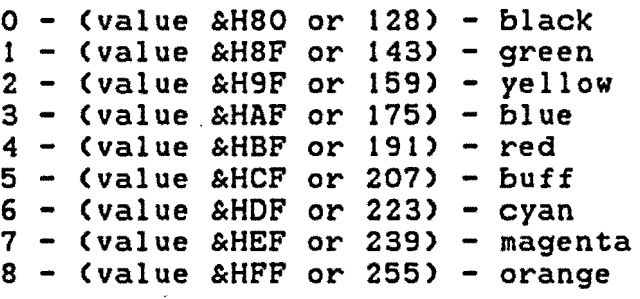

#### Potential Errors

FC - the specified *color code* is out of range.

I

I

**f** 

I

I

I

I

I

I

I

I

I

I

I

I

I

I

I

Examples

 $\ddot{\phantom{1}}$ 

I

I

I

I

I

**,I** 

I

I

I

I

I

I

I

I

I

*:J* 

I

I

I

CLS

CLS 3

CLS <X>

# Notes/Suggestions

Although it is permitted to enclose the *color code* in parentheses, this practice is not required. Consider the fact that each parentesis requires an additional byte of memory space within your program...

 $\mathbb{R}$ 

## COLOR

## **Syntax**

COLOR *[foreground} £, background}* 

## Purpose

This statement allows you to specify the *foreground* color CIRCLE, DRAW, LINE, PAINT, color (used by PCLS and argument(s) specified will be changed. Cused by *background*  and PSET> and/or the PRESET>. Only the

## **Arquments**

Both *foreground* and *background* may be expressions which evaluate to numbers between 0 and 8.

## Potential Errors

FC - one or both of the specified color codes is (are) out of range.

## **Examples**

COLOR 1, 3

COLOR 2

COLOR, X

## Notes/Suggestions

It is possible to create some very unusual and striking patterns by POKEing values directly into memory before using any of Extended BASIC's graphic commands. To do so, POKE any value from 0 to 255 into location &HOOB2 to affect *foreground* color, into location &HOOB3 to affect *background* color. This technique precludes the need for the COLOR command.

28

I

I

**t** 

I

I

I

I

**J** 

I

I

I

I

I

I

I

I

I

I
## **CONT**

## Syntax

I

I

I

I

I

I

I

' I

**·I** 

I

I

I

I

I

I

I

I

I

CONT

## Purpose

This statement is used in debugging BASIC programs. It allows you to continue program execution after you have pressed the <BREAK> key, or the program has encountered a STOP command. It will work as long as no BASIC error was produced, and you have not EDITed any BASIC lines.

## **Arguments**

None.

## Potential Errors

CN - program execution cannot be resumed because either a BASIC error occurred or you EDITed a BASIC line.

**Examples** 

CONT

## **COPY**

#### Syntax

COPY *source lTD destination}* 

## Purpose

This statement allows you to COPY a disk file specification from one place to another. If no *destination* is supplied, you are automatically prompted to change diskettes as required.

#### **Arquments**

*source* and *destination* must *be* valid specifications. A filespec consists of 3 parts: disk file

*filename* - any character string of from 1 to 8 characters in length; the ASCII value of each character must be between 1 and 255 except that the value may not correspond to period c·.·>, slash *c•1•>,* or colon <•:•>.

extension - any character string of from characters in length; the same ASCII requirements as filename must *be* met. The extension is separated from the filename by a period (".") or a slash ("/"). 1 to 3 the

*drive* - (optional) must *be* a number from 0 to 3. The drive number may appear at the start or the end of the filespec; it is always separated from the body of the filespec by a colon (":"). If no drive number is specified, BASIC will use the current default drive.

### Potential Errors

AE - *destination* filespec already exists.

- OF there is not enough room on the *destination* disk for the new file.
- FN- invalid filename or extension.
- IO *source* diskette is unreadable or *destination*  diskette is flawed or unformatted.
- VF VERIFY is turned on; the last written sector cannot *be* read back. <This is a specialized IO error.)
- WP *destination* diskette has a write-protect tab on it.

I

I

**I** 

I

I

I

I

I '

I

I

I

I

I

I

I

I

I

**-I** 

The Ultimate Reference Guide And Toolkit

**Examples** 

I

I

,.

I

I

I

I /

I

I

**J** 

I

I

I

I

I

I

I

I

I

COPY "PROGRAM/BAS"

COPY "FILE.EXT:1" TO "O:NEWFILE.EXT"

COPY Fl\$ TO F2\$

#### Notes/Suggestions

If you have Disk BASIC Version 1.0 in your system, you may never get an "?IO ERROR" when executing this command. Due to a hever get an iro EKROK when executing this command: Due to a instead. If this happens, you can regain control by pressing RESET, or *by* turning the computer off and then on again. This problem does not seem to occur in computers with Disk BASIC

The COPY command may be used as an alternative to the BACKUP command (See our utility "DSKMAN" for examples of this). Although quite a bit more time consuming, COPY will allow you to completely clean up an old disk where several files have been KILLed and the disk over-written. Additionally, COPY can be used wlthln a BASIC program, whereas BACKUP cannot.

An existing file can be duplicated on the same disk -- all you need to do is use different filenames for~source and *destination* with the same drive numbers.

31

## **COS**

#### **Syntax**

*numeric variable* = COS *(expression)* 

## Purpose

This function returns the cosine of *expression,* which is assumed to be a radian angle. The returned value is always a rational number between -1 and +1.

## Arguments

*expression* may *be* any positive or negative value In the range  $10^{-38}$  to  $10^{+38}$ .

#### Potential Errors

None.

## **Examples**

 $A = COS$  (2  $\star$  PI / 7)  $A = COS (190 * (2 * PI)) / 360$ IF  $COS$   $(X)$   $\left\{0\right.$  THEN ...

#### Notes/Suggestions

Given that PI is defined as 3.1415928, given that in any circle 360 degrees =  $2 \times PI$  radians, and given an angle A in degrees, it is possible to convert to a radian angle R by means of the formula

> $R = (A \times 2 \times P1) / 360$  $= 0.01745329 \times A$ .

Similarly, given any radian angle R, A can be obtained from the formula

> $A = (360 \times R) / (2 \times PI)$  $= 57.29578 \times R$ .

I

I

I

I

I

I

I

I

I

I

I

I

I

I

I

I

I

I

The Ultimate Reference Guide And Toolkit 33

## CSAVE

## **Syntax**

I

I

**J** 

I

I

 $\blacksquare$ 

I

I

I

I

I

I

I

,.

**U** 

I

I

• I

CSAVE *filename* 

## Purpose

This statement causes the BASIC program currently in memory to be written out to cassette tape. If this command is included within a program and it follows a THEN or ELSE statement, it MUST be preceded *by* a colon. ·

### Arguments

*filename* may be any character string of from 0 to 8 characters in length. Each character may have any ASCII value from 0 to 255. If the filename exceeds 8 characters in length, it will be truncated to the 8 character limit.

#### Potential Errors

None.

## **Examples**

CSAVE "PROGRAM"

CSAVE F\$

#### **CSAVEM**

#### Syntax

CSAVEM *filename, start, end, entry* 

## Purpose

This statement causes a machine-language file to be written out to cassette tape. It duplicates the contents of memory from *start* to *end* inclusive. *entry* must be supplied so that when the file is re-loaded, BASIC will be able to EXECute the program. If this statement is used within a BASIC program and it follows a THEN or ELSE statement, it MUST be preceded by <sup>a</sup> colon.

#### Arguments

*filename may* be any character string of from 0 to 8 characters ln length. Each character *may* have any ASCII value from 0 to 255. If the filename exceeds 8 characters in length, it will be truncated to the 8 character limit.

*start, end,* and *entry* must be valid addresses in the range &HOOOO to &HFFFF <O to 65535).

## potential Errors

FC - *start, end,* or *entry* values are out of range.

## **Examples**

CSAVEM •pROGRAM•, 1234, 2345, 1234

CSAVEM •FILE·, &HlOOO, &HlFFF, &HllOO

CSAVEM F\$, A, B, C

I

I

I

I

I

I

I

I

I

I

I

I

I

I

I

I

I

I

## **CVN**

## Syntax

I

I

I

I

I

I

I '

I

I

I

**I·** 

**1',** 

I

I

I

I

I

I

*numeric variable =* CVN *(string expression)* 

## Purpose

This statement converts a 5-character string, which represents a floating-point number, so that it can be displayed. Although it is used primarily to decode data that was encoded by the MKN\$ command, it will work on any 5-character string.

#### Arguments

string expression must be exactly 5 characters in length, but each character may have any ASCII value from 0 to 255.

## Potential Errors

FC - *string expression* is not 5 bytes long.

Examples

<sup>A</sup>*=* CVN (A\$)  $A = CVN$  ("HELLO") IF CVN  $(X$ + Y$) < 1E-10$  THEN ...

## **DATA**

#### Syntax

DATA *£data itemJ £, data JtemJ I, ••• 1* 

#### Purpose

This statement permits the construction of one or more lists of constant data that are accessed by means of the READ statement. Depending on the nature of each *data item,* data may be read into either a numeric variable or a string variable.

#### Arguments

*data items* must be separated by commas. In the case of numeric data, data *item* must be written as a number in a format that is acceptable to BASIC (e.g. 4096, 4.096E+3, or &HlOOO.> In the case of string data, *data item* may be any combipatlon of characters, except that colons and commas may not be part of the string unless the entire string is surrounded by quotation marks.

#### Potential Errors

None.

#### **Examples**

DATA 1, 2, 3

DATA "1, 2, 3"

#### Notes/Suggestions

The DATA statement is a very peculiar instruction, in that it ls possible to append additional statements to the end of a data list and to both execute the added Instructions and read them as if they were actual data entries! Consider the following examples:

00010 DATA :CLS :POKE &H500, &HFF :A = PEEK C&H500) 00020 FOR I = 1 TO 5 :READ B :PRINT B :NEXT I 00010 DATA :CLS :POKE &H500, &HFF :A = PEEK <&H500) 00020 FOR I = 1 TO 5 :READ BS :PRINT B\$ :NEXT I

I

I

I

I

I

I

' I

I

I

I

**·a** 

I

 $\blacksquare$ 

 $\blacksquare$ 

I

I

I

.. ,

I

I

I

I

I

I

I

I

I

I

I

**T** 

I

I

I

I

I

I

I

These two short BASIC programs are identical except that example #2 reads the data into string variable B\$ instead of numeric variable B. Curiously, example #2 will RUN without error, but example #1 produces a "?SN ERROR IN 10". Note, however, that<br>this error does not occur until after line 10 has been this error does not occur until after line 10 has been<br>completely executed. This is verified by the fact that the completely executed. This is verified by the screen clears, an orange graphic block appears on the centre line, and variable A has been assigned the value 255. What this strange error means, then, is that no error occurred until the READ statement was encountered in line 20. But what about example #2? If you RUN it you will notice that B\$ takes on the value of the tokenlzed BASIC statements one at a time for each pass through the READ loop. Essentially, this means that both colons and commas are recognized as delimiters. If you remove colon between DATA and CLS in example #2, the screen will not clear, but the remainder of the instructions will be executed, and you will get an "?OD ERROR IN 20".

We have not discovered any particular usefulness for this odd quirk ln the DATA statement, but you may be able to figure out some purpose for it.

## **DEF**

## Syntax

DEF FN *name (numeric variable) = expression*  DEF USR *lnumberJ = address* 

#### Purpose

This statement allows you to define one or more mathematical functions and up to 10 machine-language sub-routine functions.

## Arguments

## a. DEF USR

*number* may be any decimal digit from 0 to 9. If not specified. zero is automatically assumed .

. *address* may be an expression which evaluates to a 16-bit integer number between &HOOOO and &HFFFF (0 and 65535).

#### b. DEF FN

*name* may be any character string consisting of the upper case letters of the alphabet and/or the digits from 0 to 9. The first character in the name must be an upper-case letter. If the string consists of more than 2 characters, only the first 2 characters will be recognized by BASIC. Note that these are the · same rules that apply to all *numeric variables.* 

*numeric variable* must be specified even if the function does not require a parameter, in which case it becomes a "dummy parameter".

*expression* may be any numeric or string expression as long as it evaluates to a positive or negative number between  $10^{-30}$  and  $10^{+30}$ .

I

I

I

I

I

I

I

I

I

I

I

I

I

I

**I.** 

I

I

I

## Potential Errors

- ID DEF can only be used within a BASIC program; i·t cannot be used as a direct statement.
- OV *address* is out of range.

## **Examples**

I

I

I

I

I

I

I

I

I

I

I

I

I

I

I

I

I

I

I

DEF USR =  $\&$ H1000

DEF USRO = 4096

DEF FN A  $(X) = 2 \times X + COS (X)$ 

DEF FN B  $(Y) = LOG (Y) + LOG (2 * FN A (X))$ 

DEF FN C  $(A) = INSTR (A, As, ".^")$ 

## **DEL**

## Syntax

DEL *lstartlinel l-1 lendlinel* 

## Purpose

This statement causes BASIC program lines to be DELeted from the body of the program.

#### **Arquments**

Both *startline* and *endline* must be legitimate line numbers (i.e. from 0 to 63999), even though the referenced lines do not have to actually exist in memory. Note that one or both of the arguments must be present--that is, either *startline* or *endline* (or both, separated by a hyphen) must be specified.

 $\ddot{\phantom{a}}$ 

## Potential Errors

FC - no line number has been supplied.

## **Examples**

DEL 10 DEL 10 - 50 DEL - 50 DEL - -- same effect as a NEW

I

I

I

I

I

I

I

I

I

I

I

I

I

I

I

I

I

I

## DIM

## Syntax

I

I

I

I

I

I

I

I

I

I

I

I

I

I

I

I

I

I

I

DIM variable  $[$ (size  $[$ , ...])]  $[$ , variable]  $[$ , ...]

## Purpose

This statement allocates sufficient memory space for each *variable* in the list, and lnltlallzes the value to zero for a numeric variable or null for a string variable. The variable list may refer to all variable types including simple variables and array variables.

#### Arguments

*variable* may be any legitimate variable name consisting of the upper-case letters of the alphabet and the digits from 0 to 9. The first character must always be an upper-case letter; if the name exceeds 2 characters in length, only the first 2 will be recognized by BASIC. If the variable name is terminated by a "\$", the variable will be recognized as a string variable.

*size* is used to specify the number of elements in each dimension of an array variable. The limits on the value of *size* will depend on the amount of free memory available, and on the number of dimensions in the array. When the program is run, the actual number of elements wlll be *size + 1.* 

## Potential Errors

BS - the value of *size* exceeds 13106 (32K machine).

- DO the specified *variable* has been dimensioned before <variables cannot be dimensioned twice ln the same program unless a CLEAR statement has been executed first).
- FC the value of *size* exceeds 32767.
- OM the value of *size* ls too large for the amount of free memory remaining.

Examples

DIM A, B, A\$

DIM A C6, 6, 3)

#### Notes/Suggestions

Whenever a new variable is introduced in a BASIC program, the interpreter automatically performs a DIM, which means that a search is done to see if the variable already exists. If not, then space must be allocated for the new variable. This is particularly noteworthy when the new variable is a simple variable, in which case all previously defined array variables must be moved upward in memory to make room for the new definition. This, of course, takes time.

In order to eliminate or reduce this time, it is good<br>ice to DIMension all variables just once in an practice to DIMension all variables just initialization segment of your program. Since BASIC must search for variable names as they are referenced, it also makes good sense to place the most frequently used variables at the beginning of the search area. This can be accomplished by DIMensioning them in the desired order. Determining the frequency of variable usage is a difficult and time-consuming task, and for this reason, we have developed a utility program C"VARLIST·, available separately on tape> which will do the job for you. Once you have the ordered list of variable names, you can construct a DIM statement which will preset the entire variable space for you. This DIM statement should list the simple variables first, followed by array variables.

42

I

I

I

I

I

I

I

I

I

I

I

I

I

I

I

I

I

I

## DIR

## **Syntax**

I

I

I

I

I

I

I

I

I

I

I

I

I

I

I

I

I

I

I

DIR *£drivel* 

## Purpose

This statement allows you to read the contents of the DIRectory sectors on the diskette in the specified drive.

#### **Arquments**

*drive* must evaluate to a number between 0 and 3. If not specified, the current default drive will be used.

#### Potential Errors

ON - *drive* is out of range.

- FS one of the entries in the directory has been improperly written to disk and therefore, BASIC is unable to determine the nature of the file. This is most likely to happen after a file has been opened for output. but is never properly closed.
- IO the disk is not properly inserted in the drive, the door is not closed, or the data on the disk is unreadable.

#### **Examples**

DIR

DIR 2

## Notes/Suggestions

BASIC makes no explicit allowance for sending the output of the DIR command to the printer. This can be accomplished, however, by the following statements, which replace the above examples:

POKE &H006F, &HFE: DIR <ENTER>

POKE &H006F, &HFE: DIR 2 <ENTER>

## DLOAD/DLOADM

## **Syntax**

DLOAD *(filename] l, baud}*  DLOADM *(filename} £, baudJ £, offset}* 

#### Purpose

These statements allow you download a BASIC or machine-language program from another computer which acts as a host machine. In order for the commands to work, your computer must be hooked up to the host via the RS-232 ports (this may be a direct connection through a network controller or it may be through a pair of telephone modems), and the host must be running a controller program which will recognize and respond to special serial transmission codes from your computer.

#### **Arquments**

*filename* may be any character string of from 0 to 8 characters in length. Each character may have any ASCII value from 0 to 255. Note that a null string is treated as if no *filename* were specified, in which case the host computer decides which file will be transmitted, and that a filename that exceeds 8 characters in length will be truncated to the 8 character limit.

*baud* must be either 0, which corresponds to a baud rate of 300 bits per second, or 1, which corresponds to 1200 bits per second. If no *baud* value is specified, the last defined baud rate will be used. On power-up, BASIC sets the baud to 300.

*offset* must evaluate to an integer number from &HOOOO to &HFFFF <O to 65535).

#### Potential Errors

- FM you have requested a BASIC program file by means of the *DLOADH* command, or you have requested a machine-language file by means of the *DLOAD* command.
- IO- your computer is not able to receive valid data from the host, even after 5 separate attempts.
- NE the requested file is not present in the host's memory.

I

I

I

I

I

I

I

I

I

I

I

I

I

I

I

I

I

I

The Ultimate Reference Guide And Toolkit

Examples

I

I

I

I

I

I

I

I

I

I

I

I

I

I

I

I

I

I

I

DLOAD "PROGRAM", 0

DLOADM , , &H1000

## Notes/Suggestions

If you have only Extended BASIC in your computer, you will discover that the DLOADM command contains a small bug, in that you cannot specify a literal filename. For example, if you type DLOADM "MLPROG", the computer will respond with a "?TM ERROR". This bug can be overcome by replacing the command with the following statements:

 $F$ = "MLPROG": DLOADM F$$ 

If you have Disk BASIC in your computer, this bug will not occur.

## **DOS**

#### **Syntax**

DOS

#### Purpose

This statement is made available in Disk BASIC Version 1.1. Its purpose is to permit the loading and auto-execution of a machine-language program (usually an operating system, such as OS-9). It causes the computer to read in all of track #34 from the disk in drive #0 and to store the data in memory starting at &H2600. If the first two bytes of this data are equal to the ASCII values for "OS", then control is passed to the program starting at &H2602; otherwise, a RESET is performed.

#### **Arquments**

None.

## Potential Errors

IO - one or more sectors on Track #34 is Care> unreadable.

## **Examples**

DOS

## Notes/Suggestions

Beware of using this command when you have an unsaved BASIC program in memory. Obviously, if there is a legitimate program on Track #34, you will lose control of the computer. But, even if the data on Track #34 is not valid, your program will likely be destroyed, especially if the computer is configured at PCLEAR 4 or higher.

Whether you have a program in memory or not, following a failed DOS command, you will have to perform a NEW in order to fix BASIC's pointers. DOS does not do this for you.

I

I

I

I

I

I

I

I

I

I

I

I

I

I

I

I

I

I

## **DRAW**

**Syntax** 

I

I

I

I

I

I

I

I

I

I

I

I

I

I

I

I

I

I

I

DRAW *strlng* 

## Purpose

This statement ls used to draw lines on the high resolution graphics screens. By varying the angle, scale, color and direction of the lines, you can create quite complex figures.

#### **Arquments**

In the following discussion, the word "cursor" is used to indicate the position at which the next DRAW will occur. No cursor is used *by* the statement, but the word is used here as a convenient descriptor.

*Strlng* can include any of the following:

- Move cursor "M" followed by the X, Y co-ordinates. The two co-ordinates must be separated from each other *by* a comma. Each co-ordinate must be an integer between 0 and 255. If a number greater than 191 is specified for the Y co-ordinate, the line will be drawn at the edge of the screen.
- Blank move "BM" followed by the X, Y co-ordinates (see above).
- Move offset- "BM" or "M" followed *by* the X,Y co-ordinates, with each co-ordinate preceded *by*  a "+" or "-". This will move the cursor the number of points specified *by* the arguments from the current cursor position.
- Draw line the letters U, D, L, R, E, F, G, H will draw a line in the direction indicated in the diagram below. The number of points drawn is specified *by* the number following the letter. If no number is included, a default of 1 is used. All the parameters must be between 0 and 255.

u H E L<br>G<br>F<br>R  $\mathbf{G}$ D

- Draw blank line "B" preceding a letter in the above diagram will move the cursor in the the direction indicated, without a line being drawn.
- No update  $-$  "N" preceding a letter in the above diagram will cause the line to be drawn without the cursor position being updated.
- Color "C" followed by a number between 0 and 8 will change the foreground color to the one specified by the number.
- Angle "A" followed by an integer between 0 and 4 will cause the angle at which subsequent lines are drawn to be changed. On powerup the default value of 0 is used. Any additional draw commands will be executed at the new angle. The following angle arguments are valid:

0 - 0 degrees  $1 - 90$  degrees 2 - 180 degrees 3 - 270 degrees

If an "A2" is included, a "U10" would draw a line down 10 points, rather than in the up direction expected.

- Scale "S" followed by an integer between 1 and 62 will<br>change the scale at which subsequent lines are drawn. On powerup the default value of 4 is used. The argument represents a fraction with 4 as its denominator. For example, a "S1" will draw the subsequent commands in 1/4 scale and a "S12" will draw the subsequent commands in 12/4 Cor 3X> scale.
- Delimiters  $-$  any of the arguments can be separated from each other by spaces or semicolons ";". Delimiters are optional in the above operations<br>and should generally not be used due to the and should generally not be used due to the memory they consume.

I

I

I

I

I

I

I

I

I

I

I

I

I

I

To pass a numeric parameter to *string,* the following syntax ls allowed:

*operation = variable;* 

where *operation* is the letter M, U, D, L, R, E, F, G, H, S, C, or A and *variable* is any numeric variable. Note that a semicolon must follow *variable,* even if it is at the end of a string.

Substrings can be executed within a DRAW statement with the following:

*Xsubstring;* 

where *substring* is a previously defined string variable. Note that a semicolon must follow the variable name, even if it is at the end of a string.

Potential Errors

FC - any error in the syntax of the string will result in the FC error.

Examples

I

I

I

I

I

I

I

I

I

I

I

I

I

I

I

I

I

I

I

DRAW "BM120,120;U30;L30;D30;R30"

DRAW •BM120,120ULNL20BD10G44•

DRAW A\$

DRAW "BM=X;,=Y;,U=A;L33"

DRAW •BMS0,30M+l0,-10Sl2C3U3DSA1U303•

#### Notes/Suggestions

The "=" syntax is not described in the Radio Shack documentation for Extended Color Basic and deserves a bit more explanation. If you wish to pass a variable to a DRAW command,<br>Going Ahead with Extended Color Basic suggests that you Going Ahead with Extended Color Basic suggests that convert the variable to a string as in the following example:

```
10 FOR V = 0 TO 3 
20 A$ = "A" + STR$ (V)30 DRAW A$ + "U4R4D4L4"
40 NEXT V
```
A much simpler, and faster, loop can be constucted using the "=" syntax, as the following example illustrates:

10 FOR V = 0 TO 3 20 DRAW ·A=V;U4R4D4L4• 30 NEXT V

Note that the variable name can be any 2 letter combination  $--$  V is used here for angle. When the "=" is encountered in the string, the angle takes on the value of "=V;". The first time the above loop is interpreted it would be equivalent to •AOU4R4D4L4•; the last time through the'loop, •A3U4R4D4L4·.

With the same technique, you can pass co-ordinate values as well. In the following example, the figure will be drawn in five different locations on the screen:

 $10$  A\$ = "U4R4D4L4" 20 FOR T = 1 TO 5 30 READ X, Y 40 DRAW "BM=X;,=Y;" + A\$ 50 NEXT 60 DATA 10, 15, 35, 40, 100, 90, 200, 90, 20, 180

In this example the cursor is positioned to location 10, 15 on the first pass. Note that "=X;" takes the place of "10" in the string and  $"={Y}$ ; takes the place of  $"15"$ .

If the variable after the  $"=" " is a complex expression (e.g.")$ A+Y), the expression will not be evaluated and the value of the first variable (e.g. A) will be used.

I

I

I

I

I

I

I

I

I

I

I

I

I

I

I

I

I

I

#### DRIVE

#### Syntax

I

I

I

I

I

I

I

I

I

I

I

I

I

I

I

I

I

I

I

DRIVE *expression* 

#### Puroose

This statement causes a new default drive number to be defined. This default drive number Is then used by other disk commands when the drive number portion of the file specification is omitted.

#### **Arquments**

*expression* must evaluate to a number between 0 and 3.

#### Potential Errors

ON - the drive number is either out of range or not specified.

**Examples** 

DRIVE A

DRIVE 2

#### Notes/Suggestions

Disk BASIC does not provide a way to determine what the default value is currently set to. Obviously, if you never leave the direct command mode, you will always know what the default is, since BASIC initializes the default to drive #0 on power-up, and the only time it can change is when you give the computer an explicit command to do so. But within a program, it is a different story, since the program can never be sure that the default drive is set to any specific value. Fortunately, there is an easy way to overcome this small problem. The default drive number is stored at memory location &H095A--lt is a simple case of PEEKing into this location to determine what value is stored there. CPOKElng a number from 0 to 3 into this address has exactly the same effect as executing a DRIVE instruction.>

## DSKINI

## **Syntax**

DSKINI *drive l, skip factor}* 

## Purpose

This statement is used for formatting the diskette in the specified *drive,* with the specified *skip factor,* which determines the order in which sectors are physically written to the disk--if not specified, BASIC uses a default value of 4. Any BASIC program resident in memory at the time the command is executed will be lost. When complete, the routine reads back each sector on each track to verify that it can in fact be read. The final result ls a diskette formatted to have 35 tracks of 18 sectors each, where each sector contains 256 bytes of &HFF.

#### **Arquments**

*drive* may be any expression which evaluates to a number between 0 and 3.

*skip factor* must evaluate to a number between 0 and 16.

#### Potential Errors

ON - *drive* is either out of range or unspecified.

IO - the disk is not inserted correctly; the drive door is not closed; there is a bad connection between the computer and the drive; the drive itself is faulty; the disk did not format correctly, resulting in bad reads; or the disk has a physical flaw on it.

 $WP - the disk has a "write protect" tab on it.$ 

## **Examples**

DSKINI 0

DSKINI 1, 8

I

I

I

I

I

I

I

I

I

I

I

I

I

I

I

I

I

I

## Notes/Suggestions

I

I

I

I

I

I

I

I

I

I

I

I

I

I

I

I

I

I

I

The *skip factor*, when specified, is used by BASIC in determining the physical order of sectors on each track at the time the disk is formatted. If sectors are written on the disk in numerical order (which indicates a *skip factor* of O>, this allows no time for processing between sector reads, which means that the disk has to rotate at least one extra time before the next sector can be read. Each extra disk rotation costs valuable time, especially when a lengthy file ls being loaded. To reduce the. delay, BASIC sets up a default *skip factor* of 4, which causes the sectors to be written in quite a different order <1, 12, 5, 16, 9, 2, 13, 6, 17, 10, 3, 14, 7, 18, 11, 4, 15, 8). If you consider this to be a circular table, you will notice that between every pair of sequential sectors, there are 4 other sectors which will be "skipped" during the disk rotation. This. sequencing seems"to provide the optimum disk I/0 rate for almost all applications. In our experimentations, we found that *skip factors* less than 4 and higher than 8 produced the most noticeable differences in file loading speed. But of course, our tests were not conclusive, and we invite you to experiment with *skip factor* for yourself.

# DSKI\$/OSKO\$ I

## **Syntax**

DSKI\$ *drive, track, sector, string variable1, string variable2* DSKO\$ *drive, track, sector, string varlable1, string variable2* 

## Purpose et al. International and the contract of the contract of the contract of the contract of the contract of the contract of the contract of the contract of the contract of the contract of the contract of the contract

These statements permit direct access to the sectors on a standard formatted diskette. You can input a sector with · DSKI\$ or output a sector with DSKO\$.

## Arguments

*drive* must be a number between 0 and 3.

*track* must be a number between 0 and 34.

*sector* must be a number between 1 and 18.

*string variable/* and *string variable2* will be defined according to the nature of the operation selected. On input, *string variable/* will contain the first 128 bytes of the sector and *string variable2* will contain the second 128 bytes of the sector. On output, each of these strings must be defined to contain exactly 128 characters of data each.

#### Potential Errors

- FC *drive*, *track*, or *sector* are out of range
- IO the disk is not properly inserted in the drive; the door is not closed; on a read, it is found that the disk is unreadable; or on a write, it is found that the specified track/sector cannot be found (possibly because the disk is unformatted).
- $VF VERIFY$  is on, and following a write, the controller was unable to read back the same sector.
- $WP$  there is a "write-protect" tab on the disk.

I

I

I

I

I

I

I

I

I

I

I

I

I

I

I

**Examples** 

I

I

I

I

I

I

I

I

I

I

I

I

I

I

I

I

I

I

I

DSKI\$ 0, 17, 3, A\$, B\$

DSKO\$ D, T, S, A\$(0), A\$(1)

## Notes/Suggestions

Although this may be an example of overstating the obvious, be aware of the fact DSKO\$ causes new data to be written to the specified track/sector--that is, any data that exists on that sector at the time you execute the DSKO\$ instruction will be destroyed. Therefore, do not use this instruction unless you are completely sure of what you are doing, especially lf you are modifying the directory area of the disk (Track 17, Sectors 2 through 11).

## **EDIT**

#### **Syntax**

EDIT *line number* 

#### Purpose

This statement allows modification of the specified *line number.* Note that it actually causes you to enter the Edit mode of computer operation. Once you are in the Editor, there are several sub-functions that can be called, which are described below.

#### **Arquments**

*line number* must be any valid line number from 0 to 63999.

Sub-Functions

n SPACEBAR - Move cursor n spaces to right. If "n" n LEFT ARROW n S char <sup>n</sup>C *new* chars n D n K *char*  A E is omitted, 1 is used. - Move cursor n spaces to left. If "n" is omitted, 1 is used. - <S>earch for the nth occurrence of char. If "n" is omitted, 1 is used. - <C>hange the next n characters to *new chars,* starting with the character under the cursor. If "n" is omitted, 1 is used. - <D>elete the next n characters, starting with the character under the cursor. If •n• is omitted, 1 is used. - <K>ill all characters from the cursor position to the nth occurrence of *char.* If "n" is omitted, 1 is used. - Cancel <A>ll changes, but remain in the Editor. - <E>xit Editor; retain all changes.

I

I

I

I

I

I

I

I

I

I

I

I

I

I

I

I

I

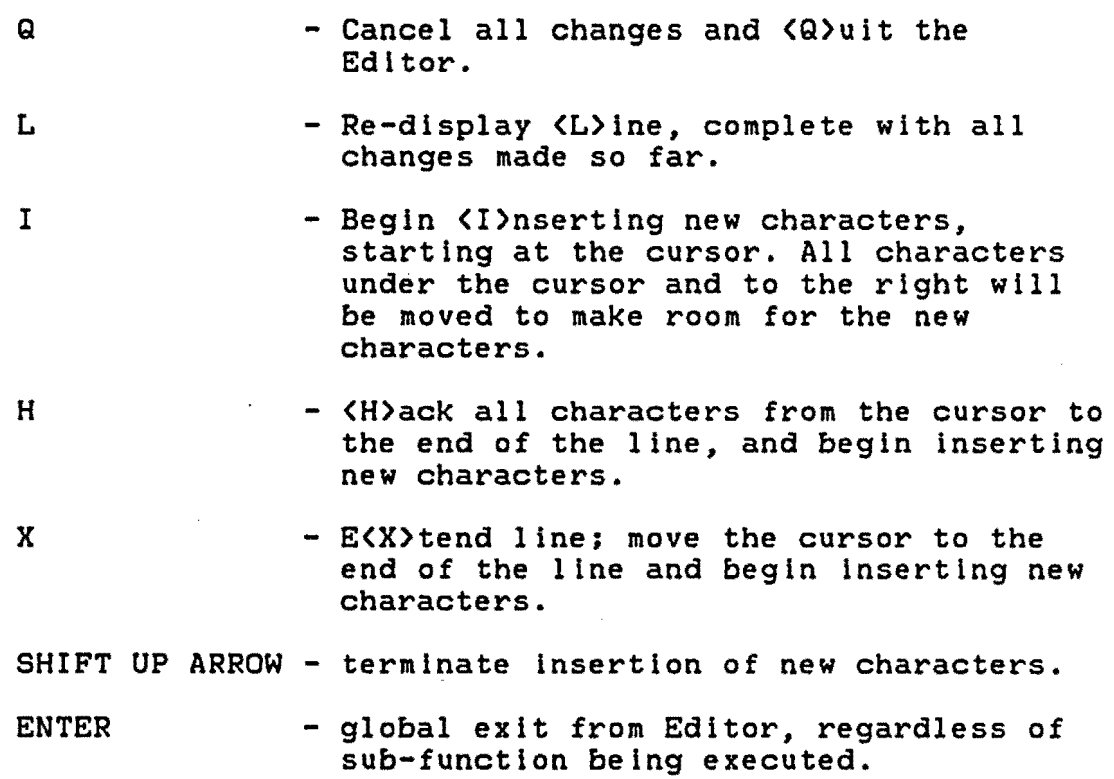

#### Potential Errors

FC- *line number* is either out of range or unspecified.

UL - *line number* does not exist ln memory.

#### **Examples**

I

I

I

I

I

I

I

I

I

**. I** 

I

I

I

I

I

I

I

I

I

EDIT 1000

#### Notes/Suggestions

During the development phase of any BASIC program, it ls sometimes useful to insert a line containing an EDIT instruction into the body of the program. When this is done, program execution stops at the EDIT instruction, and the specified line is displayed for editing. This can be a very helpful tool, especially when you are trying to do something like creating a properly formatted PRINT statement. Of course once the desired format is obtained, the line containing the EDIT command should be removed.

**ELSE** 

SEE *IF.* 

I

I

I

I

I

I

I

I

I

I

I

I

I

I

I

I

I

I

## **END**

Syntax

I

I

I

I

I

I

I

I

I

I

I

I

I

I

I

I

I

I

I

END

#### Purpose

This statement is used as a program terminator, and is similar to the STOP statement, except that following an END command, program continuation is not possible. It is not command, program continuation is not possible. It is strictly required within the body of the program unless the program must be terminated somewhere in the middle (but its presence does ensure that any OPEN files are properly CLOSEd>. presence does ensite ends different in thes die properly encounter.<br>That is, if no END statement is encountered, program execution will continue until the physical end-of-program is reached.

**Arguments** 

None.

Potential Errors

None.

## **Examples**

IF  $A = B$  THEN  $\ldots$  ELSE END

#### EOF.

#### **Syntax**

*numeric variable =* EOF *(buffer)* 

#### Purpose

This function is used in conjunction with cassette or disk files, opened for input, to determine whether an End-Of-File condition has occurred. Use of this command helps to prevent attempts to read past the end of the open file. It is only required when the physical size of the file is not known. This Is a strictly Boolean (logical> operation; that is, *numeric variable* is given a Boolean value of either -1 for "true" or 0 for "false", where "true" indicates that the end of the file has been reached.

#### **Arquments**

*buffer* may be an expression, but must evaluate to a valid number as follows:

> -1 1 to 15 for disk files for cassette files

Potential Errors

DN - *buffer* Is out of range.

NO - the file that uses *buffer* has not been opened.

#### **Examples**

 $A = EOF (2)$ IF EOF  $(DV) = -1$  THEN  $\ldots$ IF EOF (DV) THEN ...

## Notes/Suggestions

Because of the Boolean nature of the EOF instruction, no equality operator is necessary in an IF...THEN statement. Thus, examples 2 and 3 above perform exactly the same function. Note, however, that example 3 requires less memory and is marginally faster than example 2 (faster because the equality relationship does not have to be evaluated).

I

I

I

I

I

I

I

I

I

I

I

I

I

I

I

I

I

I

## **EXEC**

#### Syntax

I

I

I

I

I

I

I

I

I

I

I

I

I

I

I

I

I

I

 $\mathbf{P}$ 

 $\blacksquare$ 

EXEC *!address}* 

#### Purpose

This statement is used for transferring control to a machine-language program or subroutine, where *address* must be the start of a valid machine-language instruction. If control is transferred temporarily to a subroutine which is being used in conjunction with a BASIC program, control can be returned to the BASIC program by means of an "RTS" operation code.

## Arguments

*address* must evaluate to a valid number between &HOOOO and &HFFFF (0 and 65535).

## Potential Errors

FC - either no *address* has been defined (by a CLOADM or a LOADM or by a previous EXEC command) or the specified *address* is out of range.

## **Examples**

EXEC

EXEC &HA928

#### Notes/Suggestions

EXEC should be used in lieu of USR for all subroutines whlch do not involve the passing of parameters to or from the routine. There are two reasons for this suggestion: first. EXEC is faster, does not require as much memory, and generally does not require any external definitions to be made; second. the USR functions are still available for additional subroutines which involve parameters.

## **EXP**

## Syntax

*numeric variable =* EXP *(expression)* 

## Purpose

This function calculates the value of the Napierian base (2.71828183) raised to the power *expression.* It is the logical inverse of the LOG function (i.e. LOG (EXP (expression)) = *expression>.* 

## **Arquments**

*expression* may evaluate to any<br>from -10<sup>-39</sup> to -10<sup>+37</sup> or any positive number 88.0296919. any positive number negative  $from$   $10^{-37}$ number to

## Potential Errors

OV - *expression* is out of range.

#### **Examples**

 $A = EXP (X + Y)$ 

IF SGN (EXP  $(2)$ )  $($  1 THEN  $\ldots$ 

I

I

I

I

I

I

I

I

I

I

I

I

I

I

**I·** 

I

#### FIELD

#### Syntax

I

I

I

I

I

I

I

I

I

I

I

I

I

I

I

I

I

I

I

FIELD *l#J buffer, slze* AS *string variable l, ••• 1* 

## Purpose

This statement is used for formatting records in direct access disk files. When executed, each record ln the file will have a number of variable *slze* fields. The number of fields is limited only *by* the physical limits imposed on the 'length of a normal BASIC program line.

#### Arguments

*buffer* may be any disk buffer number, from 1 to 15, which has been opened for  $\langle R \rangle$ andom or  $\langle D \rangle$ irect access.

*size* may be anY. integer number from 0 to 255, as long as the sum of all *size's* and each Individual *size* do not exceed the total record length as specified in the OPEN statement.

#### Potential Errors

FC - *slze* is out of range.

FO - the sum of 1 or more *sizes* exceeds the total record length.

## Examples

FIELD #1, 15 AS Rl\$, 15 AS R2\$

FIELD 1, Rl AS Rl\$, R2 AS R2\$, R3 AS R4\$

#### Notes/Suggestions

· When a string variable has been FIELDed for use with GET or PUT, it should not be used for any other purpose because the integrity of the disk file may be destroyed. What's worse is that such a logic error is impossible to spot unless an "?SE ERROR• occurs following an LSET or RSET attempt. Consider the following broken sequence of BASIC Instructions:

100 FIELD #1, 10 AS A\$, 10 AS B\$

••• program continues •••

 $200$  A\$ = "HELLO"

... program continues...

300 GET #1, R

Under normal circumstances, you would expect the GET statement in line 300 to assign values to both  $A$$  and  $B$$ , depending on what is contained in the disk file. Unfortunately, this is not the case. Although B\$ is indeed properly defined, examination of A\$ will reveal that it has been set equal to ·HELLo·, which is not at all what the program intended. In this example, no error is generated, making it quite difficult to locate the logic bug.

Consider the following different sequence of instructions:

100 FIELD #1, 10 AS A\$, 10 AS B\$

••• program continues •••

 $200$  As = "HELLO"

••• program continues •••

300 LSET A\$ = STRING\$ (10, " $*$ ")

This time, an "?SE ERROR" occurs in line 300, indicating that the interpreter no longer considers A\$ to be fielded (because of the intervening assignment in line 200). This makes the debugging process a little easier, but if you think about it, you will realize that the error is still the same.

The moral of the story ls that FIELDed string variables should only be used with GET, PUT, LSET and RSET statements...

I

I

I

I

I

I

I

I

I

I

I

I

I

I

I

I

I

I
### FILES

### **Syntax**

I

I

I

I

I

I

I

I

I

I

I

I

I

I

I

I

I

I

I

FILES *lbuffersl l, memory space)* 

# Purpose

Thls statement defines the number of disk *buffers* active and/or the amount of additional *memory space* to be reserved for the *buffers.* This memory space is considered additional because BASIC always reserves a minimum of 256 bytes of memory for each buffer. Note that one or both parameters must be present.

#### Arguments

*buffers* may be an expression, but must evaluate to a number from 0 to 15.

*memory space* may be an expression which must evaluate to a number from 0 to the amount of free memory remaining.

#### Potential Errors

- FC *buffers* is out of range, or *memory space* is greater than &H7FFF (32767).
- OM *memory space* is greater than the amount of free memory remaining.

#### **Examples**

FILES *0,* 0 FILES , 3000 FILES 2

Because of a bug in Disk BASIC ROM Version 1.0, the FILES command does not always work as advertised. Worse yet, the error is inconsistent in that it happens under some circumstances but not under others. The problem can usually be overcome by means of a couple of reverse referencing GOTO's, as follows:

00010 GOTO 30 00020 GOTO 40 00030 FILES 3, 256 :GOTO 20 00040 your program goes here

Generally, if you are increasing the number of buffers, the reverse referencing routine should be at the beginning of your program; on the other hand, if you are decreasing the number of buffers, the routine should be near the end of the program.

Unfortunately, this type of fix does not always work (as it does with PCLEAR). If you get an "?SN ERROR" when you run the program, usually it will disappear when you run it a second time. Alternatively, you can remove the FILES statement from the body of the program, and type it in directly from the keyboard before loading the program.

I

I

I

I

I

I

I

I

I

I

I

I

I

I

I

I

I

I

# **FIX**

# **Syntax**

I

I

I

I

I

I

I

I

I

I

I

I

I

I

I

I

I

I

I

*numeric variable =* FIX *(expression)* 

# Purpose

This function truncates the fractional part of *expression*  and returns the Integer part as the result. It Is similar to INT except that INT performs rounding whenever *expression* is negative, whereas FIX does not.

# Arguments

*expression* may be any positive or negative value within the full range from  $10^{-30}$  to  $10^{+36}$ .

# Potential Errors

OV - *expression* is out of range.

# **Examples**

 $A = FIX (A)$ 

IF  $B = FIX$  (B) THEN  $\ldots$ 

 $\mathbb{R}^{\bullet}$ 

# **FN**

# Syntax

*numeric variable =* FN *function name (expression)* 

### Purpose

This function allows you to obtain a numeric result from a function of one or more variables. The function being named must have been previously defined *by* the DEF FN statement.

### **Arquments**

*function name* may be any combination of upper case letters and/or digits, as long as the first character is an upper case letter. If the name Is more than 2 characters in length, only the first 2 characters will be recognized.

The limits on *expression* will vary according to the nature of the function, but lt must always evaluate to a numeric quantity.

Potential Errors

- FC *expression* is out of range for one of the terms of the function.
- OV same as FC.

UF - *function name* has not been defined.

# **Examples**

 $A = FN Z (X \star Y)$  $A = FN Z$  (FN Z (3))

IF FN  $Z$  (A)  $\zeta$  A THEN ...

I

I

I

I

I

I

I

I

I

I

I

I

I

I

I~

I

I

I

I

I

I

I

I

I

I

I

I

I

I

I

I

I

I

I

I

I

I

The FN instruction can save a fair amount of memory if you have a function which is to be called from many different places in the program. It is, however, dreadfully slow when compared to the equivalent set of simple in-line statements. In fact, in some cases, we have noted as much as a 50% reduction in speed when the FN statement was replaced by the equivalent in-line code. Obviously, the more complex and/or deeply nested the<br>function, the more time is used up in the calculation. the more time is used up in the calculation. Therefore, unless memory is a serious consideration in your program, we don't recommend the usage of this . particular command.

 $\mathcal{L}^{\bullet}$ 

# FOR-STEP-NEXT

**Syntax** 

FOR *variable= start* TO *end* !STEP *rate]* .•• NEXT *!variable]* 

#### Purpose

This composite statement defines a repetitive loop. The set of statements between FOR and NEXT will be executed a predetermined number of times, depending on the magnitude of *start, end,* and *rate.* The loop may be of very small slze, encompassing no instructions at all, as in a time-wasting loop, or lt may span the whole program. Loops may be nested within other loops to a degree that will exceed most application requirements.

### **Arquments**

*variable* must be any valid numeric variable name. Note that *variable* may be omitted "from the NEXT portion of the statement; in this case, when a NEXT is encountered, the computer assumes that the most recently named loop variable is to be used.

*start, end* and *rate* may be expressions which evaluate to positive or negative numbers ln the entire range of the computer (i.e. 10<sup>-38</sup> to 10<sup>-38</sup>). If *rate* is omitted, a value of +1 is used by default.

#### Potential Errors

NF - a NEXT was encountered before a loop was properly initiated by means of the FOR statement. <Note that the reverse never occurs--that is, if a loop is ·started with the FOR statement but the corresponding NEXT is missing, no error will be generated.)

#### **Examples**

FOR  $I = 1$  TO 10: NEXT

FOR  $I = 1$  TO 10 STEP 2: NEXT I

#### Notes/Suggestions

Although it is quite acceptable to BASIC to exit from a loop without properly terminating it by means of the NEXT statement, this is not considered good programming practice.

I

I

I

I

I

I

I

I

I

I

I

I

I

I

I

I

I

I

I

I

I

I

I

I

I

I

I

I

I

I

I

I

I

I

I

I

I

Granted, BASIC is able to resolve these incompleted loops most of the time. The hardware stack is never properly cleaned up, however, when you exit by means of a GOSUB to a routine that does not terminate with a corresponding RETURN. What this means is that lt is quite possible to cause stack overflow if the incomplete FOR loop is executed enough times, which wlll result in an "?OM ERROR" that is very difficult to trace. To avoid this condition, it ls recommended that you exit the loop correctly. If it is necessary to leave the loop before it has completed by itself, all you have to do is force variable to some value higher than *end* (or lower if it is a descending loop) and execute a NEXT statement, as in the following example:

00010 FOR I = 1 TO 50 00020  $A = X \times 2 + 34$ 00030 IF A > B THEN I = 51 00040 GOSUB 200 :NEXT I :GOTO 1000 :NEXT I

An infinite (non-terminating) loop can be implemented if a STEP rate of zero is specified. This could be used instead of an unconditional GOTO in a subroutine loop. For example, the following subroutine, which uses no line number references, will flash a "?• until a key is pressed:

```
01000 FOR T = 0 TO 1 STEP 0 
      : I$ = INKEY$
      :IF I$ = "" THEN PRINT CHR$(8) "?";
      :NEXT 
      :ELSE T = 2 
      :NEXT 
      :RETURN
```
# **FREE** in 19

# **Syntax**

*numeric variable =* FREE *(drive)* 

### Purpose

This function returns the number of free granules remaining on the disk in the specified *drive.* 

# **Arquments**

*drive* must evaluate to a number from 0 to 3.

# Potential Errors

IO - the disk is not properly inserted in the drive; the drive door is not closed; or the directory track CTrack #17) ls not readable.

# Examples

 $A = FREE (0)$ 

IF FREE (DR) < 2 THEN ...

I

I

I

I

I

I

I

I

I

I

I

I

I

I

I

I

I

I

# **GET**

# **Syntax**

I

I

I

I

I

I

I

I

I

**I·** 

I

I

I

I

I

**. I**

I

I

GET *<xl, yl)* - *(x2, y2), array variable, l,* Gl

# Purpose

This statement is used to save the contents of a graphics rectangle. This data can then be placed in a different location with the PUT statement.

#### **Arquments**

*XJ, X2, YJ, Y2* must all be numeric expressions between 0 and 255. If the expression has a decimal value, the integer portion is used.

*variable* must be a numeric array variable that has been dimensioned. The following formulas can be used to calcualate the required array size:

1. Using the "G" option,

## *width* X *height*  **size** = -------------- - **<sup>1</sup>** *n*

where *width* and *height* are the size of the graphics rectangle in pixels and the value of *n* is determined by the graphics mode being used.

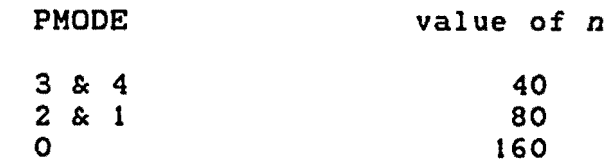

The intermediate result of *width* X *height* should be rounded up to the next whole number, as should the final answer •

2. Without the "G" option,

*width*  ----- X *height n*  **size** = -------------- - **<sup>1</sup>**<sup>5</sup>

where *width* and *height* are the size of the graphics rectangle in pixels and the value of *n* is determined by the graphics mode being used.

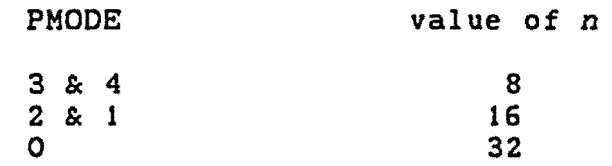

The intermediate result of *width I n* should be rounded up to the next whole number, as should the final answer.

The resulting value of *size* from method 1 or 2 must *be*  used in a DIMension statement to reserve room for the graphics data ( eg. DIM GR(34) ).

### Potential Errors

FC - the size of the rectangle is larger than the array size; the *co-ordinates* are out of range; or *variable* has not been dimensioned.

## **Examples**

GET <A, B) - CA+30, B+30>, GR, G GET (20, 20) - (30, 30), DO

# Notes/Suggestions

When the "G" option is used, the graphics data is stored in complete detail. This ensures smooth animation ln graphics comprese detail: into ensures smooth antimation in graphics<br>games, etc. It also slows down the execution speed of the command. The following two programs were timed to measure the difference in speed.

74

I

I

I

I

I

I

I

I

I

I

I

I

I

I

**I** 

**I·** 

 $\blacksquare$ 

I

PROGRAM A

I

**·I** 

I

I

I

I

I

I

I

I

**·I** 

*'* I

I

I

**I** 

I

I

I

00010 PMODE 4 00020 DIM A C255) 00030 FOR T = 1 TO 10 00040 GET CO, 0) - ClOO, *100>,* A, G 00050 NEXT

PROGRAM B

00010 PMODE 4 00020 DIM A C262) 00030 FOR T = 1 TO 10 00040 GET CO, 0) - ( 100, 100>, A 00050 NEXT

Program B executed in slightly over 1.1 seconds while program A took 9.6 seconds. Repeated experiments ln other PMOOEs yielded similar results. Generally, a speed increase of 5 to 8 times can be expected when the "G" option is deleted. A corresponding speed difference is found when the PUT command is used to replace the data on the graphics screen with or without the *action* options.

The following general rules can be used in determining if the ·G· option should be used:

- 1. If any of the PUT *action* options need to used, the "G" must also be used. Note, however, that the effect of PUT without an *action* is similar to that of one using PSET as the *action.*
- 2. If the origin and destination addresses of the rectangle are different in PMODE 2 or 4, the "G" option must be used. If it is not specified, garbage may result when the data Is PUT. Keep this ln mind when GET/PUT are used to save a background display during game animation in PMODE 4. You do not need to use "G• in these cases.
- 3. If very smooth animation in PMODEs 0, *1,* or 3 is required, •G• should be used.

When a program using GET and PUT is being developed, routines should be tried without the "G". Then, if the results are unsatisfactory, the "G" can be added. In many cases a combination will be most efficient. Just remember that if PUT actions are to be specified, the "G" must be used in GET and if the •G• is used, the PUT *action* must be used.

### GET #

#### **Syntax**

GET *#buffer £, record number]* 

# Purpose

This statement is used to retrieve data from a direct Interest and the disk file and place it in a disk buffer. This data can then be assigned to variables with INPUT and LINE INPUT, or automatically to variables that have been FIELDed.

# Arguments

*Buffer* - must be a numeric expression equal to an OPEN disk file buffer (i.e. between 1 and 15).

*Record number* can be any numeric expression between 1 and 32767. If no record number is specified, the current record pointer <LOC) is used. LOC is incremented after every GET.

# Potential Errors

- BR *record number* is 0; the record specified cannot exist on the disk due to the physical size of the disk; or the record specified causes the file size to exceed 612 sectors.
- ON the *buffer* specified refers to a disk buffer not reserved with FILES, or *buffer* is out of range but less than 32768.
- FC *record number* is less than 0 or greater than 32767; or *buffer* is less than 1 or greater than 32767.
- IE the record specified is past the end of the file.
- IO the disk is not properly inserted in the drive; the drive door is not closed; or the disk is unreadable.
- NO the *buffer* specified has not been OPENed.

### **Examples**

GET #1

GET #8,  $LOF(8) + 1$ 

I

I

I

I

I

I

I

I

I

1

I

I

I

I

I

I

I

I

The Ultimate Reference Guide And Toolkit 77

## GOSUB-REIURN/ON-GOSUB-RETURN

#### Syntax

I

I

I

I

I

**V** 

I

I

I

I

I

' I

I

I

**I** 

I

I

I

GOSUB *line number •••* RETURN ON *expression* GOSUB *linel l, llne2J l, ••. 1* ••. RETURN

# Purpose

The GOSUB statement allows you to temporarily pass control to a subroutine starting at the specified *line number.* If used in conjunction with the ON statement, control may be passed subject to the outcome of a conditional test to one of a series of different line numbers. In both cases, the subroutine is terminated by a RETURN statement, which causes the main program to be re-entered at the statement following the GOSUB call.

#### Arguments

*line number, llnel, llne2,* etc., must all be valid numbers between 0 and 63999.

*expression* must evaluate to an integer number 'between 1 and 255.

### Potential Errors

FC - *expression* is out of range.

UL- the line number referenced by the GOSUB or ON-GOSUB statement does not exist ln memory.

# **Examples**

GOSUB 1000 ON A GOSUB 100, 200, 300 ON SGN <A> + 2 GOSUB 100, , 200

The ON-GOSUB statement in example 2 above tells the computer "if  $A = 1$  then GOSUB 100; else if  $A = 2$  then GOSUB 200; else if  $A = 3$  then GOSUB 300". But what if  $A$  is some value other than 1, 2, or 3? In that case, control is passed to the statement following the ON-GOSUB statement, even if it is on the same line. This, of course, is true only when A is between 1 and 255. 255.  $\blacksquare$ 

Notice the syntax of example 3, in which a line number has been deliberately omitted from the list. This format is useful when it is known beforehand that the expression will never be<br>equal to the value which references the missing line (in our equal to the value which references the missing line (in our example, the value is 2.) BASIC treats this as a reference to the #0 and will produce a "?UL ERROR" only when A = 2 and line #0 does not exist in memory. Use of this syntax can save you quite a few bytes of memory, especially when the potential range I quite a few bytes of memory, especially when the potential range<br>of values for the expression is large, but only a few of the of values for the expression is large, but only a few of the<br>values will ever be used in the ON-GOSUB statement. There is,<br>however, one major glitch in this type of format: whenever you<br>example: however, one major glitch in this type of format: whenever you<br>renumber the program, all line numbers following a blank comma will not be renumbered correctly. For this reason, use the format only in the final, correctly numbered version of your program.

I

I

I

' I

I

I

I

I

I

# GOTO/ON-GOTO

**Syntax** 

I

I

I

I

 $\hat{=}$ 

**·t** 

I

I

I

 $\bullet$ 

I

I

~a

**'I** 

**I** 

I

I

I

I

GOTO *line number*  ON *expression* GOTO *linel l, line21 l, ••• 1* 

# Purpose

The GOTO statement allows you to unconditionally pass control to a program segment starting at the specified *line number.* If used in conjunction with the ON statement, control may be passed, subject to the outcome of a conditional test, to one of a series of different line numbers.

# **Arquments**

*line number, linel, line2,* etc., must all. be valid numbers between 0 and 63999.

expression must evaluate to an integer number between 1 and 255.

### Potential Errors

FC - *expression* is out of range.

UL- the line number referenced by the GOTO or ON-GOTO statement does not exist in memory.

### **Examples**

GOTO 1000

ON A GOTO 100, 200, 300

ON SGN <A> + 2 GOTO 100, , 200

 $\setminus$ 

*r* 

The ON-GOTO statement in example 2 above tells the computer "if  $A = 1$  then GOTO 100; else if  $A = 2$  then GOTO 200; else if  $A$ = 3 then GOTO 3oo·. But if A is some value other than 1, *2,* or 3 (within the range 1 to 255), then control is passed to the statement following the ON-GOTO statement, even if it is on the same program line.

In example 3, we have shown that it is possible to have a list of line numbers with "holes" in it. This format is useful when you know beforehand that the expression will never be equal to a value which will cause a missing line number to be treat the missing line number as a reference to line #0. In our example, BASIC will report a "?UL ERROR<sup>\*</sup> only if the expression is equal to 2 AND line #0 does not exist in the program. This syntax can save you several bytes of memory space when the potential range of values for *expression*  Is large but only a few of them will ever be used to reference existing lines. But beware! If you try to renumber a program containing this type of line, all line numbers following a blank comma will be left as they are. Therefore, use this format with caution, and then only in the final version of your program.

I

I

I

I .,

**J** 

**I** 

I

I

I

I

I

I

I

I

I

I

### **HEXS**

## Syntax

I

I

I

I

I

1

I

I

I

,,

 $\mathbf{r}$ 

I

I

**1:** 

 $\sum_{i}$ 

I

I

I

I

' *string variable =* HEX\$ *(expression)* 

# Purpose

This function converts *expression* from a numeric decimal quantity to an ASCII string of from 1 to 4 hexadecimal digits.

### Arguments

*expression* must evaluate to a number from 0 to 65535.

# Potential Errors

FC - *expression* is out of range.

**Examples** 

 $As = HEX$ (1000)$ 

PRINT HEX\$ (A)

 $As = RIGHTS (C"000" + HEXS (A))$ , 4)

#### Notes/Suggestions

Example 3 above provides a quick and convenient method of obtaining a formatted 4-character hexadecimal string.

Conversion of a hexadecimal string back to decimal can be accomplished by means of the *VAL* function in conjunction with " $\&$ H" notation, as in A = VAL (" $\&$ H" + HEX\$ (A)).

 $\sim$ 

# IF-THEN-ELSE

## Syntax

IF *condition* THEN *statementl* !ELSE *statement2J* 

IF *condition* GOTO *line number* !ELSE *statement2J*  IF *condition* GOSUB *line number* !ELSE *statement2J* 

This composite statement allows for conditional execution of segments of BASIC code. Whenever *condition* is found·to be true, *statementl* is executed or control is passed to *line number.* If *condition* is found to be false then BASIC checks for the existence of an ELSE statement. If one exists, statement2 is executed; otherwise, control is passed to the line following the IF-THEN statement.

Lines 2 and 3 of the syntax lines above are given to show that the THEN statement may be omitted only when It would be followed by a GOTO or GOSUB statement.

# Arguments

*condition* may. be any expression involving the use of optional relational operators  $(\zeta, =, or )$  that will be evaluated by BASIC to a value of -1 for true or 0 for false.

*statementl* and *statement2* may be any legitimate BASIC command or combination of commands separated by colons. As well, they may be line numbers, which will be treated by BASIC as if they were preceded by GOTO statements.

*line number* may be any number from 0 to 63999.

### Potential Errors

The types of errors possible will be determined by the types of commands used In the arguments list.

#### **Examples**

IF  $A = -1$  THEN 200 IF A < 0 THEN PRINT "DONE": END ELSE 200 IF A + B  $($  >  $15$  THEN A = 1: B = 1: GOTO 200 IF A GOSUB 300: GOTO 200 ELSE A = NOT CA>

82

**·I** 

I

I

I

I

**I·** 

I

I

I

**f** 

**,J** 

I

I

rl

I

I

I

I

I

I

I

I

I

**t** 

I

I

' I

I

I

I

I

 $\ddot{\phantom{a}}$ 

I

I ~

I

I

Relational evaluations are not restricted to use within IF-THEN statements. They can be employed anywhere, even directly from the keyboard. For example, typing "PRINT A < 0" will cause the computer to respond with either -1 or 0 depending on the current value of A. Similarly, instead of using the PRINT statement, *you* could just as easily assign the result of such a test to another variable, as in " $B = A \left\langle 0 \right\rangle$ ". In this case, B will now take on the value -1 or 0, depending on the current value of A. Now that B has been given a Boolean (logical) value, the IF statement can be used to test B directly, without the need for any relational operators, as in "IF B THEN ...".

An understanding of this technique can sometimes totally eliminate IF-THEN-ELSE statements. For example, suppose *you*  wanted to toggle a variable between 13 and 19 each time through<br>a program segment. Traditionally, this would be accomplished by a program segment. Traditionally, this would be accomplished by means of a statement like

IF  $A = 13$  THEN  $A = 19$  ELSE  $A = 13$ .

But, considering that 13 and 19 could just as easily have been -1 and o, it is possible to rewrite the line without the use of the IF-THEN-ELSE statement, as follows:

 $A = -6 \times (A = 13) + 13$ 

Now study this statement closely. The relation in .parentheses' will always result in a value of -1 or 0. Multiplying that value by -6 will result in a value of 6 or 0. Adding 13 will result in value of 19 or 13. Variable A does not even have to be defined the first time through the loop, in which case it will be given the value of 13. (Remove the parentheses and A will always have the value of  $0$ --think about it.)

What is the advantage of this unusual type of notation? For one thing, *you* can now append a series of additional statements to the end of the line, without worrying about whether or not they will be executed. This means a saving of a few bytes of memory in its own right. For another thing, the second notation takes up less memory than the first, although, admittedly, it does execute more slowly. We will leave it to *you* to experiment further with the above variation and to decide for yourself where or when to use it.

# INKEYS

# **Syntax**

*string variable* = INKEY\$

# Purpose

This function allows you to scan the keyboard for a single key stroke Cany key> and to retain the ASCII value of that keystroke in *string variable.* 

# Arguments

None.

Potential Errors

None.

**Examples** 

 $As = INKEY$$ 

IF INKEY\$ =  $" " THEN ...$ 

,,

I

I

I

I

**t** 

I

I

I

I

I

I

I

I

I

**I** 

**·J** 

I

## INPUT/LINE INPUT

# Syntax

I

I

**I-**

I

I

i

I

I

I

**I** 

I

I

I

**I** 

' I

I

I

I

INPUT *c·message•;J variable list*  INPUT *#buffer, variable list*  LINE INPUT *l* "message"; *]* string variable LINE INPUT *#buffer, string variable* 

# Purpose

These statements allow you to obtain data either from the Keyboard or from a cassette or dlsk file which has been opened for input Ca disk file may also be opened for direct or random access). If the data source is the Keyboard then the statements allow the printing of a message as part of the command. During execution of the program, the requirement of data input from the Keyboard is signified *by* the presence of BASIC's normal flashing cursor. When this appears, simply type the necessary data. If you make a mistake, you can press the left arrow to erase the last character and retype it. < SHIFT> <LEFT ARROW> will the entire line to be erased, and <CLEAR> will cause the screen to be cleared. If multiple entries are to be made, they can be separated *by* commas. To terminate data entry, press the <ENTER> key.

#### Arguments

*•message•* may be any combination of characters enclosed by quotation marks and terminated by a semi-colon. The INPUT statement will add a •? • (question mark followed *by* a space) at the end of the message. The LINE INPUT statement displays the message exactly as printed without adding the extra characters.

*buffer* may be -1 for *a* cassette file or 1 to 15 for a disk file.

*variable list* may be any number of numeric or string variables (simple or array type). If more than one variable is variables (bimpic of array sype): It more shan one variable is<br>listed, then the second and subsequent variables must be preceded *by* commas. Note that this format is acceptable only for the INPUT statement.

*string variable*  may be any simple or array string variable. LINE INPUT will allow only one variable name as its argument.

# Potential Errors

- ER you have attempted to INPUT some data from a direct <random) access disk file without having first performed a corresponding GET.
- FD you have attempted to read string data from an open file into a numeric variable.
- FM the specified *buffer* has not been opened for input.
- ID you have attemped to use INPUT or LINE INPUT in the direct mode. These commands may only be used within a BASIC program.
- IE you have attempted to read data from past the end of the file. Use EOF to determine if the end of file has been reached.
- $OS you$  have not cleared enough string space.

You may also experience the following messages during INPUT from the keyboard (they do not appear if LINE INPUT is used):

- ?? The computer is expecting more than one data item to be entered, but you have not completed the list. The •??• will continue to appear until all specified variables have been assigned a value.
- REDO The computer is expecting numeric input but you have entered non-numeric (string) data.
- EXTRA IGNORED You have entered more data items (separated by commas) than the computer required.

# **Examples**

INPUT •ENTER YOUR NAME CLAST, FIRST>•; L\$, F\$

INPUT #1, A\$, B\$, C\$

LINE INPUT "ENTER YOUR NAME? "; N\$

LINE INPUT #-1, A1\$

**I** 

**A** 

I

I

I

**i** 

I

I

**'** 

I

I

I

' I

I

I

I

I

I

I

I

I

I

' I

~ I

I

I

I

I

I

I

I

I

I

I

There are some interesting differences between cassette files and disk files, in terms of reading the data by means of the INPUT statement. In cassette files, INPUT will return only 7-blt ASCII data (in fact, the ASCII value of each character in the string will be between &H20 and &H7A>, even though the data may have been correctly written in 8-blt format. Furthermore, when you issue a command like "INPUT #-1, A\$", BASIC will read data from the buffer until a carriage return is encountered or the length of A\$ is 255 characters.

In disk files, the data is read back in full 8-bit binary format, which means that the full range of values from 0 to 255 can be read into a string. As well, input is terminated not only when a carriage return is detected or when the string length reaches 255 characters, but also when a comma is detected.

On the other· hand, LINE INPUT treats the data in both cassette files and disk files in exactly the same manner. Individual characters are limited to 7-bit ASCII format in the range &H20 to &H7F, and input continues until string length reaches 255 characters or a carriage return is detected.

Thus, if you wish to write a program that contains a ·general-purpose routine to read data from an open file, whether it is a cassette file or a disk file, you must use the LINE INPUT statement in order to remain completely general.

When using INPUT or LINE INPUT to read data from a direct<br>s disk file, you must use the GET statement before access disk file, you must use the GET attempting Input, as in the following example:

```
00010 OPEN "D", #1, "FILE.DAT:1"
00020 EF = LOF <1> 
     :R = 000030 R = R + 1:IF R > EF THEN CLOSE #1 
     :END 
00040 GET #l1 R 
     :INPUT #1, A$ 
     :PRINT A$ 
     :GOTO 30
```
# INSTR

#### Syntax

*numeric variable =* INSTR *(fpositlon,J search string, target)* 

#### Purpose

This function allows you to examine a *search string* for an occurrence of *target.* If specified, *position* tells the computer at which character to begin the search. If it is not specified, the search will always start at the first character in *search string.* If *target* is found in *search string,* the position of *target* is returned. If *target* does not exist, a value of 0 is returned.

#### Arguments

*position* may be any value between 1 and 255.

*search string* and *target* may be any legitimate strings of from 0 to 255 characters in length, and each character in the strings may have any value between 0 and 255.

### Potential Errors

 $FC$  -  $position$  is out of range.

## **Examples**

 $A = INSTR (A$, "THE")$ 

 $A = INSTR (P, AS, "THE")$ 

IF INSTR ("123456", A\$) <> 0 THEN ...

# Notes/Suggestions

The INSTR function, in conjunction with the INKEY\$ function, provides a very convenient method of allowing a user to select from a list of menu options, as in the following example:

00100 AS = INKEY\$ 00110 IF A\$ = •• THEN 100 00120 ON INSTR <•123•, A\$) GOTO 200, 300, 400 00130 GOTO 100

I

**i** 

I

I

I

I

**.I** 

I

I

I

**I** 

I

I

I

I

I

I

I

# **INT**

# Syntax

I

I

I

I

I

I

I

I

I

I

I

I

I

I

I

I

I

I

I

*numeric variable* = INT *(expression)* 

# Purpose

This function converts a rational number to an integer. When *expression* is positive, the result is exactly the same as for the FIX function--i.e. the fractional part of *expression*  is merely truncated, and the integer part is retained. When *expression* is negative, however, the result is a little bit different. In this case, INT causes the magnitude of the integer portion of the number to be increased by one if the fractional portion of the number to be increased by one if the fractional<br>part is not precisely equal to zero. For example, INT  $(-3.0000001) = -4.$ 

## **Arguments**

*expression* may evaluate to any positive or number from 10-38 to 10+38. negative

### Potential Errors

OV - *expression·* is out of range.

## **Examples**

 $A = INT (X \times Y + Z)$ 

IF A  $\leftrightarrow$  INT (A) THEN ...

### JOYSTK

#### Syntax

*numeric variable* = JOYSTK *(potentiometer)* 

### Purpose

This function allows you obtain the analog value of one of the four joystick potentiometers. The value returned is always between 0 and 63.

### Arguments

*potentiometer* must evaluate to a number between 0 and 3. These values correspond to the following joystick readings:

0 - right joystick horizontal data

1 - right joystick vertical data

- 2 left joystick horizontal data
- 3 left joystick vertical data

# Potential Errors

FC - *potentiometer* is out of range.

#### Examples

 $A = JOYSTK (0)$ 

SET CJOYSTK *<O>,* JOYSTK <1> *I* 2, 4>

IF JOYSTK  $(3)$   $>$  31 THEN ...

### Notes/Suggestions

To read the status of the joystick buttons you must PEEK memory location &HFFOO (65280). If the value at this memory<br>location is ANDed with 3 (To assign the values to variable "A" location is ANDed with 3 (To assign the values to variable you could use  $A = C$  PEEK (  $\&$  HFFOO ) AND 3 )) a number of unique values will be returned as follows:

- 3 no buttons are pressed
- 2 right button is pressed
- 1 left button is pressed
- 0 both buttons are pressed

I

I

I

I

I

**·I** 

.I

I

..

I

I

I

I

I

# KILL

### **Syntax**

I

I

I

I

I

I

I

I

I

I

I

I

I

I

I

I

I

I

KILL *file specification* 

## Purpose

This statement is used for deleting files from a disk, making the space available for re-use by other files.

#### **Arquments**

*file specification* consists of 3 parts; *filename* and *extension* are mandatory, but *drive* is optional:

filename - any character string of from 1 to 8 characters in length; the ASCII value of each character must be between 1 and 255 except that the value may not correspond to period  $(''.")$ , slash  $('')")$ , or colon  $('')'.$ 

*extension*  any character string of from characters in filename must filename by a length; the same ASCII requirements be met. The extension is separated<br>period (".") or a slash ("/"). <sup>1</sup>to 3 as for the from the

drive  $\sim$  must be a number from 0 to 3. The drive number may appear at the start or the end of the filespec; it is always separated from the body of the filespec by a colon (":"). If no drive number is specified, BASIC will use the current default drive.

#### Potential Errors

FN - illegal *file specification.* 

- $\sqrt{10}$  the disk is not properly inserted in the drive; the drive door is not closed; or a write error occured on the directory track.
- NE *file specification* does not exist on the disk.

#### **Examples**

KILL F\$

KILL "PROGRAM/BAS: 0"

### LEFT\$

# **Syntax**

*string variable =* LEFT\$ *(string expression* <sup>1</sup>*length)* 

# Purpose

This function allows you to obtain a portion of *string expression,* starting with the leftmost character, consisting of the number of characters specified by *length.* If *length* is greater than the total length of *string expression,* then the entire string is returned.

#### **Arquments**

*string expression* may be any combination of from 0 to 255 ASCII characters; each character may have any ASCII value between 0 and 255.

*length* may be an expression which must evaluate to a number between 0 and 255.

### Potential Errors

FC - *length* is out of range.

## Examples

 $As = LEFTS$   $(BS + STRINGS (22, B) + Cs, 32)$ 

IF LEFT\$  $(A$, 1) = "Y"$  THEN  $\ldots$ 

I

I

I

I

I

I

I

I

I

I

I

I

I

I

I

I

I

I

# **LEN**

# **Syntax**

I

I

I

I

I

I

I

I

I

I

I

I

I

I

I

I

I

I

I

*numeric variable* = LEN *(string expression)* 

# Purpose

This function returns the length of *string expression*, which will always be a value between 0 and 255.

# **Arquments**

*string expression*  ASCII characters; each between 0 and 255. may be any combination of from 0 to 255 character may have any ASCII value

# Potential Errors

None.

# **Examples**

 $A = LEN$  (B\$ + STRING\$ (22, B) + C\$)

IF LEN  $(A$)$  <> 5 THEN ...

PRINT LEN (A\$)

## **LET**

## **Syntax**

LET *variable name* ~ *expression* 

### Purpose

This statement is a rarely used instruction which allows you to assign a value (either numeric or string) to a corresponding variable type.

# **Arguments**

*variable name* may *be* any combination of upper-case letters and decimal digits, as long as the first character in the name is an upper-case letter. If the length of the name exceeds 2 characters, only the first 2 characters will *be*  recognized by BASIC. If a "\$" follows the variable name, that variable will *be* treated as a string variable; otherwise, it will *be* treated as a numeric variable.

*expression* may *be* either a numeric expression, which must evaluate to a positive or negative number between 10<sup>-36</sup> and<br>10<sup>-36</sup>, or a string expression which must evaluate to a string of from 0 to 255 ASCII characters, each of which may have any ASCII value from 0 to 255.

### Potential Errors

None.

#### Examples

LET  $As = "Now IS THE TIME ..."$ 

LET  $A = 1.23 \times X + 55$ 

I

I

I

I

I

I

I

I

I

I

I

I

I

I

I

I

I

I

I

I

I

I

I

I

I

I

I

I

I

I

I

I

I

I

I

I

I

LET is provided as an optional statement to make Color BASIC more compatible with other forms of BASIC which require its presence. Logically, it makes sense to use this statement in assigning values to variables, since it helps to remove the ambiguity associated with a statement like  $\overrightarrow{A}$  = 1.23  $\overline{x}$  X + 55 $\overrightarrow{ }$ . It is not practical, however, to use the LET statement for each variable assignment, because each occurrence uses up an additional byte of program memory. This may not seem like much until you consider that it is quite easy to have 500 or more variable assignments in a single program--that's 500 bytes of valuable memory which could be used for another one or two subroutines.

# LINE

### **Syntax**

LINE *[(X1, Y1)] - (X2, Y2), mode I, BIFJ]* 

# Purpose

This statement draws a single line on the high-resolution graphic screen from the starting co-ordinate to the ending co-ordinate. If no starting co-ordinate *lXl, YJ)* is specified, the line is drawn from the last named-co-ordinate, which BASIC initializes to (128, 96). If used, the B option causes a rectangle (box) to be drawn, in which case the specified co-ordinates define the upper left and lower right corners of the box. If additionally the F option is specified, the box will be color-filled; the color chosen will be the foreground color if *mode* was •psET• or the background color if *mode* was •pRESET·.

#### **Arguments**

*Xl* and *X2* are the horizontal components co-ordinates and must evaluate to any number between 0 and 65535, although BASIC will modify the number to between 0 Cleft side of the screen) and 255 (right side of the screen). the

*Yl* and *Y2* are the vertical components co-ordinates and must evaluate to any number between 0 and 255, although BASIC will modify the number to between 0 (top of the screen) and 191 (bottom of the screen). components of the

*mode* must be one of the BASIC keywords •psET• <to draw the line) or "PRESET" (to erase the line).

The B option may appear by itself but the F must be preceded by the B option.

# Potential Errors

FC - *Xl, X2, Yl,* or *Y2* are out of range.

## **Examples**

LINE  $(0, 0) - (255, 191)$ , PSET  $LINE - (X, Y)$ , PSET, B  $LINE - (X+33, Y+28)$ , PRESET, BF

I

I

I

I

I

I

I

I

I

I

I

I

I

I

I

I

I

I

I

I

I

I

I

I

I

I

I

I

I

I

I

I

I

I

I

I

I

You can obtain a wide variety of interesting screen displays by POKElng different values (between 0 and 255> into memory locations &HOOB2 (foreground color) and &HOOB3 (background color>. Of course, you won't notice much difference from normal line displays unless you use the BF option.

The statement arguments listed above are valid regardless of which PMODE is active; BASIC fixes the co-ordinate values so that they are within the proper range.

# LINE INPUT

SEE *INPUT/LINE INPUT* 

I

I

**.I** 

I

I

I

I

I

I

I

I

I

I

I

I

I

I

I

# LIST/LLIST

## Syntax

I

I

I

I

I

I

I

I

I

I

I

I

I

I

I

I

I

I

I

LIST *lstartllneJ I-1 lendllneJ* 

LLIST *lstartllneJ l-1 lendllnel* 

#### Purpose

This statement causes the BASIC program in memory to be LISTed to the screen or LLISTed to the printer. The command may include a *startline;* if none is specified, the first program line in memory ls used. It may also include an *endllne;* if none is specified, the listing continues until the end of the program ls reached.

# **Arquments**

Both *startllne* and *endllne* may be any number from 0 to 63999. If *endllne* is smaller than *startllne,* no listing will be generated.

Potential Errors

None.

**Examples** 

LIST

LIST - 200

LLIST 150 -

LLIST 100 - 500

#### Notes/Suggestions

LIST and LLIST may be included within a BASIC program <this may be handy for de-bugging purposes), but as soon as the command is encountered, the listing is generated and then program execution ceases.

### **LOAD**

#### **Syntax**

LOAD file specification [, R]

### Purpose

This statement allows you to load a BASIC program from disk. If the I, Rl option is included, OPEN files will remain OPEN and the new program will begin executing automatically. If not, all flles are CLOSEd and the program must be executed directly from the keyboard by means of the RUN command.

#### **Arquments**

A *file specification* consists of 3 parts:

*filename* any character string of from 1 to 8 characters in length; the ASCII value of each character must be between 1 and 255 ·except that the value may not correspond to period c·.·>, slash *c•t•>,* or colon c·:·).

*extension* - (optional> any character string of from 1 to 3 characters in length; the same ASCII requirements as for the filename must be met. The extension is separated from the filename by a period (".") or a slash ("/"). If no extension is included, BASIC will use the default extension •BAs·.

*drive* - (optional> must be a number from 0 to 3. The drive number may appear at the start or the end of the filespec; it is always separated from the body of the filespec by a colon c•:•>. If no drive number is specified, BASIC will use the current default drive.

### Potential Errors

FM - the specified file is not a BASIC program.

IO - the disk is not properly inserted in the drive; the door is not closed; the program is loading into bad memory; or the disk is unreadable.

NE - the specified file cannot be located on the disk.

I

I

I

I

I

I

I

I

I

I

I

I

I

I

I

I

I

I
**Examples** 

 $\ddot{\phantom{a}}$ 

LOAD "PROGRAM/BAS: 1"

LOAD F\$, R

i.

 $\mathbb{R}^3$ 

# **LOADM**

#### **Syntax**

LOADM *(file specification) l, offset]* 

# Purpose

This statement allows you to load a machine-language program into memory. If *offset* is supplied, this value will be added to the start, end and entry addresses of the program, thus causing the program to load into a different place in memory. Once loaded, the program may be executed by means of the EXEC command. Note that OPEN files are left OPEN when this command is executed.

#### **Arguments**

<sup>A</sup>*file specification* consists of 3 parts:

*filename* any character string of from 1 to 8 characters in length; the ASCII value of each character must be between 1 and 255 except that the value may not correspond to period  $($ ..., slash  $($ ... $)$ , or colon  $($ .... $)$ .

*extension* - (optional) any character string of from 1 to 3 characters in length; the same ASCII requirements as for the filename must be met. The extension is separated from the filename by a period (".") or a slash ("/"). If no extension is included, BASIC will use the default extendion "BIN".

drive - (optional) must be a number from 0 to 3. The drive number may appear at the start or the end of the filespec; it is always separated from the body of the filespec by a colon c·:·>. If no drive number is specified, BASIC will use the current default drive.

*offset* may be any numeric expression which evaluates to I between &HOOOO and &HFFFF CO and 65535>.

I

I

I

I

I

I

I

I

I

I

I

I

I

I

I

I

I

# Potential Errors

I

I

I

I

I

I

I

I

I

I

I

I

I

I

I

I

I

I

I

- FC the specified *offset* is out of range.
- FH the specified file is not a machine-language program.
- IO the disk is not properly inserted in the drive; the door is not closed; the program is loading into bad memory; or the disk is unreadable.
- NE the specified file cannot be located on the disk.

# **Examples**

LOADM "PROGRAM", &H1234

LOADH F\$

## Notes/Suggestions

LOADH may be used within a BASIC program to load a co-resident machine-language program. If the program loads into high RAM, however, you should protect memory by means of the CLEAR statement before you load the program. Once the program has been loaded, it can be executed either via the EXEC statement, or via a USR call (providing, of course, the entry address has been properly defined by a DEF USR statement).

 $^{\circ}$  .

# LOC.

#### Syntax

*numeric variable =* LOC *(buffer)* 

## Purpose

This function returns the current record number of an open disk file.

# Arguments

*buffer* must evaluate to a number between 1 and 15, corresponding to the open file being accessed.

## Potential Errors

NO - the specified *buffer* has not been opened.

# **Examples**

 $A = LOC (1)$ 

IF LOC <B> < 100 THEN ..•

## Notes/Suggestions

The LOC function may be used with any type of opened disk file, whether it is opened for input, output, or direct access. Normally, however, it is used only with direct access files.

When a file is first opened for direct access, the LOC GET or PUT statement is record following that specified by the GET or PUT. Thus, LOC can be used to points to record #1. Each time a executed, LOC ls updated to point to the sequentially access the file.

I

I

I

I

I

I

I

I

I

I

I

I

I

I

I

I

I

I

# LOF

### Syntax

I

I

I

I

I

I

I

I

I

**·I** 

I

I

I

I

I

I

I

I

I

*numeric variable =* LOF *(buffer)* 

# Purpose

This function returns the highest numbered record in a direct (random) access disk file.

# Arguments

*buffer* must evaluate to a number between 1 and 15, corresponding to the open file being accessed.

# Potential Errors

NO - the specified *buffer* has not been opened.

# **Examples**

 $A = LOF (1)$ 

GET #1, LOF (1)

# Notes/Suggestions

Like LOC, the LOF function may be used with any type of opened disk file, whether lt ls opened for Input, output, or direct access. Normally, however, it is used only with direct access files. When such a file is opened for the first time, LOF is given a value of 0 to start.

Example #2 above not only GETs the last record ln the flle Cthis will produce an ?FC ERROR if the file has been opened for the first time), but it also updates the LOC pointer to one record beyond. This provides a quick and convenient method of setting pointers for the purpose of adding data to a file.

# LOG

#### **Syntax**

*numeric variable* ~ LOG *(expression)* 

# Purpose

This function returns the natural or Naplerian (base *e* <sup>=</sup> 2.71828183> logarithm of *expression.* 

# Arguments

*expression* must evaluate to a positive number in the range  $10^{-38}$  to  $10^{38}$ .

#### Potential Errors

FC - *expression* is not a positive number.

OV - *expression* is out of range.

# Examples

 $A = LOG (X)$  $A = LOG (SIN (X))$ 

IF LOG  $(X)$   $\leq$  0 THEN  $\dots$ 

## Notes/Suggestions

BASIC does not provide a means of obtaining the common or base 10 logarithm of a number. A simple conversion factor allows you to find the common logarithm quite easily, as follows:

 $A = LOG (X) / LOG (10).$ 

Since "LOG (10)" is a constant, the statement can be rewritten:

 $A = LOG (X) / 2.30258509.$ 

I

I

I

I

I

I

I

I

I

I

I

I

I

I

I

I

I

I

# LOGICAL OPERATORS

# Syntax

I

-I

I

I

I

I

I

I

I

I

I

I

I

I

I

I

I

I

I

*numeric variable = expression* AND *mask numeric variable* = *expression* OR *mask numeric variable =* NOT *expression* 

## Purpose

Logical operators are contained ln *expression.* AND called a *mask* to modify complements) each bit in the operate on 16 bits of data. used for modifying the bit patterns and OR use another bit pattern, the data, while NOT inverts Cor data pattern. These statements will

## **Arquments**

Both *expression* and *mask* must between 0 and 32767 or -1 and -32768. evaluate to numbers

#### Potential Errors

FC - *expression* or *mask* is out of range.

### **Examples**

 $A = A$  AND B OR C  $A = A$  AND (B OR C)

IF NOT (A OR B) THEN ...

 $\overline{ }$ 

## Notes/Suggestions

The normal order of precedence for logical operations ls NOT, AND, OR. This order can be altered by means of parentheses.<br>In example #1 above, BASIC will determine the result of "A AND<br>B" first, and the result will be ORed with C. In example #2. first, and the result will be ORed with C. In example #2, however, the parentheses force the OR operation to be carried out first; the result is then used as a mask for A.

Whenever the result of a logical operation ls negative, it can be made positive by adding 65536 to it. If the magnitude of the number was originally below 256, then you can add 256 instead. Now the data can be safely converted to hexadecimal notation, which makes more sense than decimal notation when dealing wlth bit-patterns.

BASIC does not provide an exclusive-OR statement with its discussed that the contract of the contract of the second terms of the second operators. This can be artificially performed, however, with the following sequence of instructions, where  $\mathbf{v}^*$  is the original data value, and "M" is the mask:

 $A = \{V \text{ OR } M\}$  and  $\{NOT \{V \text{ AND } M\}$ .

The use of OR and AND is very common in IF - THEN - ELSE statements. In this case the variables are evaluted to boolean values and the statement is executed in accordance with the truth values returned.

I

I

I

I

I

I

I

I

I

I

I

I

I

I

I

I

I

# **LSET**

# Syntax

I

I

I

I

I

I

I

I

I

I

I

I

I

I

I

I

I

I

I

## LSET *fielded string variable* = *string expression*

#### Purpose

This statement is used in conjunction with direct (random) access disk files. It transfers and left justifies *string expression* into *fielded string variable.* If the length of *string expression* is greater than the field size for the specified variable, then the excess characters are truncated. If the length of *string expression* is less than the field size for the specified variable, then the new string is blank-filled on the right. The primary purpose of this statement is to prevent field overflow when writing new records to the file.

#### Arguments

*string expression* must evaluate to any combination of from 0 to 255 ASCII characters, each of which may have any ASCII value from 0 to 255.

*fielded string variable may* be *any* legitimate string variable name which has been previously defined in a *FIELD*  statement.

## Potential Errors

SE - you have named a string variable which has not been previously fielded.

**Examples** 

LSET  $A$ = B$$ 

LSET A\$ = "NOW IS THE TIME  $\ldots$ "

LSET A\$ =  $MKN$$  (A)

## Notes/Suggestions

See *FIELD* for variables. additional information about fielded

# **MEM**

# **Syntax**

. numeric variable = MEM

# Purpose

This function returns the amount of free memory remaining. The result will depend on whether or not there is a BASIC program in memory and how long the program is.

# Arquments

None.

# Potential Errors

None.

# Examples

PRINT MEM

IF MEM < 2000 THEN ...

 $110$ 

# MERGE

#### Syntax

I

I

I

I

I

I

I

I

I

I

I

I

I

I

I

I

I

I

I

MERGE *file speclflcatlon £,* RJ

#### Purpose

This statement is used to overlay one BASIC program with another. The program to be merged must be stored on disk in ASCII format, which is done by using the •, A• option when saving the program. When MERGElng, duplicate lines will be overwritten. For example, if the program being merged contains lines 10 and 20, and the program in memory also contains these<br>lines, the resulting program will have line 10 and 20 from the the resulting program will have line 10 and 20 from the new program and the original lines will be lost. If the [, R] option is used, all OPEN files will remain OPEN and the new program will begin executing automatically, starting at the first program line; otherwise, all files will be CLOSEd.

#### **Arquments**

<sup>A</sup>*file speclflcatlon* consists of 3 parts:

*filename* - any character string of from 1 to 8 characters in length; the ASCII value of each character must be between 1 and 255 except that the value may not correspond to period ("."), slash  $(''/")$ , or colon  $('')'.$ 

extension - (optional) any character string of from 1 to 3 characters in length; the same ASCII requirements as for the filename must be met. The extension is separated from the filename by a period (".") or a slash ("/"). If no extension is included, BASIC will use the default extension "BAS".

drive - (optional) must be a number from 0 to 3. The drive number may appear at the start or the end of the filespec; it is always separated from the body of the filespec by a colon <·:·>. If no drive number is specified, BASIC will use the current default drive.

# Potential Errors

- FM the specified file is not a BASIC program stored in ASCII format.
- IO the disk is not properly inserted in the drive; the door is not closed; the program is loading into bad memory; or the disk is unreadable.

NE - the specified file cannot be located on the disk.

# **Examples**

MERGE "EXAMPLE.PRG"

MERGE F\$, R

# **MIDS**

# Svntax

I

I

I

I

I

I

I

I

I

I

I

I

I

I

I

I

I

I

I

*·string variable =* MID\$ *(string, start I, count)* 

# Purpose

This function sets a *string variable* equal to a portion of another string. The *start* specifies the first character of *string* to be used and *count* defines the number of characters to be used. If *count* is not specified, then that portion of *string* from *start* to the right end of the string will be returned.

## Arguments

*string* may be any combination of from 1 to 255 characters, each of which may have any ASCII value from 0 to 255.

Both *start* and *count* may be numeric expressions which must evaluate to numbers between 1 and 255.

If *start* is beyond the last character of *string,* a null string will be returned. If count is greater than the length of the string from *start,* the string returned will contain everything from *start* to the end of the string.

## Potential Errors

FC - *start* or *count* is out of range.

# **Examples**

 $As = MID$ (As, A, 2)$  $As = MIDS(As, 3)$ IF MID\$  $(A$, 3, 2) = "QQ" THEN ...$ 

# $MID$ =$

# Syntax

MID\$ *<strlngl, start l, countl>* = *strlng2* 

## Purpose

This alternate form of the MID\$ function allows you to change a portion of a pre-defined *strlngJ.* Note that, in this case, the MID\$ statement appears on the left side of the equals sign. When the function is used in this way, *strlngl* is modified to contain *strlng2.* If *count* is not specified, then BASIC will use a default *count* equal to the length *strlng2,* which is treated as a maximum number of characters to transfer into *strlngl;* however, BASIC will only continue to transfer characters as long as the original length of *strlngl*  is not changed. For example, if  $As = "HELLO", then the statement$ MID\$  $(As, 3) = "GOODBYE" will result in the new string  $As =$$ •HEGoo·.

## **Arquments**

· *strlngJ* must be a pre-defined string variable.

string2 may be any combination of from 1 to 255 characters, each of which may have any ASCII value from 0 to 255.

Start may be a numeric expression which must evaluate to a number between 1 and 255 and less than or equal to the length of *strlngJ.* 

*Count* may be a numeric expression which must evaluate to **the set of the set of the set of the set of the set o**<br>between 1 and 255.

If you specify a decimal expression which contains a If you specify a decimal expression which contains a<br>fractional part (e.g. 3.98), only the integer part of the number <in this case, •3•) will actually be used. If *start* is beyond the length of *strlngl,* no changes will occur. If count is greater than the length of the *stringl* from *start*, *stringl* will be modified to its end.

I

I

I

I

I

I

I

I

I

I

I

I

I

I

# Potentlal Errors

FC - start or count is out of range; or start is greater than the length of string!.

 $\ddot{\phantom{a}}$ 

# **Examples**

MID\$  $( A $, 3, 2 ) = "**"$ 

MID\$  $(As, 3) = "GOODBYE"$ 

# **MKNS**

# **Syntax**

*string variable =* MKN\$ *(expression)* 

## Purpose

This function changes *expression* into a 5-byte string which corresponds to the normal floating-point format for all numeric information. Although used primarily for storing numeric data in a direct (random) access disk file, it can be used anywhere within your program. The string can be converted back to a number by means of the CVN function. ·

# Arguments

*string variable* may be any legitimate string variable.

*expression* must evaluate to a positive or negative number in the range  $10^{-30}$  to  $10^{+30}$ .

# Potential Errors

OV - *expression* is out of range.

TM - *expression* is not numeric, or *string variable* is not a legitimate string variable.

## Examples

 $As = MKN$ (234)$ 

IF MKN\$  $(A)$   $($  5.9 THEN  $\ldots$ 

I

I

I

I

I

I

I

I

I

I

I

I

I

I

I

I

I

I

# MOTOR

# **Syntax**

I

I

I

I

I

I

I

I

I

I

I

I

I

I

I

I

I

I

I

MOTOR *argument* 

# Purpose

This statement causes the cassette motor to be turned on or off. This can be used in conjuction with AUDIO to add spoken instructions or music to a BASIC program. Once turned on, the cassette motor will remain on until a MOTOR OFF instruction ls encountered, any BASIC error occurs, or when a CSAVE or CLOAD has been completed.

# **Arquments**

*argument* must be either ON or OFF.

Potential Errors

None.

# Examples

MOTOR ON

MOTOR OFF

# **NEW**

# **Syntax**

NEW

# Purpose

This statement deletes the BASIC program currently in memory and cancels all variable values. It has no effect on USR, EXEC, PCLEAR or CLEAR values.

# **Arquments**

None.

# Potential Errors

None.

# **Examples**

NEW

I

I

I

I

I

I

I

I

I

I

I

I

I

I

I

I

I

I

# **NEXT**

SEE FOR-STEP-NEXT

SEE LOGICAL OPERATORS

ı

K

I

I

I

J.

 $\bar{\lambda}$ 

 $\ddot{\phantom{a}}$ 

 $\sim$ 

I

I

I

I

I

I

I

I

I

I

I

I

I

I

I

I

I

I

I

# OFF/ON

 $\ddot{\phantom{a}}$ 

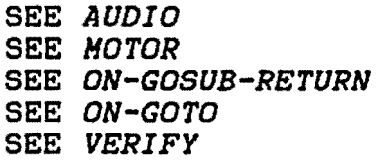

 $\ddot{\phantom{0}}$ 

 $-$ 

 $\bar{\mathcal{A}}$ 

# **OPEN**

# **Syntax**

OPEN *mode, l#J buffer, filespec l, size]* 

### Purpose

This statement OPENs a specified *filespec* for input,<br>output, or direct (random) access, with communications output, or direct (random) access, with communications channelled through *buffer.* Files on tape or disk must be OPENed before they can be written to or read from. When OPENing a disk file, you can include an optional *size* argument, which specifies the the number of bytes to be occupied by each record in the file. If not specified, *size* is defaulted to a value of 256.

## Arguments

*mode* must be either a string variable or a string literal which evaluates to one of the following:

- I to input data from a sequential disk or cassette file.
- 0 to output data to a sequential disk or cassette file.
- R or D to input or output data to a random access disk file.

buffer must be one of the following (note that it is not necessary to OPEN either the printer or the screen/keyboard):

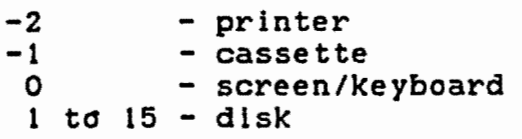

A cassette *filespec* consists of one part:

*filename* any character string of from 0 to 255 characters in length; the ASCII value of each character must be between 0 and· 255. If the length of the *filename* is 0, then BASIC will use a default name consisting of 8 spaces. If the length exceeds 8 characters, then only the first 8 characters will be used.

l

I

I

I

I

I

I

l

I

I

I

I

I

I

I

I

I

I

# A disk *filespec* consists of 3 parts:

*filename* - any character string of from 1 to 8 characters in length; the ASCII value of each character must be between <sup>1</sup> and 255 except that the value may not correspond to period  $(''.")$ , slash  $(''/")$ , or colon  $('':").$ 

extension - (optional) any character string of from 1 to <sup>3</sup>characters in length; the same ASCII requirements as for the filename must be met. The extension is separated from the filename by a period  $($ ".") or a slash  $($ "/"). If no extension is included. BASIC will use the default extension "DAT".

drive - (optional) must be a number from 0 to 3. The drive number may appear at the start or the end of the filespec; it is always separated from the body of the *filespec* by a colon (":"). If no drive number is specified, BASIC will use the current default drive.

*size* may be an expression which must evaluate to an integer number between 1 and 32767.

# Potential Errors

I

I

I

I

I

I

I

I

I

I

I

I

I

I

I

I

I

I

- OF the OPEN statement resulted in the creation of a new file, at which time the disk was found to be full.
- ON *buffer* is out of range.
- FC *size* is out of range.
- FH *mode* is not legal; or, in a cassette system, the file found is not a data file.
- FN *filespec* is not a legal disk file specification.
- IO the disk is not properly inserted in the drive; the door is not closed; or (opening for input or direct access) the directory track is unreadable.
- NE (opening for input> *filespec* does not exist on the disk.
- OB there is not enough memory space available for use as a buffer <usually occurs when *size* is too large.>
- VF (opening for output or direct access) VERIFY is on; during creation of a new file, the controller was not able to read back a sector on the directory track.

WP - (opening for output or direct access) during creation of a new file, the disk was found to be write protected.

# **Examples**

OPEN "I",  $#-1$ , "DATA" OPEN "O", 2, "DATA.DAT" OPEN "R", 8, "DATA:2", 355 OPEN A\$, #3, B\$

I

I

I

I

I

I

I

I

I

I

I

I

I

I

I

I

I

I

J)

È

1

Ì

 $QR$ 

SEE LOGICAL OPERATORS

 $\cdot$ 

# PAINT

# **Syntax**

PAINT *CX, f) £, paint colorl I, border color]* 

# Purpose

This statement PAINTs a specified area of the graphic screen a specified *paint color.* The area to be painted must be surrounded by an unbroken line of the *border color,* where *CX, f)* ls the co-ordinate pair of a point within that area. If *paint color* is omitted, the current foreground color is used; if *border color* is omitted, the current background color is used.

#### Arguments

*X* may be a numeric expression which must evaluate to a number between 0 and 65535, although BASIC will modify the number to between 0 and 255.

Y may be a numeric expression which must evaluate to between 0 and 255, although BASIC will modify the number to between 0 and 191.

*paint color* may be a numeric expression which must evaluate to between 0 and 8.

*border color* may be a numeric expression which must evaluate to between o and 8.

For any of these arguments, if rational numbers are supplied, only the integer part of the number will be used by BASIC. For example, a *paint color* of 3.652 will cause an actual color value of 3 to be used.

#### Potential Errors

FC - one of the arguments is out of range.

#### **Examples**

PAINT C20, 30), 3, 2 PAINT (3\*A, 20+B), ,C1/2 PAINT (X, Y), C

I

I

I

I

-1~

I

I

I

I

I

**S** 

I

I

I

I

I

I

I

•

# Notes/Suggestions

I

I

**I** 

I

I

I

I

I

I

I

I

I

I

I

I

I

I

I

I

You can generate some very interesting patterns with the PAINT statement by altering the foreground color value, which is stored at memory location &HB2. Try POKEing different values into this location and using the PAINT statement without specifying a *paint color:* 

00010 POKE &HB2, &H4D 00020 PAINT( X, Y ), , 3

The above example will PAINT the area starting at X, Y to a striped pattern until a *border color* of 3 ls reached. The effect of this "wallpaper poke" varies with different PMODEs.

•

# PCLEAR

#### Syntax

PCLEAR *expression* 

## Purpose

This statement reserves memory pages for use in high resolution graphics applications. It also resets all variables in the same manner that CLEAR does. Memory is reserved in blocks of 1536 bytes (called "graphic pages".) A PCLEAR 4 (the default after a cold start) reserves  $4 \times 1536$ , or 6144 bytes for graphics.

#### Arguments

*expression* must evaluate to a number between 1 and 8.

#### Potential Errors

FC - *expression* is out of range; or there is not enough free memory remaining to reserve the area specified.

#### Examples

PCLEAR 3

#### Notes/Suggestions

In many applications, there is no need to have any memory reserved for graphic use. Unfortunately, the lowest allowable value that the PCLEAR statement will accept is 1, which still reserves 1536 bytes of memory that could be used *by* your program. It is possible, however, to execute an artificial •pcLEAR o·, with the following statements:

POKE &Hl9, &HOG: NEW POKE & H19, & HOE: NEW (Disk systems) (Non-disk systems>

Obviously, because of the NEW statement, this method must envicting, issued and the main provision, where the completed before the program is loaded into memory.

When the PCLEAR statement is included in a BASIC program, it is possible that you will experience an "?SN ERROR" when you run the program. Although this may be a legitimate error in the spelling of the keyword, it is more likely that your program is syntactically correct, but has just been subjected to one of the

I

I

I

I

I

I

I

I

I

I

I

I

I

I

I

I

I

I

The Ultimate Reference Guide And Toolkit 1891 1899 1999

I

I

I

' I

I

I

I

I

I

I

I

I

I

I

I

**I** 

I

I

rare bugs found in Extended BASIC Version 1.0. <Version 1.1 bas been fixed to eliminate this problem.) This bug only shows when your program contains a PCLEAR statement that causes a new PCLEAR value to be selected. In order to overcome this problem. you can do one of three things:

- 1. *Try* RUNning the program a second time.
- 2. Execute the PCLEAR statement directly from the keyboard. and eliminate the statement from the program.
- 3. Set up the PCLEAR statement within a short program segment that contains at least one reverse-referencing GOTO statement.

Methods 1 and 2 are inconvenient, since they involve more typing than is normally required when RUNning a program. Method 3 is also a minor inconvenience, but at least the fix can be included within your program, as in the following example:

00010 GOTO 30 00020 GOTO 40 00030 PMODE 0: PCLEAR 8: GOTO 20 00040 your program goes here

If you are using PCLEAR to reduce the number of graphic pages being reserved (e.g. changing from PCLEAR 4 to PCLEAR 2), this program segment should be somewhere near the end of your program. If you are increasing the number of graphic pages (e.g. changing from PCLEAR 4 to PCLEAR 8), the segment should appear near the beginning of your program.

# **PCLS**

#### Syntax

PCLS *lcolorJ* 

# Purpose

This statement causes the graphics screen to be cleared to<br>the color specified. If color is omitted. BASIC uses the specified. If *color* is omitted, BASIC uses the current background color.

## **Arguments**

*color* may be a numeric expression which must evaluate to between 0 and 8.

## Potential Errors

FC - *color* is out of range.

Examples

PCLS

PCLS X+l

# Notes/Suggestions

The syntax of this command within parentheses, but this avoided, since each parenthesis uses up an additional byte of memory space. allows you to enclose *color*  is not· required and should be

If you wish to experiment with unusual patterns, try POKEing memory location &HB3 (which contains the background color value) with different values between 0 and 255, and then executing the PCLS statement without specifying a *color.* 

10 POKE &HB3, &H4D 20 PCLS

The above example fills the graphics screen with a striped pattern. The effects obtained by using this method will be different for various PMODEs.

1

I

**I** 

I

I

I

I

I

I

I

I

I

I

I

I

I

I

I

## PCOPY

#### Syntax

I

I

 $\ddot{\phantom{a}}$ 

I

I

I

I

**I** 

I

 $\blacksquare$ 

I

I

I

**I** 

I

**A** 

I

I

PCOPY *source page* TO *destination page* 

# Purpose

This statement causes the contents of *source page* in the graphics area to be copied into the *destination page.* Page size is always 1536 bytes. Since the statement transfers data at such a rapid rate, it can be used to simulate high-speed animation.

# **Arquments**

Both *source page* and *destination page* may be expressions which must evaluate to numbers between 1 and 39.

# Potential Errors

FC - *source page* or *destination page* is out of range.

# **Examples**

PCOPY 1 TO 3

# Notes/Suggestions

Extreme caution must be exercised when using this command, because BASIC does not check to see lf either argument refers to a reserved graphics area. For this reason, if a PCLEAR· 4 was executed, followed shortly thereafter by a PCOPY 1 to 5, the BASIC program in memory would be (partially) destroyed, since it would be overwritten by the contents of graphics page 1.

# **PEEK**

# Syntax.

 $numeric\ variable = PEEK\ (expression)$ 

# Purpose

This function is used to determine the contents of a location in memory.

Arquments

expression must evaluate to an integer number between 0 and 65535.

Potential Errors

FC - expression is out of range.

**Examples** 

 $A = PEEK (X)$ 

IF PEEK (&HCOOA) = 0 THEN ...

# **PLAY**

**Syntax** 

I

I

**I** 

**I;** 

I -~

I

I

I

I

I

I

**I** 

 $\sim$  ,  $\sim$ 

I

I

I

I

I

**I** 

PLAY *string* 

# Purpose

This statement is used in the creation of single note music. By varying the tempo, speed, volume, length and pitch, you can produce different melodies as well as interesting sound effects.

# **Arquments**

*string* may be any combination of parameters, which may be listed in any order: the following

- Tempo •T• followed by a digit between 1 and 255. The higher the value, the faster the melody plays.
- Note length "L" followed by a digit between 1 and 255. The higher the value, the shorter the note length.
- Octave  $-$  "O" followed by a digit between 1 and 5.
- Volume  $-$  "V" followed by a digit between 1 and 255.
- Pause "P" followed by a digit between 1 and 255.

Note  $N^*$  followed by a digit between 1 and 12,

- or a digit between 1 and 12 followed by a semicolon (;).
- or the letters A, B, C, D, E, F or G. These letters represent musical notes and can be made "sharp" by following them with a "#" or "+" and made flat by following them with a<br>"-". Note that both "B+" and "C-" are illegal syntaxes, even though " $E^+$ " and " $F^-$ " are allowed.

Tempo~ volume and note length can be followed by the following symbols:

·+· - adds 1 to the current value.

·-· - subtracts 1 from the current value.

·>· - multiplies the current value by 2.

•<• - divides the current value by 2.

If the digit following note length or pause is followed by a dot (.), the value of the note will be increased by 1/2. An additional dot will increase the new value by 1/4 the original value. Any number of dots can be used.

To pass a numeric parameter to *string,* the following syntax is allowed:

*operation* = *variable;* 

where *operation* is the letter T, V, L, N, P or 0 and *variable* is any numeric variable. Note that a semicolon must follow *variable,* even if it is at the end of a string.

Substrings can be executed within a PLAY statement with the following:

*Xsubstring;* 

where *substring* is a previously defined string variable. Note that a semicolon must follow the variable name, even if it is at the end of a string.

Potential Errors

FC - this will occur if there is any error in the syntax of the string.

I

I

I

I

 $\blacksquare$ 

I

**t** 

I

I

I

I

**t** 

I

I

I

**I** 

I

I

# **Examples**

 $\blacksquare$ 

**1** 

I

I

I

I·:

**I.** 

I

I

 $\hat{\mathbf{r}}$ 

I

I

I.

I

**I** 

**1** 

I

I

I

PLAY •T4;V4;02;L4;1;2;3;4;5•

PLAY •T+N4N5N6N7N8•

PLAY "T5V8L8ABCD+E+FG"

PLAY "V=B;N=NN;"

PLAY "L32AP4DP4L>EP4L>FP4L>XA\$;"

# Notes/Suggestions

The "=" syntax is not supported in the Radio Shack documentation for Extended Color Basic and deserves a bit more explanation. If you wish to pass a variable to a PLAY command. Going Ahead with Extended Color Basic suggests that you convert the variable to a string as in the following example which plays the entire range of pitches available with PLAY:

```
10 FOR 0 = l TO 5 
20 0$ = ^{\circ} 0<sup>*</sup> + STR$(0)
30 PLAY 0$ 
40 FOR N = 1 TO 12 
50 N$ = "N" + STR$ (N)60 PLAY N$ 
70 NEXT N, 0
```
A much simpler, and faster, loop can be constructed using the<br>"=" option to pass variable values directly to the string, as option to pass variable values directly to the string, as shown in the following example which plays the same notes as the program above:

10 FOR  $0 = 1$  TO 5 20 FOR N = 1 TO 12 30 PLAY "0=0;=N;" 40 NEXT N, 0

When the ·=· sign is encountered in a play string, the value of the variable is subsituted for the "=" and the variable. For example, the first time through the above loop, the string would be interpreted as though it was "Ol i".

If the variable after the  $"=" " is a complex expression (e.g.")$ A+Y>, the expression will not be evaluated and the value of the first variable (e.g. A) will be used.

# **PMODE**

# **Syntax**

PMODE *graphics mode l, start page}* 

# Purpose

This statement sets the graphics mode for high resolution graphics. The following modes are available:

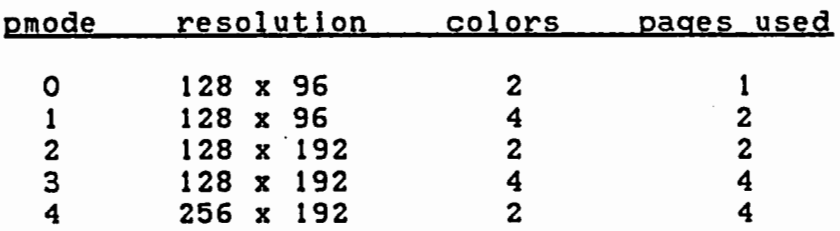

# **Arquments**

*graphics mode* may be a numeric expression which must evaluate to between 0 and 4.

*start page* may be a numeric expression which must evaluate to between 0 and 8. This value must represent a page that was previously reserved with a PCLEAR statement, and must also be greater than or equal to the number of reserved graphics pages, minus the number of pages required for the mode specified. If *start page* is omitted, the current start page  $(define = page 1) will be used.$ 

Potential Errors

FC - *graphics mode* or *start page* are out of range; or an Insufficient number of graphics pages have been reserved.

### **Examples**

PMODE 4

PMODE 2, 5

' I

I

I

I

I

~a

I

I

I

I

I

 $\blacksquare$ 

I

I

Î

I

I
### POINT

### Syntax

I

I

I

I

I

I

**I** 

I

~ I

I

I

I

I

I

I

I

I ~-

**1** 

I

*numeric variable = POINT (X, Y)* 

### Purpose

This function returns the value of a specified pixel on the low resolution graphics screen (the normal text screen). If the pixel is part of a text character CASCII values 0 to 127>, a value of -1 will be returned; otherwise the color value of the pixel will be returned.

#### Arguments

X, which represents the horizontal component of a co-ordinate pair, may be a numeric expression which must evaluate to between 0 and 63.

*Y,* which represents the vertical component co-ordinate pair, may be a numeric expression which must evaluate to between 0 and 31. component of a

#### Potential Errors

 $FC - X$  or  $Y$  is  $C = Y$  out of range.

**Examples** 

A *=* POINT (12, 3)

IF POINT  $(A, B*3) = -1$  THEN PRINT "TEXT"

ON POINT CX, Y> GOTO 100, 200, 300

 $\mathcal{W} \subset \mathcal{W}$ 

### **POKE**

### **Syntax**

POKE *memory location, value* 

#### Purpose

This statement is used to define the contents of a specific memory location. Although used primarily for placing machine language program instructions into memory <to be used in conjunction with a BASIC program>, it can also be used for graphics. On the normal text screen, POKE is the only statement that will allow certain characters (particularly inverse video characters) to be displayed.

# **Arguments**

*memory location* may be a numeric expression which must evaluate to between &HOOOO and &HFFFF <O and 65535>.

*value* may be a numeric expression which must evaluate to between 0 and 255.

If a rational number value is supplied for either argument, only the Integer portion of the number will be used.

### Potential Errors

PC - *memory location* or *value* is out of range.

### **Examples**

POKE 16345, 23 POKE 1024, ASC("D")

I

I

I

I

I

I

I

I

., I

I

I

I

I

I

I

I

I ---

**1** 

**1-**

### Notes/Suggestions

I

I

I

I

 $\bullet$ 

I}

**f,** 

I

**I** 

I

I

I

**I** ~-

**1** 

,.

I

**;I** 

**a** 

**e** 

The following short program displays all of the graphics characters available on the text screen using both POKE and CHR\$. This serves to demonstrate the differences in screen output between the two methods.

00010 FOR C = 0 TO 255 00020 PRINT@C, CHR\$ <C>; 00030 NEXT C 00040  $P = 256$ 00050 FOR C = 0 TO 255 00060 POKE P + C + 1024, C 00070 NEXT C 00080 GOTO 80

### **POS**

#### Syntax

*numeric variable =* POS *(device number>* 

### Purpose

This function returns the current column position of the printer head or the cursor on the screen. The returned value can be examined to see if a line feed is required before another item ls printed.

#### **Arguments**

*device number* may be an expression which must evaluate to one of the following values:

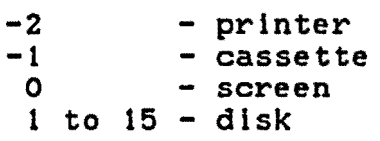

Note, however, that the returned value is only significant when device number is 0 (screen) or -2 (printer). If any of the other allowable *device numbers* is specified, POS will always return a value of 0.

# Potential Errors

DN - *device number* is not a legal file buffer.

NO *-device number* is a legal file.buffer argument, but the file is not open.

### Examples

PRINT POS (0)

 $A = POS (-2)$ 

I

I

I

I

I

 $\langle$ 

I

I

I

I

I

I

I

**S·** 

**1** 

.,

I

**I·** 

# Notes/Suggestions

I

I

I

I

I

I

I

I

I

I

I

I

I

I

I

I

I

I

I

This short program will print text on the screen without word "wraparound".

00010 FOR T = 1 TO 18 00020 READ A\$ 00030 IF 32 - POS (0) < LEN (A\$) THEN PRINT 00040 PRINT A\$; 00050 IF POS(0) = 0 THEN PRINT  $"$ ; 00060 NEXT T 00070 DATA THIS, SHORT, TEST, WILL, SHOW, HOW 00080 DATA THE, POS, FUNCTION, CAN, BE, USED 00090 DATA TO, FORMAT, TEXT, ON, THE, SCREEN.

. )

### PPOINT

#### Syntax

*numeric variable =* PPOINT *(X, Y)* 

#### Purpose

This function returns the current color of a pixel on the high resolution graphics screen. In the will aways be a 0, 1 or 5 <depending selected). In four color modes, a number between 1 and 8 will be returned. two color modes this upon the last color set

### Arguments

*X,* which is the horizontal component of a co-ordinate pair, may be a numeric expression which must evaluate to between 0 and 65535, although BASIC will modify the value to between 0 and 255.

*Y,* which is the vertical component of a co-ordinate pair, may be a numeric expression which must evaluate to between 0 and 255, although BASIC will modify the value to between 0 and 191.

#### Potential Errors

FC - *X* or *Y* is out of range.

### **Examples**

 $A = POPINT (128, 96)$ 

IF PPOINT  $(X, Y) = 4$  THEN SOUND 100, 2

I

I

I

I

I

I

I

I

I

I

I

I

I

I

I

I

I

I

#### PRESET/PSET

**Syntax** 

I

I

I

I

I

I

I

I

I

I

I

I

I

I

I

I

I

I

I

PSET *(X, Y l, color])*  PRESET *(X, YJ* 

### Purpose

This statement allows you to set (turn on) or reset (turn off) a specific pixel on the high resolution graphics screen. PSET allows a *color* to be specified, but if *color* is not specified, the current foreground color is used. PRESET resets a pixel to the current background color.

#### Arguments

*X,* which is the horizontal component of a co-ordinate pair, may be a numeric expression which must evaluatetto between 0 and 65535, although BASIC will modify the value to between 0 and 255.

*Y,* which ls the·vertlcal component of a co-ordinate pair, may be a numeric expression which must evaluate to between 0 and 255, although BASIC will modify the value to between 0 and 191.

*color* may be a numeric expression which must evaluate to between 0 and B.

#### Potential Errors

PC - *X, Y,* or *color* is out of range.

Examples

PSET CX, Y, 3> PSET (126, 98) PRESET (A+3, B\*4)

#### PRINT

### Syntax

PRINT *l# device,J largumentJ ldelimiterJ l ••• J* 

### Purpose

This statement will write the *argument* to the *device*  specified. In the absence of an output device, the screen is used by default. If a semicolon (;) is used as a *delimiter* to terminate the statement, a carriage return will not be executed. If a comma  $($ ,  $)$  is used, spaces will be printed up to the next comma field position. BASIC will allow the use of •7• as an abbreviation for the PRINT statement.

### Arguments

*device* may be a numeric expression which must evaluate to one of the following values:

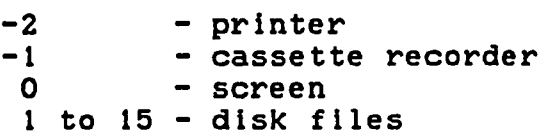

All of these buffers except for  $0$  (screen) and  $-2$  (printer) must be properly OPENed for output in order for communication to take place.

*argument* may be any valid numeric or string expression.

delimiter may be either a semicolon (;) or a comma (,).

The actual effect of the print delimiters varies from one output device to another--

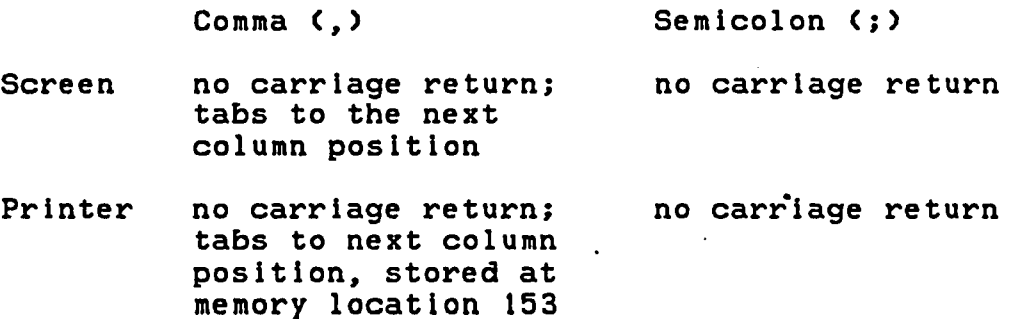

I

I

I

I

I

I

I

I

I

I

I

I

I

I

I

I

I

I

The Ultimate Reference Guide And Toolkit

Cassette inserts some extra spaces at the end of the record Disk no carriage return; no carriage return no effect

does a TAB<15)

Of particular importance here is the fact that carriage returns are not inserted into sequential disk files. This means that if the following PRINT statement was executed:

PRINT #1, "HARRY"; 345

and the data was subsequently read back by the statement:

INPUT #1, A\$, A

an IE or FD error would occur, and A\$ would contain the value ·HARRY346•. For this reason lt ls recommended that you use a separate PRINT statement for each data item when writing to sequential files. If the program ls written for cassette it will be easy to update later to disk.

Potential Errors

I

I

I

I

I

I

I

I

I

I

I

I

I

I

I

I

I

I

I

- $DF the PRINT$ # statement caused the buffer to be written out to disk, at which time the disk was found to be  $full.$   $\ddot{\mathcal{L}}$
- ON the *device number* is out of range.
- NO the output device or buffer has not been OPENed.
- VF VERIFY is on; the buffer has been written out to disk, but DOS is unable to read the sector back.

WP - the disk is write-protected.

#### **Examples**

PRINT A\$

PRINT  $3 \times 4$ ,  $As: R$ 

PRINT  $#-1$ , A\$

 $\bar{f}$  .

## Notes/Suggestions

It is possible to include TAB and USING as part of the syntax for the "PRINT #" statement, as in the following examples:

PRINT #-2, TAB C20); A\$;

PRINT #1, USING "#####.##"; A

See PRINT TAB and PRINT USING for more details.

I

I

I

I

I

I

I

I

I

I

I

I

I

I

I

I

I

I

### PRINT @

### **Syntax**

I

I

I

I

I

I

I

I

I

I

I

I

I

I

I

I

I

I

I

PRINT @ *screen location, largument [delimiter]] [...]* 

### Purpose

This statement is for displaying text and graphics characters at a specific position on the text screen. BASIC allows the use of "?" as an abbreviation for PRINT.

### Arguments

*screen location* may be a numeric expression which must evaluate to between 0 and 511.

*argument* may be any numeric or string expression.

delimiter may be either a semicolon (;) or a comma (,).

#### Potential Errors

FC - *screen location* is out of range.

**Examples** 

PRINT @ 235, A\$

PRINT  $\mathcal{P}$  N  $\star$  3, A\$, N;

#### Notes/Suggestions

It is possible to include USING as part of the syntax for the •PRINT @• statement, as ln the following example:

PRINT @224, USING "#####.##"; A

See PRINT USING for more details.

# PRINT TAB

#### **Syntax**

PRINT TAB *(expression> l;J* 

### Purpose

This statement is used to position the screen cursor or the printer head prior to displaying data. You may use abbreviated version of PRINT, which is "?".

#### **Arguments**

*expression* may evaluate to any number between 0 and 255.

#### **Examples**

PRINT TAB (8) A\$

PRINT  $#-2$ , TAB (8) A; A\$; TAB(24); B; B\$

#### Potential Errors

FC - *expression* is out of range.

#### Notes/Suggestions

When TAB is encountered, the cursor is moved the number of positions specified by *expression* from the start of the original print line. This is best demonstrated by means of an example program:

00010 PRINT @ 200, "TEST"; 00020 PRINT TAB C45); 00030 PRINT "TAB"

To determine where the word "TAB" will be printed, we must determine the print position of the first line in the print series. In this example, it is 192 (the first print position of the line containing screen position 200). Adding the value of expression (in this case, 45) to 192, we arrive at a "TAB" position of 237. The same logic is used when printing data on a printer.

I

I

I

I

I

I

I

I

I

I

I

I

I

I

I

I

I

I

The Ultimate Reference Guide And Toolkit 149

Note that lf the new · position is less that the current cursor or printer head position, TAB will have no effect.

TAB can be included ln the argument lists of PRINT # and PRINT @, as in the following examples:

PRINT  $#-2$ , TAB  $(A)$ ; A\$

I

I

I

I

I

I

I

I

I **.**<br>.

I

I

I

I

I

I

I

I

I

I

PRINT @224, A\$; TAB (8); B\$

See PRINT @ and PRINT # for more details.

•

## PRINT USING

### **Syntax**

PRINT USING *format string; agrument list [delimiter}* 

### Purpose

This statement prints text on the screen or printer in a predetermined format. It is particularly useful in printing columns of numeric data, allows the use of "?" statement. and in formatting displays. BASIC as an abbreviation for the PRINT

#### **Arquments**

*format string* may be any string literal or string variable containing valid format codes. The following codes are available:

FOR NUMERIC DATA

- # specify the number of digits
- include a decimal point
- , use commas to separate thousands, hundred thousands, etc.
- \*\* fill leading blanks with asterisks
- \$ place dollar sign at beginning of field and spaces between "\$" and first digit of number
- \$\$ float dollar sign immediately in front of number
- \*\*\$ fill blanks with asterisks and float dollar sign
- $f f f f$ print in exponential format
- + display sign of number whether positive or negative

if "-" is leading character then always display it as a negative sign; if " $-$ " is last character then display sign only when negative.

I

I

I

I

I

I

I

I

I

I

I

I

I

I

I

I

I

I

FOR STRING DATA --

- display first character of string  $\mathbf{f}$
- $x_{\rm max}$ select n characters from the beginning of the string, where "n" is equal to the number of blanks plus 2
- chars display as string literals

*argument list* may be a combination of either numeric expressions or string data, but each *argument* ln the llst must match *format string. Agruments* can be arranged in a list seperated by commas (,). If there are more arguments than fields in *format string,* then *format string* will be repeated.

*Delimiter -* can be a comma (,) or a semicolon (;) to end the *argument list.*   $\mathcal{L}_{\rm{in}}$ 

Potential Errors

- % not a bona-fide error, this indicates field overflow (the data is too large for the format string).
- TM- the arguments and the format string do not match Cle. one is string data, the other numeric).

#### **Examples**

I

I

I

I

I

I

I

I

I

I

I

I

I

I

I

I

I

I

I

NUMERIC DATA

In the following table, we have shown what happens if you issue a command like

PRINT USING A\$; A

where  $A$$  is equal to the format string in the left column, and  $A$ is set equal to either 1234.56 or -1234.56.

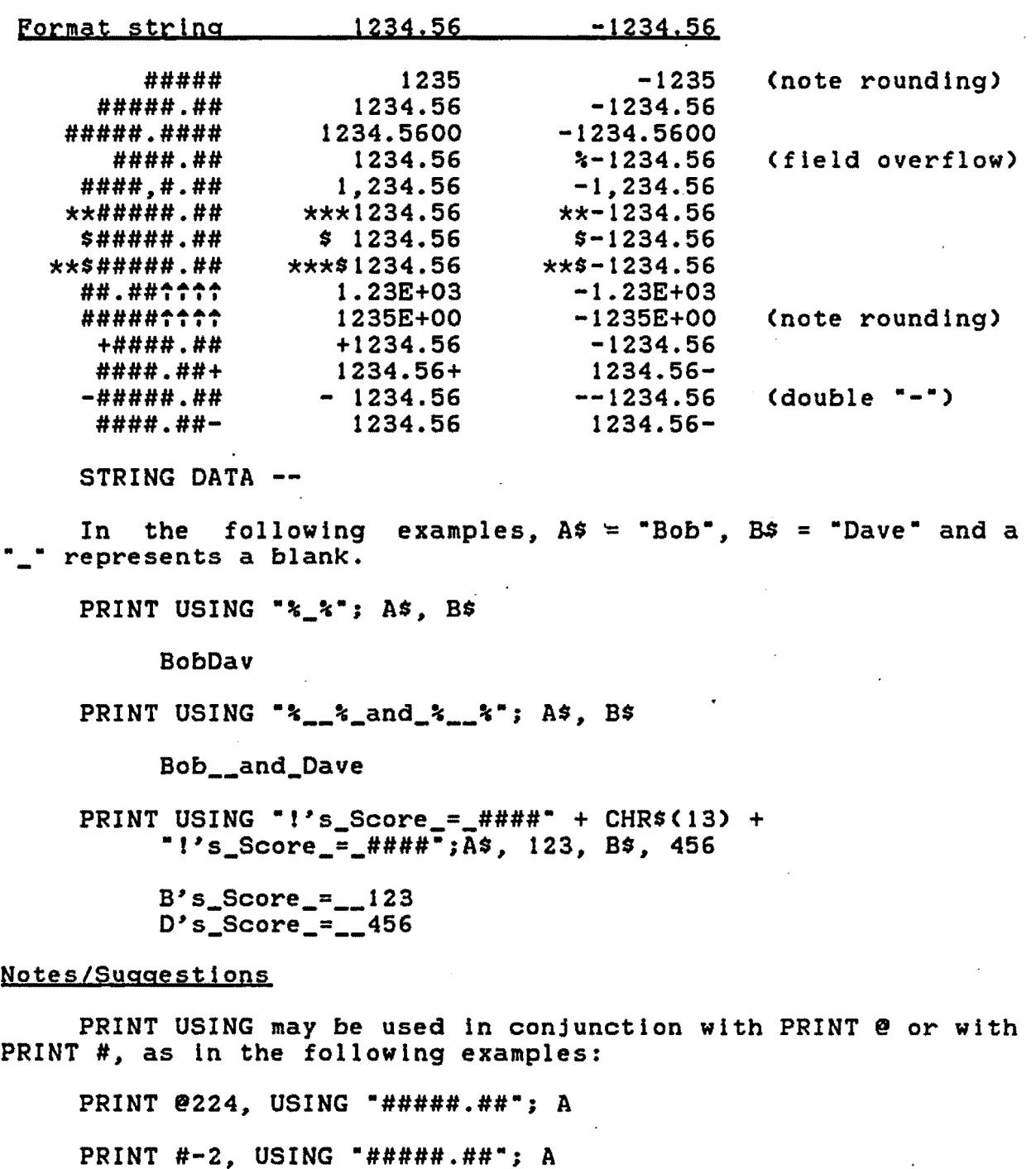

See PRINT @ and PRINT # for more details.

I

I

I

I

I

**.I** 

I

I

I

I

I

I

I

I

I

I

I

I

#### PUT

#### **Syntax**

I

I

I

I

I

I

I

I

I

I

I

I

I

I

I

I

I

I

I

PUT *(XJ, YJ)* - *<X2, Y2>, variable l, action)* 

### Purpose

This statement is used in conjunction with the GET statement to move graphics on the high resolution graphics screen. When properly used, fairly fast animation is possible.

#### **Arquments**

*XJ* and *X2* may be numeric expressions which must evaluate to between 0 and 65535, although BASIC will modify the values to between 0 and 255.

*YJ* and *Y2* may be numeric expressions which must evaluate to between 0 and 255, although BASIC will modify the between 0 and 255, although BASIC will modify the values to between 0 and 191.

*variable* must be a numeric array variable that has been previously dimensioned.

a*ction* – long as the "G" option was used with the GET statement: The follow options are allowable as actions, as '

- PSET - sets the pixels that were set in the original rectangle.
- PRESET resets the pixels that were set in the original rectangle.
- AND - compares each pixel of the orginal rectangle with that in the destination rectangle. If both pixels are set. then the pixel in the destination rectangle will be set; if not, the pixel will be reset.
- OR - compares each pixel of the original rectangle with that in the destination rectangle. If either pixel ls set, the pixel in the destination rectangle will be set; otherwise it will be reset.
- NOT - reverses (complements) the state of each pixel in the destination rectangle regardless of the contents of the PUT array.

The Ultimate Reference Guide And Toolkit 154

### Potential Errors

 $FC - the size of the rectangle is larger than the array$ size; *Xl, X2, Yl,* or *Y2* is out of range; or *variable*  has not been dimensioned.

### **Examples**

PUT (A, B) - (A+30, B+30), GR, PRESET

PUT (20, 20) - (30, 30>, DO

### Notes/Suggestions

If garbage is appears on the screen, instead of the data from the GET statement, one of the following conditions may be present:

- .1. The •G•. option was used with GET and *action* was not used wlth PUT.
- 2. The •G• option was not used with GET and *action* was used with PUT.
- 3. The size of the GET and PUT rectangles do not match.
- 4. Part of the PUT rectangle ls off the edge of the screen; eg. PUT (180, 180) - <200, 200>, A

I

I

I

I

I

I

I

I

I

I

I

I

I

I

I

I

I

I

#### PUT #

#### **Syntax**

I

I

I

I

I

I

I

I

I

I

I

I

I

I

I

I

I

I

I

PUT *#buffer C, record number].* 

### Purpose

This statement is used with direct (random) access disk-<br>to transfer data from a specified open *buffer* onto the files to transfer data from a specified open *buffer* onto disk itself. PUT # is employed after data has been placed in the *buffer* by means of either the PRINT, WRITE, LSET or RSET statement.

#### Arguments

*buffer* may be a numeric expression which must evaluate to an OPEN disk file buffer in the range 1 to 15.

*record number* may be a numeric expression which must evaluate to specified, Incremented after every PUT. between 1 and 32767. If no record number is the current record (see LOC) is used. LOC is

#### Potential Errors

- BR *record number* is 0, or *record number* has caused the file size to exceed 612 physical disk sectors.
- DF the PUT statement caused the buffer to be written out to disk, at which time the disk was found to be full.
- ON the *buffer* specified refers to a disk buffer not reserved wlth FILES, or *buffer* is out of range (but less than 32768).
- FC *record number* is less than 0 or greater than 32767; or *buffer* is less than 1 or greater than 32767.
- NO the *buffer* specified has not been OPENed.
- VF <VERIFY is on> you have PUT a record which caused a disk write to take place and the subsequent read attempt failed.
- WP you have attempted to PUT a record on a disk which is write-protected.

**Examples** 

PUT #1

PUT #0, R

PUT #8, LOF<B> + 1

### Notes/Suggestions

If *record* is greater than the last record in the file (e.g. •PUT#1, 100" when the last record is currently #50), the file will be enlarged to accommodate the specified record. The records in between (in this case, records 51 to 99> will contain the information that was on the disk at the time of the PUT -in other words, garbage. If you are going to write data in a non-sequential manner, be sure to set all the records to some type of "null" value when opening the file for the first time.

**I·** 

I

I

I

I

I

I

I

I

I

I

I

I

I

I

I

I

I

#### **READ**

### Syntax

I

I

I

I

I

I

I

I

I

I

I

I

I

I

I

I

I

I

I

READ *variable l, variable] l •••* <sup>J</sup>

### Purpose

This statement reads numeric or string values in sequential order from corresponding DATA statements and assigns the values to the specified *variables.* 

#### **Arguments**

*variable* may be any string or numeric variable.

### Potential Errors

OD - there is no more data to READ

SN - an attempt is being made to assign string data to a numeric variable. The line number in the error message is the line number of the DATA statement containing the string data.

# Examples

READ A\$

READ A

READ A, A\$, B, B\$

## RELATIONAL OPERATORS

# Syntax·

1. Equal To *£numeric variable* =J *expression* = *expression*  2. Less Than *£numeric variable* =J *expression* < *expression*  3. Greater Than *{numeric variable =1 expression* > *expression* 

4. Less Than Or Equal. To

*£numeric variable* =J *expression* <= *expression* 

or

*£numeric variable* =J *expression* =< *expression* 

5. Greater Than Or Equal To *£numeric variable =1 expression* >= *expression* 

or

*£numeric variable* =J *expression* => *expression* 

6. Not Equal To *!numeric variable =1 expression* <> *expression* 

or

*£numeric variable =1 expression* >< *expression* 

## Puroose

These relational operators are used whenever you want to ·compare two *expressions* to determine if they are equal or whether one is larger than the other. The result of the comparison is converted to a Boolean value of 0 for false or -1 for true. Although such operators are normally used in conjunction with the IF-THEN-ELSE statement, the result can easily be passed to a *numeric variable* and used for any other purpose. <See *IF-THEN-ELSE* for more details.)

I

I

I

I

I

I

I

I

I

I

I

I

I

I

I

I

I

I

#### Arguments

I

I

I

I

I

I

I

I

I

I

I

I

I

I

I

I

I

I

I

*expression* may be either a string expression or a numeric expression, but both *expressions* must be of the same type. If numeric, *expression* will be limited according to which terms <COS, LOG, SQR, etc.> lt contains, but under most circumstances, it may take on any positive or negative value in the range 10<sup>-36</sup> to 10<sup>+38</sup>.

### Potential Errors

None •

### . Examples

 $A = A = B$ 

 $A = As = Bs$ 

IF SIN  $(A)$   $\land$  0 THEN  $\ldots$ 

#### Notes/Suggestions

Whenever possible, avoid the use of " $\langle =$ ", " $\rangle$ =", and " $\langle$ )", since each of these notations requires extra memory for storage, and BASIC spends a little more time evaluating the relation. There is almost always a way to rewrite the comparative test so that less time and memory are used up. For example, suppose you were testing for a non-zero value:

00010 IF A <> 0 THEN 30 00020 PRINT •FALSE• 00030 ...program continues...

If the test ls successful, control is transferred to line 30. Why not save 7 bytes of memory and marginally increase the speed of the program by testing for 0 instead, and rearranging the program a little:

00010 IF  $A = 0$  THEN PRINT "FALSE" 00020 ...program continues...

 $\epsilon_{\frac{1}{2}}$ 

### RENAME

#### Syntax

RENAME *current name* TO *new name* 

#### Purpose

This statement is used to change the name of a disk file or program as lt physically appears on the disk.

#### Arguments

Both *current name* and *new name* must be legal disk *file specifications.* A *file specification* consists of 3 parts:

*filename* - any character string of from 1 to 8 characters in length; the ASCII value of each character must be between 1 and 255 except that the value may not correspond to period c·.·>, slash *c•J•>,* or colon c·:•).

extension - any character string of from 1 to 3 characters in length; the same ASCII requirements as for the filename must be met. The extension is separated from the filename by a period (".") or a slash ("/"). For the RENAME statement, the *extension* must *be* supplied.

drive - (optional) must be a number from 0 to 3. The drive number may appear at the start or the end of the filespec; it Is always separated from the body of the filespec by a colon <•:•>. If no drive number is specified, BASIC will use the current default drive. Note that the drive number must be the same for both names.

I

I

I

I

I

I

I

I

I

I

I

I

I

I

I

I

I

I

The Ultimate Reference Guide And Toolkit

### Potential Errors

I

I

I

I

I

I

I

I

I

I

I

I

I

I

I

I

I

I

I

AE - *new name* already exists on the disk.

- FC the drive numbers in *current name* and *new name* do not match.
- FN- one of the *names* is illegal.
- IO the ,disk is not properly inserted in the drive; the drive door is not closed; the controller is unable to read the directory track.
- NE *current name* does not exist on the disk in the drive specified.
- VF VERIFY is on; after writing the sector containing *new name* back to disk, the controller was unable to read back that sector.
- $WP the disk is 'write protected'.$

### Examples

RENAME "PROGRAM.BAS" TO "GAME.BIN"

RENAME "OLD.DAT:1" TO "NEW.DAT:1"

RENAME F\$(8) TO F\$(9)

#### RENUM

#### Syntax

RENUH *lnewlineJ l, startlineJ l, increment}* 

### Purpose

This statement is used to renumber some or all of the lines in a BASIC program. As well, it correctly renumbers line numbers referenced by GOTO, GOSUB, THEN, ON...GOTO and ON...GOSUB statements. Note that RENUH cannot be used to rearrange the order of lines, only to change their numbers.

#### Arguments

*newline* is the new line number of the first line in the program to be renumbered, and can be any valid line number from 0 to 63999. If omitted, number 10 is used by default.

*startline* is the first line to be renumbered, and can be any valid line number from 0 to 63999. If omitted, the first line number in the program is used.

*Increment* is the rate at which line numbers are to increase in size, and can be any integer value from 1 to 63999, as long as the *increment* does not cause any line number to be above 63999. If omitted, an Increment of 10 is used by default.

### Potential Errors

- FC- an attempt has been made to change the order of lines; the *Increment* is out of range; or the *increment* has caused the appearance of a line number greater than 63999. <If this error occurs, the line numbers in the program will not be altered.)
- SN- a line number greater than 63999 has been encountered following a GOTO, GOSUB etc. (If this error occurs, you may find that your program has been converted into garbage!)
- UL a line referenced in a GOTO, GOSUB, etc. did not exist in the program before renumbering. <If thls error occurs, the program will still be completely renumbered and the GOTOs, etc. will now reference non-existent or wrong lines.)

I

I

I

I

I

I

I

I

I

I

I

I

I

I

I

I

I

I

The Ultimate Reference Guide And Toolkit

**Examples** 

I

I

**·I** 

I

I

I

I

I

I

**I** 

I

I

I

I

I

I

I

I

I

RENUM RENUM 1000, 400, 10 RENUM , , 1 RENUM 1000, , 1

Notes/Suggestions

To avoid the frustration of discovering a ream of UL errors during a RENUM, use the following statement before actually attempting to renumber the program:

RENUM 63999, 63999

BASIC will go through the entire program and report any UL errors; however, since both startline and newline are startline and *newline* are greater than the highest line in the program (or the same if you happened to have line 63999 in your program) the program in memory will be unchanged. You can now go through the progam and correct the affected lines, before the line numbers are actually changed. If you wish to have the list of undefined line numbers sent to the printer, use the following:

POKE &H6F, &HFE: RENUM 63999, 63999.

163

# RESTORE

# **Syntax**

RESTORE

# Purpose

This statement is used to set BASIC's DATA pointer back to the beginning of the program. Following a RESTORE, the next item to be read by a READ statement will be the first DATA item in the program.

### Arguments

None.

# Potential Errors

None.

# **Examples**

RESTORE

IF  $As = "XXX"$  THEN RESTORE

I

I

I

I

I

I

I

I

I

I

I

I

I

I

I

I

I

I

 $\overline{a}$ 

I

 $\ddot{\phantom{0}}$ 

I

I

I

I

I

I

I

I

I

I

I

I

I

I

I

I

I

I

# **RETURN**

SEE *GOSUB-RETURN* 

### RIGHT\$

### **Syntax**

*string variable* = RIGHT\$ *(string expression, position)* 

### Purpose

This function is used to obtain the rightmost portion of *string expression,* from a given starting *position.* 

### **Arquments**

*string expression* may be any combination of from 0 to 255 characters, each of which may have any ASCII value from 0 to 255.

*position* may be a numeric expression which must evaluate to between 0 and 255. If *position* is greater than the length of *string expression,* the entire *string expression* will be returned.

Potential Errors

FC - *position* ls out of range.

#### **Examples**

 $As = RIGHT$ (As + CHR$ (13) + B$, X)$ IF RIGHT\$  $(B$, 3) = "XXX"$  THEN  $\ldots$ 

I

I

I

I

I

I

I

I

I

I

I

I

I

I

I

I

I

I

 $\sim$ 

I

I

 $\sim$ 

 $\ddot{\phantom{0}}$ 

I

I

I

I

I

I

I

I

I

I

I

I

I

I

I

I

I

# RESET

 $\lambda$ 

 $\sim$ 

 $\sim$ 

SEE *SET/RESET* 

 $\frac{1}{2\lambda} \left( \frac{1}{\lambda} \right)$ 

### **RND**

#### **Syntax**

*numeric variable =* RND *(expression)* 

## Purpose

This function returns a positive pseudo-random number, the magnitude of which depends on the nature of *expression,* and· also causes the random "seed" to be updated for subsequent calls. It is called a "pseudo-random number" because, although the sequence of numbers generated exhibits all the qualities of a list of true random numbers, the list can be predicted whenever the random "seed" is known.

### Arguments

*expression* may evaluate to any positive or negative number in the range 10<sup>-3</sup> to 10<sup>-38</sup>.

Potential Errors

None.

### **Examples**

PRINT RND (8)

 $A = RND$  (0)  $\star$  10

 $R = RND (-X)$ 

#### Notes/Suggestions

If *expression* is a positive number greater than or equal to 1, then the random number will will always be a positive integer number in the range 1 to *expression.* 

If *expression* is a positive number less than 1, then the random number will always be a positive rational number between 0 and 1.

If *expression* ls any negative number, then the random number will always be a positive rational number between 0 and 1, but note that for every potential negative value of<br>expression, there is precisely one value that will be *expression*, there is precisely one value that returned. For example, RND (-1) will always return the same value of .522222849.

I

I

I

I

I

I

I

I

I

I

I

I

I

I

I

I

I

I

The Ultimate Reference Guide And Toolkit 169

I

I

**·I** 

I

I

I

I

I

I

I

I

I

I

I

I

I

I

I

I

When the computer is first turned on, the random "seed" is always set to the same value, and for this reason, RND will return the same series of values in the same order. To overcome this problem (which causes random-generated games to always run the same way), use a command like the following in your program:

 $00010$  T = RND (-TIMER)

This causes the random "seed" to be more randomly reset each time the program is run. The "-" sign is used to force the computer to select a rational number Instead of an integer number.

### **RSET**

### Syntax

RSET *fielded string variable* = *string expression* 

### Purpose

This statement is used in conjunction with direct (random> access disk files. It transfers and right justifies *string expression* into *fielded string variable.* If the length of *string expression* is greater than the field size for the specified variable, then the excess characters are truncated. If the length of *string expression* ls less than the field size for the specified variable, then the new string is blank-filled on the left. The primary purpose of this statement is to prevent field overflow when writing new records to the file.

### Arguments

*string expression* must evaluate to any combination of from 0 to 255 ASCII characters, each of which may have any ASCII value from 0 to 255.

*fielded string variable*  may be any legitimate string variable name which has been previously defined in a *FIELD* statement.

#### Potential Errors

SE - you have named a string variable which has not been previously fielded.

### Examples

RSET  $A$ = B$$ RSET A\$ = "NOW IS THE TIME  $\ldots$ " RSET  $As = MKN$ (A)$ 

### Notes/Suggestions

See *FIELD* for more information concerning the use of fielded variables.

I

I

I

I

I

I

I

I

I

I

I

I

I

I

I

I

I

I

**RUN** 

#### **Syntax**

I

I

I

I

I

I

I

I

I

I

I

I

I

I

I

I

I

I

I

RUN *£11ne number]*  RUN *lfllespecl* 

#### Purpose

This statement is used to start the execution of a BASIC program. If the optional *line number* ls Included, the program will start execution at the line specified. If you have a disk system, you may also supply the *filespec* option, which causes the specified program to be loaded from the dlsk·and to be executed starting at the first line. Note that if the former <RUN *lllne numberJ>* type of command Is used, all OPEN files are left OPEN; otherwise, files are CLOSEd before execution takes place.

#### **Arguments**

*line number* may be any valid BASIC line number from 0 to 63999.

A *filespec* consists of 3 parts:

*filename* any character string of from 1 to 8 characters in length; the ASCII value of each character must be between 1 and 255 except that the value may not correspond to period  $(''.")$ , slash  $(''/")$ , or colon  $('')'.$ 

extension - (optional) any character string of from 1 to 3 characters in length; the same ASCII requirements as for the filename must be met. The extension is separated from the filename by a period (".") or a slash ("/"). If no extension is included, BASIC will use the default extension "BAS".

drive - (optional) must be a number from 0 to 3. The drive number may appear at the start or the end of the filespec; it is always separated from the body of the filespec by a colon c·:·>. If no drive number ls specified, BASIC will use the current default drive.

### Potential Errors

- FM you have made an attempt to load a file which Is not a BASIC program.
- FN- the specified *filespec* is illegal.
- IO the disk is not properly inserted in the drive; the drive door is not closed; or the data on the disk is unreadable.
- NE *filespec* does not exist on the disk.
- UL- the *line number* specified does not exist.

# **Examples**

RUN

- RUN 100
- RUN "GAME"
- RUN "GAME.NEW: 1"

#### Notes/Suggestions

If you are using the RUN statement within one BASIC program to call another program, you must use a string literal for *filespec.* If you need to use a variable name, then use the LOAD statement with the ",R" option instead. LOAD A\$, R and LOAD "PROGRAM", R and RUN "PROGRAM" all work; RUN A\$ does not.

I

I

I

I

I

I

I

I

I

I

I

I

I

I

I

I

I

I
#### **SAVE**

### **Syntax**

I

I

I

I

I

I

I

I

I

I

I

I

I

**I'** 

I

I

I

I

I

SAVE *filespec* 

### Purpose

This statement causes the BASIC program currently in memory to be written out to disk. If the specified *filespec* already exists on the disk, the new file will over-write the old one. Note that OPEN files are left OPEN.

#### Arguments

A *filespec* consists of 3 parts:

filename - any character string of from 1 to 8 characters in length; the ASCII value of each character must be between 1 and 255 except that the value may not correspond to period  $(''.")$ , slash  $('')$ , or colon  $('')$ .

extension - (optional) any character string of from 1 to 3 characters in length; the same ASCII requirements as for the filename must be met. The extension is separated from the filename by a period (".") or a slash ("/"). If no extension is included, BASIC will use the default extension •BAs·.

*drive* - (optional> must be a number from 0 to 3. The drive number may appear at the start or the end of the filespec; lt ls always separated from· the body of the filespec by a colon c·:·>. If no drive number is specified, BASIC will use the current default drive.

# Potential Errors

- DF the disk you are saving the program on is full. If you get this error, check the disk directory. If any room was available when the SAVE started, some of the program will be SAVEd and a directory entry will be made; however, you will not be able to LOAD any of the program.
- FN *filespec* is not a legal disk file specification.
- IO the disk is not properly inserted in the drive; the drive door is not closed; when scanning the directory for a *filespec* match, the controller was unable to read a sector; or, a write error occurred.
- VF VERIFY is on; following a sector write; the controller was unable to successfully read back the same sector.
- WP the disk you are SAVEing to has a "write protect" tab on it.

# **Examples**

SAVE "GAME"

SAVE "GAME.BBB"

the control of the control of the control of the control of the control of the control of the control of the control of the control of the control of the control of the control of the control of the control of the control

I

I

I

I

I

I

I

I

I

I

I

I

il

I

I

I

I

# **SAVEM**

Syntax

I

**V** 

**I** 

I

I

I

I

I

I

I

I

I

I

I

I

I

I

I

I

SAVEH *filespec, start, end, entry* 

#### Purpose

This statement causes a binary machine-language file to be written out to disk. It duplicates the contents of memory from<br>start to end inclusive. Entry must be provided so that start to end inclusive. *Entry* must be provided so when the file is re-loaded, BASIC will be able to EXECute the program. If *filespec* already exists on the specified disk, the old file will be over-written by the new file. Note that OPEN files are left OPEN.

#### Arguments

A *filespec* consists of 3 parts:

*filename* any character string of from 1 to 8 characters in length; the ASCII value of each character must be between 1 and 255 except that the value may not correspond to period  $($ "."), slash  $(''/")$ , or colon  $('':")$ .

extension - (optional) any character string of from 1 to 3 characters in length; the same ASCII requirements as for the filename must be met. The extension is separated from the filename by a period (".") or a slash ("/"). If no extension is included, BASIC will use the default extension "BIN".

drive - (optional) must be a number from 0 to 3. The drive number may appear at the start or the end of the filespec; it is always separated from the body of the filespec by a colon <•:•). If no drive number ls specified, BASIC will use the current default drive.

*start, end,* and *entry* must be valid addresses in the range &HOOOO to &HFFFF CO to 65535) •.

#### Potential Errors

 $DF -$  the disk you are saving the program on is full. If you get this error, check the disk directory. If any room was available when the SAVEH started, some of the program will be saved and a directory entry will be made. You will be able to LOADH the portion of the file that was saved, but you will get an "?IE ERROR<sup>\*</sup>.

- FC *start, end,* or *entry* values are out of range.
- FN *filespec* is not a legal disk file specification.
- IO the disk is not properly inserted ln the drive; the drive door is not closed; when scanning the directory for a *filespec* match, the controller was unable to read a sector; or, a write error occurred.
- $VF VERIFY$  is on; following a sector write; the controller was unable to successfully read back the same sector.
- $WP$  the disk you are SAVEing to has a "write protect" tab on it.

#### **Examples**

SAVEM "GAME", 12345, 23456, 12345

SAVEM •GAME.BBB•, &HOEOO, &HOFOO, &HOF12

#### Notes/Suggestions

SAVEM can be used to save a graphics screen to disk, to be loaded later by a BASIC program. The following example will save the current graphics screen (notice how we prevent inadvertant execution of this file by specifying an *entry* point of &HA027, which is BASIC's RESET entry address):

50000  $P = PEEK$  (&HBA) \* 256 + PEEK (&HBB)  $50010$  M = PEEK (&HB6) 50020 IF H = 0 THEN M = 1536 : ELSE IF  $M = 1$  OR  $M = 2$  THEN  $M = 3072$  $: ELSE$  M = 6144 50030 SAVEH ·scREEN•, P, P + M, &HA027

To re-load the screen just saved, first make sure the computer has been set up for the same graphic configuration that existed when the SAVEH was done. Then use the following to load the data:

50050 SCREEN 1, 1 50060 LOADM "SCREEN" 176

,,

I

I

I

I

I

I

I

I

I

**I** 

I

I

I

I

I

I

I

#### **SCREEN**

### Syntax

I

I

I

I

I

I

I

I

I

I

I

I

I

I

I

I

I

I

I

SCREEN *mode l, colorsetl* 

# Purpose

This statement is used to select either the graphic screen or the text screen as well as one of the two different *colorsets* available.

#### Arguments

*mode* may be a numeric expression which must evaluate to<br>between O and 255. If mode is O, then the text screen will be selected. Any other value will cause the graphics screen to be selected.

*colorset* may be a numeric expression which must evaluate to between 0 and 255. If lt is omitted, then BASIC will use one of two defaults, depending on the value 0 then the default *colorset* ls also 0; if BASIC will use the last defined *colorset.*  of *mode.* If *mode* is *mode* is 1, then

#### Potential Errors

PC - either *mode* or *colorset* is out of range.

#### **Examples**

SCREEN 1, 0 SCREEN 1 SCREEN 0, 1

 $\frac{1}{2} \frac{1}{2} \frac{1}{2} \frac{1}{2}$  .

# Notes/Suggestions

Normally, BASIC automatically returns to SCREEN 0, 0 (the normal text screen) when a PRINT or INPUT statement is text screen) when a PRINT or INPUT statement is encountered, when an error occurs, or when the end of the program is reached. You can disable this automatic return by means of the statement "POKE 359, 57". To return to normal operation, use the statement "POKE 359, 126".

You can obtain a few additional graphic modes not normally accessible through BASIC by POKElng values into memory location &HC1, which is where the SCREEN *colorset* values are normally stored. The value to POKE must be between 0 and 255 and should be a multiple of 8 for best results. Once the new value has been POKEd, simply execute a "SCREEN 1" command to cause the graphic display to change. You will discover, as you experiment with this technique, that the results will vary depending on which PMODE has been selected.

I

I

I

I

I

I

I

I

I

I

I

I

I

I

I

I

I

I

The Ultimate Reference Guide And Toolkit 179

#### ·SET/RESET

**Syntax** 

I

I

 $\blacksquare$ 

I

,,

I

I

I

I

**1** 

I

' I

I

I

SET *ex, Y, color)* 

RESET  $(X, Y)$ 

#### Purpose

These statements are used to control individual pixels on the low resolution (text) screen. SET causes the specified pixel to be illuminated with the specified *color.* RESET will turn the specified pixel off, and is, ln effect, a SET with a *color*  value of 0. These commands produce the best results when the screen has been cleared to black by means of a "CLS O" command.

### Arguments

*X,* which is the horizontal component of a co-ordinate pair, may be a numeric expression which must evaluate to between 0 and 63.

*Y,* which is the vertical component of a co-ordinate pair, may be a numeric expression which must evaluate to between 0 and 31.

*color* may be a numeric expression which must evaluate to between 0 and 8.

Potential Errors

FC - *X, Y,* or *color* is out of range.

Examples

SET C1, 2, 3) SET  $(X, Y, C+1)$ RESET  $(X \times 3, Y / 3)$ 

## Notes/Suggestions

Each PRINT @ screen location contains 4 pixels which can be SET or RESET. All SET pixels in the same screen location must be SET to the same color. This is a hardware limitation and bas nothing to do with software. For example, if you SET the pixel at (30, 40) to color #2 and subsequently SET the pixel at (31, 40) to color #4, both pixels would end up being SET to color #4 because they are both in the same PRINT @ screen location.

I

I

I

I

I

I

I

I

I

I

I

I

I

I

I

I

I

I

### **SGN**

### Syntax

I

I

,.

I

I

I

I

I

I

I

I

I

I

I

I --·

' .,

I

I

*numeric variable =* SGN *(expression)* 

# Purpose

This function is used to determine the sign of a number. It returns a value of -1 if *expression* is negative, 0 if *expression* is equal to 0, and 1 if *expression* is positive. SGN may be used in conjunction with ABS to separate any number into its sign and magnitude parts.

#### Arguments

*expression* may be any positive or negative value ln the range  $10^{-36}$  to  $10^{436}$ .

Potential Errors

None.

# **Examples**

 $A = SGN (A)$ 

ON SGN CA> + 2 GOTO 100, 200, 300

# **SIN**

# **Syntax**

*numeric variable* = SIN *(expression)* 

### Purpose

This function returns the sine of *expression,* which is assumed to be a radian angle. The returned value is always a rational number between -1 and +1.

# **Arquments**

*expression* may be any positive or negative· value In the range  $10^{-38}$  to  $10^{+38}$ .

### Potential Errors

None.

### **Examples**

 $A = SIN (190 * (2 * PI)) / 360$ 

IF SIN (X) < 0 THEN ...

Notes/Suggestions

See *CDS* for an explanation of the conversion of angles from degrees to radians and vice versa.

I

I

I

I

I

I

I

I

I

I

I

I

I

I

I

' I

I

## SKIPF

#### Syntax

I

I

I

I

I

I

I

I

I

I -

I

I

I

î

I

I

I

I

I

SKIPF *(filename}* 

### Purpose

This statement allows you to search a cassette tape for the<br>if a file called *filename*. If *filename* is omitted, the end of a file called *filename*. If *filename* is omitted, cassette will stop at the end of the first file encountered. When a file ls found, the name is displayed at the top of screen, along with the flashing "S". If this name is the same as the specified *filename*, the "S" turns into an "F".

#### Arguments

*filename* may *be* any character string of from 0 to 8 characters in length. Each character may have any ASCII value from 0 to 255. If the *filename* exceeds 8 characters in length, lt will *be* truncated to the 8 character limit.

# Potential Errors

IO - the data on the tape is unreadable.

**Examples** 

SKIPF

SKIPF "GAME"

SKIPF F\$

#### Notes/Suggestions

The SKIPF statement provides a convenient means of verifying that a tape file has been correctly written, and ls particularly useful following a CSAVE or CSAVEM statement. After the program has been saved, rewind the tape and use the SKIPF instruction to read over the file. If no "?IO ERROR" occurs, you<br>will know that the program has been correctly saved; otherwise, you can easily repeat the CSAVE or CSAVEM instruction, since the program will still *be* intact in memory.

To see what programs are stored on an unlabeled tape, use the SKIPF instruction as follows:

SKIPF "XXXXXX"

The computer will scan the entire tape, displaying all files as they are encountered. The tape player will not stop unless the file called "XXXXXX" happens to be on the tape or an "?IO ERROR" occurs, and therefore, once the end of the tape is reached, you will have to press the RESET button.

I

I

I

I

I

I

I

I

I

I

I

I

I

I

I

I

I

I

### **SOUND**

# **Syntax**

I

I

I

I

I

I

I

I

I

I

I

I

**t.** 

**i** 

I

I

I

I

I

SOUND *pitch, duration* 

# Purpose

This statement causes a tone of speclfed *pitch duration* to be played through the monitor's speaker. and

### **Arguments**

*pitch* may be a numeric expression which must evaluate to between 0 and 255. The higher the value, the higher the tone.

*duration* may be a numeric exresslon which must evaluate to between 0 and 255. The greater the value, the longer the tone will be sounded.

## Potential Errors

FC - *pitch* or *duration* Is out of range.

**Examples** 

SOUND A  $/$  3, B  $\star$  2

SOUND 255, 255

 $\mathbf{I}$ 

The Ultimate Reference Guide And Toolkit 186

## **SQR**

#### Syntax

*numeric variable =* SQR *(expression)* 

### Purpose

This function is used to determine the square root of a given *expression.* 

#### Arguments

expression may be positive value in the range 10<sup>-38</sup> to 1o•3•.

Potential Errors

FC - *expression* is a negative number.

Examples

PRINT SQR (16)

 $A = SQR (1234)$ 

### Notes/Suggestions

Even though the exponentiation  $(*)$  function can be used to find a square root  $(A = 16 \text{ft} (1/2)$  is the same as  $A = \text{SQR} (16)$ , we recommend that you use the SQR function whenever possible, since it takes less time to execute. However, if you need to determine a cube root (or any other root) you must use the exponentiation function. For example,

PRINT 125<sup>+</sup>(1/3)

will print •5•, the cube root of 125.

I

I

I

I

I

I

I

I

I

I

I

I

I

I

I

I

I

• I

### **STOP**

# **Syntax**

I

I

I

I

I

I

I

I

I

I

I

I

I

I

I

I

I

I

I

**STOP** 

### Purpose

This statement acts as a "breakpoint" and causes the execution of a BASIC program to be temporarily halted. You can use it during the debugging phase of program development by including it within a program line; once the "BREAK" message appears, you can examine the variables to ensure that they all hold the correct values. Then, when you are satisfied, you can resume execution by means of the CONT statement. Note that all OPEN files are left OPEN.

#### **Arquments**

None.

# Potential Errors

None.

# **Examples**

100 STOP

# **STRS**

### Syntax

*string variable =* STR\$ *(expression)* 

# Purpose

This function is used to convert a numeric value into its string equivalent. The logical inverse of this function is' VAL, which converts a string into its numeric equivalent.

# Arguments

*expression* may be any positive or negative value in the range 10<sup>-36</sup> to 10<sup>\*36</sup>.

### Potential Errors

None.

# **Examples**

 $A$ = STR$ (A)$ 

## Notes/Suggestions

When *expression* is a positive number, the STR\$ function adds a leading blank to the resulting string. The following program shows how this blank can be removed.

00010  $As = STR$ (A)$ 00020 IF LEFT\$  $(As, 1) = CHR$ (32) THEN As = MID$ (As, 2)$ 

I

I

I

I

I

I

I

I

I

I

I

I

I

I

I

I

I

I

# STRING\$

#### **Syntax**

I

I

I

I

I

I

I

I

I

I

I

I

I

I

I

I

I

I

I

*string variable* = STRING\$ (expression~ *character)* 

Purpose

This function defines a character string *expression,* in which all characters are identical. of length

### Arguments

*expression* must evaluate to any number between 0 and 255.

*character* may be a string variable, a string enclosed in quotes, or an ASCII code value between 0 and 255.

If *character* is a string that exceeds 1 character ln length, then only the first character will be used.

Potential Errors

FC - *character* is a numeric expression outside allowable ASCII limits.

OS - not enough string space has been cleared.

**Examples** 

PRINT STRING\$ (5, "\*")

PRINT STRING\$ C5, 42)

 $As = CHR$(42): PRINT STRINGS(5, As)$ 

''

## Notes/Suggestions

•

Color BASIC does provide a reverse tab capability; however, you can artificially produce a reverse tab by using STRING\$. For example,

## PRINT STRING\$ (9, 8);

will backspace the cursor nine spaces (note that the ";" is required to prevent a carriage return). This technique can be used any time lt ls necessary to reposition the cursor Cas might be required following an incorrect data entry):

00010 INPUT<sup>-</sup>PLAY AGAIN  $y/n^*$ ; I\$<br>00020 IF I\$ <> "Y" AND I\$ <> "N' IF I\$ <> "Y" AND I\$ <> "N" THEN PRINT STRING\$  $(32, 8);$ :GOTO 10 00030 ' PROGRAM CONTINUES

I

I

I

I

I

I

I

I

I

I

I

I

**.I** 

I

I

I

I

I

 $\overline{a}$ 

I

I

I

I

I

I

I

I

I

I

I

I

I

I

•

I

I

I

I

I

**TAB** 

 $\mathbf{r}$ 

SEE *PRINT TAB* 

# **TAN**

### **Syntax**

*numeric variable* = TAN *(expression)* 

### Purpose

This function returns the tangent of *expression,* which is assumed to be a radian angle.

# **Arquments**

*expression* may be any positive or negative value in the range  $10^{-38}$  to  $10^{+38}$ .

### Potential Errors

None.

# Examples

 $A = TAN (RD)$ 

IF TAN  $(A)$   $\leq$  0 THEN  $\ldots$ 

#### Notes/Suggestions

The TAN function ls quite accurate In all quadrants except when the angle approaches to within 2 or 3 degrees of 90 or 270 degrees (on either side of the asymptote). The true tangent of such angles begins to rapidly cllmb towards infinity, and of course BASIC is not able to handle infinitely large numbers. To prevent overflow from occurring, BASIC has imposed a limit on output that results in a maximum tangent value approximately 13,500,000 (positive or negative).

I

I

I

I

I

I

I

I

I

I

I

I

I

I

I

I

I

I

## TIMER

**Syntax** 

I

I

I

I

I

I

I

I

I

I

I

I

I

I

I

I

I

I

I

*numeric variable =* TIMER TIMER *= expression* 

#### Purpose

This dual purpose function makes use of the 60 Hertz Interrupt capability of the 6809 processor. Each time an interrupt occurs Cat a processor speed of 1 megaHertz, it occurs 60 times per second>, an interrupt service routine is entered, in which a two-byte counter is incremented. This counter value<br>is passed to *numeric variable* when TIMER appears on the right passed to *numeric variable* when TIMER appears on the right side of the equals sign. When TIMER appears on the left side of the equals sign, the counter is given a new value equal to *expression.* Whenever cassette, disk, and RS-232 *IIO* is in progress, the interrupt ls disabled, so TIMER Is only accurate during cassette, disk and RS-232 inactivity.

#### **Arquments**

*expression* may be any positive value in the range 0 to 65535.

#### Potential Errors

PC - *expression* is out of range.

**Examples** 

 $TIMER = 0$ TM = TIMER sc = TIMER *<sup>I</sup>*<sup>60</sup> MN = TIMER *I* 60 I 60

# Notes/Suggestions

Examples #2 and #3 above show how the timer value can be converted to seconds and minutes respectively. If the processor did run at exactly 1 megahertz, these two examples would be exactly correct. Unfortunately, in the Color Computer, the 6809 runs at a slightly slower speed, typically between 0.89 MHz and 0.93 MHz. This means that the conversion factor will necessarily be different from 60. We have found that the interrupt routine is actually entered between 55 and 56 times per second on our machines and so, for us, a more accurate conversion factor is about 55.5. You will have to experiment for yourself to determine the correct conversion factor for your machine.

I

I

I

I

**·I** 

I

I

I

I

I

I

I

I

I

I

I

I

I

# TRON/TROFF

**Syntax** 

I

I

I

I

I

I

I

I

I

I

I

I

I

I

I

I

TRON TROFF

# Purpose

These statements are used to enable CTRON> and disable CTROFF> BASIC's line-trace function. When the trace is turned on, and a BASIC program is executed, the line numbers of the program are displayed on the text screen as each one is executed. This feature ls useful during program debugging.

# **Arquments**

None.

Potential Errors

None.

**Examples** 

TRON

TROFF

# **UNLOAD**

#### **Syntax**

UNLOAD *[drivel* 

### Purpose

This statement closes all data files on the *drive*  specified. If *drlve* ls not specified, the files on the default drive (set by the DRIVE statement) are closed.

#### Arguments

*drive* may be a numeric expression which must evaluate to between 0 and 3.

## Potential Errors

FC - *drlve* is out of range.

#### **Examples**

UNLOAD 1

UNLOAD

### Notes/Suggestions

WARNING: This function does not work properly with Disk BASIC Version 1.0. If more than one random access file is open, an UNLOAD will cause the computer to completely lock-up. This an ondering with datable one dompatch so compressing took up: ..... this major bug, we do not recommend the use of this statement--use CLOSE instead.

I

I

**I·** 

I

I

I

I

I

I

I

I

I

I

I

I

I

I

I

I

I

I

I

I

I

I

I

**I·** 

I

I

I

I

I

I

I

I

I

I

# USING

SEE *PRINT USING* 

# **USR**

### **Syntax**

*variable =* USR *lnumberJ (expression)* 

# Purpose

This function allows you to pass program control to a<br>machine language subroutine whose entry address has been language subroutine whose entry address has been previously defined by the DEF USR statement. The subroutine will accept a single 16-bit (0 to 65535) parameter value defined by *expression.* If *number* is omitted, BASIC assumes that the USRO function is to be used.

# **Arquments**

variable may be either a numeric variable or a string variable, but it must be type compatible with *expression.* 

*number* must be a d1g1t from 0 to 9.

*expression* may be either a string expression Ca character string of from 0 to 255 characters in length, each of which may have any ASCII value between 0 and 255) or a numeric expression which must evaluate to between 0 and 32767 Cif a value between 32768 and 65535 is to be sent, it must be passed in the form *•expression* - 65536• or BASIC will not accept it.)

### Potential Errors

FC - the numeric *expression* is out of range; or, the USR function has not been previously defined by a DEF USR statement.

# Examples

- $A = USRO (0)$
- $A = USR1 (40000 65536)$
- $A = USR2$  (VARPTR  $(As (0))$ )
- $As = USR3$  (STRING\$ (255, ""))

I

I

I

I

I

I

I

I

I

I

I

I

I

I

I

I

I

# Notes/Suggestions

I

I

I

I

I

I

I

I

I

I

I

I

I

I

I

I

I

I

I

The USR function Is one of the most powerful.commands available in Color BASIC. Because parameters may be passed to available in Color BASIC. Because parameters may be passed to where pure machine-language is to be preferred over interpreted BASIC.

As mentioned earlier, the entry address for the USR function is defined by means of the DEF USR statement. If you do not have Extended Color BASIC. however, then you do not have the luxury of this statement. Instead, you must POKE the two bytes of the entry address into the two memory locations starting at &H0113 (275 decimal)--the most significant byte of the address<br>is stored at location 275 and the least significant byte of the stored at location 275 and the least significant byte of the address is stored at location 276. <In non-Extended systems, location 274 contains a "JMP" opcode byte, &H7E or 126.)

Suppose, for example, that you had entered a machine language routine into memory starting at address AD, and this address just happened to be the normal entry point. The following segment of BASIC code would properly set up your USR definition:

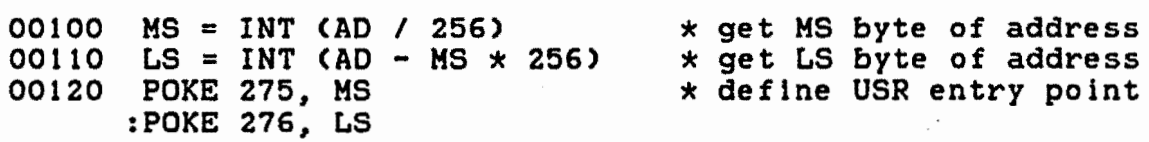

... program continues ...

Once the entry point has been defined, you can safely make USR function calls from anywhere within your program.

Since only one parameter may be passed to the routine, generally the parameter will be a 2-byte address that points to the start of a string, or to a block of other pertinent data.

Once the USR call has been made, it is a simple matter for the subroutine to get the parameter by means of a "JSR \$B3ED" call. This causes the parameter to be stored in the A and B accumulators (the D register), and the routine can do whatever is required with the data.

When the subroutine is complete, and it is time to return to the BASIC program from which it was called, return can be accomplished in one of two ways. The simplest way to return is via an "RTS" instruction, in which case no parameter is returned to the calling program. If it is necessary to return a parameter

to the calling program, you can do so by first loading the A and B accumulators (the D register) with the desired value and<br>exiting via a "JMP \$B4F4" (not a "JSR") instruction. In exiting via a "JMP \$B4F4" (not a "JSR") instruction. examples #1 to #3 above, the parameter will be returned to the variable on the left side of the equals sign (variable A).

As pointed out earlier, BASIC will not accept a parameter value greater than 32767. For this reason, it is necessary to "cheat" a little, or rather to "fool" BASIC into thinking the parameter is valid. This is accomplished by using the form *•expression* - 65536·. As lt turns out, if this format is used, the parameter value is not evaluated until the "JSR \$B3ED" call<br>is made, at which time it is still possible to get an "?FC is made, at which time it is still possible to get an ERROR<sup>\*</sup> if the parameter is outside the range 0 to 65535.

In example #4 above, you can see that string data may be supplied as a "pseudo-parameter" for the USR call, as long as the variable name on the left of the equals sign ls a string variable. This form of the USR call is quite peculiar ln that you do not have to make an explicit call (JSR \$B3ED) to obtain the parameter. Instead, on entry to your machine language routine, the X register is already initialized with the address of the descriptor of the string that was passed.

Although a little slower than the method described in the preceding paragraph, It is· possible to pass the VARiable PoinTeR of a string variable to the USR function. The USR routine may then alter the contents of the string descriptor or the string itself. Extreme caution should be exercised when using this technique, however, because you may inadvertantly destroy part of the BASIC program. If you are certain that the string is located in the string pool and not within the body of the program, then modifications are relatively safe as long as you do not attempt to make a string longer than it was before the call was made.

If your BASIC program makes calls to one or more subroutines that do not accept or return parameters, then you should use EXEC instead of USR. EXEC is both faster and more space efficient than USR and, obviously, does not tie up any of the USR functions. Additionally, EXEC does not require that the routine(s) be previously defined by the "DEF USR" statement.

See the section of the Book entitled Machine-Language Subroutines for numerous examples of the USR function.

I

I

I

I

I

I

I

I

I

I

I

I

I

I

I

I

I

I

# **VAL**

### Syntax

I

I

I

I

I

I

I

I

I

I

I

I

I

I

I

I

I

I

I

*numeric variable =* VAL *(string expression)* 

# Purpose

This function is used to convert a string into its numeric equivalent. If the flrst character of *string expression* Is not a number, a space, "+", "-", "&H" or "&O", VAL will return a value of 0.

### **Arguments**

*string expression* may be any string literal or string variable.

# Potential Errors

None.

Examples

PRINT VAL ("123")

PRINT VAL ("ABC123")

 $A = VAL (A$)$ 

### Notes/Suggestions

The following program shows how VAL can be used to convert hexadecimal numbers stored in a DATA statement to decimal numbers.

00010 DATA 12, AB, CD, FF 00020 FOR T = 1 TO 4 00030 READ A\$ 00040 A *=* VAL c•&H• + A\$ > 00050 PRINT A 00060 NEXT T

 $\frac{e^{i\omega}}{e^{-i\omega}}$ 

 $\mathcal{L}^{\mathcal{L}}$ 

### VARPTR

### Syntax

*numeric variable =* VARPTR *<variable name)* 

### Purpose

This function returns a 2-byte address which represents a pointer to the 5-byte block of memory assigned to *variable*  name. The actual contents of the memory block will vary according to the type and nature of the variable. (See the notes below for more details.)

#### **Arguments**

variable name may refer to any legitimate variable, including string and numeric variables, simple or array type.

#### Potential Errors

None.

### **Examples**

 $A = VARPTR (B$)$  $A = VARTR (B$ (0, 0))$  $As = HEX$ (VARTTR (B$))$ 

### Notes/Suggestions

The value that is returned following a VARPTR command always points to a 5-byte block of memory that is occupied by the specified variable. If the variable is numeric (whether it is simple or array), then the block contains the the actual value of the variable, in floating point format, where byte #0 represents the exponent and bytes #1 through #4 represent the mantissa. On the other hand, if the variable was a string wariable (again, it can be either simple or array), then the block actually represents a descriptor for the string. In this case, byte #0 of the block specifies the length of the string, and bytes #2 and #3 contain the address of the first character in the string. In this descriptor, bytes #1 and #4 are not used.

I

I

I

I

I

I

I

I

I

I

I

I

I

I

I

I

I

I

I

I

I

I

I

I

I

I

I

I

I

I

I

I

I

I

I

I

I

Every variable also includes a short header block that contains the variable name and other pertinent Information. In the case of simple variables, the header is always 2 bytes long Cit contains only the variable name) and immediately precedes the 5-byte data block in memory. In the case of array variables, however, the header block is quite different--its length will always be 5 bytes plus 2 bytes for each dimension--and it is located immediately preceding the 5-byte data block for the lowest numbered element in the array. (See Program lowest numbered element in the array. (See <u>Program</u><br>Optimization Techniques for more-details on variable storage.)

VARPTR ls particularly useful ln passing a variable address to a USR function. The subroutine can then access any portion of the variable and modify the data if required.

One thing to be aware of when using this function is that the introduction of a new simple variable causes the array variables to be moved upward in memory. This can have serious ramifications when a VARPTR statement ls used to get the address of an array variable. Consider the following example:

#### $A = VARTR (A$ (0))$

This is a perfectly acceptable statement and will work correctly as long as A bas been previously defined. If A has not been defined, however, the value returned will be 7 bytes lower than ·the actual location of A\$ CO>. This is because the address was calculated first, and then the array variable bad to be moved up ln memory to make room for the simple variable. Note that this problem does not occur if you are getting the pointer for a simple variable. Obviously the solution is to ensure that all variables are dimensioned, or that you define the variable before using It to hold the variable pointer to an array variable. The following approach will always work correctly:

 $A = 0$ :  $A = VARTTR (As (0)).$ 

# VERIFY

### **Syntax**

VERIFY *argument* 

### Purpose

This statement allows you to enable or disable Disk BASIC's sector write-verification feature. When VERIFY is on, every sector write verification readers: when ventile to on, every such as SAVE, WRITE, PRINT, PUT, OPEN and DSKO\$ is read back again to confirm that the data is accessible. The verification process does not actually compare the data written to the data process does not actuarly compare the data written to the data<br>read back. All it does is read the sector to ensure that the data can be read and that no CRC error occurs. Obviously, dlsk writes will require about twice as much time to complete when the VERIFY feature ls active. When the computer ls first turned on, VERIFY is OFF.

#### **Arguments**

*argument* must be either ON or OFF.

Potential Errors

None.

# Examples

VERIFY ON

VERIFY OFF

I

I

I

I

I

I

I

I

I

I

I

I

I

I

I

I

I

I

#### WRITE

### **Syntax**

I

I

I

I

I

I

I

I

I

I

I

I

I

I

I

I

I

I

I

WRITE *l#buffer,J* data *list* 

### Purpose

This statement is normally used to put data Into a disk file buffer, but it can be used to send quoted strings to cassette, printer, or screen as well. WRITE differs from PRINT<br>in that it automatically encloses *data list* in quotation in that it automatically encloses *data list* in quotation If a LINE INPUT statement is used to read back the data that was saved with a WRITE statement, the entire *data list*  will be read as one Item; therefore, INPUT should always be used when retrieving data saved with WRITE. If *buffer* is omitted, the data is written to the screen.

#### **Arguments**

*buffer* may be any numeric expression referring to an open file buffer between -2 and 15.

*data list* may be one or more string expressions or numeric expressions; multiple items must be separated by commas.

## Potential Errors

- OF the last WRITE statement caused a buffer-full condition, which resulted in a new sector being created on the disk. When the disk write occurred, the disk was found to be full.
- ON *buffer* is out of range.
- $ER you have attempted a WRITE to a direct (random) access$ disk file without having first performed a corresponding PUT.
- 10 the disk is not properly inserted in the drive; the drive door ls not closed; or a write error occurred.
- NO *buffer* does not refer to an open disk or cassette file.

VF - VERIFY is on; the data just written to disk cannot be read back.

WP - the disk is write-protected.

# **Examples**

WRITE #2, A\$, B,  $C$$ , D

WRITE  $# F, A$ 

I

I

I

I

I

I

I

I

I

I

I

I

I

I

I

**.I** 

I

I

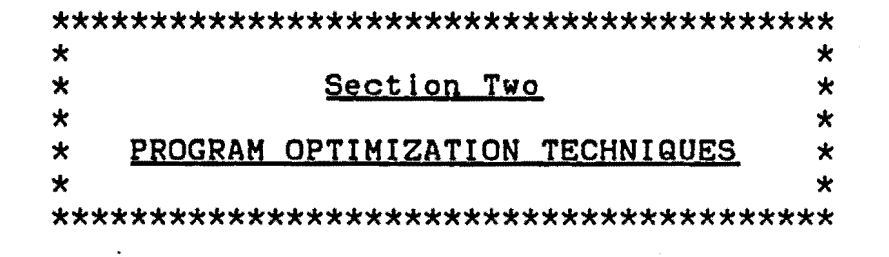

 $\bar{z}$ 

I

I

I

I

I

I

I

I

I

I

I

I

I

I

I

I

I

I

#### PROGRAM OPTIMIZATION TECHNIQUES

The interpreter ROMs developed by Microsoft Corporation for the Color Computer provide a powerful and versatile implementation of the BASIC language. In order to make the language as versatile as possible, however, the developers were forced to make some sacrifices which resulted in certain limitations, particularly with respect to execution speed. The aim of this section is to assist you in making BASIC work faster and more efficiently. Unfortunately, for reasons which will become more obvious as we progress, some of the optimization techniques greatly reduce the readability of your program.

In order to demonstrate the various time-saving programming techniques, we have put together a series of sample programs that use the TIMER function to measure loop speeds. You will notice that the programs are quite trivial; the speed increases we achieved in these example programs will not necessarily be the same in longer programs. Consider, for example, the test<br>programs that appear in the first sub-section, "Using REM programs that appear in the first sub-section, Statements<sup>\*</sup>. You can easily see that Program B runs almost twice<br>as fast as Program A. True, but remember that the subroutine as fast as Program A. True, but remember that the subroutine consists only of ·the single statement RETURN. If, instead, the subroutine contained 30 or 40 statements of code, the speed increase would not be nearly as dramatic; nevertheless, Program B would still be faster that Program A.

I

I

I

I

I

I

I

I

I

I

I

I

I

I

I

I

I

I
I

I

I

I

I

I

I

I

I

I

I

I

I

I

I

I

I

I

I

#### USING REM STATEMENTS

REMs are used to add comments to a program; comments can be immensely helpful to you, especially when you return to a program at some <long) time after the program has been program at some (long) time after the program has been<br>completed, either to make additions or changes, or to eliminate a recently discovered bug.

When developing a program, don't skimp on remarks. In fact, we recommend that you be as liberal as you need to be in order<br>to make the program completely understandable to you. We also make the program completely understandable to you. We also recommend that you place remarks In their own lines, preferably with unusual line numbers such as 17, 239, etc. This way, you can reserve llne numbers that are multiples of 10 to be used by the legitimate code. Later on, when you decide to remove remarks to produce your working version of the program, you can be a little more certain that you are not deleting lines which are referenced elsewhere in your program.  $\sim$ 

REMs enhance program readability and help to produce ·self-documenting code·. But that is where their usefulness ends. REMs use up a great deal of memory and slow down the operation of a program, particularly when the interpreter has to scan the remark lines. The following two programs should illustrate this point:

 $---$  Program  $A$   $---$ 

00010 00020 00030 00040 00050 00060 00070 00080 RETURN TIMER = 0 FOR T = 1 TO 1000 GOSUB 70 NEXT T PRINT TIMER END REM SUBROUTINE

RUN

412

OK

 $---$  Program B  $---$ 

```
00010 
00020 
00030 
00040 
00050 
00060 
00070 
00080 
        TIMER = 0FOR T = 1 TO 1000 
       GOSUB 80 
       NEXT T 
       PRINT TIMER 
       END 
       REM SUBROUTINE 
       RETURN
```
RUN

270

**OK** 

The only difference between the two programs is that the first calls a REM, while the second calls the subroutine directly. The reason for the speed increase is that in Program A, line 70 contains a remark which must be interpreted. (In actual fact, the interpreter does not use the line link to skip over the remark; instead, it must scan the entire line to find the start of the next line.)

Another reason you should never GOTO or GOSUB to a REM line is that problems can occur when you use a utility program (such as BASMUNCH) at some later date to remove the REMs. Now you'll have to go through the program and change all the references to the deleted REMs.

Speaking of deleting lines, let's digress for a moment. Suppose you have deleted a number of lines from your program but you are unsure whether you have deleted a referenced line number. There's a way to get BASIC to let you know: simply RENUMber the program without changing any line numbers. What was that again? Well, here's the trick:

#### RENUM 63999, 63999  $\sim$

Although the program will not actually be renumbered, any referenced line numbers that have been deleted from the program will be listed as UL errors. The number 63999 Is used because it is the highest line number allowed by BASIC. Since your program cannot have any legitimate line numbers above this number, no cannot have any regitimate line numbers above this number, no<br>line numbers can change. In spite of this, the interpreter still<br>goes through the motions and checks all line references.

210

I

I

I

I

I

I

I

I

I

I

I

I

I

I

I

I

I

I

I

I

I

I

I

I

I

I

I

I

I

I

I

I

I

I

In general, our approach is to be quite liberal with REMarks as we develop programs, making certain at all times that no GOTO, GOSUB or IF-THEN-ELSE statements make reference to a remark line. We usually accomplish this by reserving line numbers ending in 7, 8 or 9 for remarks and all other line<br>numbers for executable code. When program development is numbers for executable code. When program development complete, we retain a renumbered copy (or two or three) of the fully commented program, and use a utility like BASMUNCH (available separately> to compress the program. The compressed version then becomes our working copy of the program.

One last note about REMarks: we have found that typing comments in lower case (reverse video) makes them easier to find when scrolling through a listing on the screen.

enjeci i<br>Tanz

#### **SUBROUTINES**

Subroutines can be a programmer's best friend. Not only do they eliminate the need to repeat-blocks of code; they also permit the development of specialized routines that can be debugged, placed in a separate library, and quickly incorporated into new programs.

Where is the best location for a subroutine? Well, it<br>ds on the situation. Subroutines that are used only depends on the situation. Subroutines that are used only<br>occasionally, or those whose speed is not important, should be occasionally, or those whose speed is not important, placed at the end of the program. Those used most frequently ln a given program should be placed either right AFTER the code calling them, or at the beginning of the program.

When BASIC encounters a statement which makes reference to a new line number Cl.e. GOTO, GOSUB, or IF-THEN-ELSE), the destination line number is compared with the line number containing the calling statement. If the new line is greater than the current one, the interpreter starts looking for the new line starting at the current position in the program; otherwise, it starts at the beginning of the program.

To lllustate, we took a fairly long program C225 lines, 8K> and inserted the following code:

At the beginning of the program,

00001 RETURN

In the middle,

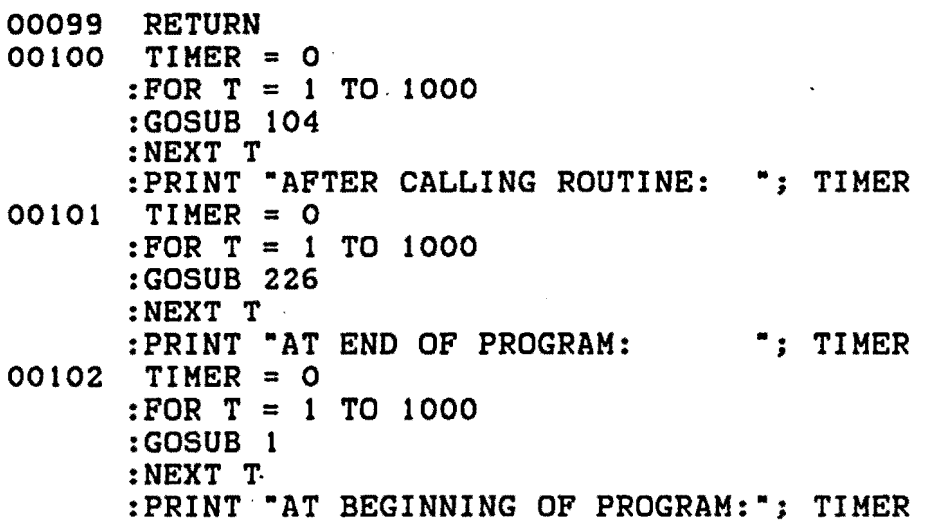

I

I

I

I

I

I

I

I

I

I

I

I

I

I

I

I

I

I

00103 TIMER = 0 :FOR T = 1 TO 1000 :GOSUB 99 :NEXT T :PRINT •BEFORE CALLING ROUTINE: •; TIMER 00104 RETURN

And at the end,

I

I

I

I

I

I

I

I

I

I

I

I

I

I

I

I

I

I

I

00226 RETURN

RUN 100

AFTER CALLING ROUTINE: 286<br>AT END OF PROGRAM: 506 AT END OF PROGRAM: AT BEGINNING OF PROGRAM: 262<br>BEFORE CALLING ROUTINE: 453 BEFORE CALLING ROUTINE:

**OK** 

The different speeds are a direct result of the time spent searching for the destination line numbers.

A little more food for thought: when a GOSUB statement is<br>intered. the return address is saved on the stack. encountered, the return address is saved on the stack.<br>Therefore, no line number search is performed when the RETURN Therefore, no line number search is performed when the statement is encountered. This makes a GOSUB/RETURN combination quite a bit faster than a similar construction involving two GOTO statements. Consider the two test programs below.

 $---$  Program  $A$   $---$ 

00010 00020 00030 00040 00050 00060 00070 RETURN RUN 256 TIMER = 0 FOR T = 1 TO 1000 GOSUB 70 NEXT PRINT TIMER END

**OK** 

--- Program B ---

00010 TIMER = 0 00020 FOR T = 1 TO 1000 00030 GOTO 70 00040 NEXT 00050 PRINT TIMER 00060 END 00070 GOTO 40

RUN

281

**OK** 

Note that the placement of the calling statement will have a great effect on the timing in the above examples. For instance, if the calling statement were in line 200 instead of line 30, Program B would take even longer to execute.

Subroutines can save a great deal of memory. Use them, but give their placement some thought.

I

I

**.I** 

I

I

I

I

I

I

I

I

I

I

I

I

I

I

I

I

I

I

I

I

I

I

I

I

I

I

I

I

I

I

I

I

I

I

#### VARIABLES AND CONSTANTS

Color BASIC allows for two types of variables, namely simple and array variables. Each of these variable types may<br>hold either string data or numeric data. Unlike other hold either string data or numeric data. Unlike other implementations of BASIC, Color BASIC does not permit options<br>for specifying integer, or single- or double-precision for specifying infeger, or single- or double-precision variables. In the color computer, all numbers are stored as five-byte floating point values. On the other hand, Color BASIC allows you to define strings of from 0 to 255 characters in length, whereas many other versions of BASIC require you to dimension string sizes at the beginning of the program.

Variable names can be from 1 to 255 characters in length, but if the name is longer than one character, only the first two<br>characters are actually used by BASIC. This means that the characters are actually used by BASIC. This means that variables STREET, STATUS and STRAWBERRY would all be interpreted as ST. Long variable names can add a great deal to the readability of a program, but obviously each extra character that you put into a name uses an extra byte of program memory. A little less obvious is the fact that long names slow down program execution. Even though BASIC only recognizes the first two characters, the interpreter must still scan ALL the letters of the name--the longer the variable name, the takes. For these reasons, we recommend t takes. For these reasons, we recommend that you use single-letter names for your most frequently used variables, and two-letter names for all others.

Although no optimization can be gained from this, we also suggest that you develop a convention for standardizing the variables that you use. For example, one of us always uses T and TT in FOR-NEXT loops and the other uses I and J. Which ones are used isn't really important, but the consistency is. When we look at our own programs, this approach helps us to know what<br>certain variables mean right away. Another example of certain variables mean right away. Another example of<br>standardization is the use of the "O" variables in the standardization is the use of the  $*0*$  variables in the subroutines in Sections 3 and 4 of this book. By reserving in Sections 3 and 4 of this book. By reserving variables for specific uses, the possibility of duplication in a long program is reduced. When programming, you should also keep a written list of the variables you use. Try to use meaningful names: Both TE an PH seem reasonable for "telephone number", but At doesn't.

#### Storage Of Simple variables

All simple variables and function definitions are stored in memory in a "variable table" which immediately follows the end of the BASIC program. The table is expanded in size by the interpreter as each new variable is declared. The table is never

reduced in size except when a NEW or CLEAR statement is encountered, a program is RUN, or the computer is turned off (or a cold restart is performed), in which case all of BASIC's pointers are reset.

Within the table, all simple variables and functions have the same format. Each entry consists of·seven bytes. The first two bytes are the "header block", which contains the variable name or the function name. If the name consists of only one character, then the second byte of the header block is cleared to zero. In a string variable entry, the most significant bit (bit 7) of the second byte of the header block is set to one. In a function definition entry, the most significant bit Cbit 7> of the first byte of the header block is set to one. BASIC uses this •masking• technique to distinguish the different types of entries contained in the table.

The remaining five bytes of the variable entry are the "data block". In the case of a numeric variable, these five bytes are, in fact, the floating point value of the variable. In the case of a string variable, the data block contains a "string descriptor• that reveals the length of the string and where in memory it is actually located. In the case of a function<br>definition entry, the data block contains a "function definition entry, the data descriptor" that contains pointers to where the definition is located within your program and to where the parameter variable is located in the variable table. The charts below give a better picture of how the data is stored.

#### Numeric Variable Entry

## Bytes Purpose

 $0 - 1$  $2 - 6$ variable name (header block) floating point value (data block)

#### String Variable Entry

# Bytes Purpose

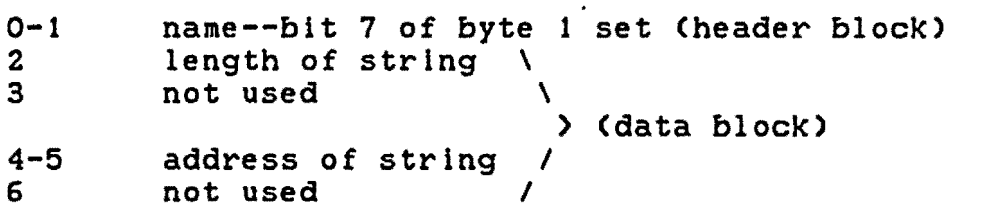

I

**I-**

I

I

I

I

I

I

I

I

I

I

I

I

I

I

I

I

#### Function Definition Entry

Bytes

I

I

I

I

I

I

I

I

I

I

I

I

I

I

I

I

I

I

I

#### Purpose

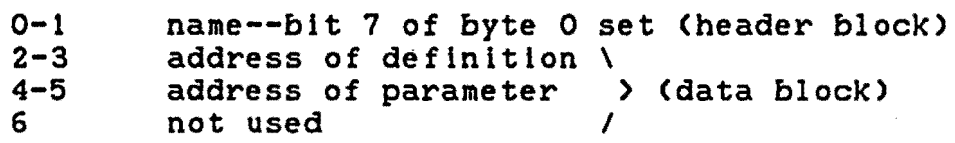

Let's now consider how numbers are actually stored in the computer's memory. We mentioned earlier that all numeric data is stored in blocks of five bytes in what is known as "floating point format<sup>\*</sup>. This concept is best explained through the use of the more familiar scientific notation. Given the decimal number 123450.987, we can use scientific notation as an alternate representation, in any of the following forms:

> 123450.98780 1234.50987E2 1234509878-3 1.23450987E5

In each of these examples, the string of digits to the left of the letter "E" is called the "mantissa", or the value of the number, while the digits to the right make up the "exponent", or the power of ten which must be applied to the mantissa in order to obtain the true magnitude of the number. If we accept the<br>fourth example as being the standard format for all numbers fourth example as being the standard format for all represented in scientific notation, we can say that the number has been "normalized"; that is, the decimal point is shifted until there is only one digit to the left of it and for each shift the exponent is adjusted accordingly. For each shift to the left, the exponent is increased by one; for each shift to the right, the exponent is decreased by one. Since this is the case, it is not difficult to come to the conclusion that the exponent actually represents the number of times the decimal point was shifted. A positive exponent indicates that the decimal point was shifted to the left; a negative exponent indicates right shifts. From this, we can also conclude that to obtain the true magnitude of the number, all we have to do is shift the decimal point the indicated number of positions in the OPPOSITE direction, adding zeroes if necessary as we proceed.

Because the decimal point moves from one position to another, the term "floating point" is an apt description, and the approach just outlined is essentially how BASIC converts numeric data into the desired representation. In reality, the Color Computer stores all data as a series of binary digits, so we end up dealing with a "binary point" instead of a decimal

 $\mathcal{L}_{\mathcal{L}}$ 

point, powers of two instead of powers of ten, and bits instead of decimal digits.

During the "normalizing" process, the interpreter actually stops when the most significant bit is immediately to the right of the binary point, instead of to the left. Then the most significant bit of the mantissa can be used as a sign bit, 0 being positive and 1 being negative. As far as the value of the mantissa is concerned, the most significant bit is always assumed to be 1, regardless of the physical status of the bit. In this way, BASIC is able to use a single bit position for two<br>purposes. Just as our decimal exponents above represent the Just as our decimal exponents above represent the number of decimal point shifts, so does the binary exponent represent the number of binary point shifts. Once the binary exponent has been determined, however, the value &H80 (128 decimal) is added to it, thus giving us what is called a "biased exponent<sup>\*</sup>. As a result of the applied bias, any exponent in the range &H80 to &HFF <128 to 255) represents a positive exponent, while results in the range &H7F to &H01 (127 to 1) represent negative exponents. This actually translates to binary exponents<br>in the range -127 to +127. Note that a stored exponent value of &HSO actually represents a value of zero. If the stored value is actually &HOO, this indicates that the whole number is equal zero.

Dlagramatlcally, this is how the floating point data looks in memory:

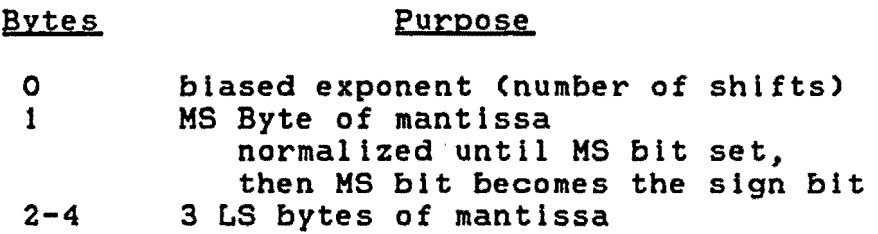

What about the interpretation of floating point binary numbers? Although the task may at first appear to be monumental. it is really not that difficult, particularly if you approach the problem logically. Suppose we examine the data block of a floating point variable and find the hexadecimal numbers

#### 83 C2 00 00 00

We know that the first byte in the series is the biased exponent. Since this byte is not zero, we know immediately that the whole number is a non-zero value, and that we must remove the bias by subtracting &H80. This subtraction leaves us with an exponent of +3, which tells us that the mantissa, when I

I

I

I

I

I

I

I

I

I

I

I

I

I

I

I

I

I

I

I

I

I

I

I

I

I

I

I

I

I

I

I

I

I

I

I

I

deciphered, will have to be multiplied by  $2^3$ , or 8.

Putting the calculated multiplier aside for the moment, let's turn our attention to the mantissa. The process of interpreting the mantissa is easier hexadecimal value into its binary equivalent. We will ignore the least significant three bytes, since they are all equal to zero. The binary equivalent of the most significant byte is

#### 11000010.

Remember that the most significant bit of this byte represents the sign of the mantissa. Since this bit is set to one, we know immediately that the mantissa is negative. We also know that the original floating point number was •normalized• to make the most significant bit equal to one, so having removed the sign bit and having noted its value, we immediately replace the sign bit with a one, which, in this case does not alter the appearance of the binary number:

1 (sign bit> 11000010 (normalized 1 bit replaced>

The next thing to remember is that the normalization process stopped when the bit immediately to the right of the binary point was set. This means that the string of blts above should actually be written as

#### .11000010

What exactly does this mean? If this were a decimal number, we would be able to arrive at the correct conclusion based on the knowledge that the first digit to the right of the decimal point represents 1/10 or 1  $\times$  10<sup>-1</sup>, the second digit represents 1/100 or 1  $\times$  10<sup>-2</sup>. the third digit represents 0/1000 or 0  $\times$  10<sup>-3</sup>.  $1 \times 10^{-2}$ , the third digit represents 0/1000 or 0  $\times$  10<sup>-3</sup>, and so on. Unfortunately, lt is not a decimal fraction but rather a binary fraction. It is a simple case of replacing the powers of 10 just mentioned with corresponding powers of 2, with the following result:

> $1 \times 2^{-1} + 1 \times 2^{-2} + 0 \times 2^{-3} + 0 \times 2^{-4}$  $+ 0 \times 2^{-5} + 0 \times 2^{-6} + 1 \times 2^{-7} + 0 \times 2^{-6}$

This simplifies to:

which further simplifies to

 $1 \times 1/2 + 1 \times 1/4 + 1 \times 1/128$ ,

From our very first operation, we know that we have to multiply this number *by a,* so we can quickly obtain the number

$$
8 * 97/128 = 97/16 = 6.0625
$$

The only thing left to do is to apply the value of the sign, which we know is negative. Thus, we know that

83 C2 00 00 00 = 
$$
-6.0625
$$

As you can see, the process of interpreting floating point binary data is not that difficult, although admittedly, it does become more complex when the second, third, and fourth bytes of the mantissa contain non-zero values. From left to right, the bits in each byte represent powers of  $-9$  to  $-16$ ,  $-17$  to  $-24$ . and -25 to -32 respectively. Incidentally, the number +6.0625 would *be* converted to the floating point value

#### 83 42 00 00 00

because the sign bit would *be* cleared to zero to indicate a positive number.

One of the limits of the four-byte mantissa is that the Color Computer cannot retain more than nine significant decimal digits. If you want to achieve a higher degree of accuracy, you<br>must write your own double-precision (or higher) double-precision number-crunching routine. Below is a table that depicts the absolute limits on the range of displayable numbers.

#### POSITIVE

MINIMUM MAXIMUM 01 00 00 00 00 <-- floating --> FF 7F FF FF FF +2.93873588E-39 <-- decimal --> +1.70141183E+38

#### NEGATIVE

MINIMUM MAXIMUM 01 80 00 00 00 <-- floating --> FF FF FF FF FF  $-2.93873588E-39$   $\leftarrow$  decimal  $\leftarrow$   $-1.70141183E+38$ 

Let's turn our attention now to the way in which string variables are structured. As we pointed out earlier, the data block of a string variable contains only three bytes which are of any use, namely bytes zero (the string length) and two and three (the string address). Since the string length is contained<br>in only one byte, this means that a string can be from 0 to 255 in only one *byte,* this means that a string can *be* from 0 to 255 characters in length. On the other hand, the address is stored

I

I

I

I

I

I

I

I

I

I

I

I

I

I

I

I

I

I

I

I

I

I

I

I

I

I

I

I

I

I

I

I

I

I

I

I

I

in two bytes, which means that the string can (theoretically) be located anywhere within the space of 64K of memory, from address &HOOOO to &HFFFF. In fact, BASIC never uses a string address above &H7FFF because this area is reserved for your interpreter ROMs.

Suppose that your program.contains the statements

OOO10 A\$ = "HELLO THERE"  $00010$   $A^3 = 0$ <br> $B^5 = A^5$  $00030$   $Cs = As + \cdots$ 

The string in line 10 is, in effect, a constant value which can be stored permanently in your program. When BASIC encounters this line, an entry will be created in the variable table such that the length byte is set to 11 and the address bytes point directly to the string in your program. In line 20, B\$ is set equal to A\$. This causes a new entry to be made in the variable table, but this time the contents of the data block for A\$ are simply copied into the data block for B\$; the end result is that both A\$ and B\$ point to exactly the. same area of memory. Line 30 produces a slightly different result because C\$ is a formulated string rather than a constant. Even though C\$ contains exactly the same value as A\$ because of the null string concatenation, the address bytes for C\$ wil.l point to a place near the top of your available RAM space, in a place called the "string pool". When the interpreter encounters line 30, it still creates an entry in the variable table, but this time it must first copy<br>the contents of A\$ into the string pool, perform the of A\$ into the string pool, perform the concatenation, and then assign the length and address attributes to the new variable.

If you want to examine the contents of a simple variable<br>tly, you can do so by using the VARPTR function. Whether directly, you can do so by using the VARPTR function. applied to a numeric variable or a string variable, VARPTR always returns a two-byte address (from 0 to 65535> which points to the start of the variable's data block. For example, if you obtained the VARPTR for variable A, the address would point at byte zero of the floating point number, i.e. its exponent. The remaining bytes of the number can be easily accessed by applying an offset of 1, 2, 3, or 4 to the obtained address. Similarly, if you want to examine the header block for a simple variable (the variable name) you can do so by applying an offset of  $-2$ for the first character and -1 for the second character of the name.

#### Storage Of Array Variables

In principal, an array is nothing more than a collection (more specifically, a list) of related variables, each of which is accessed and/or modified by making reference to its "index". In order for Color BASIC to assign sufficient memory space to an<br>array, the interpreter must know a few things about the the interpreter must know a few things about the structure: the name of the array, the number of dimensions, and the number of elements in each dimension. For fairly obvious reasons, the allocation of space for an array variable is a more complicated process than for a simple variable, and It Is quite possible (and likely) that two different arrays will be allotted different amounts of memory.

Not too many people have difficulty visualizing an array consisting of from one to three dimensions. But the moment the fourth and subsequent dimensions are introduced, many people find themselves totally confused. In fact the visualization process is quite easy, if you work your way up from the simple to the complex. Suppose, for example, that you have a cash register in front of you. For the moment, let's assume that the register contains one drawer, and inside the drawer is a plastic<br>tray containing five buckets oriented horizontally. This is a tray containing five buckets oriented horizontally. not-quite-typical cash register which can hold the quarters in one bucket, the dimes in the next, followed by the nickels and<br>the pennies. The last bucket, of course, will hold our rolled pennies. The last bucket, of course, will hold our rolled coins. To identify any given bucket we need only give the bucket a name such as "A" or "Quarters" or "1". Having done that much, it is very easy to specify where to look for a specific kind of coin. In most computers, the name applied to such a "bucket" is called an index, and is usually an integer number ranging from zero to one less than the maximum number of "buckets". You should have no trouble realizing that the tray within the cash register drawer is, in reality, a one-dimensional array register drawer- is, in reality, a one-dimensional array consisting of five •buckets• or "elements• numbered from zero to four.

Now suppose we add another tray to the drawer to hold the \$20-dollar bills, the \$lOs, the \$5s, the \$2s, and the \$ls respectively. This tray by itself represents another respectively. This tray by itself represents another<br>one-dimensional array containing five "buckets", again numbered from 0 to 4. With respect to the drawer, however, the second tray actually adds another dimension to our original array. Now, to specify where to look for a certain denomination of currency, we must specify not only the bucket number but also the tray number. Since we have only two trays, we will number them conventionally from 0 to 1. Thus if tray number 0 contains the

I

I

I

I

I

I

I

I

I

I

I

I

I

I

I

I

I

I

The Ultimate Reference Guide And Toolkit 223

coin buckets and tray number 1 contains the bill buckets, in order to specify the location of the \$20-dollar bills, we would have to say "put \$20 in tray #1, bucket #0".

Up to this point, we have adhered pretty closely to the traditional concept of •two-dimensionality•. We are about to depart from that narrow path, in order to simplify the concept of "multi-dimensionality". In the last example, we ended up with a two-dimensional array in which each of two "trays" contained 5 •buckets•. If we give the array the name •A•, we can use a BASIC statement to set aside enough memory for this array:

00010 DIM A <1,4)

I

I

**I-**

I

I

I

I

I

I

I

I

I

I

I

I

I

I

I

I

The numbers "1" and "4" are used in the DIMension statement, instead of <sup>2</sup> and <sup>5</sup>, because they represent the highest possible index values that can be assigned. BASIC knows that the lowest index value is zero in every dimension of the array, so sufficient memory will be allocated. (There is nothing wrong<br>with using the values "2" and "5" if it makes you more using the values "2" and "5" if it makes you more comfortable counting from one upwards--just be aware of the fact that the zeroth element is also reserved by BASIC. As we will see later, this can be quite costly in terms of total memory allocation.>

Let's take our example a little further. In any supermarket, there may be from 10 to 20 separate checkout counters, each of which has its own cash register. <Already, a little light is beginning to shine!) That's right--now we must specify a "cash register" as well as a "tray" and a "bucket". As usual, we will number the registers from 0 to 9 Cor 19 if you happen to be in a super-duper-market!) The BASIC statement that defines this "three-dimensional" array has to be modified:

00010 DIM A (9,1,4)

In most cities, supermarkets exist as "chains"; that is, generally, you will find more than one store location in your city. From store to store, the number of cash registers may change, but for this example, we will assume that each store has exactly 10 registers. (Is the light shining a little brighter?) You've got it--now, in addition to all the other indices, we must also be able to indicate which store we are referring to, and (assuming there are seven locations In your city) the BASIC DIM statement becomes:

00010 DIM A <6,9,1,4>

With this type of approach, lt is quite easy to visualize a huge chain of stores around the world. To locate a certain denomination of currency, we would (theoretically) have to specify the continent, the country, the city, the store, the cash register, the tray, and the bucket--this is an array with seven dimensions! A DIM statement for such an array would look something like the following: .

00010 DIM A C4,11,35,6,9,1,4>

It looks ominous, doesn't it? But it really isn't. It simply tells us that there are five continents (numbered from O to 4), each of which contains exactly 12 countries (numbered from 0 to 11>. Within each country, there are 36 cities, each of which contains 7 supermarkets. Within each supermarket, you will find 10 cash registers, each of which consists of 2 trays containing 5 buckets each! Don't worry! You will not likely ever have to use an array of such a size. This particular array will require 7.560.019 bytes of memory! Although there are Color Computers in existence with 128K of BAM, we do not currently believe that 8 or 9 megabytes will ever become commonplace ln the CoCo!

In each of the multi-dimensional examples above, we listed<br>the indices in parentheses from left to right, where the in parentheses from left to right, where the leftmost index referred to the least specific array identifier Cin this case, •continent•) and the rightmost index referred to the most specific identifier (namely, "tray"). As far as the BASIC interpreter is concerned, our ordering convention is completely arbitrary, but from the point of view of being able to follow the logic of a given program, it makes sense to keep things orderly.

Now we address the question of how BASIC stores the data in memory. BASIC reserves an area immediately following the table of simple variables specifically for array storage. Just as the simple variable table can contain a mixture of numeric and string variables, so can the array table contain a mixture of numeric and string arrays, although each array occupies an area of memory which must be contiguous (that is, uninterrupted). As well, each array may hold only one data type, either numeric data or string data. Because of this requirement, an array consists of a header block, which contains information about the number of dimensions and the number of elements in each dimension, and a data block, which contains a series of 5-byte entities, each of which is either a floating point number or a string descriptor, depending on the array type.

I

I

I

I

I

I

I

I

I

I

I

I

I

I

I

I

I

I

The Ultimate Reference Guide And Toolkit 225

I

I

I

I

I

I

I

I

I

I

I

I

I

I

I

I

In order to gain a better understanding of how an array is physically stored in memory, let us assume that we have a one-dimensional array named •A• which we have defined by the bile dimensional dilay hamed A which we have defined by the BASIC statement "DIM A (3)". If we examine the array table after declaring this array, we will find a series of hexadecimal values, as follows:

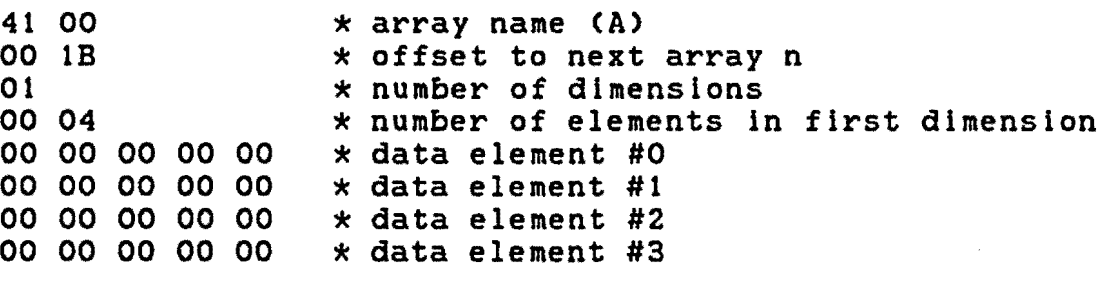

The data block for this array is 20 bytes long, which makes sense since we specified 4 elements, each of which: occupies 5 bytes of memory. Notice that the value of each element was automatically set to zero during the execution of the DIM statement. The header block is a little more interesting. As with simple variables, there is space reserved for the name of the array (bytes #0 and #1). But in addition to these two bytes,, five additional bytes are reserved. Bytes #2 and #3 represent a count of the total number of memory locations occupied by the current array; these bytes are used only when BASIC is searching through the table for a specific array and are necessary because of the fact that no two arrays need necessarily occupy the same amount of space. Byte #4 tells BASIC how many dimensions are .contained in this array. Since it is only a one-byte value, this means that it is theoretically possible to have an array of from 255 dimensions! (However, because of the limitations imposed on the size of a BASIC program line, it is virtually impossible to specify such a large array.) Following the dimension specifier, there will be a pair of bytes for *each dimension* which tell BASIC how many elements are in each dimension. For our single-dimension array example, there are only two additional bytes (#5 and #6) and these tell us that the array consists of only four elements.

 $\mathcal{A}$ 

Now take a look at a similar array,  $A$(3):$ 

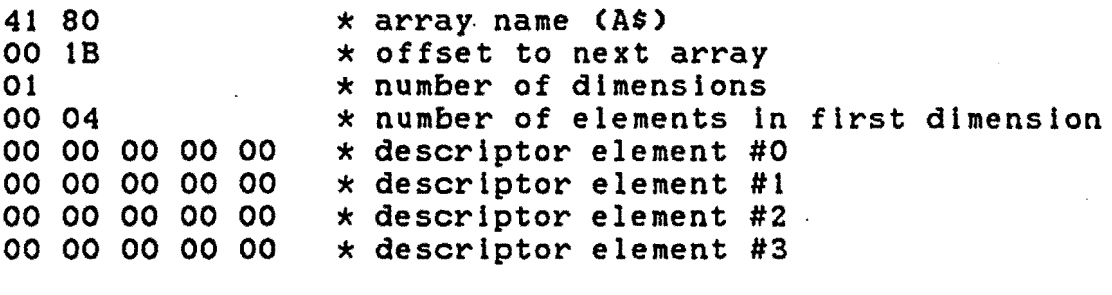

Notice that the only difference between this and the previous array ls that the name portion of the header contains the value "80" which indicates that the array is a list of string<br>descriptors. This, you will recall, is exactly the same descriptors. This, you will recall, is exactly the convention that is used to differentiate between simple numeric and string variables. Notice, too, that each of the descriptors has been set to all zeros. This makes sense if you remember that when a string variable is DIMensioned, it is set equal to the null string, which has a length of zero. Since its length is zero, it doesn't really matter where the address pointer actually points. The writers of BASIC chose to simplify their task by making all of the descriptor bytes equal to zero.

Now, let•s skip a few steps and examine the storage of a small, three-dimensional array which we have initialized as follows:

00010 DIM I, J, K, X 00020 DIM A <O, 1, 2) 00030 FOR I = 0 TO 0 :FOR J = 0 TO 1 :FOR K = 0 TO 2 00040 A  $(I, J, K) = X$  $: X = X + 1$ 00050 NEXT K, J., I

If you examine the logic of this short program, you will see that we have performed the initialization using "normal odometer• format. What this means is that the elements of the array contain the following values:

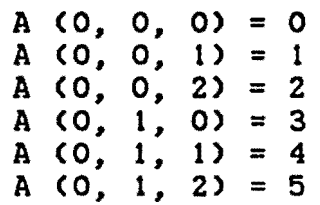

I

**I** 

 $\blacksquare$ 

I

I

I

I

I

I

I

I

I

I

I

I

I

The Ultimate Reference Guide And Toolkit 227

I

I

I

I

I

I

I

I

I

I

I

I

I

I

I

I

I

I

I

Notice that the rightmost index increases in value first followed by the next index to the left, and so on, exactly how the odometer In your car works.

When we examine memory following this setup, however, we are in for a mild surprise:

41 00 00 29 03 00 03 00 02 00 01 00 00 00 00 00 82 40 00 00 00 81 00 00 00 00 83 00 00 00 00 82 00 00 00 00 83 20 00 00 00 \* array name <A> \* offset to next array  $*$  number of dimensions \* number of elements In last dimension \* number of elements in middle dimension \* number of elements in first dimension \* data element 0,0,0 <value 0) \*data element 0,1,0 <value 3) \*data element *0,0,1* <value 1) \*data element 0,1,1 <value 4) \* data element 0,0,2 <value 2) - \*data element 0,1,2 <value 5)

There are a couple of interesting points to note in the memory layout for this array. The first point is the header block has been increased in size to allow for the specification of the number of elements in each dimension. This in itself is not particularly startling. What is noteworthy is the fact that the dimension size bytes are stored in the opposite order to which they were listed in the DIM statement. The second point is that the floating-point values are stored in what is called "reverse odometer<sup>\*</sup> format (the left-most index increases first, followed by the next-to-left index, and so on), which is quite different from the way in which the array was initialized. This reversal ·of data storage does not make a whole lot of sense until you consider the steps required for BASIC to locate a specific array element.

Let's consider how BASIC would locate an element in a single-dimension array. This is a fairly trivial case: all the interpreter has to do is multiply the index value by five (since each element of the array actually occupies five bytes of memory) and add in the known address of the first element<br>(element #0) and the location of the desired value is and the location of the desired value immediately known.

In a two-dimensional array, the problem is still quite simple. Suppose we have declared array A as follows:

00010 DIM A Cl, 3)

From this statement we know that the first dimension contains two elements (#0 and #1>, and the second dimension contains four elements. Suppose further that at some point In· the program we make reference to element A (1, 0). How does BASIC know where to look for that element? The interpreter knows where the array table starts; with this start point, BASIC searches forward until it finds the header block for array A. <If the array is never found, BASIC quickly performs a default DIM statement, setting aside 11 elements in each dimension.) Now a check is<br>made to ensure that the element specified can in fact made to ensure that the element specified can in fact exist--this check verifies that there are exactly two dimensions in the array and that the subscripts are within limits. If the check succeeds, then BASIC knows the address of element A O>. In order to determine the offset of the desired element from the base address, a calculation must be performed, as follows:

*offset =* 5 \* *(1* + *0* \* *4).* 

The "5" represents the constant size of each data element; the<br>"1" represents the value of the left subscript: the "0" represents the value of the left subscript; represents the value of the right subscript; and the "4"<br>represents the number of elements in the second dimension. In represents the number of elements in the second dimension. general, a two-dimensional array contains J elements in one dimension and K elements in the other. If we attempt to access element (a, b) in the array, the above equation can be re-written as

 $offset = 5 * (a + b * K)$ .

If we have a three-dimensional array containing J, K, and L elements in each dimension respectively, and we wish to access<br>element (a, b, c), the equation becomes a little more  $b, c),$  the equation becomes a formidable:

*offset =* 5 *\* (a* + *b \* K + c \* L \* K).* 

This may be a little difficult for you to accept, but if you try a few examples, you will see that it is correct. It is beyond the scope of this text to include a proof of this equation; suffice to say that if you consider the example of a simple<br>cube, you will begin to understand the need for all the cube, you will begin to understand the need for all multiplications.

I

I

I

I

I

I

I

I

I

I

I

I

I

I

I

I

I

I

The Ultimate Reference Guide And Toolkit 1997 1999

I

I

I

I

I

I

I

I

I

I

I

I

I

I

I

I

I

I

I

In actual fact the multiplications are performed ln the reverse order to that specified above, so that, in reality, the equation looks as follows:

*offset =* 5 \* *(c* \* *L* \* *K* + *b* \* *K* + *a)* 

and this, of course, explains why the data is physically stored in memory in reverse order to the way in which it is specified.

In general, if we have an N-dimensional array with A. elements in dimension #1, Az elements in dimension #2, and so on, and we wish to access element  $(J_1, J_2, \ldots, J_n)$ , the formula required to locate the data is:

 $offset = 5 * (J_x * A_x * A_{x-1} * ... * A_2) +$  $(J_{N-1} \times A_{N-1} \times A_{N-2} \times ... \times A_2)$  + *(J,.z* \* *A11-z* \* *A,.,* \* ... \* *Az)* <sup>+</sup>  $(J_x \times A_x \times A_2) +$ *(Jz* \* *Az)* <sup>+</sup>  $(A, Y)$ 

Our only purpose in writing out this rather ominous looking formula is to emphasize the fact that each additional dimension in an array causes the interpreter to go through an additional level of arithmetic before it can locate a specific element in the array. This extra level of arithmetic can be quite time consuming, and therefore it makes sense to use multiple single-dimensional arrays instead of one multi-dimensional arrays instead of one multi-dimensional array. For example, suppose you want to implement a two-dimensional array, in which one person's age and the other dimension represents his/her salary. Obviously, this could be easily implemented as an array such as AC1,10). But is could also be implemented as two one-dimensional arrays such as A(10) and B(10). Now suppose you wanted to obtain both the age and the salary of the fourth person (element #3) in the array. In the case of the two-dimensional array, you would have to access both dimensions of the array Ci.e., age comes from A(0,3) and salary comes from A(1,3)), while in the case of the one-dimensional arrays, you would have to access each array separately (i.e., age comes from A(3) and salary comes from 8(3)).

Using the system of multiple single-dimensional arrays causes more memory to he used for storage of the program and for storage of the array information in the array variable table, but the access time is much faster. Consider the following programs:  $---$  Program  $A$   $---$ 00010 DIM A<10), B<10) 00020 FOR I = 0 TO 10 00030 00040 FOR I = 1 TO 1000 00050 00060 NEXT 00070 PRINT TIMER RUN 607 **OK**  $: A(I) = I$  $:B(I) = I$ :NEXT TIMER = 0  $A = A(3)$ :B = B(3) --- Program B ---00010 DIM A(1,10) 00020 FOR I = 0 TO 1 :FOR J = 0 TO 10  $: A(I, J) = I$ :NEXT J, I 00030 TIMER = 0<br>00040 FOR I = 1 00040 FOR I = 1 TO 1000 00050  $A = A(0, 3)$ :B = A(1, 3)<br>NEXT 00060 00070 PRINT TIMER RUN 913 OK

I

I

I

I

I

I

I

I

I

I

I

I

I

I

I

I

**·I** 

I

## The Ultimate Reference Guide And Toolkit 231

The first program, involving single-dimension arrays, runs<br>almost 30 percent faster than the second program, and each of almost 30 percent faster than the second program, and each these programs does nothing more than make access to two separate array elements! The lesson ls clear: avoid the use of arrays if possible, but if you must use them in your program, make every effort to stick with single-dimension arrays. At the very least, do not use an array variable when a simple variable will do--

 $---$  Program  $A$   $---$ 

```
00010 
00020 
00030 
00040 
00050 
00060 
       CLEAR 1000 
        TIMER = 0 
       FOR T = 1 TO 255 
        As = As + CHR$ (T)NEXT T 
       PRINT TIMER
```
RUN

I

I

I

I

I

I

I

I

I

I

I

I

I

I

I

I

I

I

I

153

OK

 $---$  Program B  $---$ 

```
00010 
00015 
00020 
00030 
00040 
00050 
00060 
       CLEAR 1000 
        DIM A$(0) 
       TIMER = 0 
       FOR T = 1 TO 255 
        A$(0) = A$(0) + CHR$ (T)NEXT T 
        PRINT TIMER
```
RUN

207

OK

As with simple variables, you can use the VARPTR function to obtain the address of any array element. The value obtained always points to byte zero of the flve-byte data block for the specified element. In the· case of a numeric array, this will of course be the exponent of a floating-point number; in the case of a string array, byte zero represents the length byte of the string. Each of the other bytes in the data block can be accessed by applying an offset of 1, 2, 3, or 4 to the obtained result: If you want to look at the header block of an array by using the VARPTR function, you must first obtain the address of the first element in the array (element zero). Then you can apply a negative offset whose size will be determined by the number of dimensions in the array. In general, the header will be five bytes plus two bytes for each dimension in the array. Thus, for a single-dimension array, the header will start seven<br>bytes before the data block for element zero; for a data block for element zero; for a two-dimension array, nine bytes before the data block; and so on.

You can easily determine the total number of elements in an array by adding one to each of the maximum index values and then multiplying each of the indices together. Thus, if you declare<br>the array  $A(3, 9)$ , the array will contain  $4 \times 10$ , or  $40$ the array  $A(3, 9)$ , the array will contain  $4 \times 10$ , or elements.

Since each element occupies five bytes of memory, the<br>wing formula can be used to determine the total number of following formula can be used to determine the total bytes that a DIM statement will reserve for any size array:

*SIZE =* 5 *+ (2 x number of dimensions) + (5 x total number of elements)* 

I

I

I

I

**I·** 

I

I

I

I

I

I

I

I

I

I

I

I

I

#### Table Lookup And variable Positioning

Now that we have some understanding of the variable tables, let's look at what happens when a variable is encountered in a BASIC program.

First, it is determined if the variable is a simple variable or an array variable and the appropriate table ls variable of an affay variable and the appropriate table is<br>scanned. If the variable is found, its value (or address if it is a string) is accessed or updated, and the program continues.<br>But what happens if the variable is not found in the table? If But what happens if the variable is not found in the table? it is a simple variable, the name ls added to the end of the simple variable table. But because the array table immediately follows the simple variable table ln memory, the array table first has to be moved up 7 bytes to make room for the new simple variable. On the other hand, if the encountered variable happens to be an array variable that has not been previously dimensioned a DIM statement, it is given a default DIM value of 10 for each dimension (i.e., 11 elements) and an appropriate entry is added to the end of the array variable table.

Two facts are important in the above. First, the tables are scanned each time a variable name is encountered. Second, variables are added to the tables as they are encountered in the program. The process of adding a new simple variable to table can be quite time consuming, especially if large arrays have been dimensioned beforehand;

 $---$  Program  $A$   $---$ 

00010 00020 00030 TIMER = 0  $A = 1$ PRINT TIMER

RUN

I

I

I

I

I

I

I

I

I

I

I

I

I

I

I

I

I

I

I

 $\mathbf{o}$ OK

```
--- Program B ---
00005 
00010 
00020 A = 100030 PRINT TIMER
RUN 
 14 
       DIM A(2000). 
       TIMER = 0
```
OK

The difference in the execution speed of the two programs (about  $1/4$  second) is the time required to move the 10,007 byte table to make room for the variable "A".

The location of a variable relative to other variables in a program will also affect the execution speed of the program, particularly during the first run.

```
--- Program A ---
00010 A = 0 
       :B = 0:C = 0:D = 0 
       : E = 0: F = 0:G = 0 
       :H = 0 
       :I = 0 
00015 XX = 0<br>00020 TIMER =TIMER = 000030 FOR T = 1 TO 1000 
00040 XX = XX + 1 
00050 NEXT T 
00060 PRINT TIMER 
RUN 
 380
```
OK

I

I

I

I

I

I

I

I

I

I

I

I

I

I

I

I

I

I

```
--- Program B ---
00005 XX = 0<br>00010 A = 0
        A = 0:B = 0 
         :C = 0 
        :D = 0 
        :E = 0 
        :F·= 0 
         :G = 0:H = 0:I = 0 
00020 TIMER = 0 
00030 FOR T = 1 TO 1000<br>00040 XX = XX + 1
00040 XX = XX + 1<br>00050 NEXT T
00050 NEXT T<br>00060 PRINT
         PRINT TIMER
```
RUN

I

I

I

I

I

I

I

I

I

I

I

I

I

I

**I** 

I

I

I

I

333

**OK** 

Even in the simple programs above, with their very variable tables, the difference in the amount of time spent searching for the variable "XX" is evident. In Program A, will be the tenth entry in the variable table; in Program B, it is the first entry. short ·xx·

From these examples, we can conclude that often-used variables should be placed as close as possible to the beginning of the variable table; furthermore, because the array table has to be moved every time a new simple variable ls encountered. it makes sense to DIMension all simple variables before arrays are DIMensioned. Note that:

00010 DIM A, B, C, XX, Zl\$

is a perfectly legal statement; DIM needn't only be used to dimension arrays.

235

#### Declared Constants

Let's leave variables for a moment and discuss constants. BASIC does not understand a number like 456 or -12345.67. It must first be converted into a five-byte floating point representation before the program can continue. On the other hand, once a variable name is found in the array table, no conversion ls necessary since the number Is already stored in floating point format. Because no conversion is necessary, it follows that BASIC can process a declared constant much faster than it can process a number such as 456 or -12345.67.

 $---$  Program  $A$   $---$ 00010 00020 FOR I = l TO 1000 00030 A= SIN<3.14159) 00040 NEXT 00050 PRINT TIMER RUN 3560 **OK** TIMER = 0  $---$  Program B  $---$ 00005 00010 00020 00030 00040 NEXT 00050 PRINT TIMER RUN 2073 **OK** PI = 3.14159  $TIMER = 0$ FOR I = 1 TO 1000  $A = SIN(PI)$ 

Just by declaring the value 3.14159 as a constant, PI, we obtained more than a 40% increase in speed!

I

I

I

I

I

I

I

I

I

I

I

I

I

I

1~:

I

I~

I

The Ultimate Reference Guide And Toolkit 11 1237

If the constant you are using happens to be an integer value in the range 0 to 65535, another option is to use "&H" notation. BASIC is able to convert the number &HFF to floating point faster than it can convert the number 255, but this method is still not as fast as using a declared constant.

```
--- Program A ---00010 
 00020 
 00030 
 00040 
 00050 
 RUN 
-490TIMER = 0 
         FOR T = 1 TO 1000 
         A = A + 255NEXT 
         PRINT TIMER
```
**OK** 

I

I

I

I

**·a** 

I

I

I

I

I

I

I

I

I

**I** 

I

I

I

I

 $---$  Program B  $---$ 

```
00010 TIMER = 0<br>00020 FOR T = 1
00020 FOR T = 1 TO 1000<br>00030 A = A + & HFF
            A = A + \& HFF<br>NEXT
00040<br>00050
            PRINT TIMER
```
RUN

334

**OK** 

--- Program C ---

```
00005 B = 255<br>00010 TIMER =
00010 TIMER = 0<br>00020 FOR T = 1
00020 FOR T = 1 TO 1000<br>00030 A = A + B
           A = A + B<br>NEXT
00040
00050 PRINT TIMER
```
RUN

312

**OK** 

The trick of using hexadecimal notation can also be used when loading machine language routines from DATA statements. Not only does the data load more quickly (as expected, according to the results of the last example>, but it is much easier to relate hexadecimal numbers back to the original assembly language source code. Unfortunately, the increase in speed and readability is partially nullified by the fact that hexadecimal notation uses quite a bit more memory.

```
--- Program A ---
00010 
00020 
00030 
00040 
00050 
00060 
00070 
Q0080 
RUN 
 130 
       DATA 1, 2, 3, 4, 5, 6, 7, 8, 9, 10, 11, 12, 13, 14,
        15,. 16, 17,. 18, 19,. 20 
       TIMER = 0FOR T = 1 TO 20 
       RESTORE 
       FOR TT = 1 TO 20 
       READ A 
       NEXT T, TT 
       PRINT TIMER
```
OK

I

I

I

I

I

I

I

I

I

I

I

I

I

I

I

I

I

I

The Ultimate Reference Guide And Toolkit

```
--- Program B ---00010 
00020 
00030 
00040 
00050 
00060 
00070 
00080 
RUN 
 119 
       DATA &Hl, &H2, &H3, &H4, &H5, &H6, &H7, &HS, &H9, 
       &HA, &HB, &HC, &HD, &HE, &HF, &HlO, &Hll, &H12, 
       &H13, &H14 
       TIMER = 0 
       FOR T = 1 TO 20 
       RESTORE 
       FOR TT = 1 TO 20 
       READ A 
       NEXT T, TT 
       PRINT TIMER
```
OK

I

I

I

I

**·a** 

**I-**

I

I

I

I

I

I

I

I

I

I

I

I

I

#### Variables In FOR/NEXT Loops

Another use of variables is as counters in FOR/NEXT loops. The variable name is always required immediately after the FOR statement, but can be omitted after the NEXT statement--and this translates to savings in both memory requirements and execution speed. In a nested loop, "NEXT:NEXT" uses three bytes of memory; "NEXTA, B" uses four; and "NEXT AA, BB" uses eight (including the two spaces). Yet all three notations serve the the same purpose. The last format is easier to read while the first format is both<br>quicker and more efficient. Again a short example will quicker and more efficient. Again a short illustrate the point:

 $---$  Program  $A$   $---$ 

00010 00020 00030 00040 TIMER = 0 FOR T = 1 TO 1000 NEXT T PRINT TIMER

RUN

120

 $\ddot{\cdot}$ 

--- Program B

00010 TIMER = 0<br>00020 FOR T = 1 FOR  $T = 1$  TO 1000<br>NEXT 00030<br>00040 PRINT TIMER

RUN

105

**OK** 

A 13% speed increase simply by leaving out the variable name in 1 ine 30!

#### Variable Summary

As you can see, there is quite a bit to be learned from studying the various Idiosyncracies of variable storage. Thls ls not to suggest that there is anything really complex about variables, just that there are many things to remember. It all boils down to a fairly simple, logical approach as you develop your programs: think about how much space each variable name will occupy in a program line, the order in which variables should be dimensioned, where and when variables should be defined as constant values, that sort of thing.

If you do consider all of the pertinent factors, you will find your BASIC programs running much more efficiently.

I

I

I

I

I

I

I

I

I

I

I

I

I

I

I

I

I

I

I

I

**·I** 

I

**I** 

I

I

I

I

I

I

I

I

I

<u>a</u>

I

**i** 

I

I

#### MACHINE LANGUAGE

Sometimes even the most efficient BASIC program will not run fast enough. This is particularly true in applications<br>involving data sorts and/or graphic displays. Whereas the involving data sorts and/or graphic displays. Whereas difference between an efficient and inefficient BASIC program may be in the order of 30 to 40 percent, machine language programs will often execute 30 to 100 TIMES·faster than BASIC. We will not attempt to teach you assembly language in this book, but some comments on using machine language within a BASIC progrm are in order.

Marrying BASIC ·and machine language together can often be a frustrating experience. Two questions must be answered by the programmer: First, where to place the routine? Second, how to pass arguments between BASIC and machine language?

### Machine Language Placement

Below are several areas that you may wish to consider for storing one or more machine language subroutines.

#### 1. The Cassette Buffer

On power up, BASIC reserves a 256-byte buffer at &HOlDA for cassette operations and a 9-byte buffer at &H0101 for cassette file names. Since these 265 bytes are used only for cassette operations, your program can use them for a machine language subroutine. But be careful: any cassette operation will destroy the subroutine.

To place the routine ln the cassette buffer you can either POKE it in from your BASIC program, or if you have disk drives, assemble the program at &H0101 and perform a LOADM from within your BASIC program.

#### 2. System RAM

BASIC uses the area from &HOOOO to &H0400 for most of its house-keeping functions. Some locations are not used. There are 13 unused variable bytes at &HOOF3. These could *be* used for a very short routine or for data storage. And if memory is at a<br>premium and none of Extended BASIC's graphic functions are being used, you could consider using the graphic variable area from &HOOB2 to &HOOCA. Be very careful if you elect to use these areas--you may create a problem that is nearly impossible to find using normal debugging techniques.

## 3. Within A BASIC Program

One area for short machine language programs is right within your BASIC program, embedded In a series of strings. This technique, referred to as •string packing,• can also *be* used to store graphics data.

In the following example, we will pack a 44 byte machine language program into a string called M\$. To pack data into a string, first create a dummy string in the program with the same length as the number of data bytes to be stored.

00010 M\$ = •t2345678901234567B90123456789012345678901234•

Next, find the start address of the dummy data by means of the VARPTR command.

 $00020$  A = VARPTR  $(M$)$ :A = PEEK  $(A + 2) \times 256 +$  PEEK  $(A + 3)$ 

Last, POKE the required data values into· successive locations within the string.

00030 FOR T = 0 TO 43 :READ 0 :POKE T + A, D :NEXT 00040 DATA 1, 2, 3, 4 •

Once the string has been re-defined, the line that performs the changes and the line(s) containing the data (lines 30 and 40 above) can be deleted from the program. By placing an "EXEC A" instruction somewhere in your BASIC program following line 20, you will cause the machine language routine to be executed.

There are a number of drawbacks to this technique: First, &HOO's and &H22's can not be contained in the packed string. An &HOO would be Interpreted as an end-of-line marker, while an &H22 would be interpreted as a quotation mark. Second, if you renumber the program after the string has been packed, strange things may happen if it contains any of the following values: &HOI, &H02, &H03, &HA5 CGOTO token>, or &HA6 CGOSUB token>. Third, if you save the program in ASCII format, any values greater than \$7F <which are treated as BASIC tokens by the ASCII SAVE command) will be untokenized (i.e., converted to their fully written format). This, quite obviously will render your routine totally useless.

I

I

I

I

**I** 

I

I

I

I

I

I

I

I

I

I

I

I

I

The Ultimate Reference Guide And Toolkit 243

**·I** 

I

I

I

**I** 

I

I

I

I

I

I

I

I

I

I

I

I

I

I

Instead of using "string packing", you may want to use a technique known as "REM packing". The technique for this is essentially the same as that for string packing: Create a dummy REM statement of the proper length, find its start address and POKE the actual data into successive memory locations.

To find the address of the REM statement, you can either use a monitor or use a line of code similar to the following:

00010  $A = PEEK$  (&H2F)  $\star$  256 + PEEK (&H30) :REM\*\*\*\*\*\*\*\*\*\*\*\* 00020 IF PEEK (A)  $\langle \rangle$  ASC("\*") THEN A = A + 1 :GOTO 20

Line 10, which contains the REM statement, passes the start address of the current program line to the variable A. Line 20 scans the line for the first "\*". Once the first asterisk is found, subsequent lines can POKE the desired values into the REM statement, in the same way that string packing is performed. Once the packing is accomplished, the lines which perform the packing can be safely deleted.

All of the cautions mentioned in the discussion on string packing apply to REM packing. The only real advantage that REM packing has over string packing is that you can include &H22s in the REM line.

4. At the end of a BASIC program.

One of our favorite areas for machine languge routines is at the end of a BASIC program. Routines which are appended in this manner do not need to be POKEd in every fime the program is run; furthermore, they are invisible to the user and they are safe from BASIC routines like RENUM.

This technique is possible because of the manner in which BASIC keeps track of the location of a program. The start address of your program is stored at locations &H0019 and &HOOlA, while the end address is stored at locations &HOOlB and &HOOlC. These addresses are used whenever a program is SAVEd, LISTed or RUN. They also allow the interpreter to determine which areas are available for variable tables, etc. But note that when a program is RUN or LISTed, the end address is not really used at all. Instead, execution of the selected command continues until three consecutive zero bytes are encountered.

To add a machine language routine to the end of a BASIC program, you must first determine the end address of the program. This can *be*  accomplished by the following PEEK statement:

#### PEEK (&H1B)  $\times$  256 + PEEK (&H1C)

Once you have determined the end address, you can POKE your machine-language routine into successive memory locations starting at this address. When that task is complete, then you must modify the contents of the above addresses C&HOOlB and &HOOlC> to point one byte past the end of your routine. This will effectively make BASIC believe that your routine is part of the BASIC program. Now all you have to do is SAVE or CSAVE the modified program. When you subsequently reload the .program the routine will still be Intact.

In order to *be* able to execute the subroutine, your BASIC program will have to include a line which calculates the start address of the routine. The calculation is very simple--the address of the routine. The carculation is very simple the<br>start address of the routine is equal to the new end address of the BASIC program minus the length (in bytes) of the routine. Once the start address is known, you can set up a DEF. USR statement or you can use the EXEC command to execute the routine.

The routine will move up and down in memory as lines are added or deleted from the BASIC program. For this reason, it is quite important that the routine *be* written in positionindependent code. Remember, your routine will be (C)SAVEd and CC>LOADed right along with the BASIC program. But beware: if you attempt to save the program using the ASCII format, the appended routine will *be* lost.

To assist you in appending machine language routines to BASIC programs, we have included a special utility, MLAPPEND, on the program tape you can order by using the form at the back of this text.

5. Graphics Display Memory.

If your application does not require any of BASIC's extended graphic functions, then the memory that Is reserved for graphics display can safely be used as a storage area machine-language routines • *be* used as a storage area for . As before, routines can be POKEd or CC>LOADMed into this memory area.

I

I

**I.** 

I

I

I

I

I

I

I

I

I

I

I

I

I

I

I
Just remember that if you decide to use graphic memory for your routines, you must avoid the use of all graphic commands, or else you run the risk of completely destroying the code.

6. At the end of RAM.

I

I

I

I

**I** 

I

I

I

I.

I

I

I

I

I

I

I

I

I

I

This is the area recommended in the BASIC reference manuals for machine language routines. Two steps must be followed: first a CLEAR statement must reserve sufficient memory, then the routine must be POKEd into memory.

#### Calling Routines and Passing Parameters

Machine language routines can be called from BASIC by either an EXEC statement or a USR function. Unless you are passing an argument with the USR function, use the EXEC statement--it is much faster. The following programs, both of which call an RTS instruction, show the difference in speed between the two BASIC commands:

 $---$  Program  $A$   $---$ 

00010 00020 00030' TIMER = 0 00040  $00050$   $A = \text{USR}$  0 (0) 00060 00070 POKE &HOIDA, &H39 DEFUSR 0 = &HOlDA FOR T = 1 TO 1000 NEXT T PRINT TIMER

RUN

304

OK

3ż

```
--- Program B ---
```
00010 00020 00030 00040 00050 00060 00070 POKE &HOlDA, &H39  $A =$  &HOIDA  $TIMER = 0$ FOR T = 1 TO 1000 EXEC A NEXT T PRINT TIMER

RUN

126

**OK** 

The first EXEC statement in a program must always *be*  followed by an address argument. But subsequent EXECs do not need the address specified. The last address used becomes the default.

There are a number of ways that arguments can be passed back and forth between BASIC and machine language routines. The easiest (and quickest) way is to use the USR function (for details, see USR and VARPTR in section 1). By using a combination of USR 3nd VARPTR, a string containing a list of arguments could be passed from BASIC. The machine language routine could them modify the string as necessary before returning to BASIC.

Another method, which happens to be quite slow, is to POKE values into a reserved area of memory. These values could then *be* used and/or modified by the machine lanuage routine PEEKed by the BASIC program following the return. and

246

I

I

I

 $\bullet$ 

I

**\I** 

I

I

I

I

I

I

**I** 

I

I

I

**'I** 

I

I

#### DEFINED FUNCTIONS

Extended Color BASIC allows you to use the DEF FN command to define a function of a single variable. This feature can be quite useful in any program that requires similar complex calculations to be carried out in several different areas of the program. The DEF FN command will generally save you a fair bit of memory if it is used frequently in the program. But that is where its advantage ends. If execution speed is of importance, then don't use it--instead, replace all function calls with in-line code, which is about 20% faster.

As another alternative, consider the use of a subroutine. You may not get a dramatic increase in speed (in most cases, a subroutine ls actually slightly slower than the FN statement) but you will get almost the same savings in memory space.

 $---$  Program  $A$   $---$ 

```
00010 
00020 
00030 
00040 
00050 
00060 
       DEF FN A(X) = SIM(X)TIMER = 0FOR I = 1 TO 1000 
       B = FN A(3.14159)NEXT 
       PRINT TIMER 
      :END
```
RUN

I

I

I

I

I.

**j** 

,.

I

I

'\

I

~I·

I

I

**I** 

I

**I** 

I

I

3673

**OK** 

 $---$  Program B  $---$ 

00020 00030 00040 00050 TIMER = 0 FOR  $I = 1$  TO 1000 GOSUB 70 NEXT

 $\gamma_{\rm esc}^{(\pi\to)}$ 

 $\Sigma^{\star}$ 

00060 PRINT TIMER :END  $00070$  B = SIN(3.14159) :RETURN RUN 3728 OK --- Program C 00020 00030  $00040$  B = SIN(3.14159) 00050 00060 PRINT TIMER RUN 3558  $TIMER = 0$ FOR <sup>I</sup>= 1 TO 1000 NEXT :END

**OK** 

The actual speed differences will depend on the placement of the subroutine, and on the complexity of the calculations being performed. Remember, too, that you can do a lot more with subroutines than you can with function calls; you are not limited to performing calculations.

248

I

I

I

**I** 

**;t.** 

I

.,

I --

**1** 

*t'* 

I

·I,

I

I

I

 $\sum_{i=1}^{n}$ 

I

I

I

# MULTIPLE STATEMENT LINES

You can save quite a bit of memory and improve the execution speed of your program, just by placing consecutive statements on the same program line instead of putting a single statement on each line. Obviously, this approach results in virtually unreadable code, but remember, this section is devoted to a discussion of program optimization, not beautification!

Each program line you create carries with it five bytes of overhead: two for the line number, two for the line link, and an end of line marker. On the other hand, a colon separating two statements is only one byte long. This means that each line you eliminate by cramming statements on the previous line saves you four bytes of memory space. In a long program, that savings can convert to several hundred bytes.

 $---$  Program  $A$   $---$ 

```
00010 
00020 
00030 
00040 
00050 
       TIMER = 0 
       FOR T = 1 TO 1000 
       A = A + 44NEXT T 
       PRINT TIMER
```
RUN

**I·** 

I

I

**I** 

I

I

I

**I** 

I

**I·** --;

I

I

II

I

I

**U** 

**' I** I

723

**OK** 

--- Program B ---

```
00010 TIMER = 0 
      :FOR T = 1 TO 1000 
      :A = A + 44:NEXT T 
      :PRINT TIMER
```
RUN

702

OK

Not a substantial speed increase, we admit. Remember that the ·interpreter has to scan everything within your program, and this includes things which are not visible such as the line link and the end-of-line marker. If you remove unnecessary bytes from your program by putting as much as you can on a single line, then the scanning process can be executed much more quickly, and this is where the speed increase comes from.

The BASMUNCH utility (available separately) is able to compress BASIC programs and thereby save a great deal of space by creating multiple-statement program lines (some of which are longer than the maximum 254 bytes you can type in from the keyboard.>

I

I

I

I

I

I

I

I

I

I -~

I

I

I

I

I

I

I **F** 

I

I

#### COMMAND SELECTION

There are as many ways to write any single program as there are different programs to write! But only one or two selected approaches will produce the "best" program; i.e. the program with the best execution speed and minimum memory requirements.

Often, by using the fastest option or command available, great overall speed increases can be attained. For one example, consult our discussion of the "G" option for GET/PUT in section one.

In the following examples, Program A demonstrates one method of selecting a subroutine from a menu. Program B, which uses the ELSE statement instead of multiple lines, is a slight improvement, but Program C, with its use of INSTR and ON GOSUB, fs nearly twice as fast and much more concise.

 $---$  Program  $A$   $---$ 

00010 TIMER = 0<br>00020 A\$ = "D"  $00020$  As = "D"<br>00030 FOR T = 00030 FOR  $T = 1$  TO 1000<br>00040 IF A\$ = "A" THEN 00040 IF  $As = "A"$  THEN GOSUB 110<br>00050 IF  $As = "B"$  THEN GOSUB 120 00050 IF  $As = "B"$  THEN GOSUB 120<br>00060 IF  $As = "C"$  THEN GOSUB 130 00060 IF  $As = "C"$  THEN GOSUB 130<br>00070 IF  $As = "D"$  THEN GOSUB 140 00070 IF  $As = "D"$  THEN GOSUB 140<br>00080 NEXT T 00080 NEXT T<br>00090 PRINT PRINT TIMER<br>END 00100 00110 RETURN 00120 RETURN<br>00130 RETURN 00130 RETURN<br>00140 RETURN **RETURN** 

RUN

**I** 

I

**I'** ...../

I

I

I

 $\blacksquare$ 

I

 $\mathbf{r}$ 

I

**I,** 

I

 $\blacksquare$ ' !

I

I

,,

I

**r** 

**I** 

1132

**OK** 

```
--- Program B ---
```

```
00010
       TIMER = 000020
       A$ = "D"FOR T = 1 TO 1000
00030
       IF A$ = "A" THEN GOSUB 110
00040
      : ELSE IF A$ = "B" THEN GOSUB 120
      :ELSE IF A$ = "C" THEN GOSUB 130
      : ELSE IF A$ = "D" THEN GOSUB 140
00080
       NEXT T
       PRINT TIMER
00090
00100
       END
00110
       RETURN
00120
       RETURN
00130
       RETURN
00140
       RETURN
```

```
RUN
```
 $\cdot$ 

1002

```
OK
```

```
--- Program C ---00010
       TIMER = 0As = "D"00020
       FOR T = 1 TO 1000
00030
00040
       ON INSTR ("ABCD", A$) GOSUB 110, 120, 130, 140
00080
       NEXT T
00090
       PRINT TIMER
00100
       END
00110
       RETURN
00120
       RETURN
00130
       RETURN
00140
       RETURN
RUN
```
595

OK

# SPACES

Spaces between functions.and variables undoubtedly make a program easier to read, but they consume valuable memory. Not only that, each space must be interpreted by BASIC, and this wastes valuable tlme.

Spacing is required only when a BASIC keyword directly follows a variable name or when two simple numeric variables occur one after the other.

The following examples show cases when no spacing is necessary:

 $\blacksquare$ 

**I** 

I

I

I

I

 $\hat{\mathbf{l}}$ 

**I** 

**I** 

'I  $\tilde{\phantom{a}}$ 

U

I

IJ

I

I

I

a

**1** 

1. PRINTA\$B\$<br>"\$" functions as the delimeter.

2. IFA<3>THENGOT040

·>· functions as the delimeter.

3. IFT\$=Z\$THEN4OELSEIFY=H(8)GOSUB100 ")" and "\$" function as delimiters.

But the spaces ARE required in the following examples:

*4.* PRINTA B

If no space was included, BASIC would assume that you were referring to the variable "AB".

5. IFA GOT040

Without the space, BASIC would assume the variable "AGOTO40"

6. IFT=Z THEN40ELSEIFY=H GOSUBlOO Without any spaces the variable after the first ·=· would be •zTHEN40ELSEIFY•, and after the second, "HGOSUB100."

The problem is not really with BASIC's interpretation routines, but rather with the routine that tokenizes the line when it is input from the keyboard. Once the keywords have been tokenlzed, the .spaces can be safely deleted by a machine language utility like BASMUNCH.

## **COLONS**

Colons are used to separate multiple statements on one<br>line. They are not required in front of "ELSE" or "'" (the short form for REM). When BASIC tokenizes either of these statements, it automatically inserts an invisible colon in front of the keyword. Were you to put a colon in when typing the line, you would end up with two of them. The colons inserted by the tokenize routine do not show up during a LIST, but you can see them if you use a monitor program.

I

I

I

I

I

' I

I

**I** 

I

I

I

I

**t** 

I

I

I

' I

## **SUMMARY**

In this section we have attempted to show you some tricks that will save memory and speed up program execution. By using<br>all the techniques presented here, you should easily be able to all the techniques presented here, you should easily be able achieve speed increases in the order of 10 to 30% over a •sloppy• programming style. Similar gains in memory usage should also *be* achieved. Here is a summary of our suggestions:

- 1. Avoid the use of REMs within your program; certainly; if you must include them, make sure that no part of your program makes a direct call to a line containing only a REMark.
- 2. Use subroutines for sections of code that must *be* used frequently. This will save quite a bit of memory. In order to make the subroutine run as fast as possible, try to place it as close as possible to the beginning of the program.
- 3. DIMension ALL variables. In particular, declare the simple variables first, followed by array variables, ordered according to frequency of use within the program. You can obtain a very good frequency count by using the utilities VARCOUNT, VARXREF and LINEXREF (available on the program tape you can order with the form supplied at the back of this book).
- 4. Avoid the use of array variables whenever simple variables will do. If you must use arrays, try to stick with single dimension arrays. Above all, always DIMension the array to the exact size needed; that way, you will *be* reserving only the amount of memory that you actually need.
- 5. Declare ALL constants at the beginning of your program; it will run much more quickly if you refer to a constant's name (e.g. PI) rather than to its value (e.g. 3.14159).
- 6. Do not *be* afraid to marry machine-language routines into your BASIC program. Machine language executes from 50 to 100 times faster than the equivalent BASIC instructions; furthermore, machine language enables you to do things which simply cannot *be* done in BASIC. Use the MLAPPEND utility to append· the routlne(s) to the end of your BASIC program. ·
- 7. Remember that EXEC is a faster instruction than its USR equivalent. Use EXEC whenever you wish to call a· machine language routine without passing any parameters.
- B. Avoid using DEF FN in your program; direct in-line code is much faster.
- 9. Place as many statements as possible on the same line, separated by colons. At the same time, eliminate unnecessary spaces between keywords and variable names. Do NOT precede an ELSE statement or an abbreviated REM (') statement with a colon--BASIC automatically does this for you.
- 10. If you are unsure which sequence of commands to select for a particular task, experiment. Use our examples in this section to set up fair timing loops. The results will speak for themselves.

An unfortunate drawback to our suggestions is that you will<br>wind up with completely unreadable programs. The solution is wind up with completely unreadable programs. The solution is<br>.simple. Write the program with well placed subroutines and efficient algorithms. Comment the program with lots of REMs and leave plenty of blanks between variable names and keywords. Use the VARCOUNT, VARXREF, and LINEXREF utilities to help you<br>determine the location and frequency of usage of all your the location and frequency of usage of-all-your<br>and to help you define a series of proper DIM variables and to help you define a series of proper<br>statements. Make sure you save a copy of the easy-to-r statements. Make sure you save a copy of the easy-to-read<br>program. Then, after the program has been fully debugged and program. Then, after the program has been fully debugged documented, use the BASMUNCH utility to strip out the comments and the extraneous spaces and compress the program into as and the extraneous spaces and compress the program fitto as<br>little space as possible. Then renumber the program starting at line zero and incrementing by one's (we have not mentioned this trick before, but we know that you will find this a very easy way to produce marked Increases in execution speed as well as memory savings  $-$  we'll leave it to you to figure out why...) Save this as your execution copy. Don't lose the original program, though -- you will need· to retain it in case you ever want to make changes. Remember, a compressed program is nearly impossible to change.

I

I

I

I

I

**T** 

**D** 

I

I

I

I

I

I

**t** 

I

I

I

I

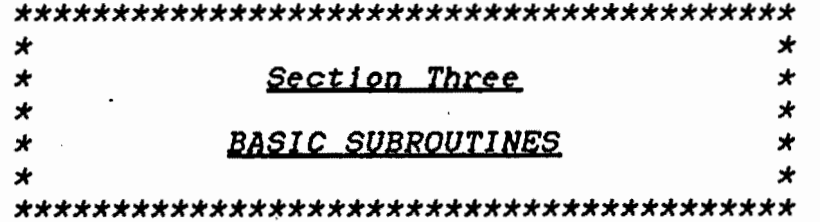

 $\epsilon$ 

 $\frac{1}{\sqrt{2}}$ 

 $\ddot{\cdot}$ 

 $\overline{\phantom{a}}$ 

 $\ddot{\phantom{0}}$ 

 $\label{eq:2.1} \frac{1}{\sqrt{2}}\int_{\mathbb{R}^3}\frac{1}{\sqrt{2}}\left(\frac{1}{\sqrt{2}}\right)^2\frac{1}{\sqrt{2}}\left(\frac{1}{\sqrt{2}}\right)^2\frac{1}{\sqrt{2}}\left(\frac{1}{\sqrt{2}}\right)^2\frac{1}{\sqrt{2}}\left(\frac{1}{\sqrt{2}}\right)^2\frac{1}{\sqrt{2}}\left(\frac{1}{\sqrt{2}}\right)^2\frac{1}{\sqrt{2}}\frac{1}{\sqrt{2}}\frac{1}{\sqrt{2}}\frac{1}{\sqrt{2}}\frac{1}{\sqrt{2}}\frac{1}{\sqrt{2}}$ 

 $\mathcal{L}^{\text{max}}$ 

 $\ddot{\phantom{0}}$ 

 $\mathcal{L}^{\text{max}}_{\text{max}}$  and  $\mathcal{L}^{\text{max}}_{\text{max}}$ 

 $\mathcal{L}^{\text{max}}_{\text{max}}$  and  $\mathcal{L}^{\text{max}}_{\text{max}}$ 

 $\epsilon$ 

 $\overline{\phantom{a}}$ 

 $\bar{\mathcal{A}}$ 

 $\sim 10^{-1}$ 

#### BASIC SUBROUTINES

A complete subroutine library can *be* a programmer's best friend, but for general-purpose subroutines to be useful, they must meet the following requirements:

1. They must *be* completely debugged. A programmer has enough on his mind when writing a program; he must be able to rely on the subroutines in his library.

2. By their very nature. general~purpose subroutines should not be too limited in their application.

3. Variables used *by* subroutines should not conflict with those already used *by* the main program.

We believe that the subroutines included here meet all of the above requirements. In addition, we have attempted to make them as efficient as possible in their use of both memory and processor time.

#### Variables Used

. In order to make the subroutines as conflict-free as possible, we have reserved the variable names starting with the possible, we have reserved the variable hawes starting writt the letter "O" for the exclusive use of the subroutines. Examples of these variables include 00, 09\$, 04C> and 01\$(). All the variables that are not passed to the routines as parameters are initialized by the routines. These particular variables were chosen for use *by* the subroutines because of their infrequent use in BASIC programs. No doubt, one reason for this is the confusion between ·o· and •o• that can easily arise. If you decide to use our philosophy in your own general-purpose subroutines, we suggest this procedure:

l.·Write and debug the routine using meaningful variable names.

2. Ensure that any variables that do not have values assigned to them *by* the main program are initialized by the subroutine.

3. After the routine is debugged, change the variable names to those reserved for subroutine use.

## Types of Routines Included

The· routines included in this section are grouped into two categories. Section Three contains subroutines written ln BASIC

I

**V** 

I

I

I

I

**a·** 

I

I

I

I

I

I

I

I

I

I

I

**s** 

which are easily incorporated into your own programs. Section Four is devoted to a collection of machine language routines that can greatly enhance the speed of your BASIC programs.

Line numbers 40000 - 49999 have been reserved for the BASIC routines, and 50000 - 59999 have been reserved for the machine language routines. All the routines begin with a REM line that contains the name of the routine in lowercase (reverse letters. The use of lowercase letters makes it easier to find comments in a screen listing.

#### Format of Routines

I

I

I

I

I

I

I

I

I

I

I

I

I

I

The first section of each routine contains a brief commentary on the use of the routine. If unusual programming<br>techniques are used, note of this is made in this section.

Each routine also has a section detailing the:variables used by the routine, the entry requirements and the exit conditions. Please be careful to note the effect the routine has on the variables: the values of the parameters, even though they are not intended as returned values, may be modified.

Finally, each routine shows a typical or sample call, as well as the actual listing of the subroutine. This is included to show a procedure for calling the routine; the actual use will, in most cases, be much more complex.

#### Using the routines with Cassette Systems

For those using cassette systems, three options are available. First, you could key in the program code from the (Due to the variables used and the opportunities they present for error, we do not recommend this procedure. Instead, we suggest that you purchase our tape, which contains all of the subroutines, along with a collection of valuable utility programs. We have included an order form at the end of the text.) The second method is to use a cassette merge system that simulates the operation of the MERGE statement of Brown that Bimarated the operation of the minds beatened of the supplied with "Platinum" Worksaver" (available from Platinum Software, P.O. Box 833, Plattsburgh, N.Y. 12901). A third alternative is to append the subroutines to your existing BASIC program as needed with the following method:

1. Make sure that the lowest line number in the program to be appended is higher than the highest line number of the program in memory.

ά.

2. CLOAD the first program.

3. Find the start addresses of the BASIC program by typing:

PRINT PEEK(25). PEEK(26) <ENTER>

Write down the two displayed values for use in step 6.

4. Now change the address of the start of BASIC to the end of the current program by typing the following:

POKE 25. PEEK(27) <ENTER> POKE 26,  $PEEK(28) - 1$  (ENTER)

5. Now CLOAD the second program. At this point if you LIST. RUN, or modify the program, you will only affect the second program. Your first program is still there, but it is invisible to BASIC.

6. To complete the appending of the two programs, type the following:

POKE 25, first value from step 3 <ENTER> POKE 26, second value from step 3 <ENTER>

The two programs will now be appended. To append an additional program, just start over at step 3.

## Transferring to Disk

If you are fortunate enough to have a disk system, we suggest that you transfer all the subroutines onto a special •subroutine disk•. If you save them all in ASCII format, you can later use Disk BASIC's MERGE statement to add the subroutines to your programs as required.

I

I

I

I

I

I

I

I

I

I

I

I

I

I

I

I

I

I

I

# GRNUMBER INIT (GOSUB 40000) GRNUMBER MAIN CGOSUB 40020)

## Purpose

I

I

I

I

I

I

I

I

I

I

I

I

I

I

I

I

I

I

I

This subroutine can be used to display a score, or any other number, on a high resolution graphics screen. The first part of the routine, "GRNUMBER INIT", puts the information required to draw the numbers into the array 01\$. This routine must be called during program initialization. The second part, •GRNUMBER MAIN•, draws the number at the top right corner of the screen. Any postive or negative number (less than 10 digits length) can be displayed. If you wish to use a different screen location, modify the co-ordinates of the first DRAW statment in line 40020. To change the size of the digits displayed, change the "S4" in line 40020 to a different scale value -- ."S8" will draw the numbers twice as large (use only multiples of 4, otherwise the digits will not be drawn properly>.

The colors used by the DRAW command must match the foreground and background colors of your graphics screen. If the numbers do not print properly, change the values of "C" in numbers do not print properly, change the varies of the inset to the background color; the second (currently "C1") to the foreground. Note that you may have to reset the COLOR when returning from this routine to your own BASIC program.

#### Entry Requirements

1. Variable 01 must be set to the value of the number to be displayed.

2. GRNUMBER INIT must have been called before calling GRNUMBER MAIN.

Since the size of array O1\$ is 11 elements, a DIM statement is not necessary. However, good programing practice calls for the DIM statement as in our sample call.

## Exit Conditions

None.

#### Varlaples Used

01, 02, 03, 04, 05, 01\$, 01\$().

```
Sample Call
00010 DIM 01$ (10)
00020 GOSUB 40000
                                      * DRAW data into array
00030 01 = 1234* number to display
00040 PMODE 4
                                       \star graphics mode
00050 SCREEN 1, 1
00060 GOSUB 40020
                                       * go display it
                                       * more instructions
30000 END
Subroutine Listings
39999 REM grnumber init
40000 01\(0) = "U12R6D12L6BL10"
     :O1$(1) = "BR6NU12BL16":01$(2) = "UBBUGR6D6NL6BD6L6BL10":01$(3) = "R6U6NL5U6L6BD12BL10"
      :01$(4) = "BU6U6BR6D6NL6D6BL16"
     :01\(5) = "BU6U6R6BD6NL6D6L6BL10"
:01$(7) = "BU12R6D12BL16"
      :01$(8) = "U12R6D6NL6D6L6BL10"
      :01\(9) = "BU6U6R6D6NL6D6L6BL10"
      :01$(10) = "COU12R6D6NL6D6L6C1"
      : RETURN
40019 REM grnumber main
40020 DRAW "S4BM245, 12;"
      :015 = STR$ (05):02 = LEN (01\) - 1
      :01$ = RIGHT$ (01$, 02): FOR 03 = 0 TO 02 - 1:DRAW 01$(10) + 01$(VAL (MID$ (01$, 02 - 03, 1)))
     : NEXT
      :DRAW 01$(10)
     : IF 05 < 0 THEN DRAW "BU6R6BD6BL16"
    . :DRAWO1$(10)40030 RETURN
```
262

## BREAKPIS CGOSUB 40100)

### Puroose

I

I

I

I

I

I

I

I

I

I

I

I

I

I

I

I

 $\frac{1}{2}$ \

I

 $\ddot{\phantom{a}}$ I

This subroutine disables the <BREAK> key during a BASIC program's execution, except during INPUT or LINE INPUT. Since BASIC scans for the <BREAK> after every instruction, an increase in speed will be achieved after this routine has been speed will be achieved after this routine has been implemented. The routine modifies the RAM hook at &H019A, sending BASIC to a new routine at &HOOF8. This new routine skips<br>the check for the (BREAK) and (SHIFT)(@) keys. TRON is also the check for the <BREAK> and <SHIFT><@>>
keys. TRON is disabled by this routine. The new routine at &HOOFS- is:

> LEAS **ANDCC** JMP 2, S remove return address<br>#\$AF enable interupts \$ADA5 re-enter interpreter

Before doing the required POKEs, the hook ls checked to see if it has been modified. If It has, a RETURN Is done; otherwise, the new routine is POKEd in, and a RUN is done. This RUN is<br>necessary to properly initialize the routine. The JMP necessary to properly initialize the routine. instruction at &H019A is first changed to an RTS while the new routine is. being POKEd; it is then changed back to JMP.

Entry Requirements

None.

Exit Conditions

1. The  $\langle BREAK\rangle$  key and trace function are disabled..

Variables Used

None.

Sample Call

00010 GOSUB 40100 \* \* call BREAKDIS

 $\star$  more instructions

30000 END

Subroutine Listing

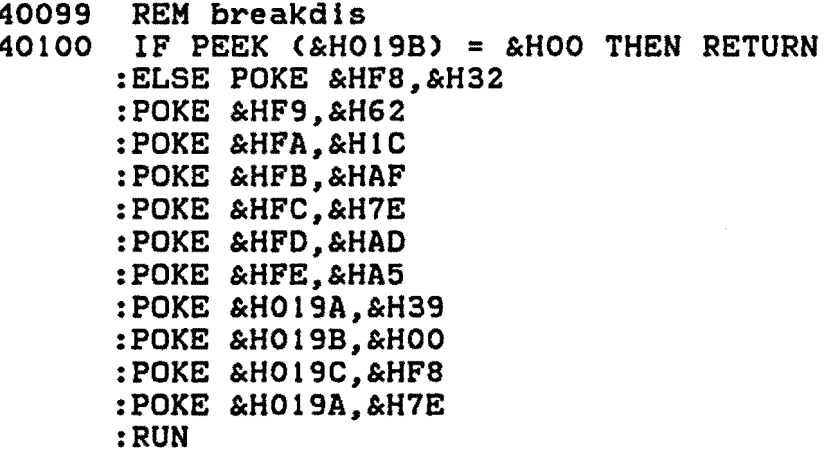

 $264$ 

## BAUORATE <GOSUB 40200)

# Purpose

I

I

I

I

I

I

I

I

I

I

I

I

I

I

I

I

I

I

I

This subroutine is used to set the RS-232C port's baud rate delay value. It is very useful for people that own printers which operate at non-standard (other than 600 baud) rates. If the <ENTER> key ls pressed ln response to the prompt a default rate of 600 baud will be used. To select one of the other available rates, press the corresponding number key.

# Entry Requirements

None.

# Exit Conditions

1. The printer baud rate delay will be set to the one selected.

## Variables Used

01\$.

Sample Call

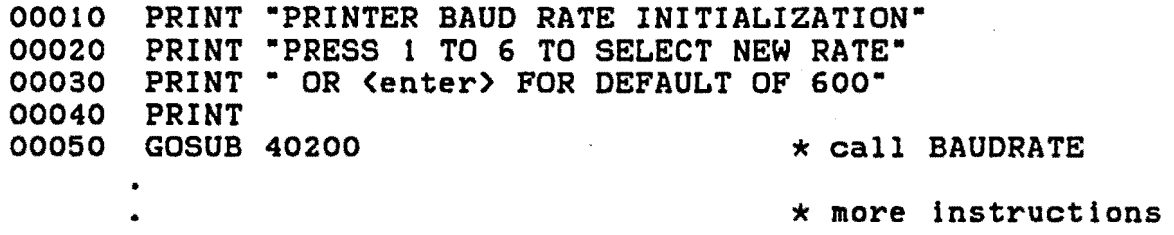

30000 END

# Subroutine Listing

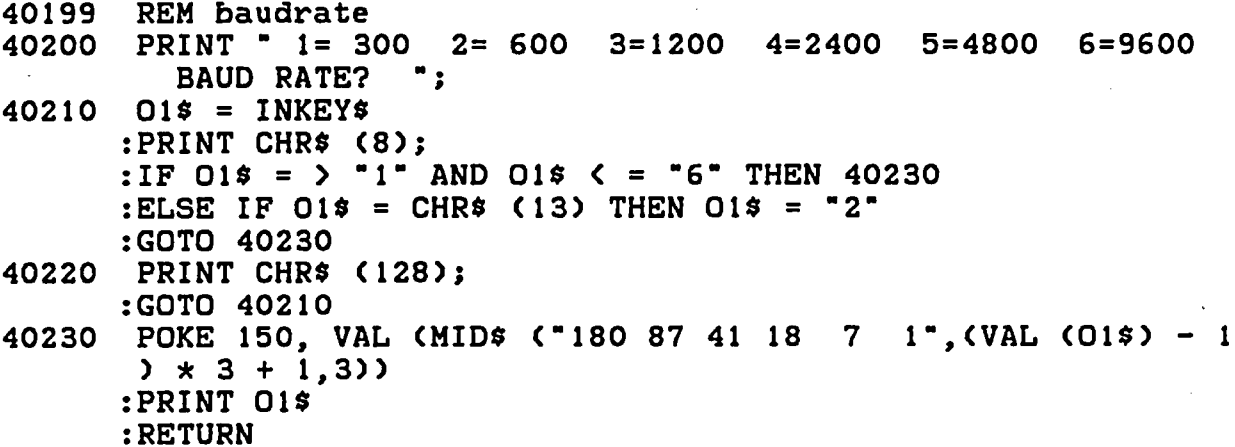

# JOYSTICK CGOSUB 40300>

#### Purpose

I

I

I

I

I

I

I

I

I

I

I

I

I

I

**'I** ·\

I

]

 $\mathbf{r}$ 

When using joysticks, the right horizontal joystick value, JOYSTK<O>, must always be read before any other value can be read. This is due to the fact that the routine in Color BASIC that reads the joystick ports is only executed on a JOYSTK<O>. When JOYSTK(1) to JOYSTK(3) are used, the values stored at memory locations \$015A to \$0150 are assigned to the variable without actually reading the ports. This means that if you are using the left joystick in a game, you must read the right horizontal joystick, even though you have no use for the value.

This short routine forces Color BASIC to update the values, and then assigns them to 00 and 01. The trigger status is also checked and returned in 02.

For the proper operation of this routine the variable OJ must be set. For one method of setting this value see our subroutine JOYORKEY.

## Entry Requirements

1. OJ must be set as follows:

to read the right joystick  $OJ = \&H015A$ , to read the left joystick  $OJ = \&H015C$ .

#### Exit Conditions

1. 00 - horizontal data.

- 2. 01 vertical data.
- 3. 02 trigger status with the following meanings:
	- $0 =$  both triggers pressed,<br> $1 =$  left trigger pressed,  $2$  = right trigger pressed,  $3$  = no triggers pressed.

#### Variables Used

OJ, 00, 01, 02.

```
Sample Call
00010 0J = \&H015A
      :GOSUB 40300
00020 PRINT "HORIZONTAL = "00
00030 PRINT "VERTICAL
                        = 70100040 PRINT "TIGGER STATUS = ";
00050 IF O2 = O THEN PRINT "BOTH";
00060 IF 02 = 1 THEN PRINT "LEFT";
00070 IF 02 = 2 THEN PRINT "RIGHT";
00080 IF 02 = 3 THEN PRINT "NONE";
00090 PRINT " PRESSED"
30000 END
Subroutine Listing
```

```
* right joystick
* go read
```
\* display results

\* more instructions

```
40299 REM joystick
40300 EXEC & HA9DE
      :00 = PEEK (OJ + 1)
      :01 = PEEK (0J):02 = (PEEK (AHFFOO) AND 3): RETURN
```
# JOYORKEY <GOSUB 40400)

## Purpose

I

I

I

I

I

I

I

I

I

I

I

I

I

I

I

I

I

I

I

Games and other programs using joysticks for input should give the user the option of deciding which joystick he would like to use or, if no joysticks are available, the option of using the keyboard. This subroutine will display the message  $* * *$  PRESS THE JOYSTICK BUTTON OR  $\langle K \rangle$  TO START  $*$  at the bottom<br>of the text screen. Since this message is longer than 32 of the text screen. Since this message is longer than characters, we have developed a horizontal scroll routine that displays the message 30 characters at a time.

The message continues to scroll until one of the joystick triggers is pressed or the <K> key ls pressed.

This routine ls designed to be used in conjuction with JOYSTICK which requires the variable OJ set to the left or right joystick.

#### Entry Requirements

None.

Exit Conditions

1.  $OJ = O$  if the keyboard is selected, *=* &H015A if the right joystick ls selected, = &H015C if the left joystick is selected.

#### Variables Used

00\$, 00, OJ.

Sample Call

00010 GOSUB 40400 \* call JOYORKEY 00020 PRINT ·usER WANTS TO USE THE • , •\* display results 00030 IF OJ = 0 THEN PRINT "KEYBOARD" 00040 IF OJ = &H015A THEN PRINT •RIGHT JOYSTICK• 00050 IF OJ = &H015C THEN PRINT •LEFT JOYSTICK•

•  $\therefore$  \* more instructions<br>30000 END

## Subroutine Listing

```
40399 REM joyorkey
40400 00\% = \star \star \star PRESS THE JOYSTICK BUTTON OR \langle K \rangle TO START "
40410 FOR 00 = 30 TO 1 STEP - 1
      :PRINT @480 + 00, MID$ (00$,00,1);
      : NEXT
      :00$ = MID$ (00$, 2) + LEFT$ (00$, 1): IF INKEY$ = "K" THEN OJ = O: RETURN
      :ELSE IF (PEEK (&HFF00) AND 3) = 1 THEN OJ = &H15A
      : RETURN
      :ELSE IF (PEEK (&HFF00) AND 3) = 2 THEN OJ = &H15C
      : RETURN
      :ELSE 40410
```
# TOBASIC CGOSUB 40500)

#### Purpose

I

I

I

I

I

I

I

I

I

I

I

I

I

I

I

I

I

I

I

This subroutine should be included in all of your BASIC programs. When the <Y> key is pressed in response to the •RETURN TO BASIC?• prompt, the routine first CLOSEs any files that are still OPEN. If disks are present their drive heads are reset to track zero (this will prevent the annoying "thunking" noise that the drives make from time to time when searching for the directory track immediately after power-up>. A POKE is done to reset the computer to memory map type 0, and BASIC's cold start routine is entered. A new program can now be loaded, without having to worry about ML routines, CLEARs and PCLEARs "left over" from your last program. If the <N> key is pressed, a RETURN is done; any other keypress ls ignored.

A word of. warning: Since the program in memory is effectively destroyed, don't append this routine until the program is completely debugged. Nothing is more infuriating than to program for hours, try the program, and extt via this routine before the latest version has been saved.

#### Entry Requirements

None.

Exit Conditions

1. Control is passed back to BASIC after files have been CLOSEd, drive heads restored to track zero and a cold start has been executed.

Variables Used

01, 02, 01\$.

Sample Call

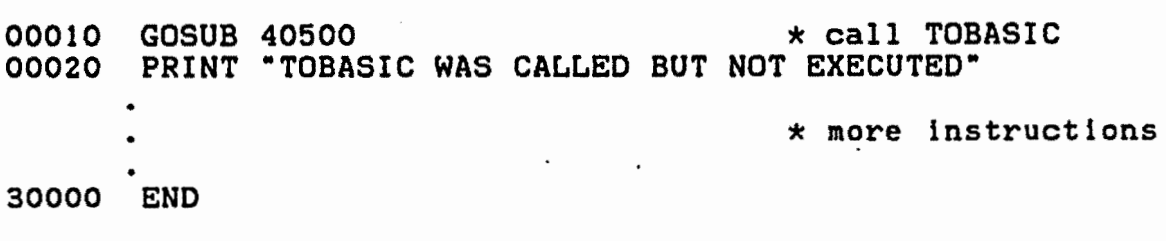

Subroutine Listing

```
40499 REM tobasic
40500 PRINT "ARE YOU SURE YOU WISH TO RETURN TO BASIC
       (Y OR N)? ";
40510 PRINT CHR$ (8);
      :01$ = INKEY$: IF O15 = "N" THEN RETURN
      :ELSE IF 01$ < > "Y" THEN PRINT CHR$ (128);
      :GOTO 40510
      : ELSE CLOSE
      :IF PEEK (&HCOOO) \langle \rangle 126 THEN O1 = PEEK (&HCOO6) * 256 +
      PEEK (&HCOO7)
      : FOR O2 = 0 TO 3:POKE 01,0
      :POKE 01 + 1,02
      :EXEC PEEK (&HCOO4) \star 256 + PEEK (&HCOO5)
      :NEXT
40520 POKE &H71,0
      :POKE &HFFDE.0
      :EXEC &HAO27
```
 $272$ 

## QPEEK <GOSUB 40600)

## Purpose

I

I

I

I

I

I

I

I

I

I

I

I

I

I

I

I

I

I

I

This short "double peek" subroutine will return a value representing the contents of two successive memory locations. This is very useful when you are determining addresses or values for machine language programs. If the address speclfed ls out of range, a RETURN is done before the PEEK.

## Entry Requirements

1. 01 represents the address of the first of the two memory locations being PEEKed.

# Exlt Conditions

1. 02 contains the value of memory locations 01 and 01 + 1.

## Variables Used

01, 02.

### Sample Call

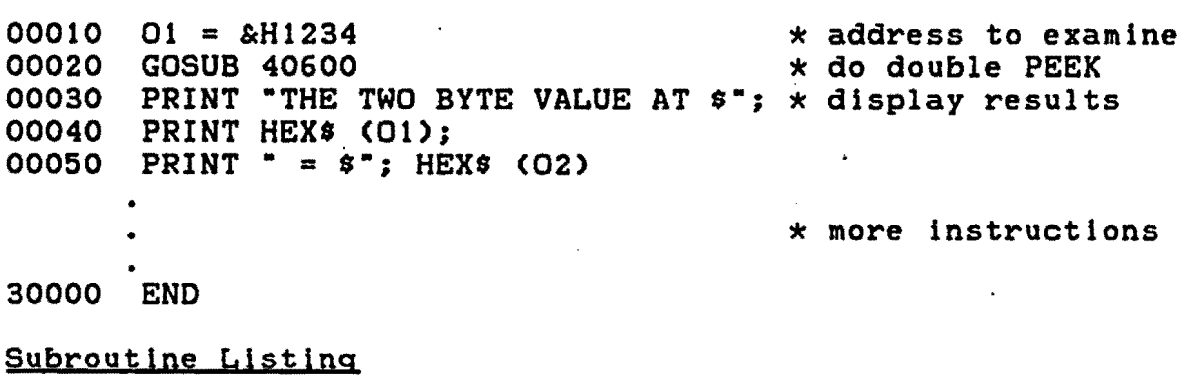

40599 REM dpeek 40600 IF 01 < o· OR 01 > 65534 THEN RETURN :ELSE 02 = PEEK <01) \* 256 + PEEK <Ol + 1) :RETURN

# DPOKE (GOSUB 40700)

# **Purpose**

This "double poke" routine, meant to be used in conjunction with DPEEK, POKEs the two byte value contained in O2 into memory locations  $01$  and  $01 + 1$ .

## Entry Requirements

1. O1 - the memory address at which the two byte data is to be stored.  $\mathbb{Z}$ 

02 - the 2 byte value to be stored at 01.  $2.$ 

## Exit Conditions

None.

## Variables Used

 $01, 02.$ 

Sample Call

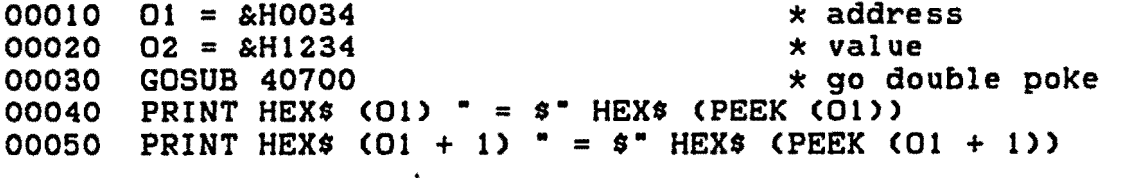

\* more instructions

30000 END

## Subroutine Listing

40699 REM dpoke 40700 IF 01 < 0 OR 01 > 65534 OR 02 < 0 OR 02 > 65535 THEN **RETURN** :ELSE POKE 01, INT (02 / 256) :POKE 01 + 1, 02 - INT (02 / 256) \* 256 : RETURN

# SYSTEM <GOSUB 40800)

#### Purpose

I

I

I

I

I

I

I

I

I

I

I

I

I

I

I

I

I

I

I

With the profusion of ROMs for the Color Computer and their Individual peculiarities, it is often desirable to know which versions of BASIC are present. This subroutine will let the program determine the version numbers for the ROMs present, as well as the memory size of the computer <16K or 32K).

Thls routine presumes that EXTENDED COLOR BASIC ls present.

## Entry Requirements

None

## Exit Conditions

1. 01\$ is a 4-byte string that contains the following information:

Byte 1 - memory size (16K or 32K>

2 - BASIC version number

3 - EXTENDED BASIC version number

4 -DISK BASIC <lf present> version number

#### Variables Used

*01,* 01\$.

#### Sample Call

00010 GOSUB 40800 OOO2O PRINT "SYSTEM CONFIGURATION" 00030 PRINT 00040 00050 00060 PRINT •EXTENDED BASIC V t.• HID\$ (01\$,3,1) 00070 IF RIGHT\$ (01\$,1) <> CHR\$ (0) THEN PRINT •DISK BASIC \* go check system  $\star$  display results PRINT "MEMORY SIZE = " ASC (MID\$ (01\$,1)) "K" PRINT "COLOR BASIC V  $1.$ " MID\$  $(015, 2, 1)$ V 1. \* RIGHT\$ (01.1)

\* more instructions

30000 END

•

# Subroutine Listing

```
40800 01\% = STRINGS (4,0):01 = PEEK (116):01 = (01 = 127) * - 32 + (01 = 63) * - 16:MID$ (01\frac{1}{2}, 1) = \text{CHR$} (01):MID$ (01\frac{2}{3}, 2) = CHR$ (PEEK (&HA155))
      :MID$ CO15,3 = CHR$ (PEEK (&H8OFF))
      :01 = PEEK (&HC005)
      : IF 01 = 206 THEN 01 = 48: ELSE IF 01 = 0.45F THEN 01 = 49: ELSE 01 = 040810 MID$ (01*, 4) = \text{CHR$} (01): RETURN
```
## GETOATE <GOSUB 40900)

#### Purpose

I

I

I

I

I

I

I

I

I

I

I

I

I

I

I

I

I

I

I

GETDATE is an input routine that prompts a user to type in a date in the "DD/MM/YY" format. The non-destructive cursor can<br>be moved to the left and right with the arrow keys. Only the be moved to the left and right with the arrow keys. numbers "O" to "9" are allowed to be input. When the <ENTER> key is pressed, the routine checks the date entered to be sure it is a valid date. If it is not valid, an error message is shown and, after a brief delay, the cursor reappears.

The error checking is done in the following manner. First,<br>month is checked. If it is not between "01" and "12", it is the month is checked. If it is not between "01" and "12", it is not valid and the routine goes to the error handler. Next, the not valid and the routine goes to the error handler. Next, year is determined. If it is evenly divisible by four, it is considered to be a leap year. This ls required for the next step which checks the day. If the day is "00", or if it is greater than the number of days in the month specified by the previous step, the error routine is called. If everything is O.K. at this<br>point the routine returns to the main program. The day, month point the routine returns to the main program. and year values are returned so your main program can do further checking. This may include checking to make sure the date is later than a preset "prior date".

A minor point, in case you decide to use this routine for some other purpose, is that the leap year calculatalon is only valid for the years 1901 to 2099. The rule for determining leap year is:

A leap year is any year evenly divisible by 4, unless it is also evenly divisible by 100, in which case it must be evenly divisible by 400.

For this reason the routine works for the year 2000, which is a leap year; but the year 2100, which is not a leap year, would be incorrectly accepted by the subroutine.

#### Entry Requirements

None.

#### Exit Conditions

- 1. 08\$ contains the date in the format dd/mm/yy.
- 2. 03 numeric value of the month.

 $3.$  $04$  - numeric value of the day.  $4.$ 05 - numeric value of the year. Variables Used 01, 02, 03, 04, 05, 01\$, 08\$. Sample Call 00010 DIM M\$(12) \* for month-names \* fill the array  $00020$  FOR T = 1 TO 12 :READ M\$(T) : NEXT :DATA JANUARY, FEBRUARY, MARCH, APRIL, MAY, JUNE, JULY, AUGUST, SEPTEMBER, OCTOBER, NOVEMBER, DECEMBER 00010 GOSUB 40900 \* go get a date 00030 PRINT "THE DATE IS ": 00040 PRINT M\$(03); 04; "19"; 05 \* more instructions 30000 END Subroutine Listing 40899 REM getdate 40900 PRINT :PRINT " DATE AS dd/mm/yy: "; :01 = PEEK (136) \* 256 + PEEK (137) - 1024  $:08\% = .00/00/00$  $:02 = 0$ 40910 PRINT @01,08\$ ""; : $O1$ = INKEY$$ : IF  $01\$  = CHR\$ (13) THEN 40940 40920 PRINT @ 01 + 02, CHR\$ (128); :IF 01\$ = CHR\$ (8) AND 02 > 0 THEN 02 = 02 - 1 + (02 = 3)  $+ (02 = 6)$ :ELSE IF  $01\$  = CHR\$ (9) AND 02 < 8 THEN 02 = 02 + 1 - (02  $= 1$ ) – (02 = 4) :ELSE IF 01\$ > CHR\$ (47) AND 01\$ < CHR\$ (58) AND 02 < 8 THEN MIDS  $(085, 02 + 1, 1) = 015$ :02 = 02 + 1 -  $(02 = 1)$  -  $(02 = 4)$ 40930 GOTO 40910

```
40940 03 = VAL (MID$ (08$,4,2))
      :IF 03 > 12 OR 03 = 0 THEN 40950
      :ELSE 04 = VAL (08$)
      :05 = VAL (MID$ (08*, 7))
      :IF 04 < 1 OR 04 > VAL (MID$ < "30" + MID$ (STR$ <28 -
       (05 / 4 = INT (05 / 4)), 2) + "31303130313130313031",
       (03 - 1) \times 2 + 1, 2)) THEN 40950
      : ELSE RETURN
      PRINT @01, "invalid date";
40950
      :SOUND 100, 1
      : FOR 03 = 1 TO 500: NEXT
      :PRINT @01, STRING$ (12,32);
      :GOTO 40910
                   \sim
```
279

## CASSNAME (GOSUB 41000)

# Purpose

 $\overline{z}$ 

This input subroutine prompts the user to input an eight-character cassette filename. The non-destructive cursor can be moved left and right with the arrow keys. The input is ended when the <ENTER> key is pressed. Any name Input via this routine will be a legal cassette file or program name.

## Entry Requirements

None.

#### Exit Conditions

1. 09\$ is an 8 character string containing the filename.

# Variables Used

01, 02, 01\$, 09\$.

## Sample Call

00010 GOSUB 41000<br>00020 OPEN"I". #-1. 09\$ \* do something with it 00020 OPEN"I", #-1, 09\$ •

 $*$  more instructions

30000 END

I

I

I

I

I

I

I

I

I

I

I

I

I

I

I

I

I

I

I
# Subroutine Listing

```
40999 REM cassname
41000 PRINT
      :PRINT "CASSETTE FILENAME:" CHR$ (175);
      :01 = PEEK (136) * 256 + PEEK (137) - 1024
      :09\ = STRING$ (8,32)
      :02 = 041010 PRINT @01.09$ CHR$ (175);
      :01$ = INKEY$: IF O1$ = CHR$ (13) THEN PRINT
      : RETURN
      :ELSE PRINT @01 + 02, CHR$ (128);
      :IF 01\ = CHR$ (8) AND 02 > 0 THEN 02 = 02 - 1
      :ELSE IF 01\ = CHR$ (9) AND 02 < 7 THEN 02 = 02 + 1
      :ELSE IF 01$ > CHR$ (31) AND 02 < 8 THEN MID$ (09$,
      02 + 1,1 = 01$
      :02 = 02 + 141020 GOTO 41010
```
#### INKEYS (GOSUB 41100)

# Purpose

This general-purpose subroutine pauses program execution until a key is pressed. If the key is a lowercase letter it is converted to uppercase. The routine then returns to the main program.

### Entry Requirements

None.

#### Exit Conditions

1. Ol\$ is a one letter string containing the key pressed. If the key was a lowercase letter, it will have been changed to the equivalent uppercase letter.

#### Variables Used

01, 01\$.

# Sample Call

00010 GOSUB 41100 \* wait for a keypress 00020 PRINT OI\$ " WAS PRESSED" \* display results \* more instructions 30000 END

# Subroutine Listing

41099 REM inkey\$  $41100$   $015 = INKEY5$ :IF  $01\$  = "" THEN 41100 :ELSE IF 01\$ > "Z" THEN 01\$ = CHR\$ (ASC (01\$) AND 95) 41110 RETURN

# KEYINPT <GOSUB 41200)

### Purpose

I

I

I

I

I

I

I

I

I

I

I

I

I

I

I

I

I

I

I

This subroutine is very useful when a specific single key input Is desired. The string passed to the routine contains the allowable Inputs. The routine will flash a cursor until an acceptable key is pressed, at which time the character will be displayed at the cursor position. Program execution is now passed back to the main program. The position of the character input in the allowable character string is also returned for use ln an ON GOTO selection.

#### Entry Requirements

1. 01\$ must contain a list of acceptable characters to be input.

# Exit Conditions

1. 02\$ contains the key pressed. If it was a lowercase letter, it will have been changed to uppercase.

2. 01 - the postion of 02\$ in 01\$.

### Variables Used

01, 01\$, 02\$.

Sample Call

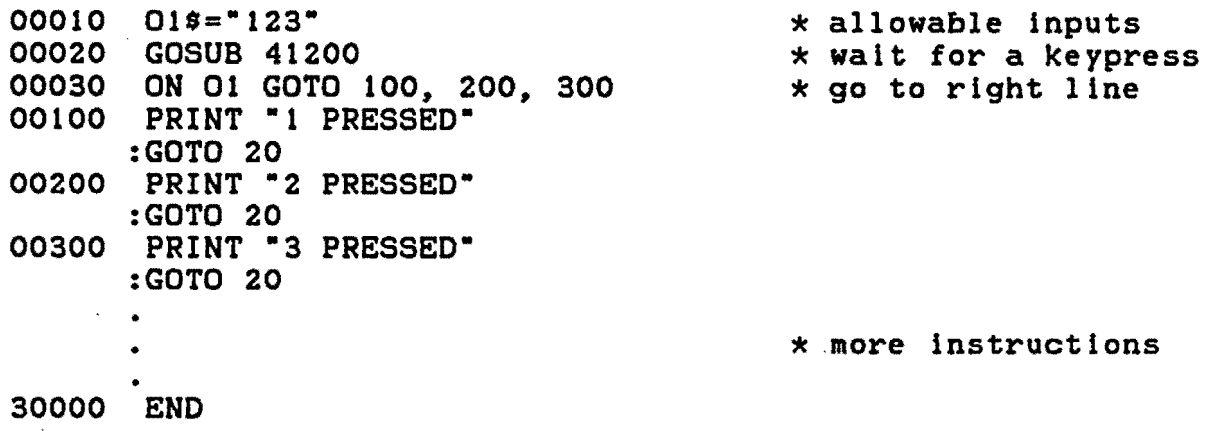

# Subroutine Listing

```
41199 REM keyinpt
41200 02\frac{1}{2} = INKEYS
      :IF 02$ = "" THEN 01 = 01 * (01 > 0) * (01 < 16) + 1
      :POKE PEEK (&H88) * 256 + PEEK (&H89), - 128 * (01 > 7)
       -143 \times (01 \times 8):GOTO 41200
      :ELSE 02$ = CHR$ (ASC (02$) + 32 * (02$ > "Z"))
      :01 = INSTR (01*,02*): IF O1 THEN PRINT 02$;
                                  \sim 10^{-1}: RETURN
      :ELSE 41200
```
 $\sim$ 

### LINEINPT <GOSUB 41300)

#### Purpose

I

I

I

I

**I·** 

I

I

I

I

I

I

I

I

I

I

I

I

I

This subroutine allows keyboard input of a string of a speclfed maximum length at the specified cursor position. A solid black cursor is shown. The <LEFT ARROW> key can be used to backspace one position. Pressing <SHIFT><LEFT ARROW> erases the entire line and returns the cursor to the beginning. Input is not allowed past the specified maximum length. Input is allowed past the specified maximum length. Input terminated when the <ENTER> key is pressed.

### Entry Requirements

- 1. 01 initial cursor position.
- 2. 02 maximum allowable length.

### Exit Conditions

1. 07\$ -contains the input data.

#### Variables Used

01, 02, 03, 01\$, 07\$.

# Sample Call

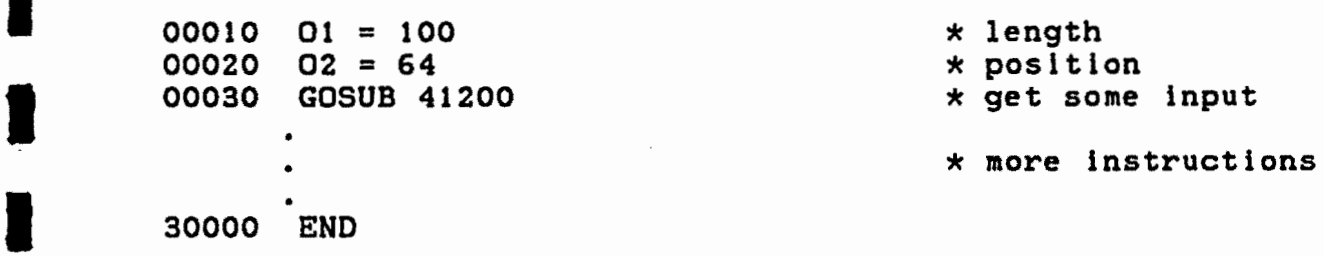

# Subroutine Listing

 $\overline{\phantom{a}}$ 

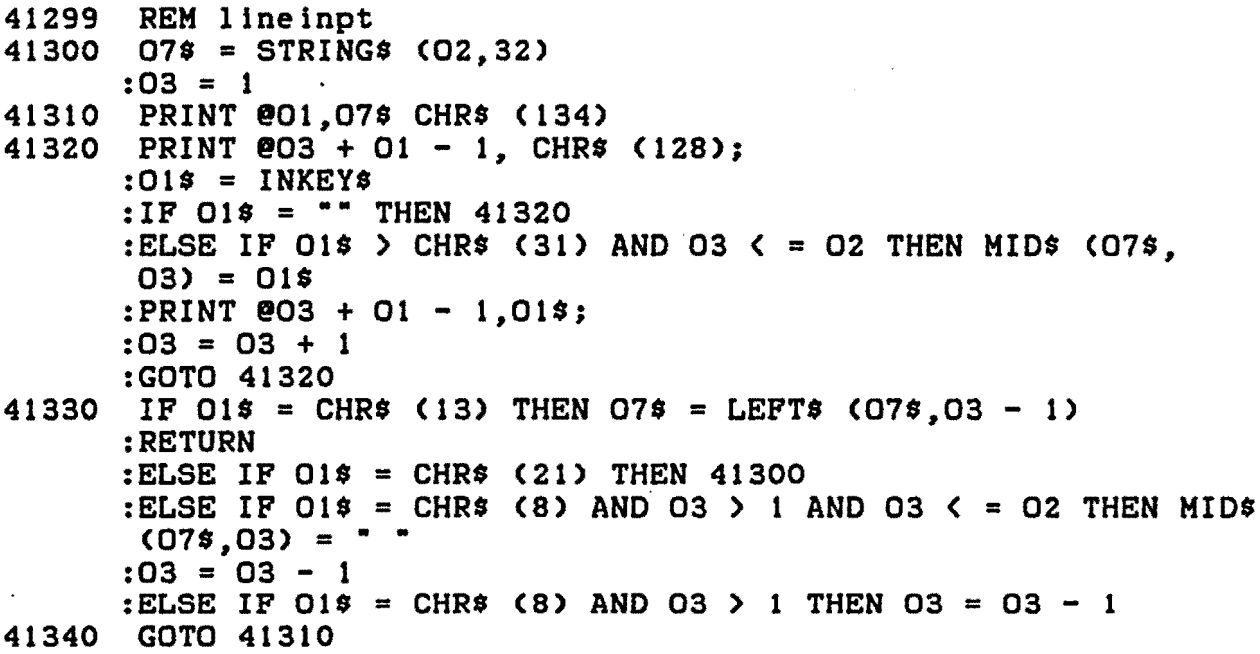

286

 $\mathcal{L}$ 

 $\ddot{\phantom{a}}$ 

### READY# CGOSUB 41400)

#### Purpose

I

I

I

I

I

I

I

I

I

I

I

I

I

I

I

I

I

I

I

This subroutine will display a message to ready the printer, cassette player or disk drive 0 to 3. The word ENTER in the prompt will flash until the <ENTER> key is pressed. No check<br>of the device is made in the routine -- that is the of the device is made in the routine  $-$  that responsibility of your main program.

### Entry Requirements

1. 01 - must contain the device number to ready:

-2 for the printer -1 for the cassette 0 to 3 for the dlsk drives.

CThe prompt message Is displayed at the current cursor position.>

Exit Conditions

None.

### Variables Used

01, 02, 03.

### Samole Call

00010 01 = -2 00020 GOSUB 41400

\* ready printer \* call READY#

\* more instructions

### 30000 END

•

# Subroutine Listing

41399 REM ready# 41400 O2 = PEEK (136) \* 256 + PEEK (137) - 992 :02 = 02 + (02 = 512)  $\star$  32 :PRINT  $002 - 28$ ,; : IF  $01 = -2$  THEN PRINT " PREPARE PRINTER .. :ELSE IF 01 = - 1 THEN PRINT " PREPARE CASSETTE  $\ddot{\phantom{1}}$ :ELSE PRINT " PREPARE DISK DRIVE #"01; 41410 PRINT @02 + 4, " PRESS enter WHEN READY ";<br>:FOR 03 = 1 TO 70 : IF INKEYS = CHRS  $(13)$  THEN 41420 : ELSE NEXT :PRINT @02 + 4, " PRESS ENTER WHEN READY ";  $: FOR 03 = 1 T0 70$ : IF INKEY\$ = CHR\$  $(13)$  THEN 41420 : ELSE NEXT :GOTO 41410  $41420$   $03 = 100$ :NEXT : RETURN

### PRESCON1 (GOSUB 41500)

# Purpose

This subroutine will display a flashing "PRESS ANY KEY TO CONTINUE" message across the bottom of the text screen. The message will continue to flash until a key is pressed.

# Entry Requirements

None.

# Exit Conditions

None.

#### Variables Used

01\$, 02\$.

# Sample Call

00010 GOSUB 41500

\* call PRESCON1

\* more instructions

30000 END

## Subroutine Listing

```
41499 REM prescon1
41500 01\% = INKEY$
       :POKE 1535, 128
       :02$ = CHR$ (128)<br>:PRINT @480, STRING$ (31,128);<br>:FOR 01 = 1 TO 99
       : IF INKEY$ \langle \rangle "" THEN 41510
       : ELSE NEXT
       :PRINT @483, "press"02$ "any"02$ "key"02$ "to"02$ "co
       ntinue";
       : FOR O1 = 1 TO 99: IF INKEY$ < > "" THEN 41510
       : ELSE NEXT
       :GOTO 41500
41510 01 = 100:NEXT
       : RETURN
```
# PRESCON2 CGOSUB 41600)

#### Purpose

This subroutine, similiar to PRESCON1, allows the entire screen to be used for text display. When the routine is a standard cursor will be displayed at the bottom right of the screen. Program execution will then pause until any key is pressed. called, corner

# Entry Requirements

None.

# Exit Conditions

1. The text screen is cleared before the routine returns<br>control to the main program.

# Variables Used

None.

# Sample Call

•

00010 GOSUB 41500

\* call PRESCON2

\* more instructions

30000 END

# Subroutine Listing

41599 REM prescon2 41600 POKE &H88,&H05 :POKE &H89,&HFF :EXEC &HA1B1 :CLS :RETURN

I

I

I

I

I

I

I

**,I** 

I

I

I

I

I

I

I

,,

I

### PRINTON <GOSUB 41700)

# Purpose

I

I

I

I

I

I

I

**I:** 

I

I

I

I

**.J** 

I

I

I

I

 $\sim$  III  $\sim$ 

I

This subroutine checks to see If the printer is ready. If it is not, the flashing message "THE PRINTER IS NOT ON" will be displayed. This message will continue to be displayed until either one of the following conditions are met: First, the printer can be turned on. Second, the <ENTER> key can be pressed. If exit occurs because the user pressed (ENTER), 03 will contain a value other than zero that can be used by the main program to abort the print routine.

#### Entry Requirements

None.

Exit Conditions

1. 01 -equals zero if the printer was ready.

Variables Used

01, 02, 03, 01\$, 02\$.

# Sample Call

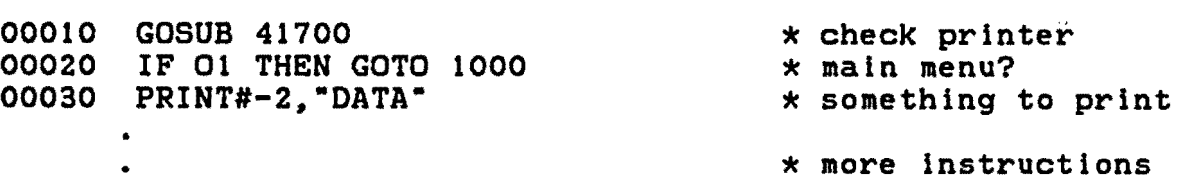

30000 END

# Subroutine Listing

 $\ddot{\phantom{0}}$ 

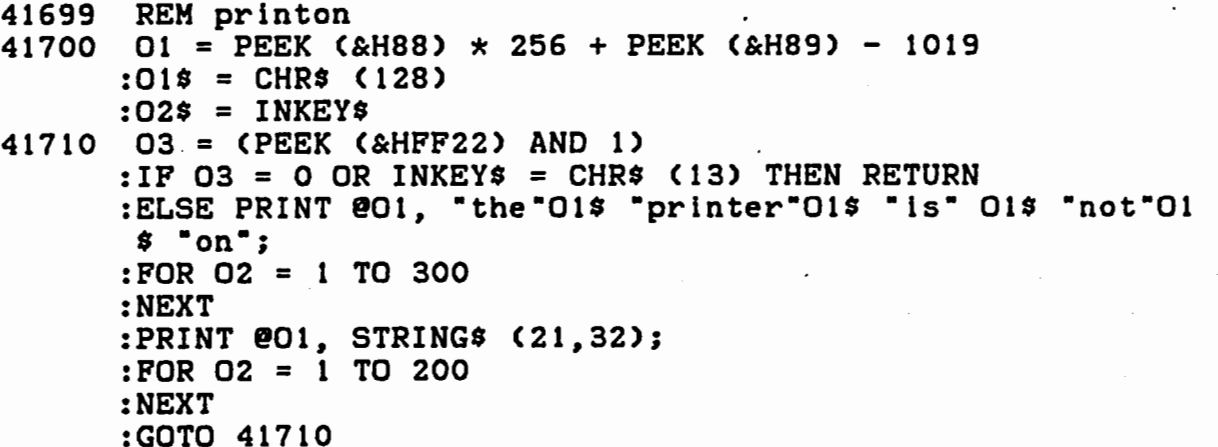

ļ

Í

I

ı

н

H

ł

I

I

H

 $\blacksquare$ 

Ľ

### NEATPRNT (GOSUB 41810)

# **Purpose**

Formatting text for display on the text screen is always a time-consuming, tedious chore. The NEATPRNT subroutine will format the text sent to it and display it without any word wrap (words being split at the edge of the screen).

#### Entry Requirements

 $1.$  $01$ \$ - contains the text to be displayed.

The display commences at the current cursor position.  $2.$ 

Exit Conditions

None.

#### Variables Used

01, 02, 01\$.

Sample Call

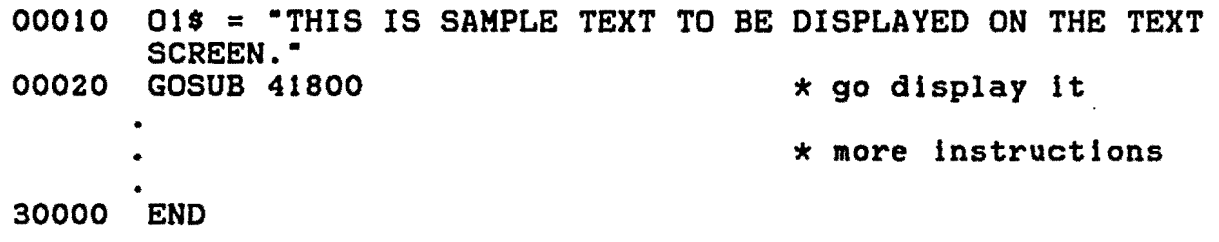

# Subroutine Listing

```
41799 REM neatprnt
41800 01 = 141810 02 = INSTR (01,01*, "") - 01:IF 02 = 0 THEN 02 = LEN (01$)
      :ELSE IF 02 < 0 THEN 02 = LEN (01$)
41820 IF POS (0) + 02 > 31 THEN PRINT
41830 PRINT MID$ (01$,01,02) " ";
      : IF 02 + 01 =  LEN (01$) THEN RETURN
      :ELSE 01 = 01 + 02 + 1:GOTO 41810
```
# SCREENPT (GOSUB 41900)

# Purpose

This subroutine prints the contents of the text screen on the printer. Any graphics characters on the screen are replaced by asterisks.

#### Entry Requirements

Since the routine will cause the computer to lock-up  $1.$ if the printer is not ready, PRINTON should be used before this routine is called.

# Exit Conditions

None.

### Variables Used

01, 02, 03.

```
Sample Call
```
00010 GOSUB 41900

\* call SCREENPT

\* more instructions

30000 END

Subroutine Listing

```
41899 REM screenpt
41900 PRINT # - 2: PRINT # - 2, TAB (24);
      :FOR 01 = 0 TO 15
      :FOR 02 = 0 TO 31
      :03 = PEEK (((01 \star 32) + 02) + 1024)
      :03 = 03 + (03 > 95 AND 03 < 128) * 64 - (03 > = 0 AND 03 <
       32) \times 96
      : IF 03 > 128 THEN 03 = 42
41910 PRINT # - 2, CHR$ (03);
      :NEXT
      : PRINT # - 2
      :PRINT # - 2, TAB (24);
      : NEXT
      :PRINT # - 2
      : RETURN
```
#### MENUDISP (GQSUB 42000)

### Purpose

I

I

I

I

I

I

I

I

I

I

I

I

I

I

I

I

I

I

I

Neatly formatted menus are time-consuming to create, but they do make a program look more professional. MENUDISP displays the desired menu information neatly centered, complete with a header and a •selection• message at the bottom of the screen.

This subroutine does not clear the screen. Instead, it uses PRINT @ statements to position the text on screen -- over top of the existing display. This feature makes MENUDISP a natural subroutine to use with the background color flasher routine described in the next section.

#### Entry Requirements

1. 02\$ - must contain the text to be displayed. Lines must be separated from each other by "@" symbols. If any line Is longer than 32 characters in length, the routine will not format the display properly.

2. 03\$ - may contain the header and footer messages seperated by "@"s. If either message is longer than 32 characters, an improper display will result. If 03\$ is undefined or does not contain an "@" no header or footer will be displayed. If you wish to display only a header, just end the definition with an " $e$ ", if you wish a footer only, begin the definition with an "@".

3. The screen must be cleared to the desired background pattern before the routine Is called.

#### Exit Conditions

1. 02\$ may be modified.

Variables Used

01, *02, 03,* 04, 05, *06,* 02\$, 03\$.

# Sample Call

00010 PRIN**TEO, STRING\$ (160, 191); STRING\$ (192, 159); STRING\$**<br>60020 (159, 191); \* \* background display<br>1535, 191 00020  $\overline{POKE}$  1535, 191<br>00030 02\$ = "1. ADD DATA@2. INPUT DATA FROM CASSETTE@3. SAVE DATA TO CASSETTE@4. END PROGRAM<sup>\*</sup>  $\star$  menu data  $00040$   $03$ = " MAN MENU @ SELECTION? "$ 

```
* display the menu
00050 GOSUB 42000
                                       * more instructions
30000 END
Subroutine Listing
41999 REM menudisp
42000 O6 = INSTR (03, 00):06 = 06 + (06) 0)
      :02\% = 02\% + "0":01 = 1:04 = 0:05 = 0:FOR 02 = 1 TO LEN (02$)
      :02 = INSTR (01,02$, "0"):03 = 02 - 01:04 = - 03 * (03 > 04) - 04 * (03 < = 04)
      :01 = 02 + 1:05 = 05 + 1: NEXT
      :PRINT @ - 32 * (05 < 12) + 16 - 06 / 2, LEFT$ (03$,06);
42010 03 = (8 - INT (05 / 2)) * 32 + 16 - 04 / 2:01 = 1: FOR O2 = 1 TO LENGTH (O2$):02 = INSTR (01,02$, "e")
      :PRINT @03, MID$ (02$,01,02 - 01) STRING$(04 -
      (02 - 01), 32);
      :03 = 03 + 32:01 = 02 + 1: NEXT
      :PRINT @496 + 32 * (05 < 11) - (LEN (03$) - 06 - 2) / 2.
      MID$ (O3$, O6 + 2);: RETURN
```
#### CHKDRIVE <GOSUB 42100)

# Purpose

**D** 

I

**I .** . '

I

**(I** 

I

I

I

I

I

I

**·I** 

I

**I.** 

 $\blacksquare$ 

I

**·a** 

I

I

This subroutine checks the specified drlve to see if it bas a disk ready to be read or written to. If the drive is ready, 01 will be equal to zero on return.

This routine uses the DSKCON ROM routine documented in the Disk System Owners Manual to read track 17, sector 2 (the file allocation table>. If the read is successful the drive is presumed to be ready.

# Entry Requirements

1. 09 must be set to the number of the drive to be checked.

# Exit Conditions

1. 01 will be zero if the drive is ready. Any other value represents a DSKCON error code (see your Disk System Owner's Manual).

#### Variables Used

01~ 09.

# Sample Call

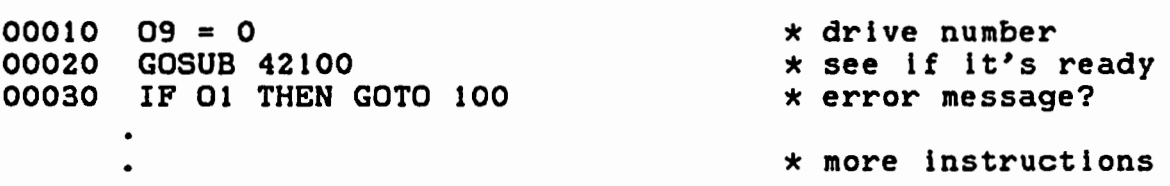

30000 END

 $\hat{\mathbb{Z}}$ 

Subroutine Listing

l.

```
42099 REM chkdrive
42100 01 = PEEK (&HC006) * 256 + PEEK (&HC007)
      :POKE 01,2
      :POKE 01 + 1,09
      :POKE 01 + 2,17
      :POKE 01 + 3, 2:POKE 01 + 4, &HO6
      :POKE 01 + 5,&HOO
      :EXEC PEEK (KHCOO4) * 256 + PEEK (KHCOO5):01 = PEEK (01 + 6): RETURN
```
#### DIR (GOSUB 42200)

#### .Purpose

I

I

I

I

I

I

I

I

I

I

I

I

I

I

I

I

**I** 

I

I

Even though the DIR command can be used in a BASIC program, its unattractive display which scrolls off the screen should be<br>avoided. This directory subroutine fills the void by displaying This directory subroutine fills the void by displaying the directory of the specified drive ln a neat two column display. The file types and sizes are not displayed. The display pauses until a key is pressed each time the screen ls filled. When all the files have been listed, the number of free granules is displayed. The routine will again wait for a keypress before returning to the main program.

The operation of this routine is nearly as fast as that of the DIR statement. This is accomplished by using the DSKCON ROM routine to read the directory sectors directly into 01\$. In order to do this the string descriptor of 01\$ is first the address of the disk buffer used by DKSCON. Now, when DSKCON is called the sector data will be stored in 01\$, which can now be manipulated by the rest of the routine which determines and prints the file names.

#### Entry Requirements

1. 09 must contain the number of the drive to be read. Note that drive status is not checked by this routine. For this reason, CHKDRIVE should be called first.

#### Exit Conditions

1. 06 equals the number of free granules remaining on the disk.

#### Variaples Used

01, 02, 03, 04, 05, 06, 09, 01\$.

Sample Call

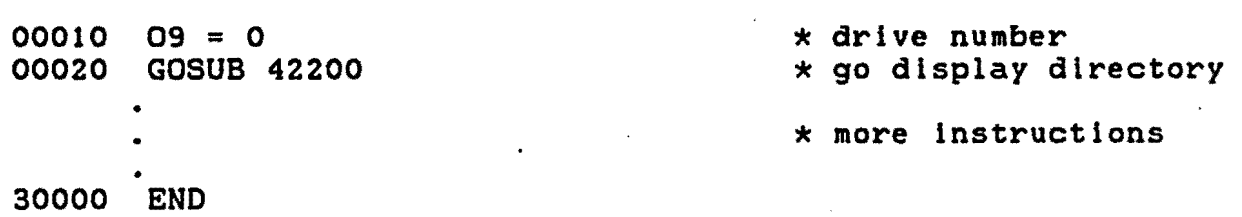

```
Subroutine Listing
```

```
42199 REM dir
42200 015 = -:01 = VARPTR (01$):POKE 01,255
      :POKE 01 + 2.&H06
      :POKE 01 + 3.0:01 = PEEK (&HCOO4) * 256 + PEEK (&HCOO5)
      :02 = PEEK (&HCOO6) * 256 + PEEK (&HCOO7) + 3
42210 O6 = FREE (09)
      :CLS
      :03 = 0:FOR 04 = 3 TO 11
      :POKE 02.04
      :EXEC 01
      : FOR 05 = 1 TO 255 STEP 32
      : IF MID$ (01\frac{1}{2}, 05, 1) = \text{CHR$}$ (0) THEN 42230
      :ELSE IF MID$ (01*,05,1) = CHR$ (255) THEN 04 = 11:GOTO 42230
      :ELSE 03 = 03 + 1:PRINT " MID$ (01$,05,8) "." MID$ (01$,05 + 8,
      3);
      : IF 03 < 32 THEN PRINT " ";
42220 IF 03 > 31 THEN PRINT " ";
      :EXEC &HA1B1
      : CLS
      :03 = 042230 NEXT
      : NEXT
      : IF 03 = 31 THEN EXEC & HA1B1
      : CLS
      :ELSE IF POS (0) < > 0 THEN PRINT
42240 PRINT TAB (6)06 "FREE GRANS ";
      :EXEC &HA1B1
      : RETURN
```
#### DISKNAME (GOSUB 42300)

### Puroose

I

I

I

I

I

I

I

I

I

I

I

I

I

I

I

I

I

I

I

This routine prompts the user to input a disk filename. The prompt consists of the text "DISK FILENAME:" and a defined area for the non-destructive cursor. The fields for the name, extension and drive number are also indicated. The default extension "DAT" and drive number "O" are already present in the filename, but these values may be changed as required *by* the user.

The cursor can be moved left and right with the <LEFT ARROW) and <RIGHT ARROW> keys. It can be moved to the next field position with the <DOWN ARROW> key. If this key is pressed when the cursor is at the space reserved for the drive number, it will return to the first position of the filename.

The routine prevents the *entry*  of a period (.) slash (/) or colon (:) during the input of the name and extension. Only the numbers 0, 1, 2 and 3 are allowed when Inputting the drive number.

If your program uses different default drive numbers or filename extensions, edit the O9\$="<br>to reflect your program's needs. reflect your program's needs. You can also limit the allowable drive numbers *by* modifying 01\$ in the same line.

#### Entry Requirements

None.

# Exit Conditions

1. 09\$ is a 14 character string containing the filename. Its format is "FILENAME.EXT:D".

#### Variables Used

01, 02, 01\$, 02\$, 09\$.

Sample Call

00010 GOSUB 42300 00020 OPEN "I", 1, 09\$ \* get.data filename  $*$  do something with it

\* more instructions

30000 END

• •

#### Subroutine Listing

```
42299 REM diskname
42300 PRINT
      :PRINT "DISK FILENAME:" CHR$ (175);
      :01 = PEEK (136) * 256 + PEEK (137) - 1024
                      .DAT:0"
      :09$ = ":02 = 0:02$ = "0123"
42310 PRINT @01,09$ CHR$ (175);
      :01$ = INKEY$: IF O15 = CHR5 (13) THEN PRINT
      : RETURN
      :ELSE PRINT @01 + 02. CHR$ (128);
      :IF 01$ = CHR$ (8) AND 02 > 0 THEN 02 = 02 - 1 +
       (02 = 9) + (02 = 13):ELSE IF 01$ = CHR$ (9) AND 02 < 13 THEN 02 = 02 + 1 -
       (02 = 7) - (02 = 11)IF INSTR ("./:",01$) THEN 01$ = ""
42320
      :ELSE IF 01$ = CHR$ (10) THEN 02 = (02 (8) * - 9 +
       (02 \times 12 \text{ AND } 02 \times 8) \times -13:ELSE IF 02 = 13 AND INSTR (02$, 01$) = 0 THEN 01$ = ""
      :ELSE IF 01$ > CHR$ (31) AND 02 < 14 THEN MID$ (09$,
       02 + 1, 1) = 01$
      :02 = 02 + 1 - (02 = 7) - (02 = 11)
42330 GOTO 42310
```
#### FILEXIST <GOSUB 42400)

# Purpose

I

I

I

I

I

**·I** 

I

I

I

I

I

I

I

I

I

I

I

I

I

This subroutine checks the disk in the specified drive to determine lf the specified filename exists. This routine can be useful if a new file is to be created, as well as when opening an existing one.

Note that the filename returned by DISKNAME is completely compatible with this routine.

This routine uses an undocumented ROM routine contained in Disk BASIC to check the directory. This routine is located at \$C657 in version 1.0 and \$C68C in version 1.1. It may be moved to another location in· future releases, ln which case the routine will need to be modified.

#### Entry Requirements

1. 09\$ must contain the disk name in the following format:

# FILENAME/EXT:O

Either a period (.) or slash (/) may be used as a delimiter between the name and extension. Note that the defaults are drive 0 and /OAT.

### Exit Conditions

1. 09\$ ls not affected.

2.  $05 = -1$  if filename is illegal.

- = 0 lf the file does not exist,
	- > 0 indicates that the file is present.

#### Variables Used

01, 05, 02\$, 03\$, 09\$.

#### Sample Call

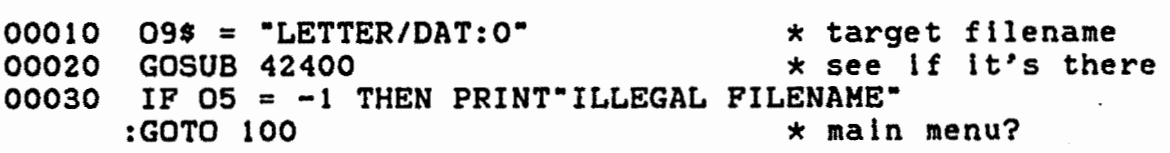

00040 IF 05 > 0 THEN PRINT"FILE ALREADY EXISTS" : INPUT"OK TO WRITE OVER"I\$ :IF I\$ <> "Y" THEN 100 00050 OPEN"0", #1, 09\$ \* more instructions 30000 END Subroutine Listing 42399 REM filexist  $42400$   $025 = 095 + ::0"$ :01 = INSTR  $(02*, " :")$ :05 = VAL (MID\$  $(02\$ {5}, 01 + 1)) :POKE &HEB, - 05 \* (05 < 4 AND 05 > = 0) :02\$ = LEFT\$  $(02$ \$, 01 - 1)<br>:01 = INSTR  $(02$ \$, "/") : IF  $01 = 0$  THEN  $01 = INSTR$  (02\$, ".") :IF  $01 = 0$  THEN  $01 =$  LEN (02\$) + 1 :02\$ =  $025 +$ .DAT\* 42410 IF 01 > 9 OR LEN (02\$) - 01 > 3 OR LEN (02\$) > 12 THEN  $05 = -1$ : RETURN :ELSE  $03\% = STRING$$  (11, 32) :MIDS  $(035, 1) = LEFT5025, 01 - 1)$ :MID\$  $(03$, 9) = MID$ (02$, 01 + 1)$  $FOR T = 1 T0 11$ :POKE T + &H94B, ASC (MID\$ (03\$, T, 1))  $:$  NEXT :EXEC &HC65F - 45 \* (PEEK (&HC142)  $\langle$  > 48)  $:05 = PEEK$  (&H973)

: RETURN

#### HRINPUT CGOSUB 42500)

### Puroose

I

I

I

I

I

I

I

I

I

I

I

I

I

I

I

I

 $\blacksquare$ I \ I  $\overline{\phantom{a}}$ 

I

I

This subroutine, designed to be used in conjunction wlth HRCHRSET, allows the input of text from the keyboard on the high resolution graphics screen. The text entered can be edited by positioning a non-destructive cursor <controlled by the left and right arrow keys) over the letter to be changed. The screen divided Into 19 lines and 32 columns for the pupose of start point positioning.

This input routine will only allow text to be entered on the line specified by the calling routine. Line wraparound is not implemented.

The routine uses the powerful graphics commands GET, PUT and DRAW. In normal operation, you need to slow down your typing speed slightly to avoid letters being missed, but, if your computer accepts the speed-up POKE <POKE 65495,0), the routine will even keep up with touch typists.

If you do not need to have a string returned (e.g. if you are using this routine to label a graph), an increase in speed are using this routine to label a graph), an increase in speed<br>can be achieved by deleting the ":MID\$ (O1\$,08,04) = 02\$" in line 42540.

#### Entry Requirements

01 must specify the screen line (1 to 19) at which the Input is to start.

2. 02 must specify the column position (0 to 31) at which the input is to start.

3. 03 must contain the maximum allowable length of the input. 03 can not exceed 32 - 02.

4. The array variables 09() and OBC>, used for GET/PUT must have been DIMensioned to 1 and the string array 00\$() containing the DRAW information for the graphics character set must have been initialized.

Note: A fractional number may be used for 01 or 02 if you wish to start the input at a "nonstandard point".

# Exit Conditions

 $1.$ Oi\$ contains the text entered.

 $2.$ O1 and O2 are altered.

## Variables Used

01, 02, 03, 04, 05, 06, 07, 08, 09, 01\$, 02\$, 03\$, 04\$, 05\$, 06\$, 08(), 09(), 00\$().

# Sample Call

00010 PCLEAR 4 \* set up graphics 00020 PMODE 4 00030 SCREEN 1, 0 00040 COLOR 0. 1 00050 DIM 00 (xx) \* for character set \* get character set 00060 GOSUB 42700 00070 DIM 09 (1), 08 (1) \* dim for GET/PUT  $00080 \quad 01 = 10$  $*$  line 10  $00090 \quad 02 = 5$ \* column 6  $00100$   $03 = 12$ \* 12 characters \* get some input 00110 GOSUB 42500 00120 PRINT 01\$ \* display results \* more instructions 30000 END

 $\lambda$ 

Subroutine Listing

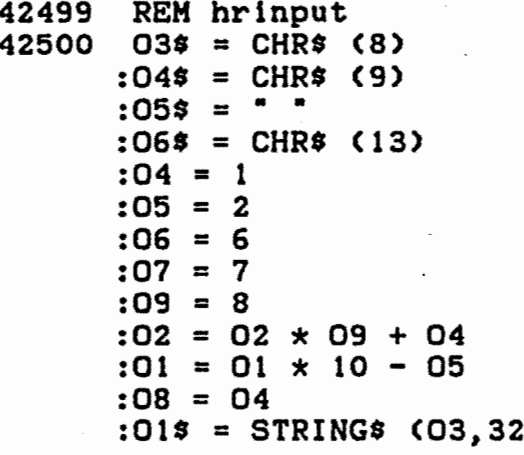

42510 GET  $(02 - 04, 01 + 05) - (02 + 06, 01 - 07)$ , 08, G :LINE (02 - 04, 01 + 05) - (02 + 06, 01 - 07), PRESET, BF :GET (02 - 04, 01 + 05) - (02 + 06, 01 - 07), 09, G :PUT (02 - 04, 01 + 05) - (02 + 06, 01 - 07), 08, PSET GET (02 - 04, 01 + 05) - (02 + 06, 01 - 07), 08 42520 :PUT (02 - 04, 01 + 05) - (02 + 06, 01 - 07), 08, NOT 42530  $02\$  = INKEY\$ : IF  $02\frac{1}{2}$  =  $\cdot$  THEN 42530 :ELSE PUT (02 - 04, 01 + 05) - (02 + 06, 01 - 07), 08 : IF  $02\% = 06\%$  THEN RETURN :ELSE IF 02\$ = 03\$ AND 08 > 04 THEN 08 = 08 - 04  $:02 = 02 - 09$ :POKE &H157, &HFF :GOTO 42520 :ELSE IF  $02\frac{1}{2}$  =  $04\frac{1}{2}$  AND 08 < 03 THEN 08 = 08 + 04  $:02 = 02 + 09$ :POKE &H158, &HFF :GOTO 42520 :ELSE IF 02\$ < 05\$ THEN 42520 42540 PUT (02 - 04, 01 + 05) - (02 + 06, 01 - 07), 09, PSET :DRAW "BM=02;,=01;" + 00\$(ASC (02\$) - &H20) :MID\$  $(015, 08, 04) = 02$ \$ :02 = 02 - ((08 < 03)  $\times$  09)  $:08 = 08 - (08 \le 03)$ :GOTO 42520

# HRPRINT <GOSUB 42600)

#### Purpose

This subroutine, designed to be used in conjunction with HRCHRSET, allows text to be displayed on the high resolution graphics screen. For the purpose of this routine, the screen has been divided into 19 rows with 32 columns each. When the routine is called, the starting row/column must be specified, but, if the line to be printed is longer than the screen width allows, printing will continue at the start of the next screen line.

#### Entry Requirements

1. 01 contains the line number <1 - 19>.

2. 02 contains the column position (0 - 31).

3. 01\$ contains the text to be printed.

4. The string array 00\$() containing the DRAW information for the graphic character set must have been initialized in advance.

## Exit Conditions

01 and 02 are modified.

#### Variables Used

01~ 02, 03, 01\$, 00\$().

Sample Call

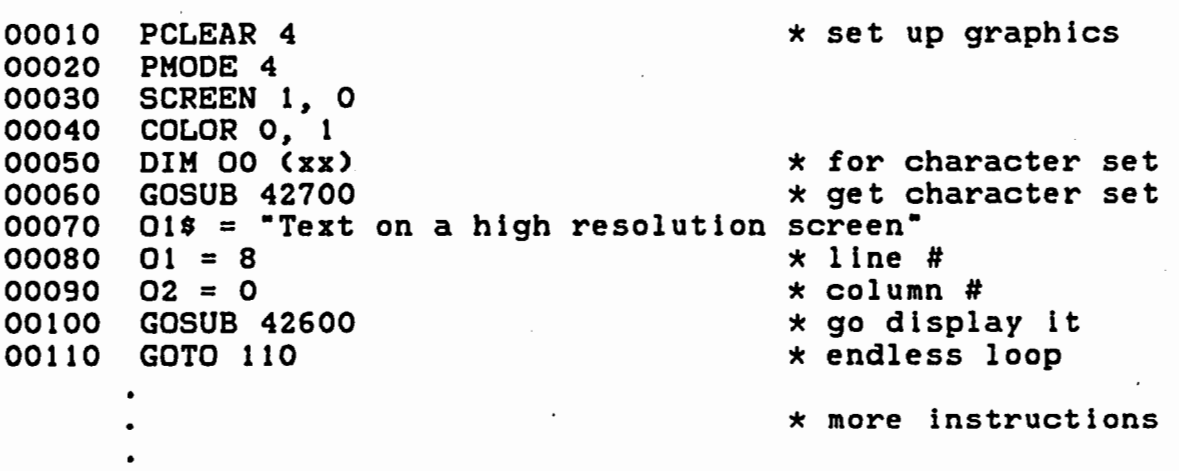

30000 END

I

I

I

I

I

I

I

I

I

I

I

I

I

I

I

I

I

I

I

# Subroutine Listing

```
42599 REM hrprint
42600 01 = 01 \times 10 - 1:02 = 02 \times 8 + 1: FOR 03 = 1 TO LEN (01$):DRAW "BM=02;,=01;" + 00$(ASC (MID$ (01$, 03, 1)) - &H20)
 \bar{\Delta}:02 = 02 + 8H8: IF 02 > &HFF THEN 02 = 8H1:01 = 01 + 8HA
  \mathcal{L}:NEXT
      : RETURN
      : ELSE NEXT
      : RETURN
```
# HRCHRSET <GOSUB 42700)

#### Purpose

Often it is desirable to display text on a high resolution graphics screen. The character set used here is contained in 95 strings which can be displayed with the DRAW statement. The size of the letters can be altered by using the scale argument in DRAW and the direction of printing can be changed with the ANGLE argument (both these options are illustrated in the sample call below>. If you use the SCALE option be sure to use only multiples of 4, otherwise uneven lettering will result.

This character set contains all 95 printable ASCII characters. If you do not need all.of them for your routine, delete the unneeded lines. The string array numbers correspond to the ASCII representation of the letter minus 32. For example, the data to DRAW the letter •A• ( CHR\$(65) > is contained in string 65 - 32, or 33. The ASCII characters 123 to 127 are not available from the keyboard. They have been configured as follows:

ASCII VALUE

CHARACTER

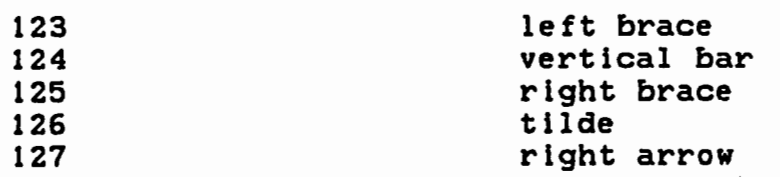

The sample program below displays all 95 characters in each of the five graphic modes. You will note that the normal size letters are only readable in PMODE 4. The readability of double-size letters depends on the color set selected in the lower resolution modes. By using a scale factor of 16 an even larger and more readable letter will be displayed. This could be very useful in a program designed for young children just learning to recognize letters and numbers, or for visually handicapped adults.

#### Entry Requirements

1. The array 00\$() must have been DIMensioned to the number of characters in character set.

Exit Conditions

None.

I

I

I

I

I

I

I

I

I

I

I

I

I

I

I

I

I

I

I

# Sample Call

I

I

I

I

I

I

I

I

I

I

I

I

I

I

I

I

I

I

I

00010 REM \*\*\*\*\*\*\*\*\*\*\*\*\*\*\*\*\*\*\*\*\*\*\*\*\*\* 00020 REM demonstration program to 00030 00040 00050 00060 00070 00080 REM show various combinations REM of hrchrset REM \*\*\*\*\*\*\*\*\*\*\*\*\*\*\*\*\*\*\*\*\*\*\*\*\*\*\* DIM 00\$(95) GOSUB 42700 DIM GRC11) 00090 REM select graphics mode 00100 00110 00120 00130 REM black border 00140 00150 00160 00170 00180 00190 00200 DRAW "S4" 00210 REM shift top of line right and bottom 00220 FOR  $PM = 4$  TO 0 STEP  $-1$ RESTORE PMODE PM :SCREEN 1~0 :COLOR 1~0 :PCLS 1 LINE (10,10) - (245,10), PRESET  $LINE - C245,181$ , PRESET  $LINE - (10, 181)$ , PRESET  $LINE - (10, 10)$ , PRESET PAINT (0,0),0 REM print top line  $: X = 20$ :Y = 8  $:BL$ = "BRS"$ :READ TX\$ :GOSUB 340 REM left to achieve italics effect 00230 GET (20,2) – (245,3),GR,G :PUT (21,2) – (246,3),GR, PSET 00240 GET (20,7) - (245,8),GR,G :PUT (19,7) – (244,8),GR, PSET

Ł.

```
00250 REM right side message going down 
00260 DRAW "A1"
      :X = 247 
      :Y = 4:BL$ = "B R3":READ TX$ 
      :GOSUB 340 
00270 REM bottom message upside-down 
00280 DRAW •A2• 
      :X = 230 
      :Y = 183 
      :BL$ = "BR5"
      :READ TX$ 
      :GOSUB 340 
00290 REM left side message going up 
00300 DRAW •A3• 
      : X = 9:Y = 186 
      :BL$ = "BR3":READ TX$ 
      :GOSUB 340 
00310 DRAW •Ao· 
      :COLOR 0,1 
00320 GOTO 360 
00330 REM subroutine to display TX$ one letter at a time 
00340 DRAW "BM=X;,=Y;"
      : FOR T = 1 TO LENGTH CTX$:DRAW 00$(ASC <MID$ <TX$,T,l>> - 32) + BL$ 
      :NEXT T 
      :RETURN 
00350 REM display entire character set, normal size 
00360 Y = 24: X = 20:FOR T = 0 TO 95 
      :DRAW "BM=X;, =Y;XOO$(T);"
      : X = X + 10:IF X > 232 THEN X = 20:Y = Y + 900370 NEXT T
```
I

I

I

I

I

I

I

I

I

I

I

I

I

I

I

I

I

I

I

```
00380 REM display entire character set in double size
00390 DRAW "S8"
      : X = 19:Y = Y + 18:FOR T = 0 TO 95
      : DRAW "BM=X;,=Y;XOO$(T);"
      : X = X + 16: IF X > 232 THEN X = 19:Y = Y + 1600400 NEXT T
00410 REM do next color set and pmode
00420 FOR T = 1 TO 1000
      :NEXT T
00430 SCREEN 1, 1
      FOR T = 1 TO 2000:NEXT T
00440
      NEXT PM
00450
      RUN
00460 REM data for messages
00470
       DATA GRAPHICS CHARACTER SET, TEXT CAN RUN DOWN THE
       SIDE, * THIS IS UPSIDE DOWN \star, TEXT CAN RUN UP THE
       SCREEN
30000 END
Subroutine Listing
42698 REM hrchrset
42699 REM SPACE - "/"
42700 00\% (0) = "BR4"
      :00*(1) = "BR2UBU2U3BR2BDS":00\%(2) = "BRBU4U2BR2D2BRBD4"
      : 00$(3) = "BRBUUNLNR3U2NLNUR2NUNRD3BDBR"
      :00*(4) = "BUR2DUREHL2HERUDR2BD5"
      : 00\% (5) = "BUE4BL3LURDBR3BD4NDLDR"
      : 00*(6) = "BR4BU2G2LHE3UHLGDF4":00\ (7) = "BR2BU4U2BR2BD6"
```
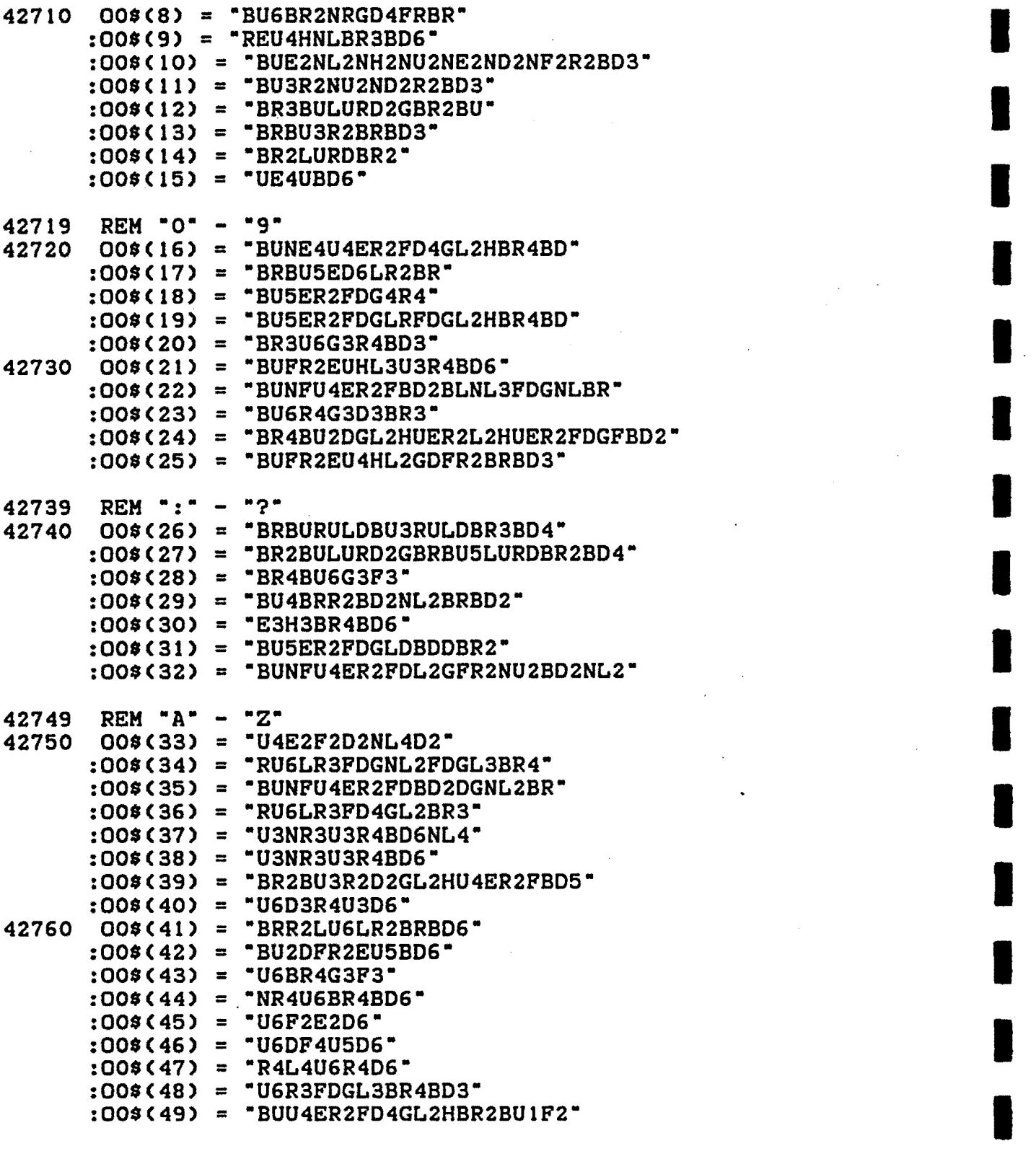

I

I

I

I

I

I

I

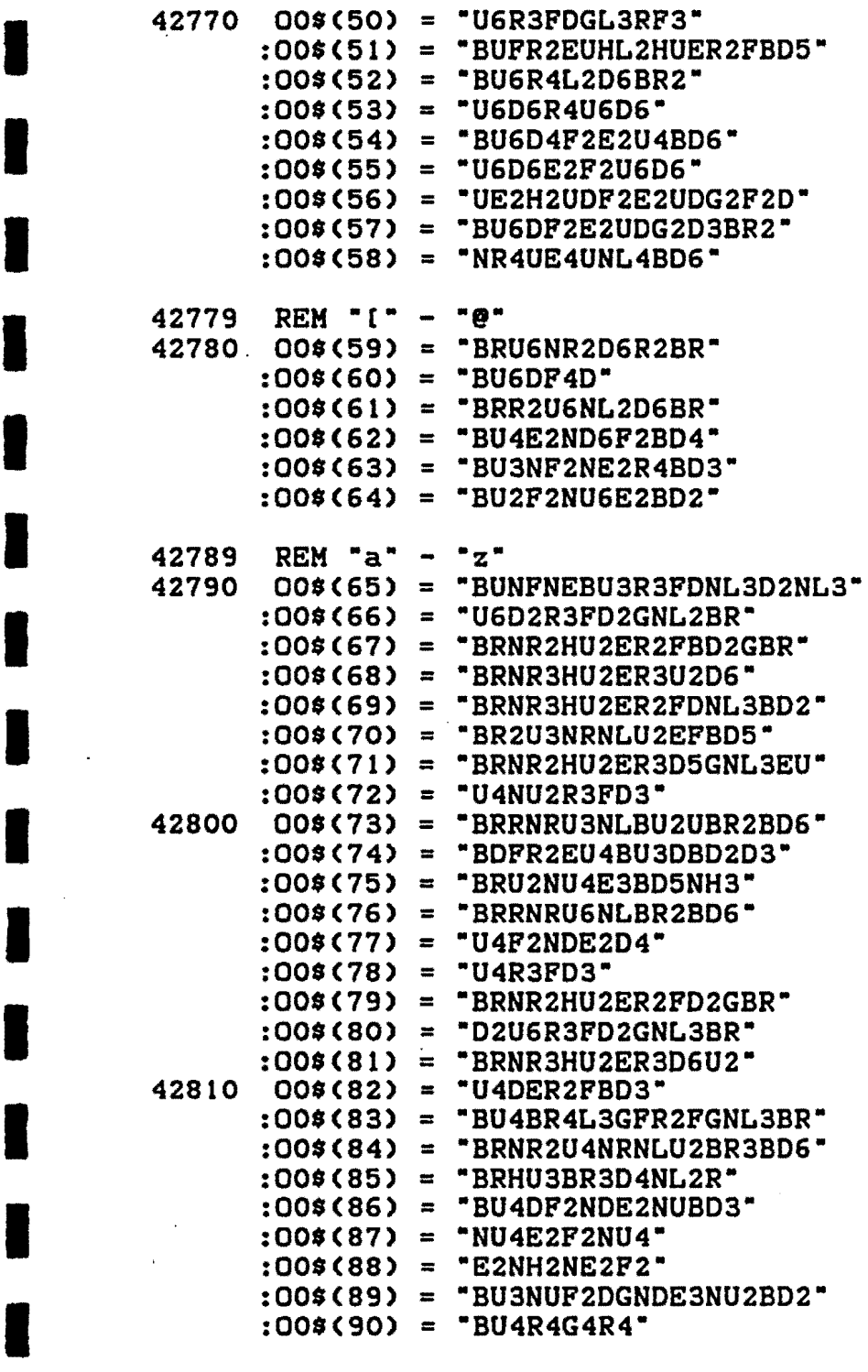

 $\ddot{\phantom{a}}$ 

 $\sim 10$ 

 $\sim$   $\sim$  $\ddot{\phantom{1}}$ 

 $\bullet$ 

 $\bar{\alpha}$ 

42819 REM CHR\$(123) - CHR\$(127)  $42820$   $00*(91)$  = "BR2NRHU2NLU2ERBRBD6"  $:00*(92) = "BR2U2BU2U2BR2BD6"$  $:00\$ (93) = "BRREU2NRU2HNLBR2BD6" :00\$(94) = "BU4EUF2ENUBU5"  $:00*$ (95) = "BU3R4NH2NG2BD3" **42830 RETURN** 

 $\ddot{\phantom{a}}$
### PCLEARO <GOSUB 63900)

### Purpose

I

I

I

I

I

I

I

I

I

I

I

I

I

I

I

I

I

I

I

This subroutine compensates for the lack of a PLCEAR 0 command ln Extended COLOR BASIC. You can now free up that last 1536 bytes of graphics memory for your BASIC program. If you have a disk system and need to use the FILES command, do so before using this subroutine.

When this routine is called it first checks to see if the beginning of the BASIC program area is the same as the beginning of the graphics area. If it is, a RETURN is done; if not, the following machine language routine is poked into memory at &HOlDD.

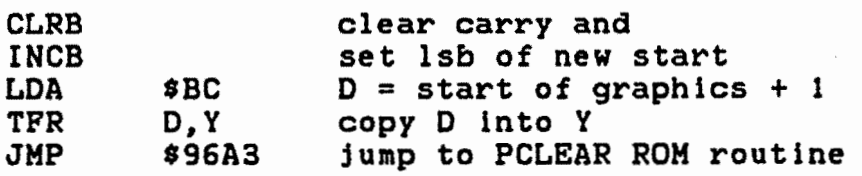

Try to keep this routine near the end of your program; otherwise ?SN ERRORS may occur in the same manner they occur with other PCLEAR statements. To assist in placement we have departed from our normal numbering system and used line 63900 for PCLEARO.

### Entry Requirements

1. The call to PCLEARO should be in the first line of the BASIC program.

## Exit Conditions

1. No graphics memory is reserved for high resolution graphics.

CAUTIONARY NOTE: DO NOT USE ANY EXTENDED COLOR BASIC GRAPHICS COMMANDS AFTER THIS ROUTINE HAS BEEN EXECUTED. If you do, a part, or all, of the BASIC program in memory will be destroyed. Extended Color BASIC still presumes that the first grahlcs page ls available for grahlcs use. Since part of your program Is now residing in this area, graphics commands will affect the program code.

## Variables Used

01, 02, 01\$.

: NEXT

: RUN

:EXEC &HO1DD

```
Sample Call
00010 GOSUB 63900
                                        * call PCLEARO
                                       * more instructions
30000 END
Subroutine Listing
63899 REM pclearO
63900 IF PEEK (25) * 256 + PEEK (26) = PEEK (188) * 256 +
      PEEK (189) + 1 THEN RETURN
      :ELSE O1 = \&HO1DD:01$ = "5F5C96BC1F027E96A3"
      : FOR O2 = 1 TO 18 STEP 2:POKE 01, VAL ("&H" + MID$ (01$, 02, 2))
      :01 = 01 + 1
```
## 318

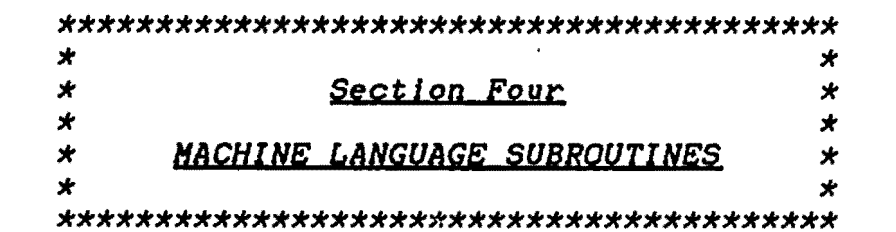

 $\mathcal{L}_{\text{max}}$ 

### MACHINE LANGUAGE SUBROUTINES

This section of the text contains several machine language subroutines which can be used by a BASIC program for special screen effects, for speeding up keyboard input, or for a variety of other purposes.

Each of the routines has been written in position independent code, which means that your BASIC program can place the required routines anywhere in RAM memory and they will still operate correctly. As you will see when you browse through this section, each machine language routine has been converted into at least two BASIC routines, a primary initialization routine and one or more secondary routines which call the different entry points of the machine language program to invoke its different functions.

INPUT INIT) contains a short segment which determines whether or not the machine nessure and memory strings of the strings of the desired memory<br>locations. If not, then one or more data strings of the The primary BASIC routine (e.g. locations. If not, then one or more data strings of the following· type,

 $01$ = "8634B6FF23...".$ 

where each pair of characters represents a hexadecimal number between 0 and 255, is parsed by another short segment in the initializing routine, and the data is stored in memory. The final segment then sets up a definition for the required USR call.

The secondary BASIC routine(s) (e.g. INPUT MAIN) make the actual call to the proper machine language entry point, ensuring that any necessary parameters are passed ln the correct format. In most cases, the call is made via BASIC's USR statement, but occasionally (as in the CLOCK and TIMER routines), a simple EXEC<sup>-</sup> ls enough to obtain the desired results.

This approach to incorporating machine language subroutines ln a BASIC program simplifies the requirements for you if you wish to include them in your program. In all cases, all you have to do is make a GOSUB call to the correct program line, and our BASIC subroutine will take care of everything. In some cases, of course, you will have to ensure that a variable has been properly defined before you actually make the call.

For the sake of uniformity, we have set up all of the examples in this section so that the machine language code is POKEd into memory starting at address &HOIDD (the cassette I/O buffer). When you decide to use these routines, please realize

I

I

**I** 

I

I

I

I

I

I

I

I

I

I

I

I

I

I

I

I

I

I

I

I

I

I

I

I

I

I

I

I

I

I

I

I

I

I

that you are NOT required to store the routines ln the same area. In fact, if you decide to use more than one routine in vour program (which could cause the total size of all the your program (which could cause the total size of all routines to exceed the size of the buffer), you may have to find a different unused block of RAM to store the code. In addition, because cassette input/output causes data to be written Into the I/0 buffer, you cannot use this buffer for both purposes simultaneously.

You should also bear in mind that most of the routines make use of the QSR function In order to pass parameters back and forth; all of the examples (that uniformity again) define USR 0 through USR 2. Obviously, if you decide to include more than one routine in your program, you may have to change the USR definitions (i.e. USR 3 through USR 9) for one or more of them so that Independent USR calls will still be possible.

A special subroutine, MLSET, allows you to quickly POKE several other routines into a contiguous block of memory. Once the routines have been initialized, the USR function called by MLSET can be re-defined for use by any other routine.

As in the BASIC subroutines in the preceding section, we<br>have restricted ourselves here to variable names which begin with the letter "O", simply because such variables don't seem to find their way into BASIC programs too often. This will not pose any problems to existing programs unless you are using such variable names to represent constant values. If this is the case, we suggest that such variable names be changed to avoid any conflict. In any event, the variables that we use need only be defined while our subroutines are actually active. Following the RETURN, you are free to use these variables for any other purpose, lf you wish.

# INPUT INIT CGOSUB 50000) INPUT MAIN CGOSUB 50100)

## Purpose

This subroutine allows you to obtain data from the keyboard. It works in exactly the same way as BASIC's INPUT statement, except that the BREAK key does not have any effect on program execution. Instead, the BREAK key is treated exactly like the ENTER key and causes keyboard input to be terminated. All of BASIC's standard editing keys are still active (left arrow, shift left arrow, and CLEAR> and will produce exactly the same response that you are used to.

The routine uses a very neat trick for passing up to 255 characters of string data to the BASIC program: lt creates a temporary string descriptor which points to BASIC's normal input buffer at memory location &H02DD. On return from the subroutine, the string is forced into the string pool ln upper memory by the simple concatenation of a null string.

#### Assembly Language Listing

\*\*\*\*\*\*\*\*\*\*\*\*\*\*\*\*\*\*\*\*\*\*\*\*\*\*\*\*\*\*\*\* \* SIMPLE INPUT ROUTINE \* \*\*\*\*\*\*\*\*\*\*\*\*\*\*\*\*\*\*\*\*\*\*\*\*\*\*\*\*\*\*\*\*

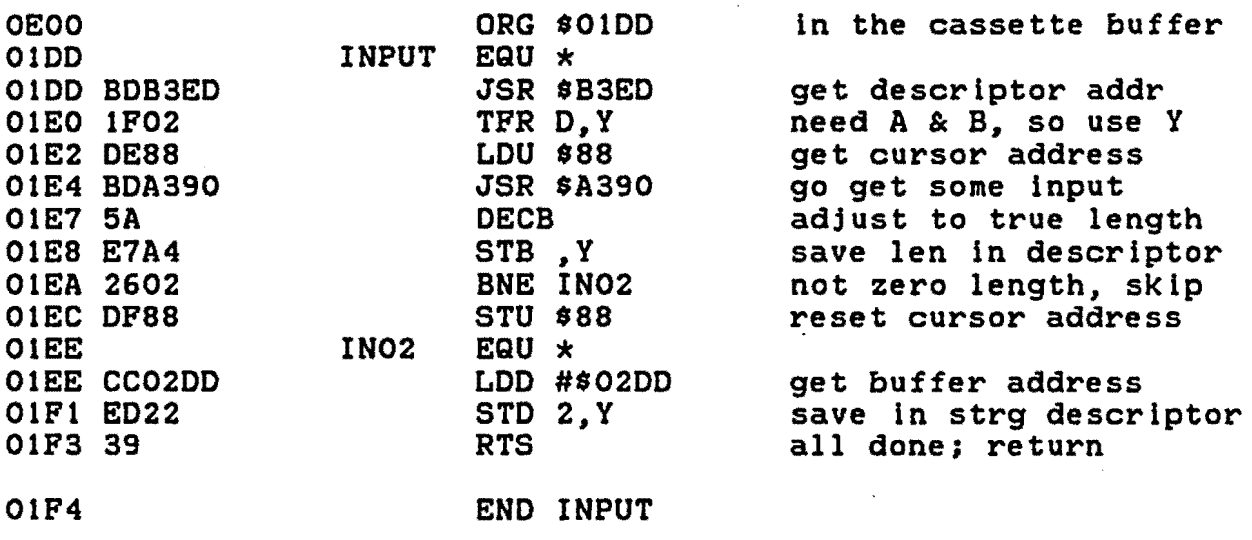

NO ERRORS FOUND

I

I

I

I

I

I

I

I

I

I

I

I

I

I

I

I

I

I

# Entry Requirements--INPUT INIT

1. The· address in memory where you want the machine language code to be POKEd must be passed ln variable 00.

2. The INIT subroutine must be called at least once before the MAIN subroutine can be called.

# Exit Conditions--INPUT INIT

1. INIT defines USR 0 for use by the MAIN subroutine.

2. All variables are released for re-use.

### Entry Requirements--INPUT MAIN

None.

I

I

I

I

I

I

I

I

I

I

I

I

I

I

I

I

I

I

I

## Exit Conditions--INPUT MAIN

1. The resulting input is returned in variable 01\$. Your main program must transfer the data to another string of your own choice in order to protect the original data from being over-written during subsequent calls. This can be accomplished by a simple statement like

 $As = 01$ \$.

Variables Used

00, 01, 01\$, 02\$.

Sample Call

00010. CLEAR 1000 :CO = &HOtDD :GOSUB 50000 :CLS :PRINT •ENTER SOME DATA? •; 00020 GOSUB 50100 :A\$ = 01\$ 00030 CLS :PRINT •ENTER SOME MORE DATA? •; 00040 GOSUB 50100 :B\$ = 01\$ \* lots of string space \* set start address \* go inlt subroutine \* go get some input \* transfer the data

 $\overline{\mathcal{C}}$ 

 $\overline{a}$ 

```
00050 PRINT A$
      :PRINT B$
      :PRINT 01$
                                        * * more instructions
30000 END
Subroutine Listings
49999 REM input init
50000 IF PEEK (OO) = \alphaHBD AND PEEK (OO + 22) = \alphaH39 THEN
       RETURN
      :ELSE O1$ = "BDB3ED1FO2DE88BDA3905AE7A42602DF88CC02DD
       ED2239"
      :FOR 01 = 0 TO 22
      :02$ = "&H" + MID$ (01$, 2 \times 01 + 1, 2)
      :POKE 00 + 01, VAL (02$)
      : NEXT
      :DEF USR 0 = 00: RETURN
50099 REM input main
50100 015 = -:01 = USR 0 (VARPTR (01*))
      :01$ = 01$ + ""
      : RETURN
```
## FLASH INIT <GOSUB 50200) FLASH MAIN (GOSUB 50300)

## Purpose

I

I

I

I

I

I

I

I

I

I

I

I

I

I

I

I

I

I

I

This subroutine performs two functions simultaneously: lt causes all graphic characters on the screen to change color, and it provides a flashing cursor while it waits for a single keystroke. It ls ideally suited for use as a menu selection input routine, since exit does not occur until the key pressed matches one of a predefined set of allowed characters.

# Assembly Language Listing

\*\*\*\*\*\*\*\*\*\*\*\*\*\*\*\*\*\*\*\*\*\*\*\*\*\*\*\*\*\*\*\*\*\*\*\* \* FLASHING SCREEN/SINGLE KEY INPUT \* \*\*\*\*\*\*\*\*\*\*\*\*\*\*\*\*\*\*\*\*\*\*\*\*\*\*\*\*\*\*\*\*\*\*\*\*

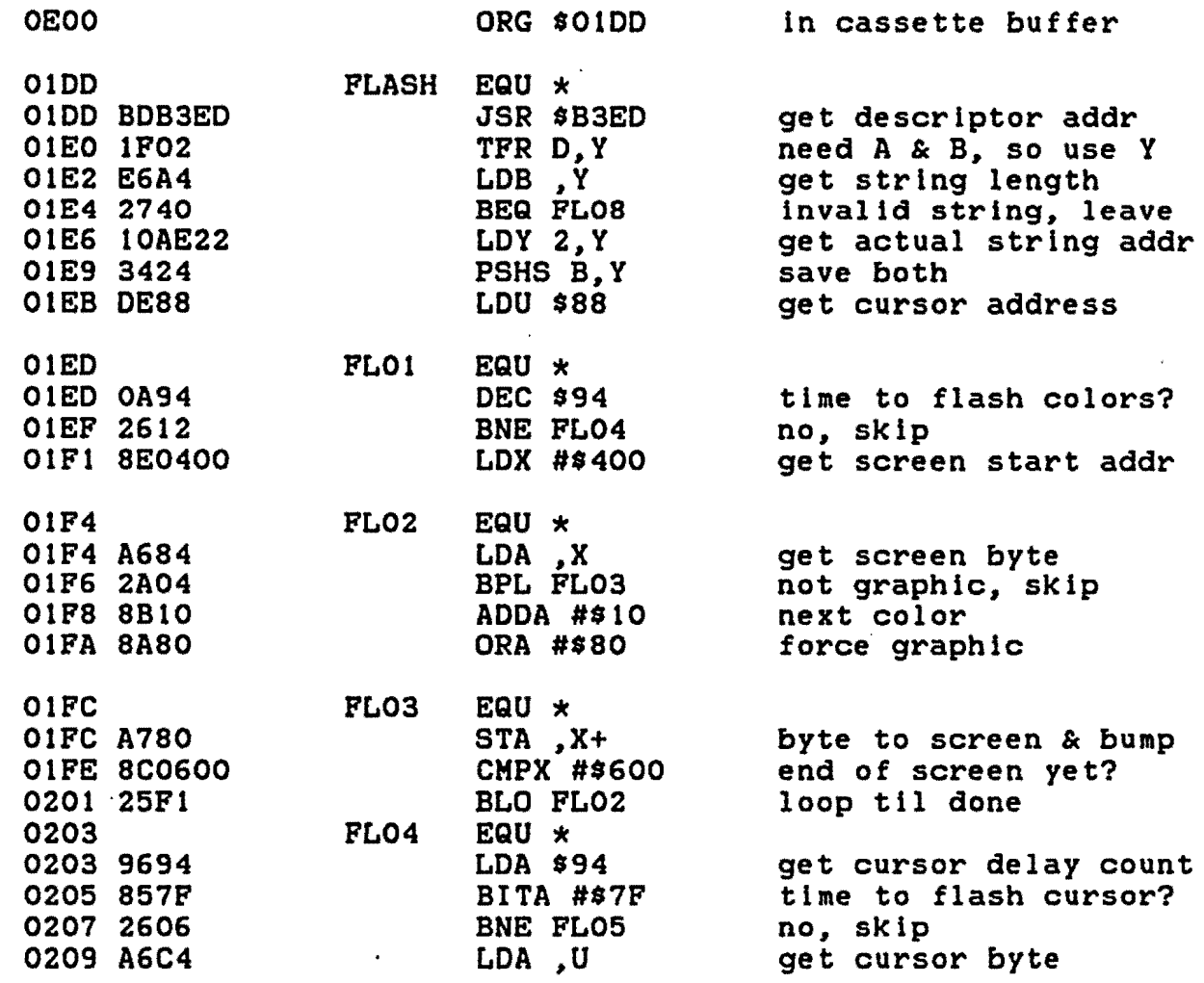

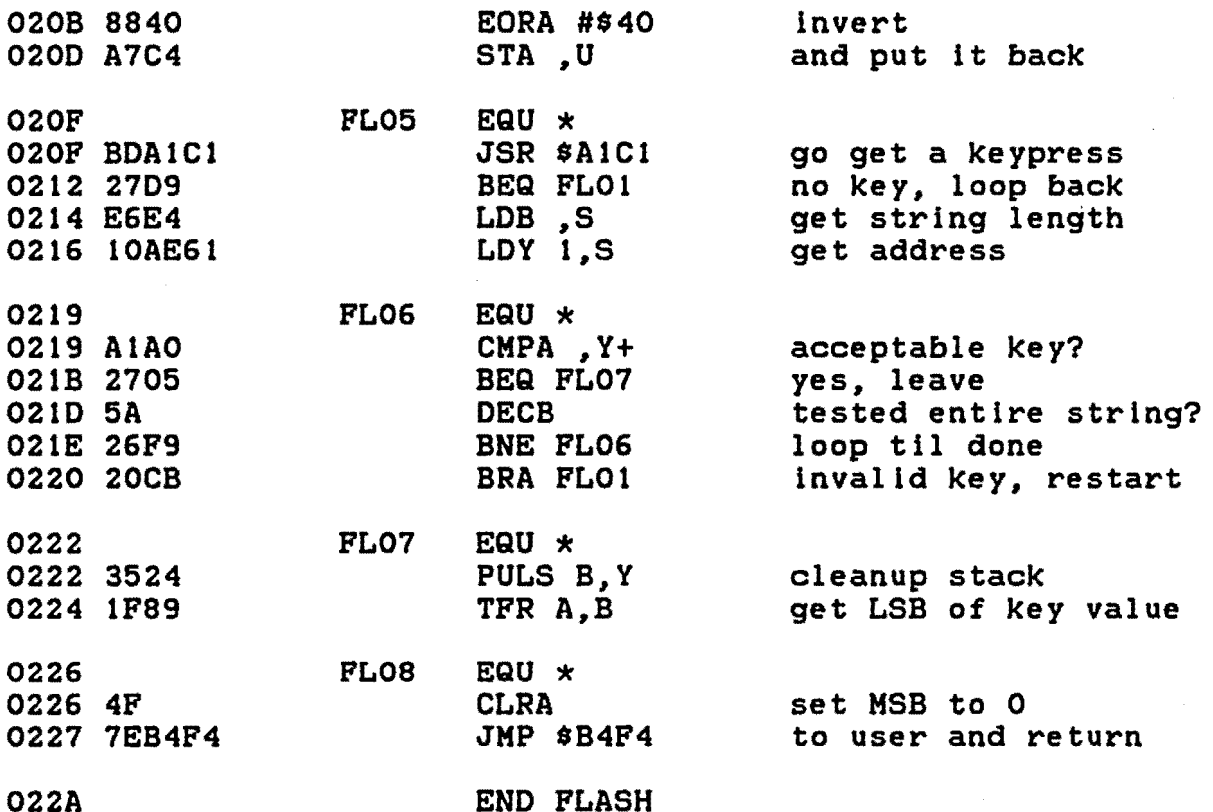

NO ERRORS FOUND

### Entry Requirements--FLASH INIT

1. The address ln memory where you want the machine language code to *be* POKEd must *be* passed in variable 00.

2. The INIT subroutine must be called at least once before the MAIN subroutine can be called.

## Exit Conditions--FLASH INIT

1. INIT defines USR 0 for use by the MAIN subroutine.

2. All variables are released for re-use.

## Entry Requirements--FLASH MAIN

1. Variable 01\$ must be pre-defined to contain the list of allowable characters. The routine uses this list as a comparison base when a key is pressed. Exit does not occur until a match is found.

I

I

I

I

I

I

I

I

I

I

I

I

I

I

I

I

I

I

# Exit Conditions--PLASH MAIN

1. The ASCII value of the key that was actually pressed is returned ln variable 01.

2. The list that was passed in variable 01\$ Is retained in Its original form.

# variables Used

00, 01, 01\$, 02\$.

# Sample Call

I

I

I

I

I

I

I

I

I

I

I

I

I

I

I

I

I

I

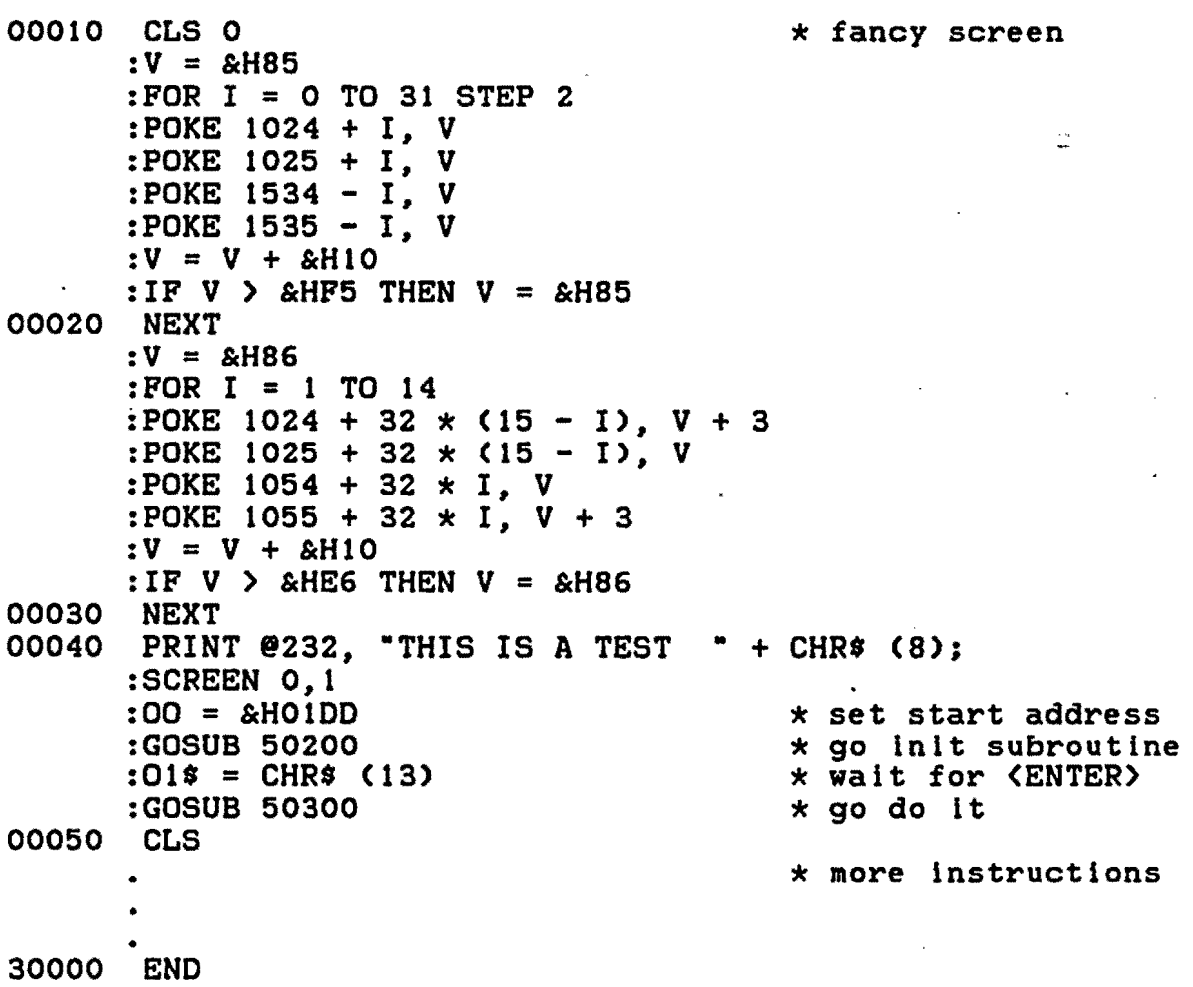

# Subroutine Listings

50199 REM flash init 50200 IF PEEK (OO) = &HBD AND PEEK (OO + 76) = &HF4 THEN **RETURN** :ELSE 01\$ = "BDB3ED1F02E6A4274010AE223424DE880A942612 8E0400A6842A048B108A80A7808C060025F19694857F2606A6C4 8840A7C4BDA1C127D9E6E410AE61A1A027055A26F920CB3524 1F894F7EB4F4" 50210 FOR 01 = 0 TO 76 :02\$ = "&H" + MID\$ (01\$, 2 \* 01 + 1, 2) :POKE 00 + 01, VAL (02\$) : NEXT :DEF USR  $0 = 00$ : RETURN 50299 REM flash main 50300  $01\$  = 01\ + "" :01 = USR 0 (VARPTR  $(01\$ )) :POKE &H94, 1

 $\ddot{\phantom{0}}$ 

: RETURN

328

## SCROLL INIT (GOSUB 50400) SCROLL MAIN (GOSUB 50500)

# Purpose

This subroutine allows you to cause scrolling of the text screen in one of four possible directions--up, down, left, or<br>right. When upward scrolling is selected, the data on the screen moves upward one line and the bottom line is cleared in preparation for new data to be printed. Similarly, downward scrolling causes the topmost line to be cleared to allow for immediate printing. Horizontal scrolling is a little different. however, since no data is actually removed from the screen. Instead the leftmost or rightmost column of data is moved to the opposite end of the screen, depending on which direction is selected.

# Assembly Language Listing

\*\*\*\*\*\*\*\*\*\*\*\*\*\*\*\*\*\*\*\*\*\*\*\*\*\*\*\*\*\*\*\*\* **SCREEN SCROLLING**  $\ddot{\mathbf{r}}$  $\star$ \*\*\*\*\*\*\*\*\*\*\*\*\*\*\*\*\*\*\*\*\*\*\*\*\*\*\*\*\*\*\*\*\*

in cassette buffer

**OEOO** 

O<sub>1</sub>D<sub>D</sub> SCROLL EQU \* OIDD BDB3ED **JSR \$B3ED** get descriptor addr 01E0 1F02 TFR D.Y need A & B, use Y **O1E2 E6A4** LDB, Y get length 01E4 5A **DECB** length =  $12$ 01E5 267B **BNE SCRDUN** no, leave 01E7 A6B802 get the character  $LDA$   $[2,Y]$ **OIEA 8144** CMPA #'D down scroll? 01EC 2719 **BEQ DOWN** yes, skip **O1EE 814C** CMPA  $\#$ 'L left scroll? 01F0 2731 **BEQ LEFT** 01F2 8152 CMPA  $\#$ <sup>\*</sup>R right scroll? 01F4 274D BEQ RIGHT 01F6 CE0400 LDU #\$0400  $dest addr = top line$ 01F9 30C820 LEAX \$20.U source =  $1$  line below **UP OIFC** EQU  $\times$ OIFC EC81  $LDD, X++$ 2 bytes at a time OIFE EDCI  $STD$ ,  $U++$ move up a line CMPX #\$0600 0200 8C0600 end of screen? 0203 25F7 **BLO UP** loop til done 0205 2011 **BRA LASTLN** clear top or bottom 0207 **DOWN**  $EQU \times$ 0207 CE0600 LDU #\$0600 dest address

ORG \$01DD

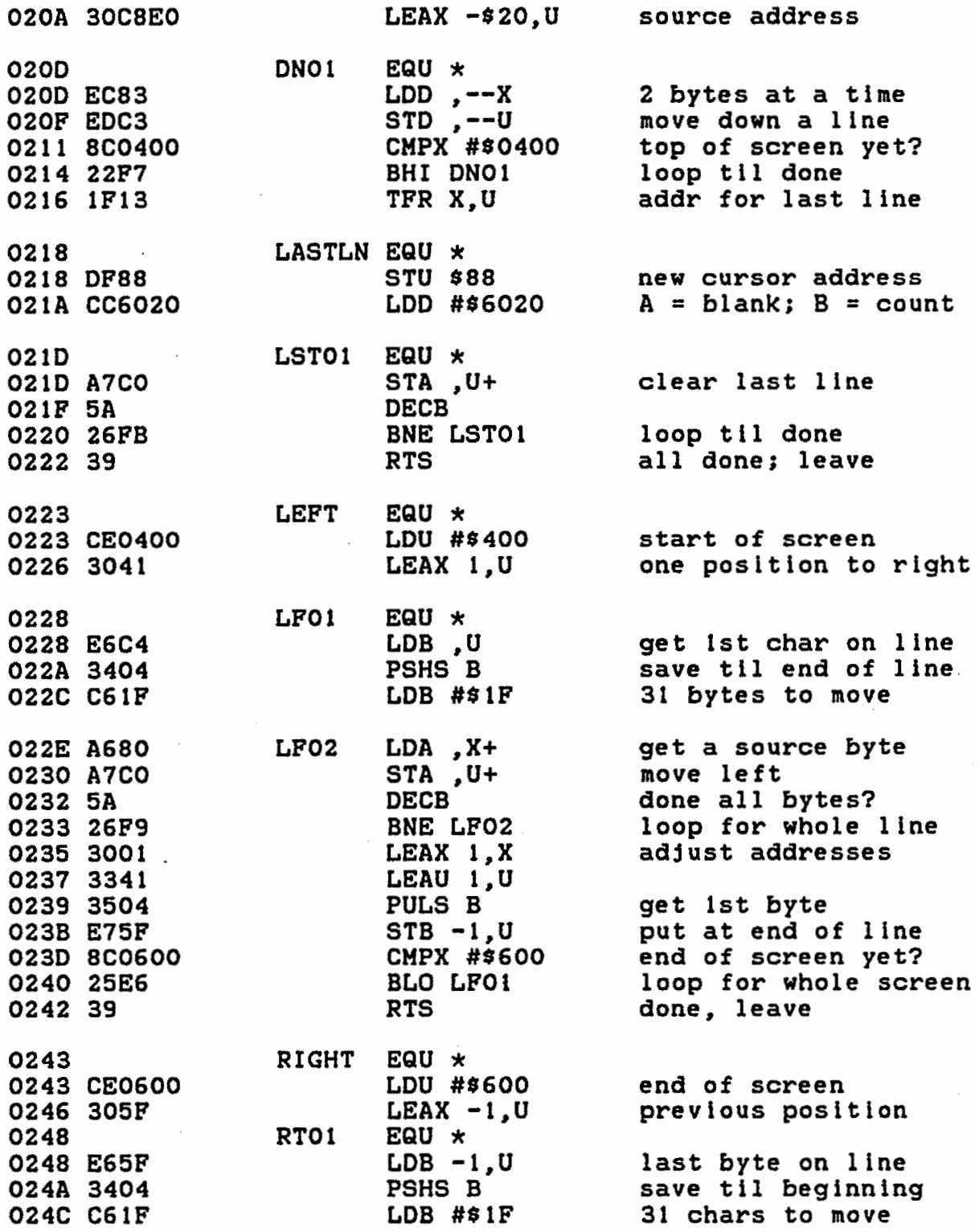

330

 $\ddot{\phantom{0}}$ 

 $\epsilon$ 

I

I

I

I

I

I

I

I

I

I

I

I

I

I

I

I

I

I

024E A682 0250 A7C2 0252 5A 0253 26F9 0255 301F 0257 335F 0259 3504 0258 E7C4 0250 8C0400 0260 22E6

024E

 $\sim$ 

 $\sim 10^{11}$  m  $^{-1}$ 

 $\sim$   $\sim$ 

I

I

I

I

I

**I'** 

I

I

I

I

I

I

I

I

I

I

I

I

I

 $RTO2$  EQU  $\star$ LOA ,-X STA ,-U DECB BNE RT02  $LEAX -1, X$  $LEAU -1, U$ PULS B STB ,U CMPX #\$400 BHI RTOl

get a byte move lt right done all bytes? loop for whole line adjust addresses

get last char put it at beginning top of screen yet? loop for whole screen

 $\ddot{\omega}$ 

0262 0262 39 SCRDUN EQU \* RTS

0263

END SCROLL

NO ERRORS FOUND

### Entry Requirements--SCROLL !NIT

1. The address In memory where you want the machine language code to be POKEd must be passed in variable 00.

2. The INIT subroutine must be called at least once before the MAIN subroutine can be called.

## Exit Conditions--SCROLL INIT

1. INIT defines USR 0 for use by the MAIN subroutine.

2. All variables are released for re-use.

### Entry Requirements--SCROLL MAIN

1. Variable 01\$ must be defined as a single character string which tells the routine which direction to scroll. The string must contain one of the following upper case letters:

 $\ddot{\phantom{0}}$ 

a. b. D  $c$  . d.  $U - w$  $D$  -- down  $L$  -- left  $R -$ right

# Exit Conditions--SCROLL MAIN

1. The data on the screen will be moved once in the direction specified by 01\$.

2. The contents of 01\$ are preserved; this allows for repeated scrolling in one direction without re-defining the string.

# Variables Used

00, 01, 01\$, 02\$, 03\$, 04\$.

# Sample Call

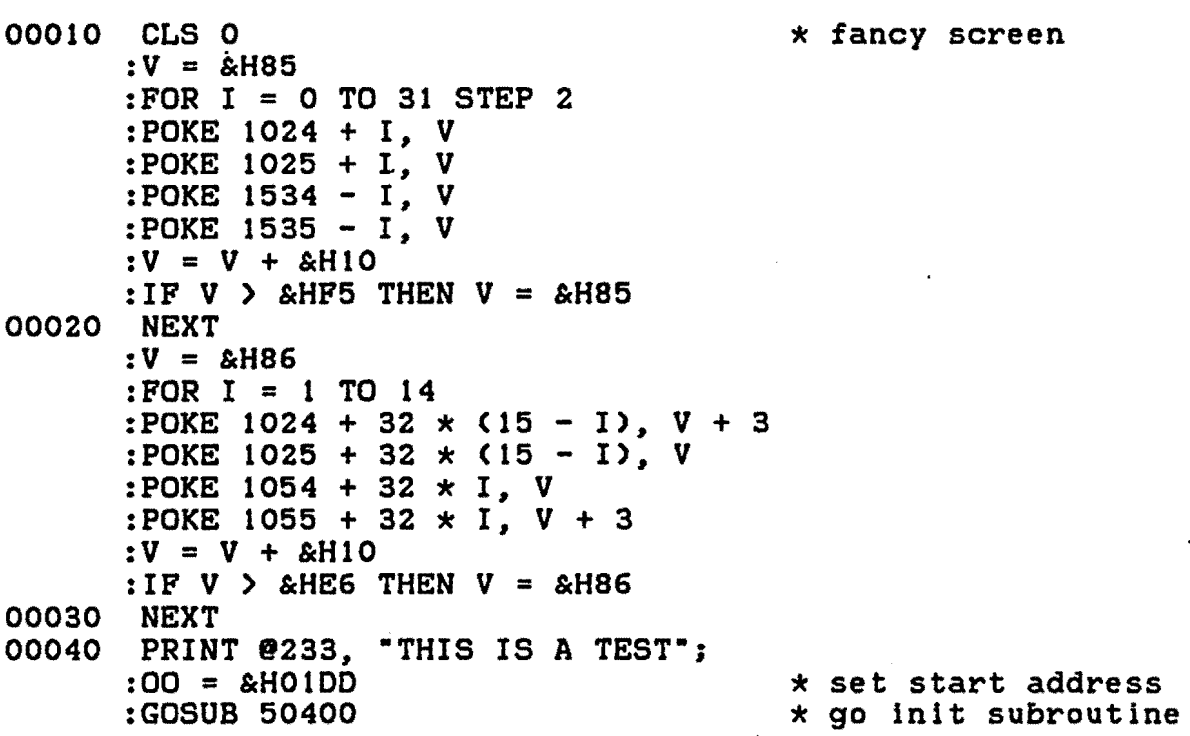

I

I

I

I

I

I

I

I

I

I

I

I

I

I

I

I

I

I

```
00050 FOR J = 1 TO 16
                                          * multiple loops
      :015 = "L"* for special
      : FOR I = 1 TO 32\star scrolling effects
      :GOSUB 50500
      :NEXT I
      :01$ = "D"
      :GOSUB 50500
      :NEXT J
      : CLS
                                          * more instructions
30000 END
Subroutine Listings
50399 REM scroll init
50400 IF PEEK (OO) = &HBD AND PEEK (OO + 133) = &H39 THEN
       RETURN
      :ELSE 01\% = "BDB3ED1F02E6A45A267BA6B80281442719814C
       27318152274DCE040030C820EC81EDC18C060025F72011CE0600
       30C8E0EC83EDC38C040022F71F13DF88CC6020A7C05A*
50410
       02$ = "26FB39CE04003041E6C43404C61FA680A7C05A26F9
       300133413504E75F8C060025E639CE0600305FE65F3404C61F
       A682A7C25A26F9301F335F3504E7C48C040022E639"
50420 FOR 01 = 0 TO 66
      :03$ = "&H" + MID$ (01$, 2 \times 01 + 1, 2)
      :04$ = "&H" + MID$ (02$, 2 * 01 + 1, 2)
      :POKE 00 + 01, VAL (03$)
      :POKE 00 + 01 + 67, VAL (04$)
      : NEXT
      : DEF USR 0 = 00: RETURN
50499 REM scroll main
50500 01\frac{1}{5} = 01\frac{1}{5} + ""
      :01 = \text{USR} O (VARPTR (01$))
      : RETURN
```
333

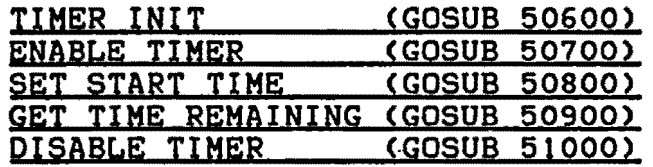

#### Purpose

This is actually one routine with four separate entry points. The routine sets up a timer which can be used within your program to fix a time-limit on a specific operation, which could be . useful ln an application such as a game or an educational program. It makes use of the 6809's ability to generate a regular interrupt 60 times per second.

Two of the entry points allow you to turn the timer on or off. When the timer is not in use, it should be turned off because, due to the increased length of the interrupt service routine, the processor will be spending quite a bit more time away from your BASIC program; this wilL result in a marginally slower program.

The SET START TIME entry point allows you to set the clock to any value from 0 to 3600 seconds, which means that your time limit can be any value from one second to one hour. The GET TIME REMAINING entry point does exactly that--returns a value which represents the number of seconds remaining. When the clock reaches zero, the count-down stops; that is, the time remaining will never drop below zero.

Although yqu may have both the TIMER and the CLOCK <see next chapter) in memory simultaneously, do NOT enable them both  $s$ imultaneously. This could have disastrous results...

Assembly Language Listing

\*\*\*\*\*\*\*\*\*\*\*\*\*\*\*\*\*\*\*\*\*\*\*\*\*\*\*\*\*\*\*\* \* TIMING CLOCK \* \*\*\*\*\*\*\*\*\*\*\*\*\*\*\*\*\*\*\*\*\*\*\*\*\*\*\*\*\*\*\*\*

OEOO

### ORG \$0100 in cassette buffer

 $*$  Entry point  $#1$ --routine setup

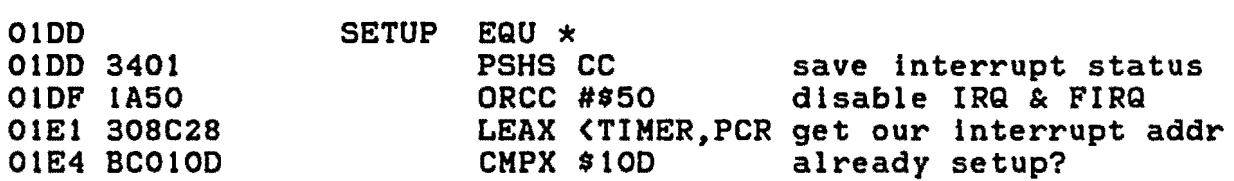

I

I

I

I

I

I

I

**I** 

I

I

I

I

I

I

**·I** 

I

I

I

I

I

I

I

I

I

I

**I** 

I

**·a** 

I

I

I

I

I

I

I

I

I

01E7 2709 BEQ SUOl yes, leave 01E9 FE0100 LOU \$100 get BASIC's vector STU <PATCH, PCR save it for jump OlEC EF8C34 01EF BF0100 STX \$100 save our.vector SU01 01F2  $EQU \times$ 01F2 3581 PULS CC,PC restore & return \* Entry point #2--set initial count value 01F4 SETTIM EQU  $\times$ 01F4 BOB3EO JSR 883EO get user's start count 01F7 10830E10 CMPO #3600 allowable? OlFB 2302 BLS ST01 ok, sklp OlFO 4F CLRA too big, use zero 01FE 5F CLRB OlFF EQU  $\star$ ST01 T. STD <SECS, PCR save count OlFF E08C07 0202 39 RTS and return \* Entry point #3--get time remaining for user 0203 GETTIM EQU  $\star$ 0203 EC8C03 LDD <SECS, PCR . get # of seconds<br>JMP \$B4F4 give to user & re 0206 7EB4F4 give to user & return \* Interrupt Servicing Routine - 12 0209 0000 SECS FDB \$0000 0208 00 CYCLES FCB \$00 020C TIMER EQU \* LEAX SECS,PCR point to parameter list 020C 308CFA 020F 6C02 INC 2,X bump times through loop 0211 A602 LOA 2,X 0213 813C CMPA #60 1 second yet? 0215 2508 BLO THOl no, skip CLR 2,X 0217 6F02 reset cycle count 0219 EC84 LOO ,X get seconds 021B 2705 BEQ TH01 already zero, skip 0210 830001 SUBO #1 countdown 0220 E084 STO ,X replace value 0222 THOl EQU \* 0222 7E FCB \$7E "JMP" opcode PATCH FOB \$0000 0223 0000 where to go when done

### \* Entry point #4--restore BASIC's vector

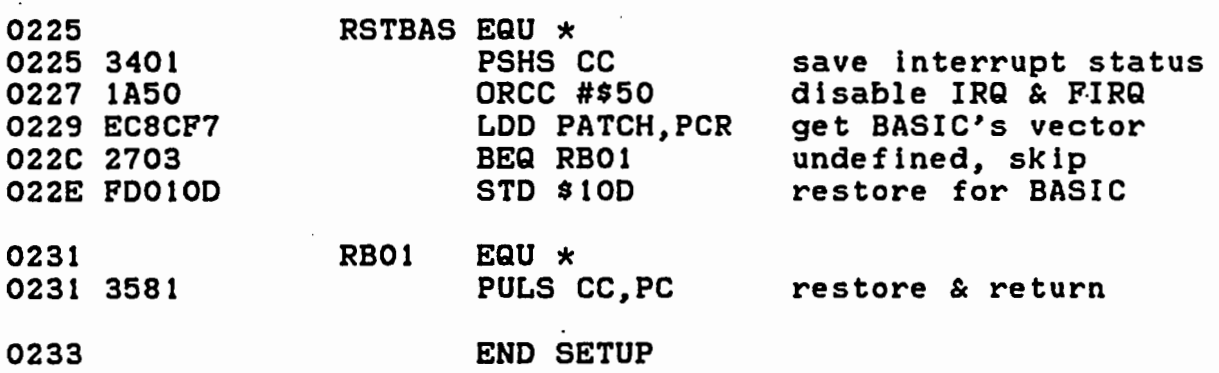

NO ERRORS FOUND

#### Entry Requirements--TIMER !NIT

1. The address in memory where you want the machine<br>language code to be POKEd must be passed in variable. OT--this variable MUST remain properly defined as long as the timer routine is in memory.

2. The INIT subroutine must be called at least once before any of the other subroutines can be called.

3. Note that the INIT routine automatically falls through to the ENABLE TIMER routine, so you don't have to explicitly call the ENABLE routine following the INIT call.

## Exit Conditions--TIMER !NIT

1. !NIT defines USR 0 and USR 1 for use by the other subroutines.

2. All variables except OT are released for re-use.

### Entry Requirements--ENABLE TIMER

None.

# Exit Conditions--ENABLE TIMER

None.

### Entry Requirements--SET START TIME

1. Variable 01 must contain a numeric value between 0 and 3600.

I

I

I

I

I

I

I

I

**I,** 

I

I

I

I

I

I

I

I

I

## Exit Conditions--SET START TIME

1. The value in 01 is retained by the routine as the new count-down starting value.

# Entry Requirements--GET TIME REMAINING

None.

I

I

I

I

I

I

I

I

I

·I

I

I

I

I

I

I

I

~I

I

## Exit Conditions--GET TIME REMAINING .

1. The time remaining (in seconds) is returned in variable 01.

# Entry Requirements--DISABLE TIMER

None.

# Exit Conditions--DISABLE TIMER

1. The timer is physically removed from the interrupt service routine. If, later on in your program, you wish to re-use the timer, you can do so by making a call to the ENABLE TIMER routine, which will put the routine back. into the interrupt handler.

## Variables Used

OT, 01, 01\$, 02\$.

## Sample Call

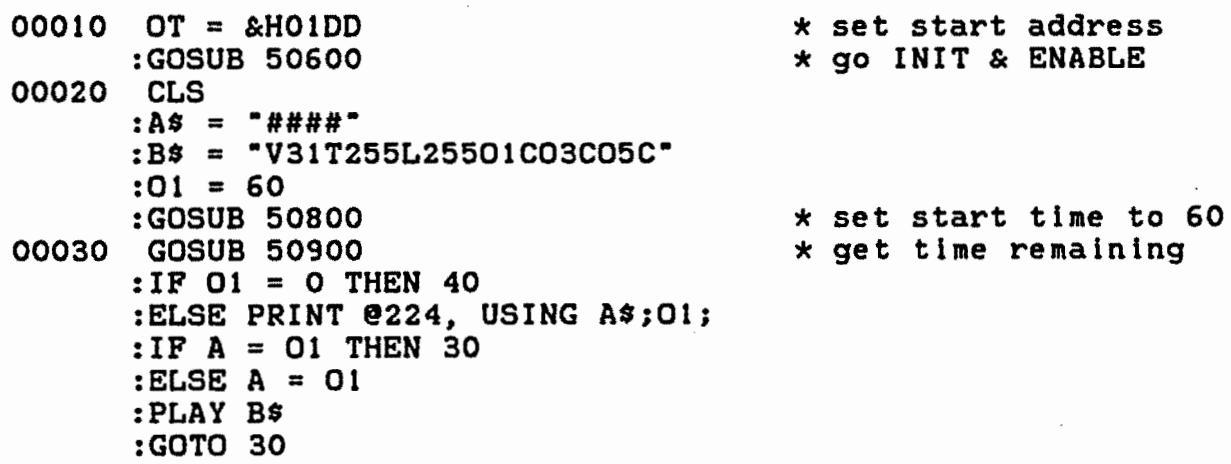

W.

00040 GOSUB 51000 \* disable timer \* more instructions 30000 END Subroutine Listings 50599 REM timer init 50600 IF PEEK (OT) =  $\&$  H34 AND PEEK (OT + 69) =  $\&$  H7E THEN **RETURN** :ELSE 01\$ = "34011A50308C28BC010D2709FE010DEF8C34 BF010D3581BDB3ED10830E1023024F5FED8C0739EC8C037EB4F4 000000308CFA6C02A602813C250B6F02EC842705830001ED84 7E000034011A50EC8CF72703FD010D3581" 50610 FOR  $01 = 0$  TO 85 :02\$ = "&H" + MID\$ (01\$,  $2 \times 01 + 1$ , 2) :POKE OT + 01, VAL (02\$) : NEXT :DEF USR  $0 = 0T + 23$ :DEF USR 1 = OT + 38 50699 REM enable timer 50700 EXEC OT : RETURN 50799 REM set start time 50800  $01 = \text{USR}$  0 (01) : RETURN 50899 REM get time remaining  $50900 \quad 01 = \text{USR} \quad 1 \quad (0)$ : RETURN 50999 REM disable timer 51000 EXEC OT + 72 : RETURN

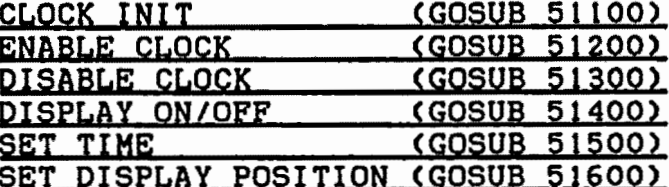

## Purpose

is actually one routine with five-separate-entry This points. The routine sets up a 24-hour clock which can be used in any BASIC program to display the time. The various entry points allow you to enable or disable the clock, turn the display on or off (while leaving the clock running), determine where the time will appear on the screen, and to set the time. Although it is quite safe to have both CLOCK and TIMER in memory at the same time, it is definitely a no-no to have both routines enabled simultaneously.

## Assembly Language Listing

\*\*\*\*\*\*\*\*\*\*\*\*\*\*\*\*\*\*\*\*\*\*\*\*\*\*\*\*\*\*\*\*\* **STANDARD CLOCK**  $\star$  $\bigstar$ \*\*\*\*\*\*\*\*\*\*\*\*\*\*\*\*\*\*\*\*\*\*\*\*\*\*\*\*\*\*\*\*\*

**OEOO** 

ORG \$01DD in cassette buffer

\* Entry point #1--turn clock display on/off

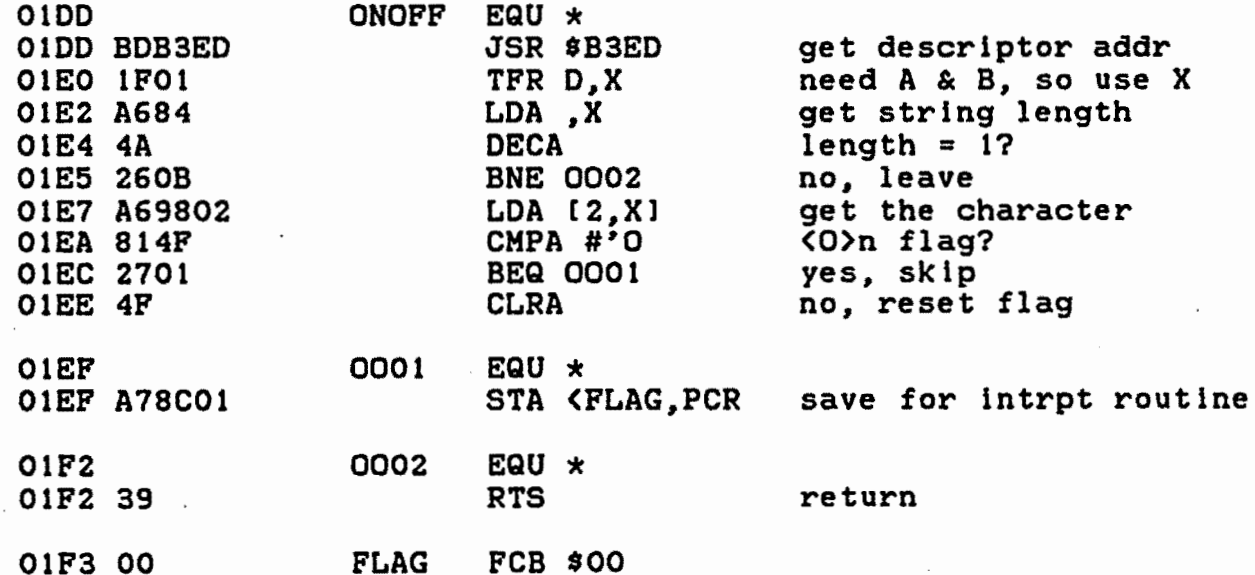

 $\ddot{\bullet}$ 

 $\mathcal{A}^{\mathcal{A}}$  and  $\mathcal{A}^{\mathcal{A}}$  are  $\mathcal{A}^{\mathcal{A}}$  . In the set of  $\mathcal{A}^{\mathcal{A}}$ 

\* Entry point #2--set the time

 $\sim 10^{-10}$ 

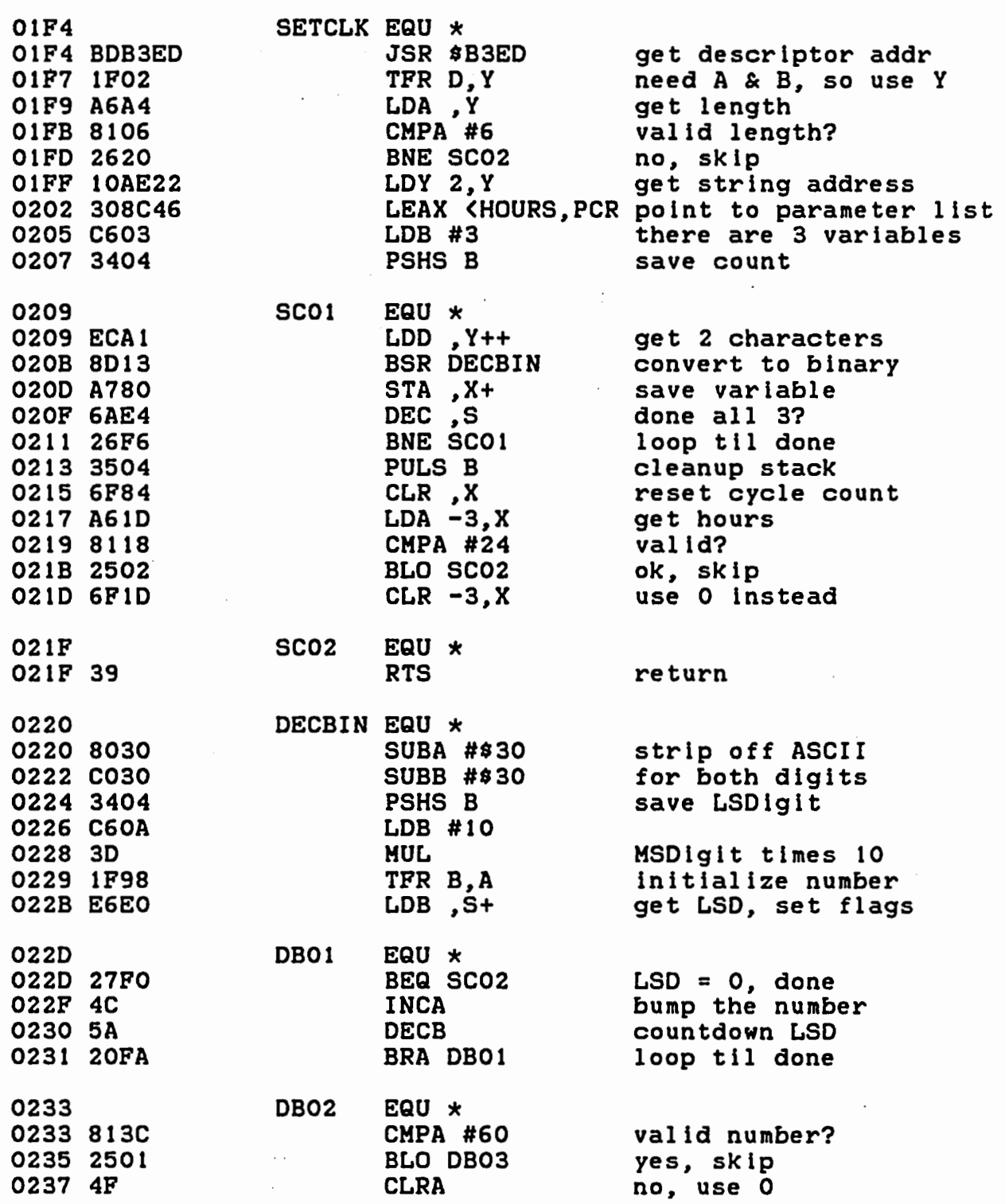

I

**V** 

**!I** 

I

I

I

I

I

I

**·I** 

I

I

I

I

I

I

.I

I

**'I** 

**I,** 

I

I~

I

 $\blacksquare$ 

I

I

I

 $\blacksquare$ 

I

**t,** 

I

I

I

I

I

' ell

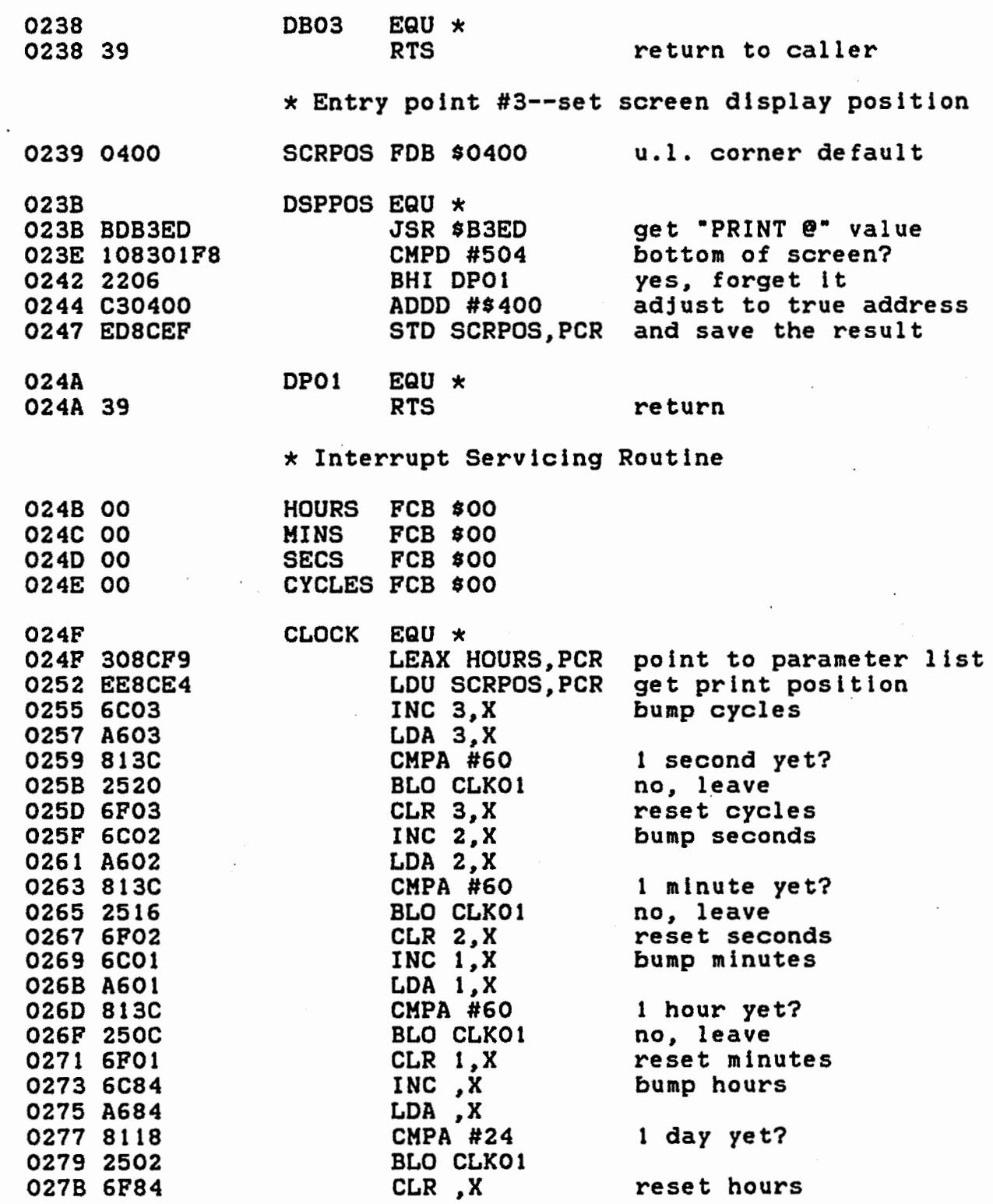

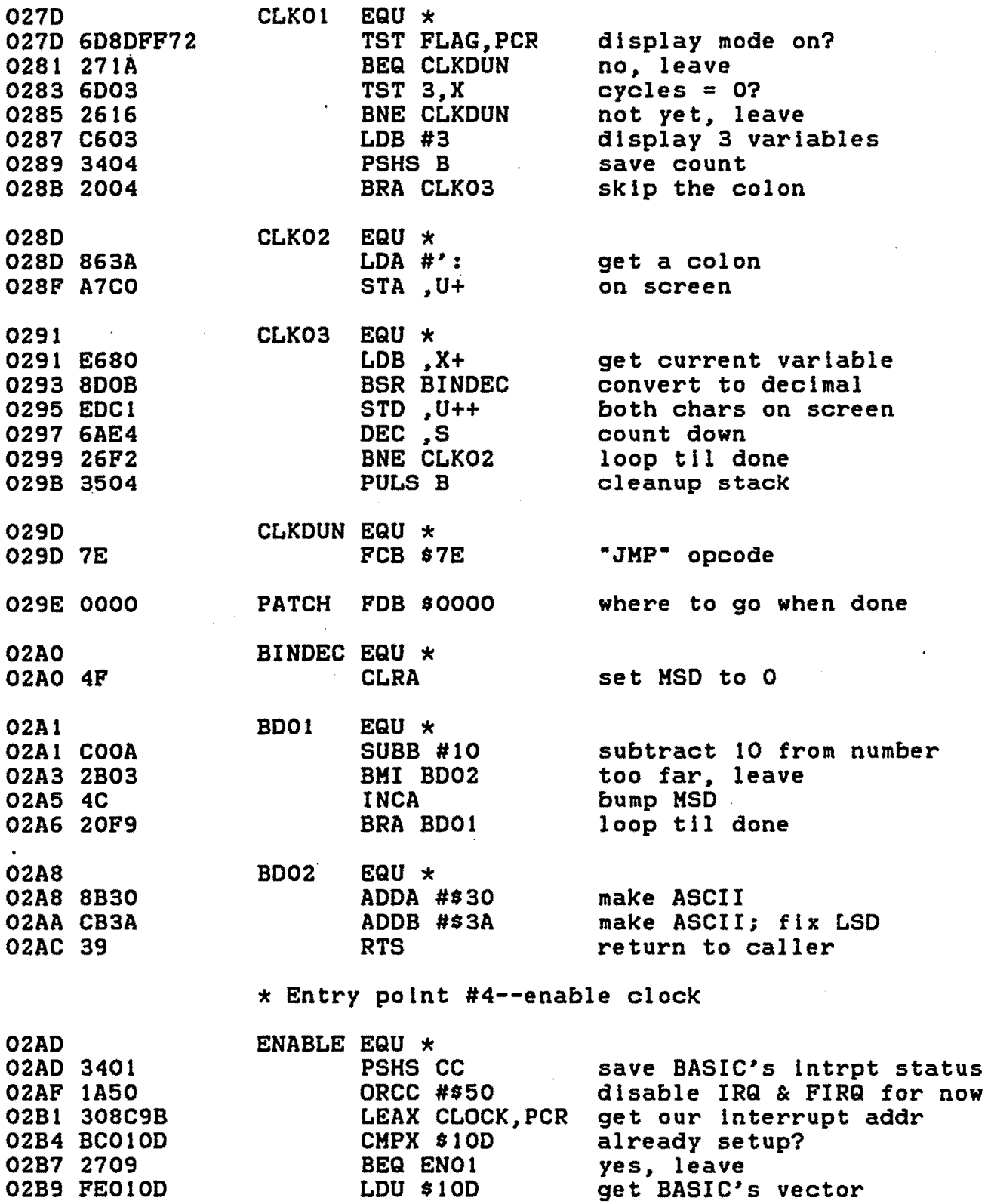

 $\hat{\mathcal{A}}$ 

342

tl

I

I

I

I

I

I

**I** 

I

**I** 

I

I

 $\frac{1}{2}$ 

I

**a·** 

I

I

I

**I** 

02BC EFBCDF STU PATCH,PCR save it for jump 02BF BF0100 SIX \$10D save our vector EQU  $\star$ 02C2 ENOl 02C2 3581 PULS CC,PC restore *Sc* return  $\ddot{\phantom{a}}$ \* Entry point #5--disable clock 02C4 DISABL EQU  $\star$ 02C4 3401 PSHS CC save interrupt status ORCC #\$50 02C6 1A50 disable IRQ *Sc* FIRQ 02C8 ECBCD3 LDD PATCH,PCR get vector 02CB·2703 BEQ DAOl undefined, leave 02CD FD0100 STD \$100 restore for BASIC 02DO DA01  $EQU \times$ 02DO 3581 PULS CC,PC restore & return 02D2 END ONOFF

NO ERRORS FOUND

**I,** 

.,

I

**J** 

I

I

I

 $\blacksquare$ 

I

I

I

I

I

I

I

I

I

I

# Entry Requirements--CLOCK INIT

1. The address in memory where you want the machine language code to be POKEd must be passed in variable oc--this variable MUST remain properly defined as long as the clock routine is in memory.

2. The INIT subroutine must be called at least once before any of the other subroutines can be called.

3. Note that the INIT routine automatically falls through to the ENABLE CLOCK routine, so you don't have to explicitly call the ENABLE routine following the INIT call.

### Exit Conditions--CLOCK INIT

1. INIT defines USR O, USR 1, and USR 2 for use by the other subroutines.

2. All variables except OC are released for re-use.

#### Entry Requirements--ENABLE CLOCK

None.

### Exit Conditions--ENABLE CLOCK

None.

### Entry Requirements--DISABLE CLOCK

None.

## Exit Conditions--DISABLE CLOCK

1. The clock is physically removed from the interrupt service routine. If, later on in your program, you wish to re-use the clock, you can do so by making a call to the ENABLE CLOCK routine, which will put the routine back into the Interrupt handler.

# Entry Requirements--DISPLAY ON/OFF

1. To allow the time to be displayed, simply define variable  $01\$  = " $0$ " (that's an upper case 'oh', not a zero.) This will cause the time to be displayed in the last defined display position. The time is displayed in inverse video in the format "HH:MM:SS".

2. To disable the display, define the variable 01\$ to be any single character except the letter "O".

## Exit Conditions--DISPLAY ON/OFF

1. The display is affected according to the contents of variable 01\$.

2. If 01\$ is not exactly one character long, nothing will happen; that ls, the display will remain in its current state.

### Entry Requirements--SET TIME

Variable 01\$ must be defined as a six-character string of digits in the format "HHMMSS" (see the sample call).

## Exit Conditions--SET TIME

None.

### Entry Requirements--SET DISPLAY POSITION

1. Variable 01 must contain a value between 0 and 504, corresponding to a valid PRINT @ position on the screen.

I

I

I

**V** 

I

I

I

I

I

I

I

I

I

I

I

I

I

The upper limit of 504 is necessary because of the length of the string that is actually printed on the screen. If you do not explicitly define the print position, the default value of zero will be used, causing the time to be displayed in the upper left corner of the screen.

### Exit Conditions--SET DISPLAY POSITION

None.

Variables Used

OC, 01, 01\$, 02\$, 03\$, 04\$.

## Sample Call

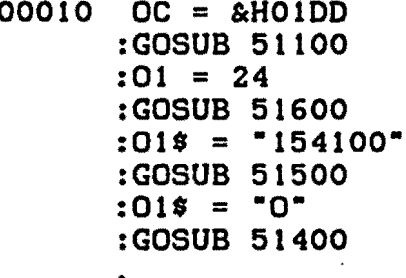

\* start address \* go initialize \* top right corner \* set display pos'n \* dummy time  $\star$  go set the clock \* < 0>n flag \* turn on display \* more instructions

### 30000 END

## Subroutine Listings

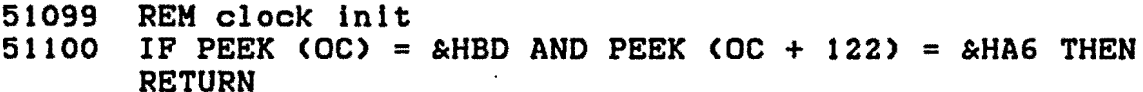

- 51110  $015$  = "BDB3ED1F01A6844A260BA69802814F27014FA78C0139 00BDB3ED1F02A6A48106262010AE22308C46C6033404ECA18D13 A7806AE426F635046F84A61D811825026F1D398030C0303404 C60A3D1F98E6E027F0
- 51120  $025 = 14C5A20FAB13C25014F390400BDB3ED108301F82206$ C30400ED8CEF3900000000308CF9EE8CE46C03A603813C2520 6F036C02A602813C25166F026C01A601813C250C6F016C84A684 811825026F846D8DFF72
- $03$ = "271A6D032616C60334042004863AA7C0E6808D0BEDC16$ 51130 AE426F235047E00004FC00A2B034C20F98B30CB3A3934011A50 308C9BBC010D2709FE010DEF8CDFBF010D358134011A50EC8CD3 2703FD010D358100

```
51140 FOR 01 = 0 TO 81
      :04$ = "&H" + MID$ (01$, 2 * 01 + 1, 2)
      :05$ = "&H" + MID$ (02$, 2 * 01 + 1, 2)<br>:06$ = "&H" + MID$ (03$, 2 * 01 + 1, 2)
      :POKE OC + 01, VAL (04$)
      :POKE OC + 01 + 82, VAL (05$)
      :POKE OC + 01 + 164, VAL (06$)
      : NEXT
      :DEF USR 0 = OC:DEF USR 1 = OC + 23:DEF USR 2 = OC + 9451199 REM enable clock
51200 EXEC OC + 208
      : RETURN
51299 REM disable clock
51300 EXEC OC + 231
      : RETURN
51399 REM display on/off
51400 01\ = 01\ + ""
      :01 = \text{USR} O (VARPTR (01$))
      : RETURN
51499 REM set time
51500 015 = 015 + "
      :01 = USR 1 (VARPTR (01$)): RETURN
51599 REM set display position
51600 01 = \text{USR} 2 (01)
```
: RETURN

## INVERT INIT <GOSUB 51700) INVERT MAIN <GOSUB 51800)

Purpose

I

I,

I

I

I

**D**<br>V

I

I

I

 $\blacksquare$ 

I

 $\blacksquare$ 

' I

**I** 

**I** 

I

I

I

Sometimes. a BASIC program requires a short routine to cause certain characters to be displayed on the screen ln inverse video. When the characters to be displayed are letters of the alphabet, the process ls accomplished by a normal PRINT statement, but when you want to display a non-letter character ln Inverse video, you must resort to the POKE statement. The POKE command is fine if you are only displaying one or two characters on the screen, but any more than that, and you begin to notice how slow the command really is; not only that, but for each POKE that you execute, you must determine the proper address on the screen.

The INVERT routine eliminates the headaches that can arise from the mundane task of calculating (by trial and error) numerous screen addresses. It takes a normal string as input and displays each character in inverse video, starting at the current print position. The only restriction is that the string must contain characters whose ASCII values are in the range &H20 to &H5F (32 to 95). Characters outside this range will be printed, but the results will not be what you expect.

The string itself is retained, and can be re-used for other purposes lf desired; only the display ls affected. INVERT does not do any scrolling; instead, it simply stops printing if the length of the passed string will cause characters to displayed beyond the lower right corner of the screen.

As an example, suppose you wanted to display the message •<<< ANY KEY TO CONTINUE >>>• ln inverse video at the bottom of the screen. All you have to do ls execute a dummy PRINT @ statement to position the cursor and then pass the string to the subroutine. As you'll quickly discover, INVERT will do the job much faster than you could do it with POKE commands.

### Assembly Language Listing

\*\*\*\*\*\*\*\*\*\*\*\*\*\*\*\*\*\*\*\*\*\*\*\*\*\*\*\*\*\*\*\* \* INVERSE VIDEO GENERATION \* \*\*\*\*\*\*\*\*\*\*\*\*\*\*\*\*\*\*\*\*\*\*\*\*\*\*\*\*\*\*\*\*

OEOO 0100 0100 BDBSED ORG \$0100 ln cassette buffer INVERT EQU \*<br>JSR \$B3ED get descriptor addr

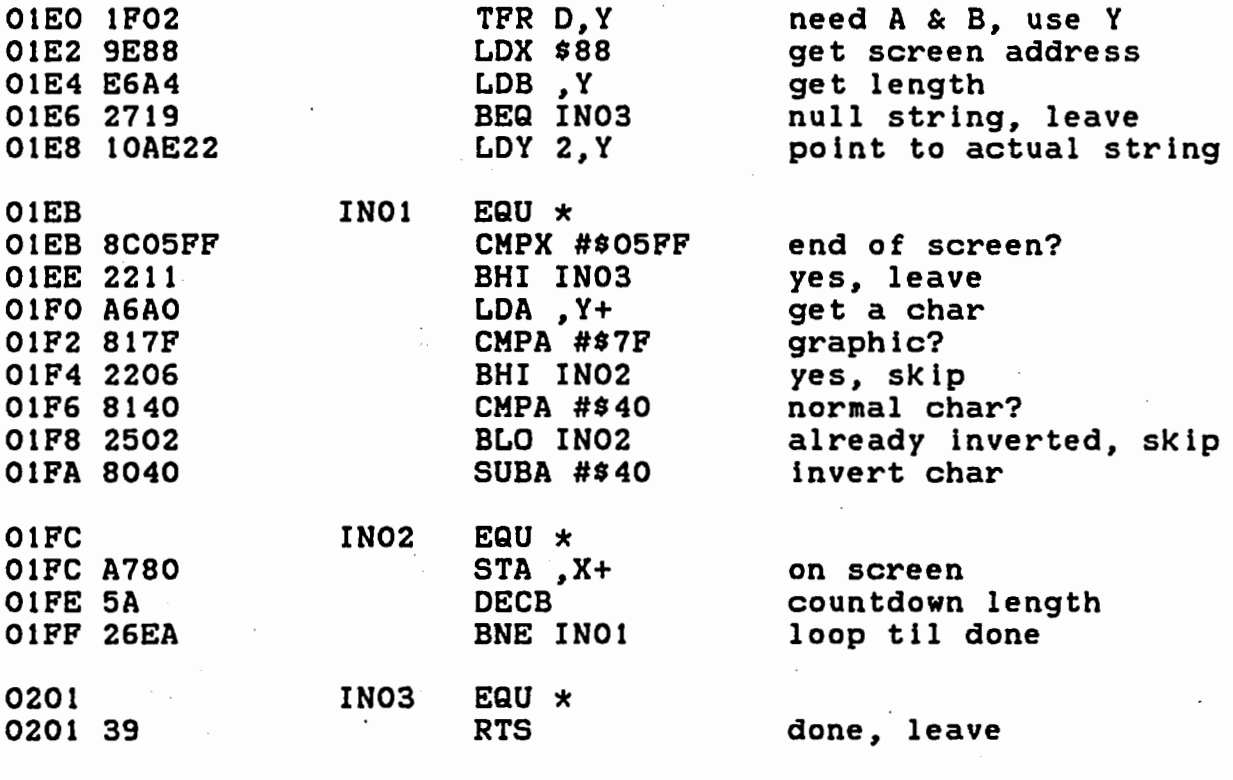

0202

END INVERT

NO ERRORS FOUND

# Entry Requirements--INVERT INJT

1. The address in memory where you want the machine language code to be POKEd must be passed in variable 00.

2. The !NIT subroutine must be called at least once before the MAIN subroutine can be called.

## Exit Conditions--INVERT INJT

1. INIT defines USR 0 for use by the MAIN subroutine.

2. All variables are released for re-use.

## Entry Requirements--INVERT MAIN

1. The string to be displayed in inverse video must be passed in variable 01\$.

<sup>348</sup>**,I** 

I

I

I

I

**I** 

I

I

**.I** 

I

I

I

*i•* **:J** 

**.I** 

**·I** 

I

I

I

## Exit Conditions--INVERT MAIN

The string is displayed starting at the current cursor  $1.$ location.

 $2.$ BASIC's cursor pointer is unchanged; that is, subsequent unlocated PRINTs will overwrite the data just displayed.

Variable O1\$ is unchanged and may be re-used.  $3.$ 

Variables Used

00, 01, 01\$, 02\$

# Sample Call

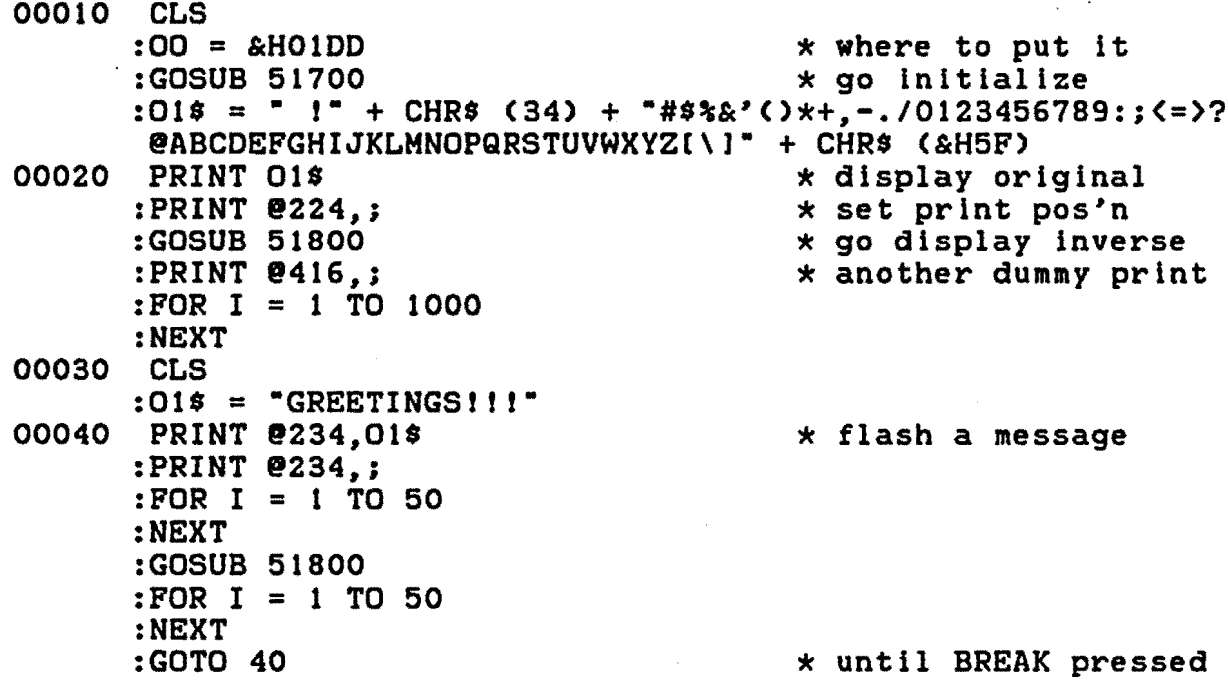

# Subroutine Listings

51699 REM invert init

51700 IF PEEK (OO) = &HBD AND PEEK (OO + 36) = &H39 THEN **RETURN** :ELSE 01\$ = "BDB3ED1F029E88E6A4271910AE228C05FF2211 A6A0817F2206814025028040A7805A26EA39\*

- 51710 FOR 01 = 0 TO 36 :02\$ = "&H" + MID\$ (01\$, 2 \* 01 + 1, 2)<br>:POKE 00 + 01, VAL (02\$) :NEXT :DEF USR 0 = 00 : RETURN
- 51799 REM invert main  $51800$   $01\$  = 01\ + "" :01 = USR 0 (VARPTR  $(01*)$ ) : RETURN

 $\overline{\phantom{a}}$ 

## SCRAMB INIT (GOSUB 51900) SCRAMB MAIN (GOSUB 52000)

## Purpose

If you have ever wanted to hide sensitive data from that person who just dropped in, without shutting down the computer, then you probably have a need for a subroutine such as SCRAMB. This is a very short and simple routine that does nothing more than scramble the video screen. A second call to the same routine causes the screen to be restored to its original contents.

Suppose, for example, that you are writing a data-base management program which you ultimately hope to sell. You could incorporate SCRAMB into your program in such a way that, whenever the user wanted to hide the screen data (during data entry or editing), all he would have to do is press a single pre-defined key. Then your program would go into a special subroutine which would immediately call SCRAMB, and then wait for a selection of keystrokes (a password, if you will) that the user might have defined during a configuration phase.

logic that is used in the routine could easily be The applied to a larger, high-resolution display. We'll leave this modification to you....

Assembly Language Listing

\*\*\*\*\*\*\*\*\*\*\*\*\*\*\*\*\*\*\*\*\*\*\*\*\*\*\*\*\*\*\* SCREEN SCRAMBLE \* .  $\star$ \*\*\*\*\*\*\*\*\*\*\*\*\*\*\*\*\*\*\*\*\*\*\*\*\*\*\*\*\*\*\*\*

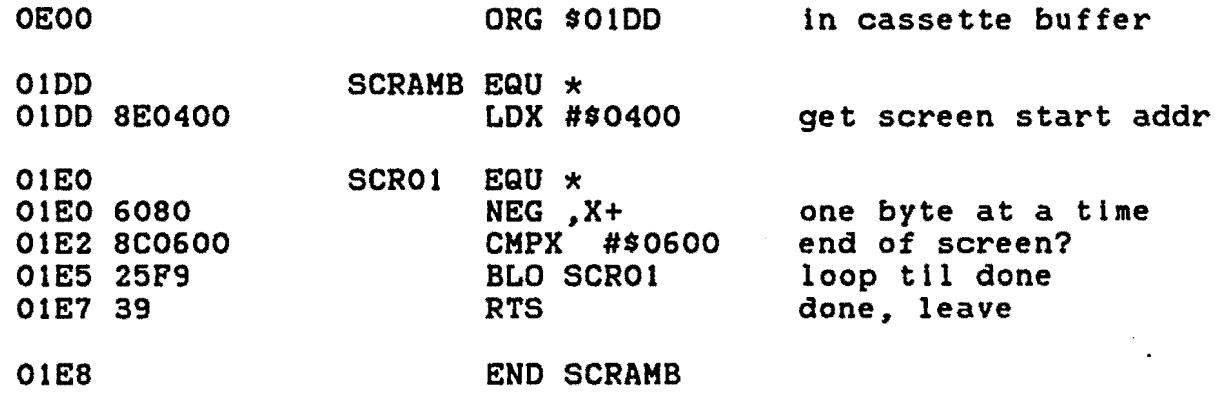

**NO ERRORS FOUND** 

# Entry Requirements--SCRAMB INIT

The address in memory where you want the machine  $1.$ language code to be POKEd must be passed in variable OS, which must remain defined as long as the routine is in memory.

 $2.$ The INIT subroutine must be called at least once before the MAIN subroutine can be called.

### Exit Conditions--SCRAMB INIT

1. All variables, except OS, are released for re-use.

### Entry Requirements--SCRAMB MAIN

None.

## Exit Conditions-SCRAMB MAIN

The contents of each screen location are negated. The  $1.$ screen can be completely restored by simply making a second call to the same routine.

## Variables Used ...

OS. 01, 01\$, 02\$

### Sample Call

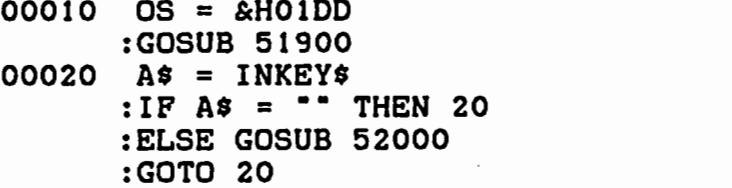

\* where to put it \* go initialize \* infinite loop

\* scramble/restore

## Subroutine Listings

51899 REM scramb init 51900 IF PEEK (OS) =  $\alpha$ H8E AND PEEK (OS + 10) =  $\alpha$ H39 THEN **RETURN** :ELSE 01\$ = "8E040060808C060025F939" :FOR 01 = 0 TO 10 :02\$ = "&H" + MID\$ (01\$, 2 \* 01 + 1, 2) :POKE OS + 01, VAL (02\$) : NEXT : RETURN
51999 REM scramb main 52000 EXEC OS :RETURN

 $\label{eq:2.1} \frac{1}{\sqrt{2}}\int_{\mathbb{R}^3} \frac{1}{\sqrt{2}}\left(\frac{1}{\sqrt{2}}\right)^2\left(\frac{1}{\sqrt{2}}\right)^2\left(\frac{1}{\sqrt{2}}\right)^2\left(\frac{1}{\sqrt{2}}\right)^2\left(\frac{1}{\sqrt{2}}\right)^2\left(\frac{1}{\sqrt{2}}\right)^2.$ 

 $\sim$ 

 $\mathbb{R}^2$ 

I

I

I

I

I

I

I

I

I

I

I

I

I

I

I

I

I

I

I

 $\ddot{\phantom{a}}$ 

# BORDER INIT CGOSUB 52100? BORDER MAIN (GOSUB 52200)

#### Purpose

This routine allows you to enhance any screen display by placing a border around the screen's perimeter. The border consists of repeated copies of a single ASCII value between &HOO and &HFF CO to 255). In the sample call, all possible values are sent to the routine. Note the speed of execution.

#### Assemply Language Listing

# \*\*\*\*\*\*\*\*\*\*\*\*\*\*\*\*\*\*\*\*\*\*\*\*\*\*\*\*\*\*\*\* \* BORDER GENERATOR \* \*\*\*\*\*\*\*\*\*\*\*\*\*\*\*\*\*\*\*\*\*\*\*\*\*\*\*\*\*\*\*\*

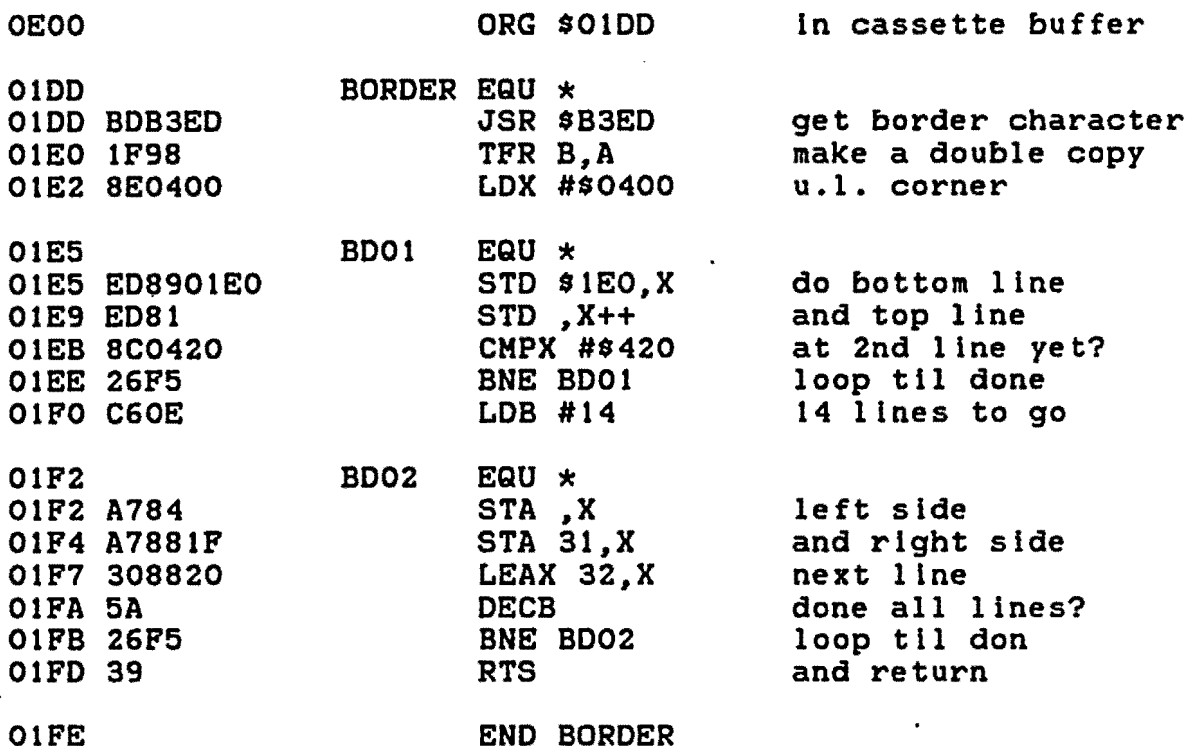

 $\overline{a}$   $\overline{a}$   $\overline{b}$   $\overline{c}$   $\overline{d}$   $\overline{d}$   $\overline{$ 

#### NO ERRORS FOUND

#### Entry Requirements--BORDER INIT

1. The address in memory where you want the machine language code to be POKEd must be passed ln variable 00. I

I

I

I

I

I

I

I

I

I

I

I

I

I

I

I

I

I

2. The INIT subroutine must be called at least once before the MAIN subroutine can be called.

#### Exit Conditions--BORDER INIT

1. INIT defines USR 0 for use by the MAIN subroutine.

2. All variables are released for re-use.

#### Entry Requirements--BORDER MAIN

1. The border value must be passed ln variable 01.

#### Exit Conditions--BORDER MAIN

None.

I

I

I

I

I

I

I

I

I

I

I

I

I

I

I

I

I

I

I

### Variables Used

00, 01, 01\$, 02\$

#### Sample Call

```
00010 CLS<br>00 = &H01DD:
      :00 = &H010D * where to put it 
      :GOSUB 52100<br>:FOR I = 0 TO 255 \star sall possible b
                                           * all possible borders
      :01 = I<br>:GOSUB 52200
                                           * draw border
      :NEXT 
      • 
                                           • * more instructions 
      • 
30000 END 
Subroutine Listings 
52099 REM border lnlt 
52100 IF PEEK (QQ) = &HBD AND PEEK <OO + 32> = &H39 THEN 
       RETURN 
      :ELSE 01$ = ·sDB3ED1F988E0400ED8901EOED818C042026F5 
       C60EA784A7881F3088205A26F539• 
      :FOR 01 = 0 TO 32 
      :02$ = "&H" + MID$ (01$, 2 \times 01 + 1, 2)
      :POKE 00 + 01, VAL (02$) 
      :NEXT 
      :OEF USR 0 = 00 
      :RETURN
```
52199 REM border main  $52200$   $01 = \text{USR}$  0 (01) : RETURN

#### MLSET INIT <GOSUB 52300> MLSET MAIN <GOSUB 53400)

Purpose

I

I

I

I

I

I

I

I

I

I

I

I

I

I

I

I

I

I

I

This routine ls specifically designed to speed up the process of entering machine language code Cor graphic screen data) into memory and is particularly useful when your program contains a large amount of data which would normally take a fairly long time to POKE.

Suppose, for example, that you want to include CLOCK, BORDER, FLASH, and INVERT in your program. Obviously, these BORDER, FLASH, and INVERT in your program. Obviously, these<br>routines involve a fair amount of data to POKE into memory. The solution ls to POKE just the MLSET routine into some unused area of memory. Then you must modify the four routines so they call<br>MLSET instead of doing the POKEing themselves. These MLSET instead of doing the POKElng themselves. These modifications should include ensuring that each routine has a different USR function nuaber. Now, when you RUN the program, you will notice a drastic Increase ln speed. Note that once the last block of data ls POKEd Into memory, the memory occupied by MLSET may be freed for use by some other part of your program.

HLSET accepts a character string of hexadecimal digits as input, converts the data to binary, and stores the results in a contiguous block of memory, whose starting address may be specified within the string. If no address is specified, MLSET uses a default starting address of &H0400 <1024>, which Is the upper left corner of the screen. (Hopefully, this address will prevent the potentially fatal POKEIng of data into the wrong place!) When you make multiple calls to MLSET without specifying addresses ln the second and subsequent calls, MLSET will store data immediately following the last byte of the previous block. Thus, in the example above, if you specified a start address<br>only for CLOCK, the other routines would immediately follow only for CLOCK, the other routines would immediately CLOCK In memory.

The format for the input string is pretty restrictive: it must contain an even number of hexadecimal digits (upper case letters from A to F and/or numeric digits from 0 to 9), and it may contain any number of individual "@" symbols, each of which must precede a 4-dlgit memory address, as in the following example:

#### 01\$ = •@0400FFFFFFFF@041CFFFFFFFF•

This example would cause four orange graphic blocks to appear in the upper left corner and upper right corner of the screen.

MLSET does not perform any error checking on the input string except to verify that it is not a null string. If you place invalid characters in the string, the routine will continue to function correctly, but obviously the results will be completely unpredictable and definitely untrustworthy.

# Assembly Language Listing

\*\*\*\*\*\*\*\*\*\*\*\*\*\*\*\*\*\*\*\*\*\*\*\*\*\*\*\*\*\*\*\* \* M.L. SETUP ROUTINE \* \*\*\*\*\*\*\*\*\*\*\*\*\*\*\*\*\*\*\*\*\*\*\*\*\*\*\*\*\*\*\*\*

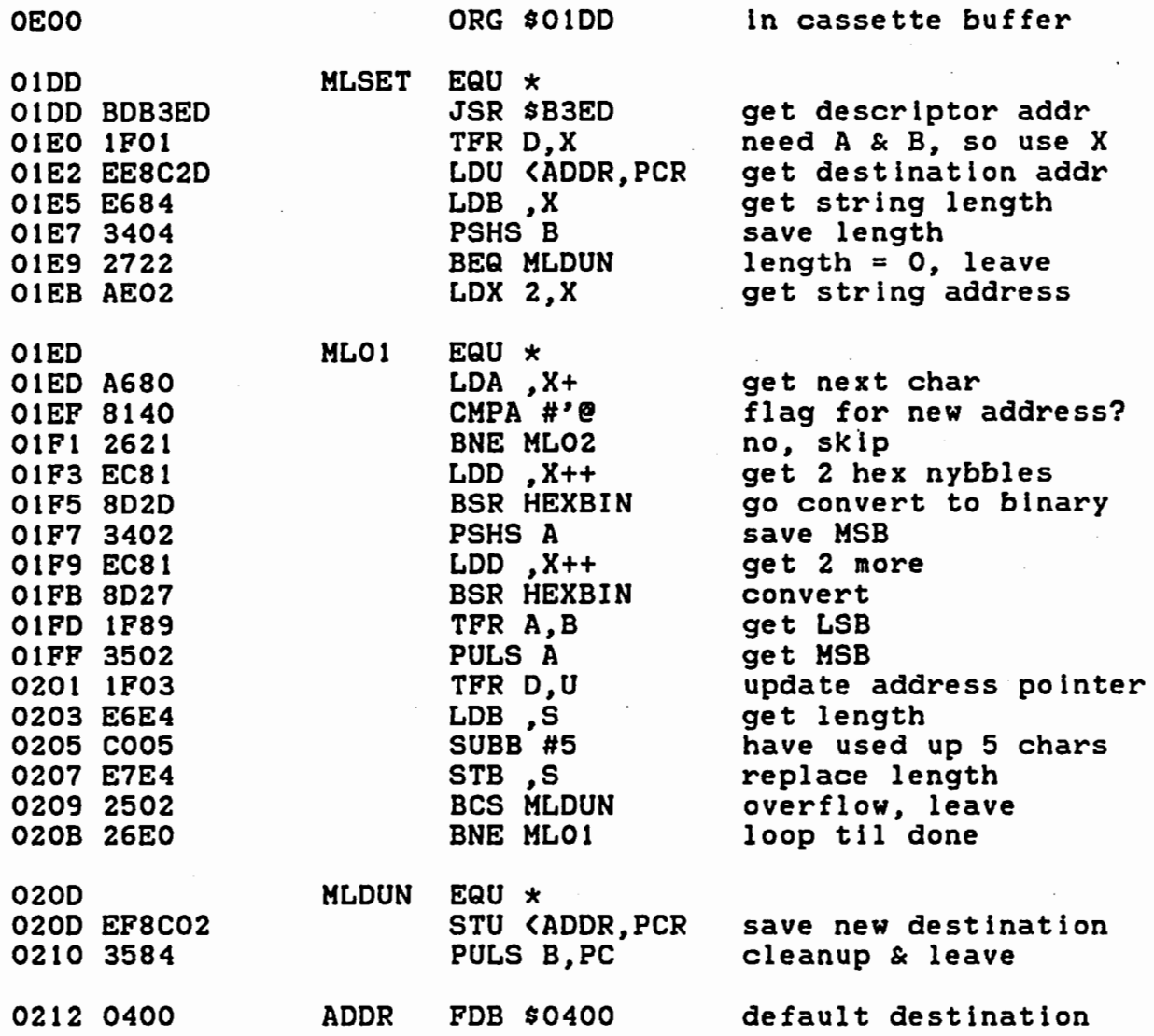

I

I

I

I

I

I

I

I

I

I

I

I

I

I

I

I

I

I

I

I

**I.** 

I

I

I

I

I

I

I

I

I

I

I

I

I

I

I

I

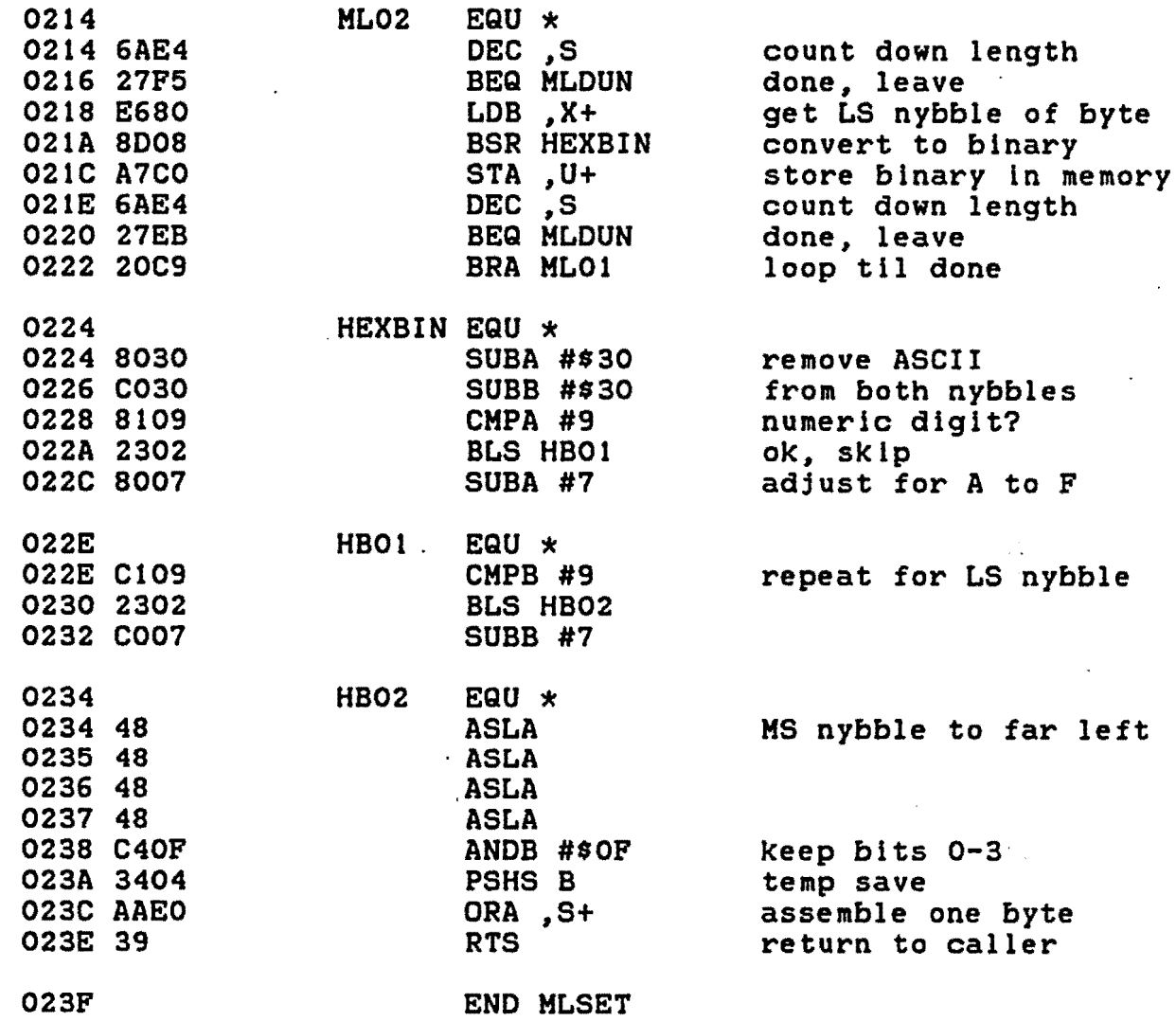

NO ERRORS FOUND

#### Entry Regulrements--MLSET INIT

1. The address ln memory where you want the machine language code to be POKEd must be passed ln variable 00.

2. The INIT subroutine must be called at least once before the MAIN subroutine can be called.

#### Exit Condltlons--MLSET INIT

- 1. INIT defines USR 0 for use by the MAIN subroutine.
- 2. All variables are released for re-use.

#### Entry Regulrements--MLSET MAIN

1. The string containing the data to be POKEd must be passed in variable 01\$.

#### Exit Condittons--HLSET MAIN

1. The data is stored in'memory starting at the specified address. If no address ls specified, the data is stored immediately following the last byte of the previously sent string. The lnltlal default address ls &H0400.

2. Variable 01\$ is unchanged and may be re-used.

#### Variables Used

00, 01, 01\$, 02\$

# Sample Call

00010 CLS<br>01 = &HO1DD: :01 = &H01DD \* where to put it  $\star$  go initialize :01\$ = "@0520FFFFFFEFEFDFDFCFCFBFBFAFA"<br>:GOSUB 52400 \* di \* display screen data • \* more instructions 30000 END

360

I

I

I

I

I

I

I

I

I

I

I

I

I

I

I

I

I

I

# Subroutine Listings

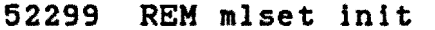

52300 IF PEEK (OO) = &HBD AND PEEK (OO + 97 = &H39 THEN **RETURN** 

52310  $01\%$  = "BDB3ED1F01EE8C2DE68434042722AE02A68081402621 EC818D2D3402EC818D271F8935021F03E6E4C005E7E4250226E0 EF8C02358404006AE427F5E6808D08A7C06AE427EB20C98030 C030810923028007C1092302C00748484848C40F3404AAE039\*

```
52320 FOR 01 = 0 TO 97
      :02$ = "&H" + MID$ (01$, 01 * 2 + 1, 2)
      :POKE (00 + 01), VAL (02$)
      : NEXT
      :DEF USR 0 = 00: RETURN
52399 REM mlset main
52400 01\ = 01\ + \cdot\cdot\cdot
```

```
:01 = \text{USR} O (VARPTR (01$))
: RETURN
```
 $\sim 10$ 

# RESTORE INIT (GOSUB 52500) RESTORE MAIN <GOSUB 52600)

#### Purpose

If you have ever written a BASIC program containing numerous DATA statements, you will undoubtedly have noticed that it is extremely inconvenient to try to position the data pointer to a specific set of values somewhere in the middle of a data list. The operation requires that you RESTORE to the beginning of your program and perform enough dummy READs to point to the desired data item. This procedure is both cumbersome and time-consuming.

The RESTORE routine included here is designed to alleviate this problem by allowing you to position the data pointer to the beginning of any BASIC program line. All you have to do is preset a variable to the desired line number and call the routine. If you pass a line number which does not exist, RESTORE will move the data pointer to the beginning of the program.

One thing you should be aware of is that when you re-number your program, you will have to manually make changes to those lines containing calls to the routine. If you don't, RESTORE will move the pointer to the wrong place, and, consequently, your program will produce unexpected results.

#### Assembly Language Listing

\*\*\*\*\*\*\*\*\*\*\*\*\*\*\*\*\*\*\*\*\*\*\*\*\*\*\*\*\*\*\*\* \* RESTORE TO SPECIFIC LINE \* \*\*\*\*\*\*\*\*\*\*\*\*\*\*\*\*\*\*\*\*\*\*\*\*\*\*\*\*\*\*\*\*

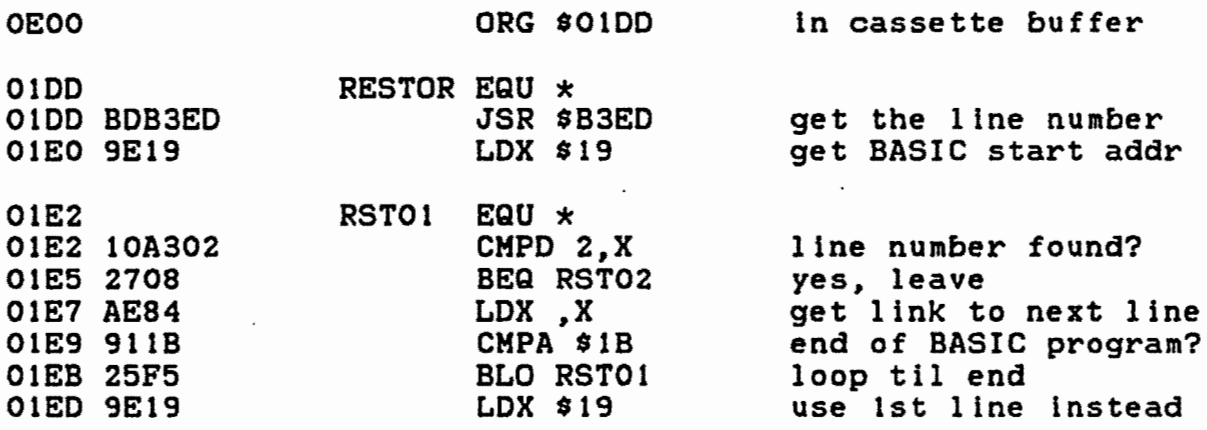

I

I

I

I

I

I

I

I

I

I

I

I

I

I

I

I

I

I

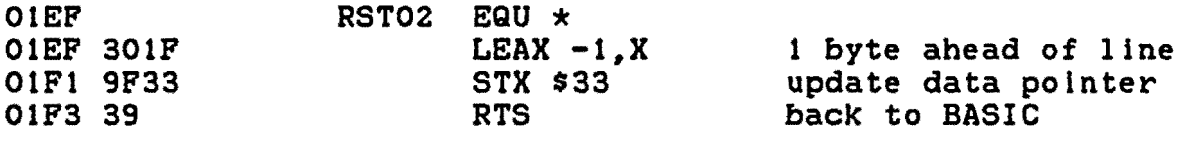

END RESTOR

01F4

I

I

I

I

I

I

I

I

I

I

I

I

I

I

I

I

I

I

I

NO ERRORS FOUND

#### Entry Regulrements••RESTORE INIT

1. The address in memory where you want the machine language code to be POKEd must be passed in variable 00.

2. The INIT subroutine must be called at least once before the MAIN subroutine can be called.

#### Exit Conditions--RESTORE INIT

1. INIT defines USR 0 for use by the MAIN subroutine.

2. All variables are released for re-use.

#### Entry Regylrements--RESTORE MAIN

1. The desired line number you wish to RESTORE to must be passed. in variable 01. The line number must be in the range 0 to 63999. If the line number is outside this range, or if it does not exist, RESTORE will move the pointer to the beginning of the program.

#### Exit Conditions--RESTORE MAIN

1. If the line number is outside the allowable range, or if the line number does not exist, RESTORE will move the pointer to the beginhing of the program; otherwise It will be moved to the specified line.

#### Variables Used

00, 01, 01\$, 02\$

#### Sample Call

00010 00 = &HOIDD :GOSUB 52500 :DATA 10,20,30 00020 DATA 11,22,33 \* where to put it  $\star$  go initialize  $\star$  some dummy data \* data to read

```
* RESTORE to line 20
00030 \quad 01 = 20:GOSUB 52600
                                            * go do it
00040 READ A
                                            \star and prove it!
      :PRINT A
                                            * more instructions
30000 END
Subroutine Listings
52499 REM restore init
52500 IF PEEK (OO) = &HBD AND PEEK (OO + 22) = &H39 THEN
       RETURN
      :ELSE 01$ = "BDB3ED9E1910A3022708AE849C1B25F59E19
       301F9F3339"
      :FOR 01 = 0 TO 22
      :02$ = "&H" + MID$ (01$, 01 * 2 + 1, 2)
      :POKE (OO + O1), VAL (O2$)
      :NEXT
      :DEF USR 0 = 00: RETURN
52599 REM restore main
52600 IF 01 < 0 OR 01 > 65399 THEN RESTORE
      : RETURN
      :ELSE 01 = \text{USR} \cdot 0 \cdot (01 + \text{C}01) \cdot 32767 \cdot x \cdot 65536: RETURN
```
364

#### PACK INIT (GOSUB 52700) PACK MAIN (GOSUB 52800)

#### **Purpose**

I

I

I

I

I

I

I

I

I

I

I

I

I

I

I

I

I

I

I

This unique subroutine allows you to take an 8-character date string of the form "DD/MM/YY" and compress it into two bytes. The same routine will also convert the packed 2-byte string back into its original unpacked format.

The routine is particularly useful in a BASIC program which involves external files that wlll contain a lot .of date information (e.g. a check register program or a stock management program>. Obviously, lf the dates are packed before being inserted into the file, this can result in a significant saving in space over a large file.

#### Assembly Language Listing

\*\*\*\*\*\*\*\*\*\*\*\*\*\*\*\*\*\*\*\*\*\*\*\*\*\*\*\*\*\*\*\* \* PACK/UNPACK DATE STRING \* \*\*\*\*\*\*\*\*\*\*\*\*\*\*\*\*\*\*\*\*\*\*\*\*\*\*\*\*\*\*\*\*\*\*\*\*\*

ORG \$0100

PULS A

OEOO

0100

OlEO 1F02 01E2 E6A4 01E4 C102 01E6 2744 01E8 C108 OlEA 2625 OlEC EE22 OlEE ECC4 01FO 8020 OlF2 58 01F3 58 OlF4 58 OlF5 3404 01F7 EC43 01F9 8017 01FB 3404 OlFD EC46 OlFF 8011 0201 58 0202 66E4 0204 56 0205 3502

#### in cassette buffer

get month

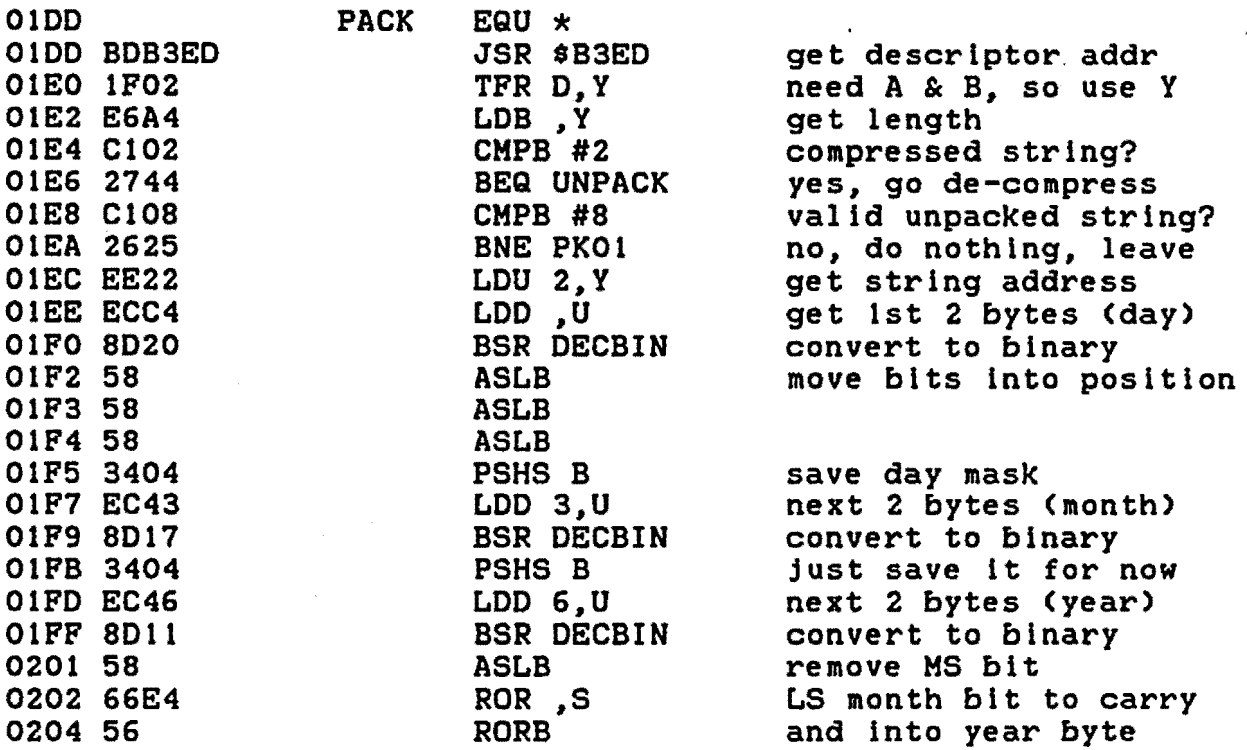

 $\sim 10^{11}$ 

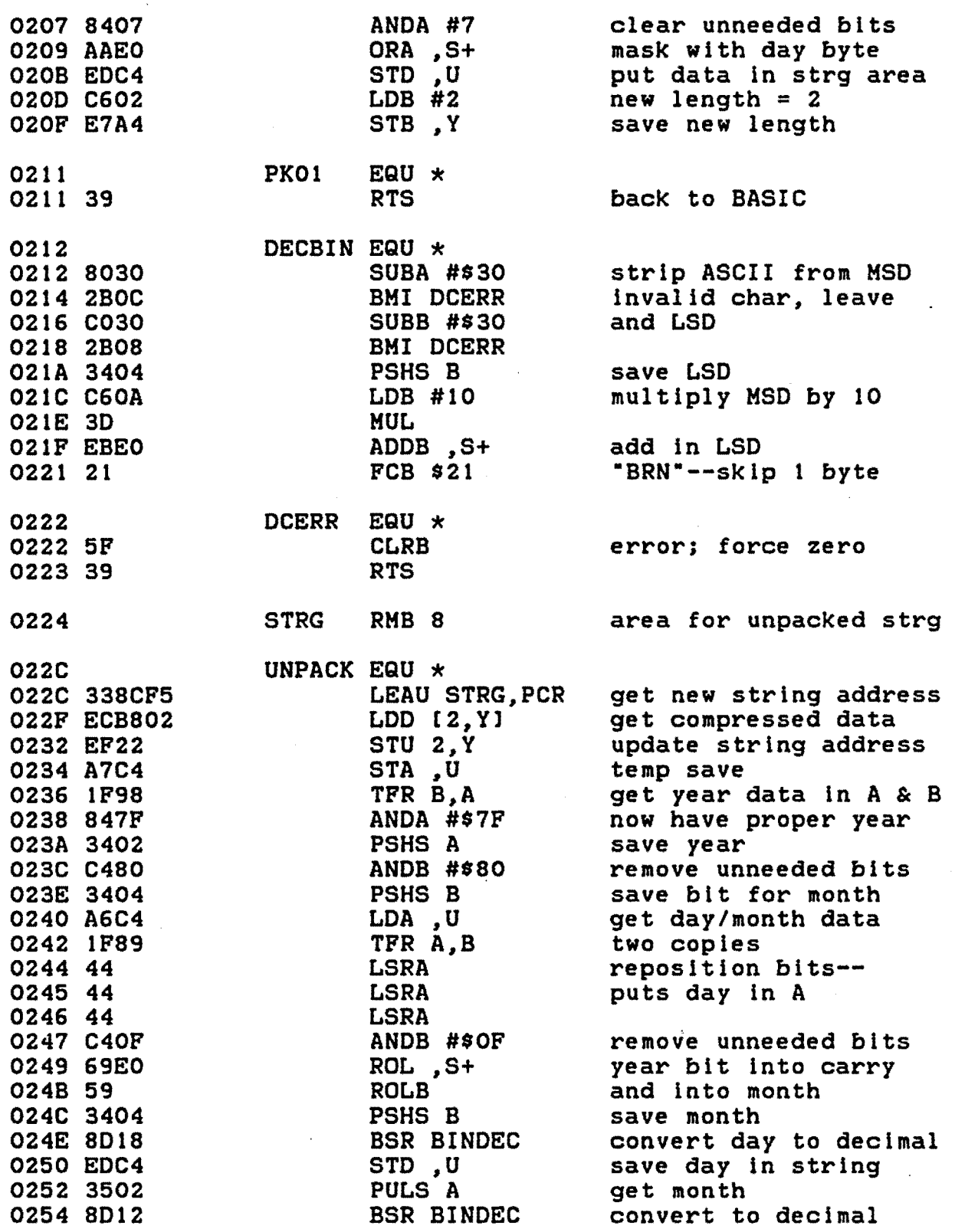

 $\mathcal{L}^{\text{max}}$ 

<u>366</u>

I

I

I

I

I

I

I

I

I

I

I

**·I** 

I

I

I

I

I

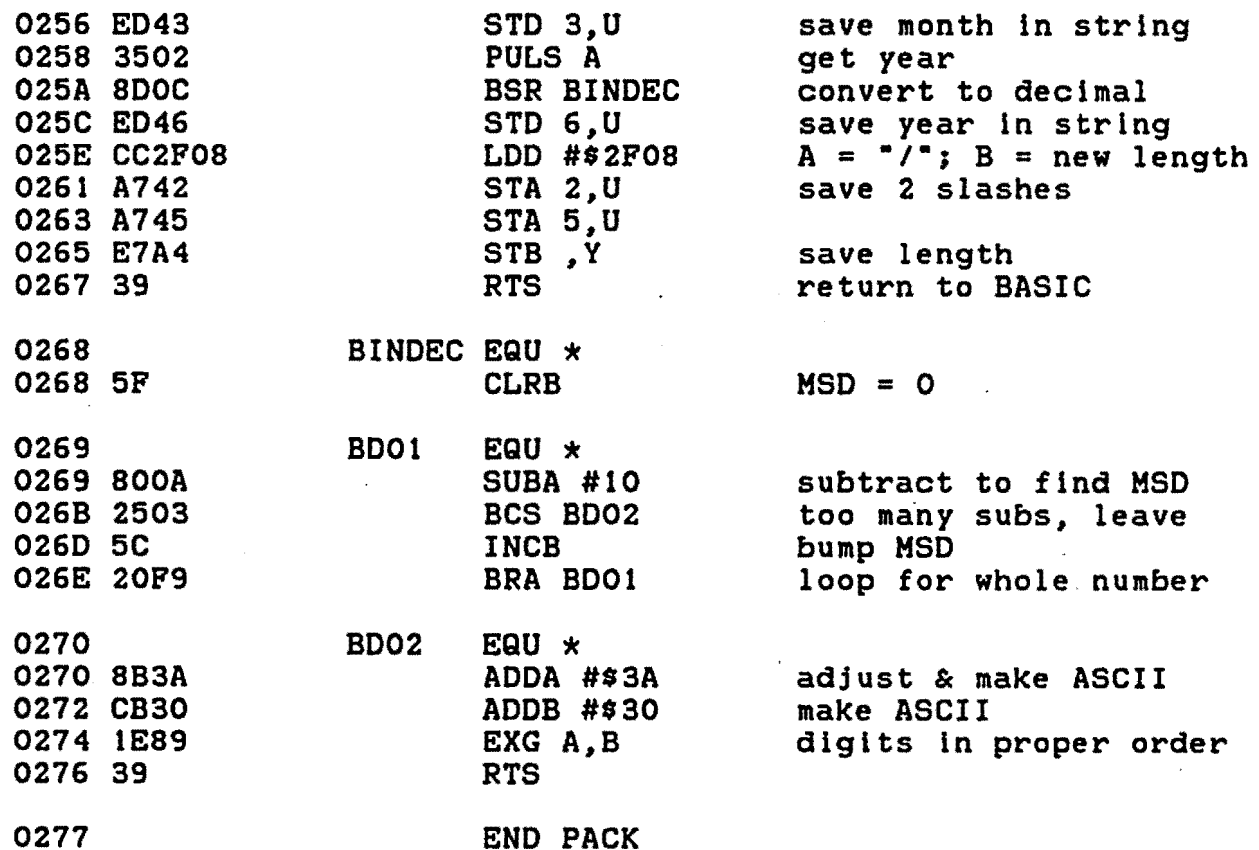

NO ERRORS FOUND

I

I

I

I

I

I

I

I

I

I

I

I

I

I

I

I

I

I

I

# Entry Requirements--PACK INIT

1. The address in memory where you want the machine language code to be POKEd must be passed in variable 00.

2. The INIT subroutine must be called at least once before the MAIN subroutine can be called.

#### Exit Conditions--PACK INIT

1. INIT defines USR 0 for use by the MAIN subroutine.

2. All variables are released for re-use.

#### Entry Requirements--PACK MAIN

1. The string to be packed/unpacked must be passed in variable 01\$.

367

 $\mathbb{R}^{\mathbb{Z}}$ 

#### Exit Conditions--PACK MAIN

The string will be packed if it is exactly eight  $1.$ characters in length and unpacked if it is exactly two characters in length. The string will be unaffected if it is any other length.

The routine does not perform any error checking on the  $2.$ contents of the string. It is up to you to ensure that the string has the proper format.

#### Variables Used

00. 01. 01\$. 02\$. 03\$. 04\$.

# Sample Call

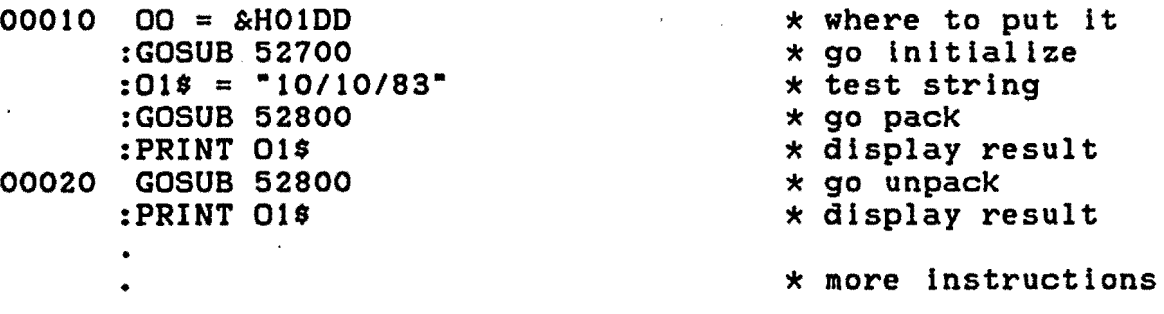

30000 END

#### Subroutine Listings

52699 REM pack init IF PEEK (OO) = &HBD AND PEEK (OO + 153) = &H39 THEN 52700 **RETURN** 

- 52710  $01\%$  = "BDB3ED1F02E6A4C1022744C1082625EE22ECC48D20 5858583404EC438D173404EC468D115866E45635028407AAE0 EDC4C602E7A43980302B0CC0302B083404C60A3DEBE0215F39 00000000000\*
- $02$$  = "0000338CF5ECB802EF22A7C41F98847F3402C4803404 52720 A6C41F89444444C40769E05934048D18EDC435028D12ED433502 8DOCED46CC2F08A742A745E7A4395F800A25035C20F98B3A CB301E8939"  $\mathbf{r}$

```
52730 FOR 01 = 0 TO 76
      :03$ = "&H" + MID$ (01$, 01 * 2 + 1, 2)
      :04$ = "&H" + MID$ (02$, 01 * 2 + 1, 2)
      :POKE (00 + 01), VAL (03$)
      :POKE (00 + 01 + 77), VAL (04$)
      : NEXT
      :DEF USR 0 = 00: RETURN
52799 REM pack main
52800 01\frac{1}{5} = 01\frac{1}{5} + \cdots:01 = USR 0 (VARPTR (01}'))
      :01\ = 01\ + \cdot
```
: RETURN

369

# EPLIN INIT <GOSUB 52900) EDLIN MAIN (GOSUB 53000)

#### Purpose

This rather lengthy subroutine allows you to input and/or<br>a fixed-length string. It is a little unusual in that it edit a fixed-length string. It is a little unusual in that uses the video screen as a buffer. For this reason, the string must be displayed on the screen and the cursor re-positioned to the start of the string before the routine is called.

EDLIN allows the use of the left and right arrow keys for positioning the cursor over a specific character in the string. The <BREAK> key causes the character under the cursor to be deleted; <CLEAR> inserts a blank at the current cursor position; and <ENTER> signifies that editing is complete and causes a return to the calling program. All other keys are treated as ordinary keystrokes, which are placed on the screen at the cursor position. Of course, the cursor automatically advances forward each time a non-control key is pressed. All keys are auto-repeating.

When making the call to EDLIN, ensure that a fixed-length string is defined and displayed on the screen at the desired location. For input purposes, the string may consist of a fixed number of spaces; for editing purposes, the string may contain any combination of characters. On return, the string may have been altered with respect to its contents, but its length will remain the same as it was on entry.

#### Assemply Language Listing

\*\*\*\*\*\*\*\*\*\*\*\*\*\*\*\*\*\*\*\*\*\*\*\*\*\*\*\*\*\*\*\* \* EDITED LINE INPUT \* \*\*\*\*\*\*\*\*\*\*\*\*\*\*\*\*\*\*\*\*\*\*\*\*\*\*\*\*\*\*\*\*

 $\star$  The following variables are all referenced \* relative to the hardware stack

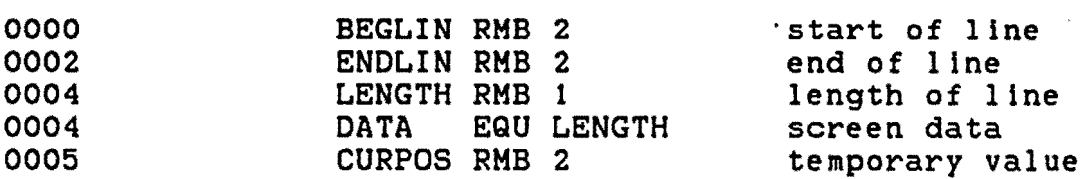

#### OEOO ORG \$00

I

I

I

I

I

I

I

I

I

I

I

I

I

I

I

I

I

I

I

 $\bar{\lambda}$ 

 $\ddot{\phantom{a}}$ 

I

I

I

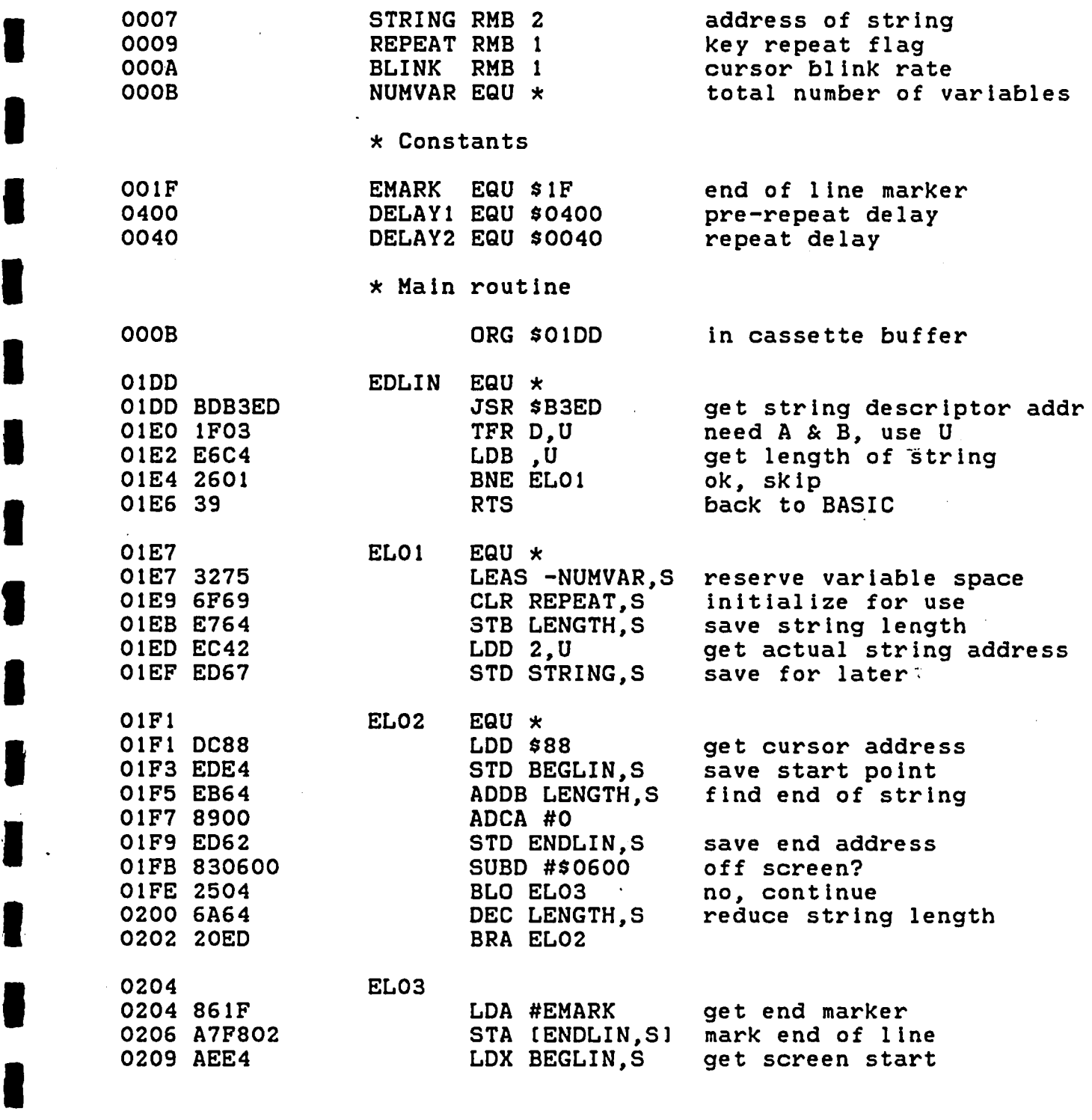

 $\mathcal{L}^{\text{max}}_{\text{max}}$ 

 $\mathbf{r}^{\prime}$ 

\* Flash cursor and walt for keypress

 $\ddot{\phantom{a}}$ 

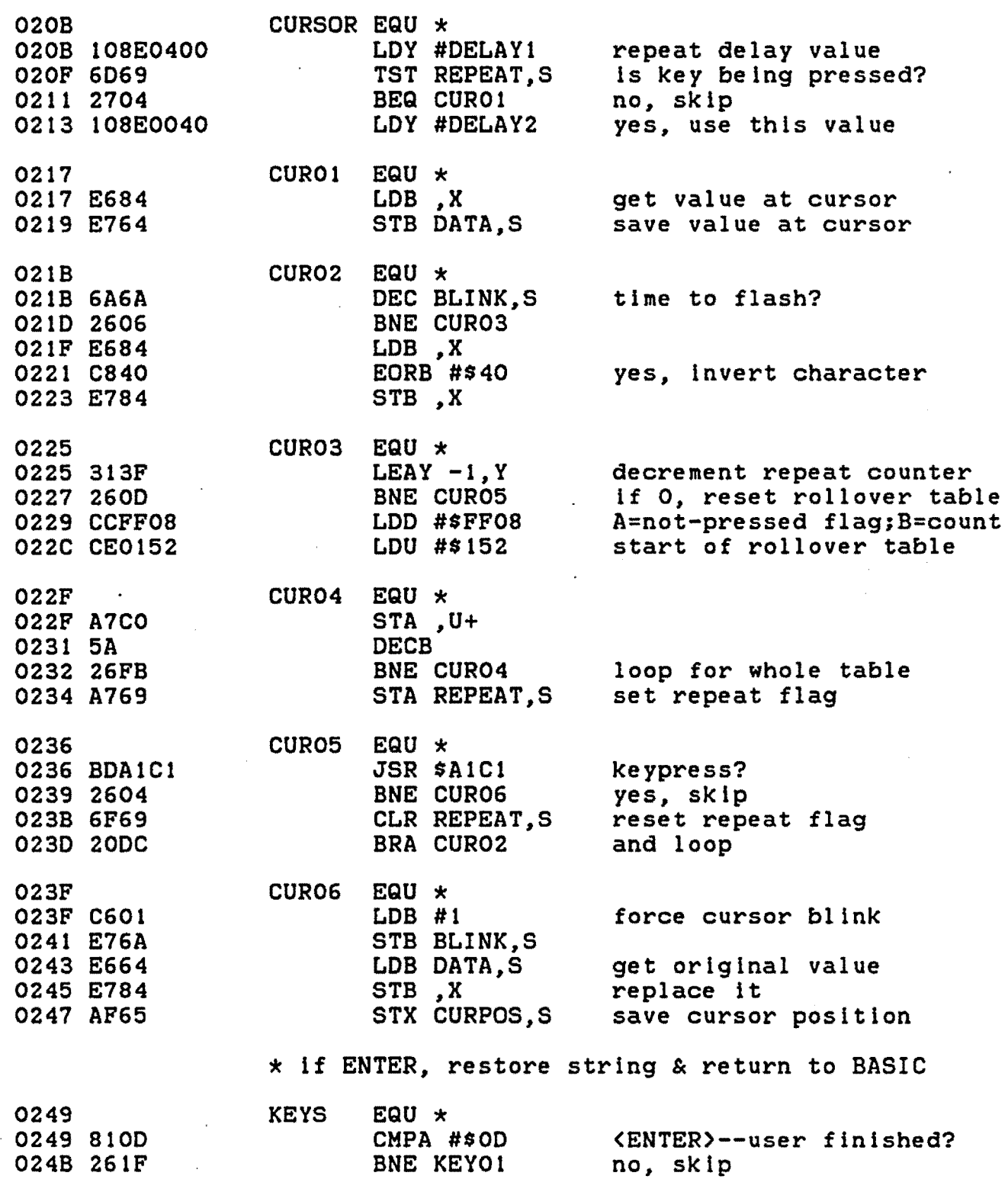

I

I

I

I

I

I

I

I

I

I

I

I

I

I

I

I

I

I

I

I

I

I

I

I

I

I

I

**:I** 

I

I

I

I

I

I

I

I , ..

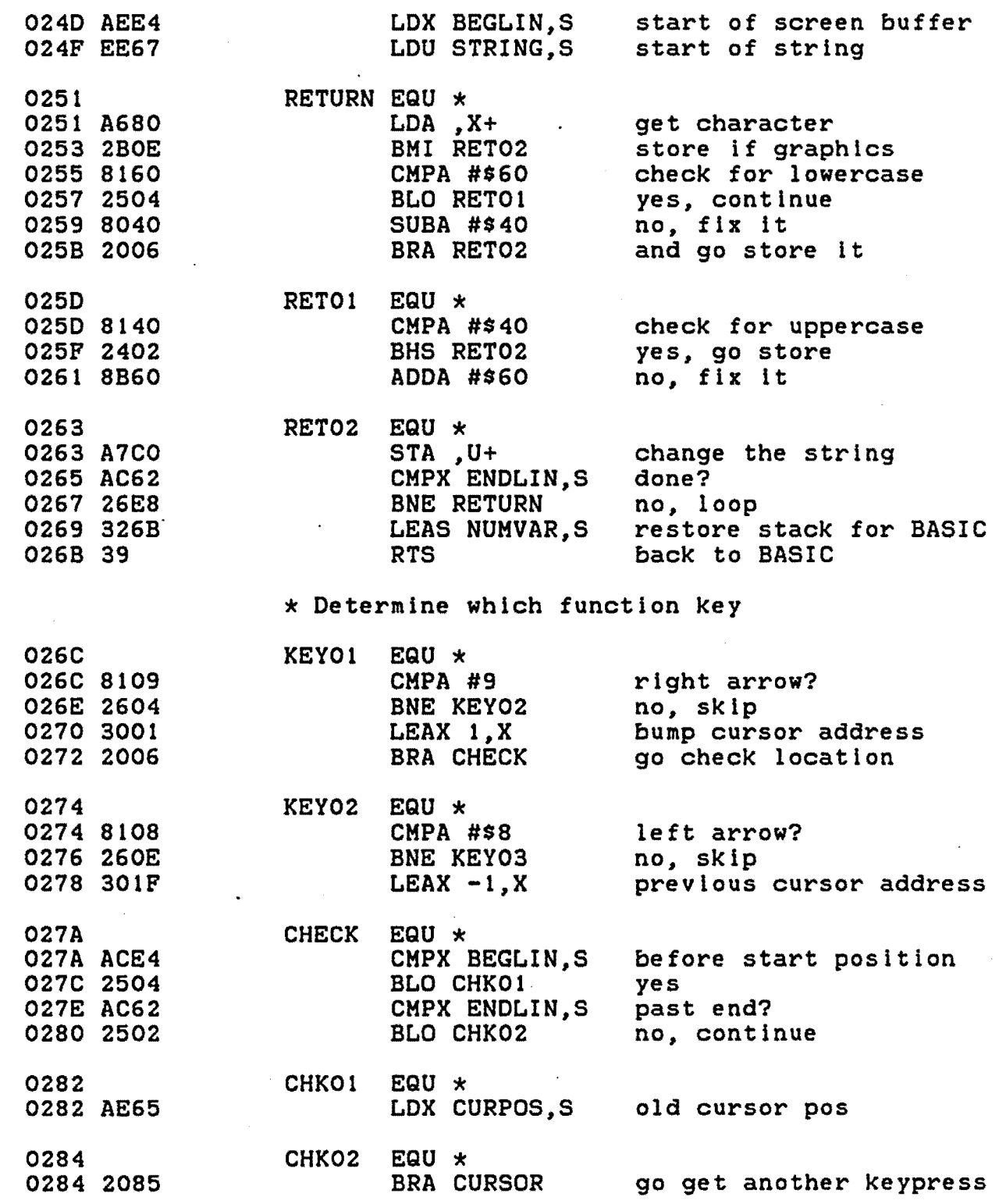

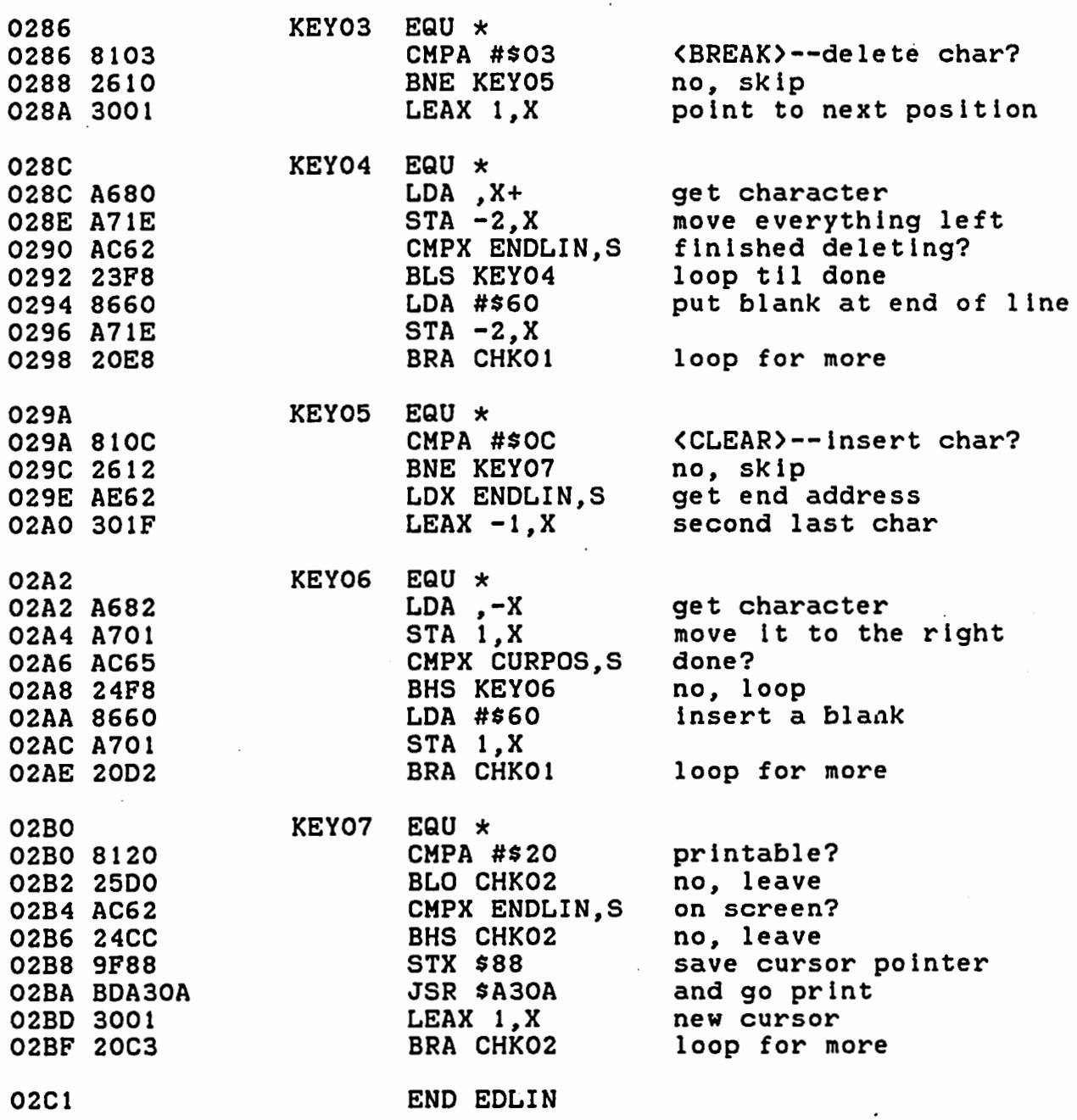

NO ERRORS FOUND ·

# Entry Requirements--EDLIN INIT

1. The address in memory where you want the machine language code to be POKEd must be passed in variable 00. I

I

I

I

I

I

I

I

I

I

I

I

I

I

I

I

I

I

2. The INIT subroutine must be called at least once before the MAIN subroutine can be called.

#### Exit Conditions--EDLIN INIT

1. INIT defines USR 0 for use by the MAIN subroutine.

2. All variables are released for re-use.

#### Entry Reguirements--EDLIN MAIN

1. The fixed-length string must be displayed on the screen at the desired location; the cursor must be positioned at the start of the string; and the string itself must be passed to the routine in variable 01\$.

#### Exit Conditions--EDLIN MAIN

None.

I

I

I

I

I

I

I

I

I

I

I

I

I

I

I

I

I

I

I

Variables Used

00, 01, 01\$, 02\$, 03\$, 04\$.

Sample Call

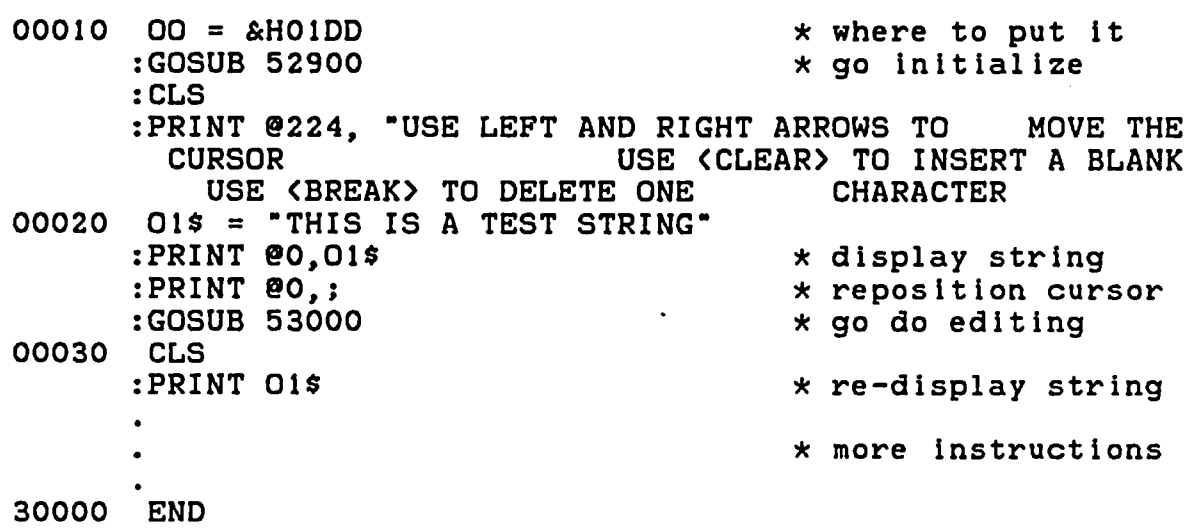

#### Subroutine Listings

- 52899 REM edlin init
- 52900 IF PEEK (OO) = &HBD AND PEEK (OO + 227) = &HC3 THEN **RETURN**
- 52910  $015$  = "BDB3ED1F03E6C426013932756F69E764EC42ED67DC88 EDE4EB648900ED6283060025046A6420ED861FA7F802AEE4 108E04006D692704108E0040E684E7646A6A2606E684C840E784 313F260DCCFF08CE0152A7C05A26FBA769BDA1C126046F6920DC C601E76AE664E784AF65810D261FAEE4
- 52920 02\$ = "EE67A6802B0E8160250480402006814024028B60A7C0 AC6226E8326B3981092604300120068108260E301FACE42504 AC622502AE652085810326103001A680A71EAC6223F88660A71E 20E8810C2612AE62301FA682A701AC6524F88660A70120D28120 25D0AC6224CC9F88BDA30A300120C3

52930 FOR  $01 = 0$  TO 113 :  $03\$  = "&H" + MID\$ (01\$, 01 \times 2 + 1, 2) :04\$ = "&H" + MID\$ (02\$, 01 \* 2 + 1, 2) :POKE (00 + 01), VAL (03\$) :POKE (OO + O1 + 114), VAL (O4\$) : NEXT  $:$  DEF USR  $0 = 00$ : RETURN

```
52999 REM edlin main
53000 01\ = 01\ + ""
      :01 = \text{USR} O (VARPTR (01$))
      :01\ = 01\ + \cdot:RETURN
```
376

#### SEARCH INIT (GOSUB 60000) SEARCH MAIN (GOSUB 60100)

Purpose

This is a special-purpose subroutine that will be most useful during the design phase of writing your BASIC program. It allows you at any time to perform a search through your program for a specific combination of characters. The routine quickly displays on the screen the number of occurrences of the target string and the line number(s) in which the string was found.

As a specific example, suppose you want to delete a REMark line from your program but you aren't sure if you've made any explicit references to that line (possibly a GOTO or GOSUB). Simply define O1\$ to be equal to the target line number (as a series of ASCII characters, e.g. "100") and call the routine. SEARCH will quickly let you know if it is safe to delete the line.

Perhaps you want to LIST a specific range of lines for possible editing but you can't remember exactly which line to start at. Rather than LISTing the whole program, set O1\$ to something you know is contained in the desired range of lines and call the routine. SEARCH takes care of the rest....

#### Assembly Lanquage Listing

\*\*\*\*\*\*\*\*\*\*\*\*\*\*\*\*\*\*\*\*\*\*\*\*\*\*\*\*\*\*\*\*\*\* **STRING SEARCH**  $\star$ \*\*\*\*\*\*\*\*\*\*\*\*\*\*\*\*\*\*\*\*\*\*\*\*\*\*\*\*\*\*\*\*\*

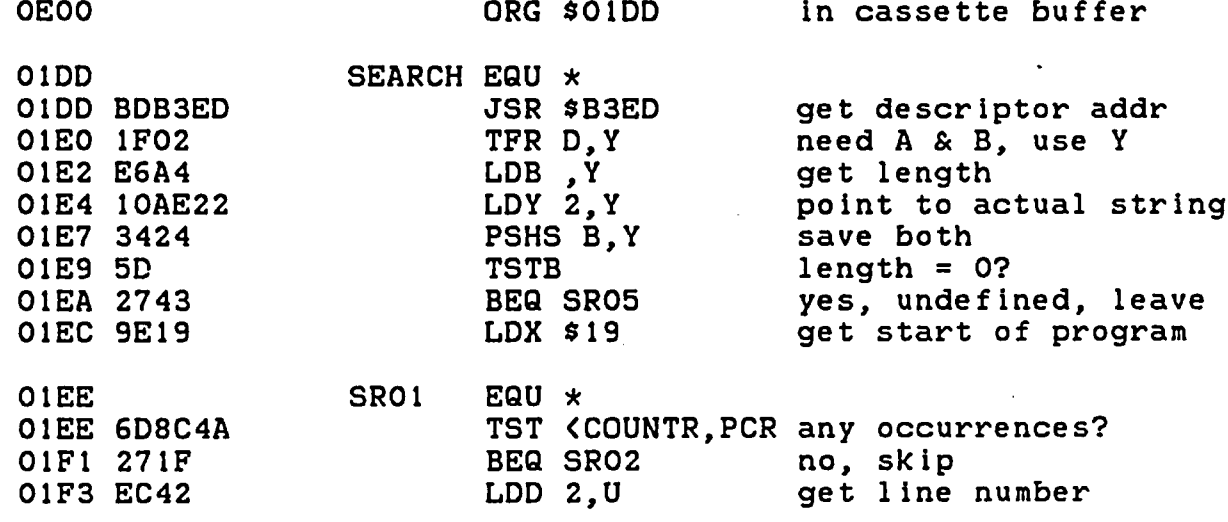

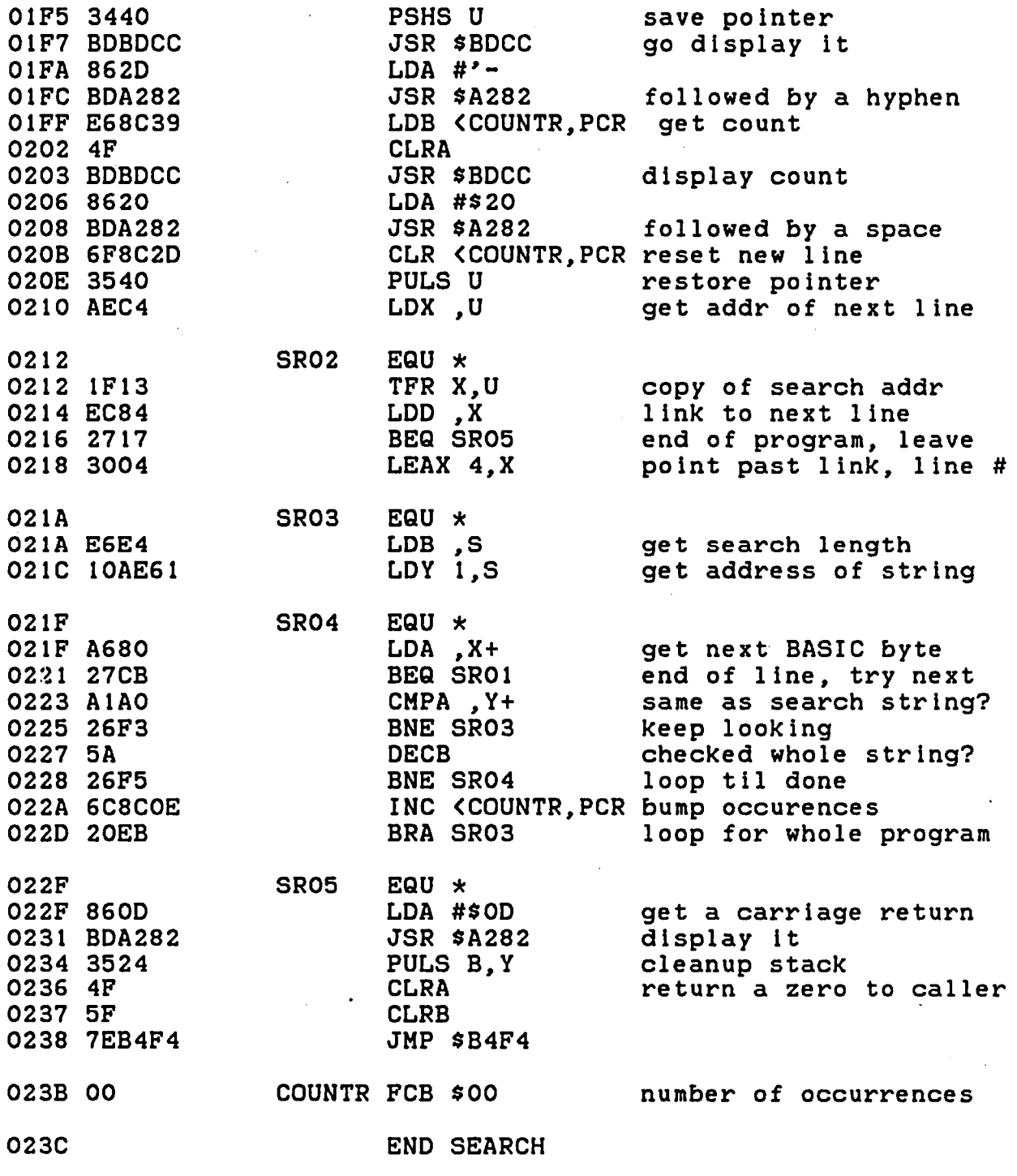

 $\ddot{\phantom{0}}$ 

NO ERRORS FOUND

 $\qquad \qquad$ 

I

I

I

I

I

I

I

I

I

I

I

I

I

,.

I

I

I

I

#### Entry Requirements--SEARCH INIT

I

I

I

I

I

I

I

I

I

I

I

I

I

I

I

I

I

I

I

1. The address in memory where you want the machine language code to be POKEd must be passed in variable 00.

2. The INIT subroutine must be called at least once before the MAIN subroutine can be called.

#### Exit Conditions--SEARCH INIT

1. INIT defines USR 0 for use by the MAIN subroutine.

2. All variables are released for re-use.

#### Entry Requirements--SEARCH MAIN

1. The data to search for must be passed in variable 01\$. It may be a string of any length from 1 to 255 characters, containing any combination of ASCII, control, or graphic characters.

#### Exit Conditions--SEARCH MAIN

1. If the string was found in the body of the program, the line number(s) and the number of occurrences within each line will be displayed on the screen; otherwise, nothing will be displayed.

#### Variables Used

00, 01, 01\$, 02\$

#### Sample Call

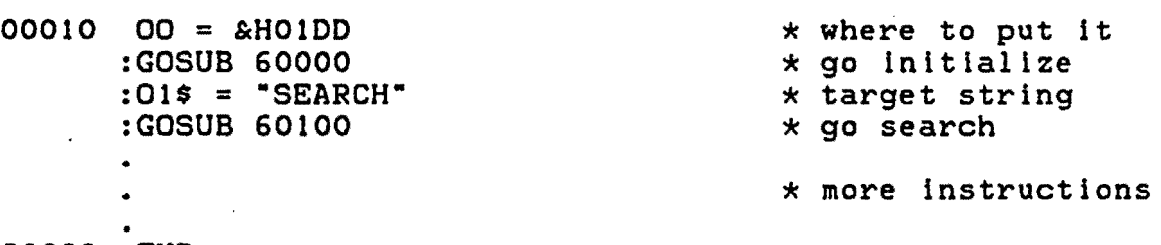

30000 END

 $\mathcal{A}$ 

Subroutine Listings

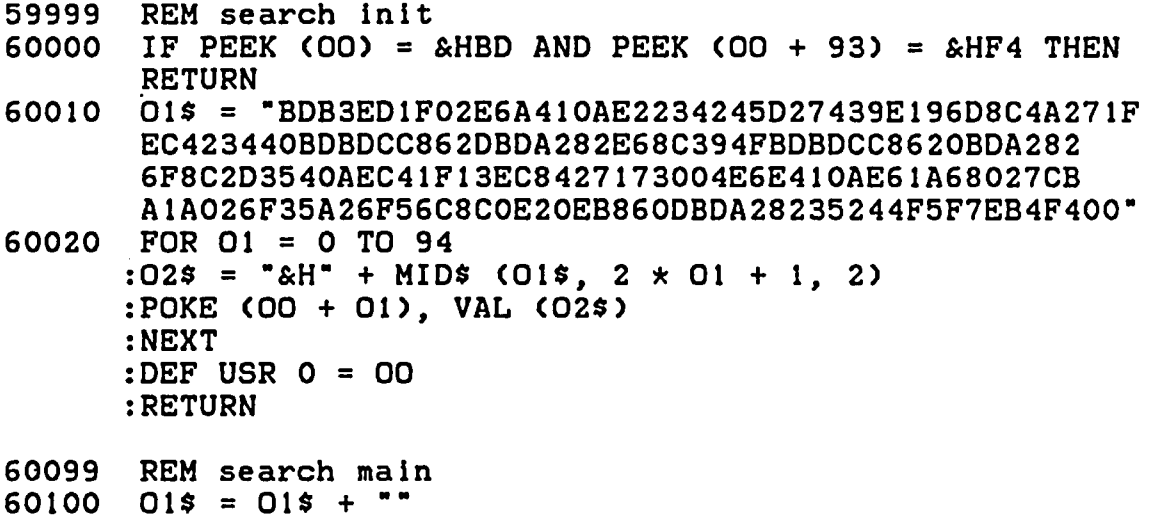

: $01 = \text{USR}$  O (VARPTR (01\$)) :RETURN

 $\mathcal{L}_{\mathrm{c}}$ 

N

 $\cdot$ 

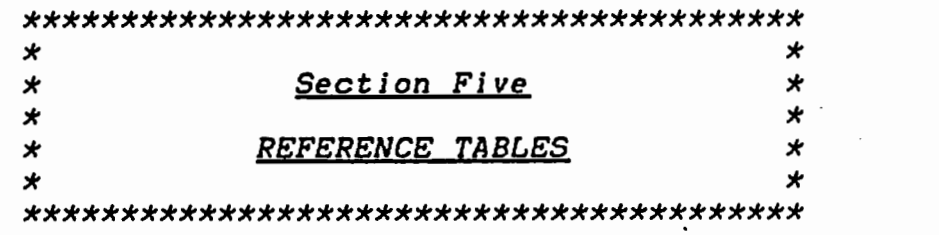

 $\sim 10^{-10}$ 

 $\epsilon_{\rm d}$ 

 $\overline{\mathcal{L}_{\mathcal{A}}}$ 

 $\mathcal{L}_{\mathcal{A}}$ 

 $\label{eq:2} \mathcal{L}=\frac{1}{2}\sum_{i=1}^n\frac{1}{2}\sum_{j=1}^n\frac{1}{2}\sum_{j=1}^n\frac{1}{2}\sum_{j=1}^n\frac{1}{2}\sum_{j=1}^n\frac{1}{2}\sum_{j=1}^n\frac{1}{2}\sum_{j=1}^n\frac{1}{2}\sum_{j=1}^n\frac{1}{2}\sum_{j=1}^n\frac{1}{2}\sum_{j=1}^n\frac{1}{2}\sum_{j=1}^n\frac{1}{2}\sum_{j=1}^n\frac{1}{2}\sum_{j=1}^n\frac{1}{2}\sum_{j=1$ 

 $\mathcal{L}_{\mathcal{A}}$  and  $\mathcal{L}_{\mathcal{A}}$  and  $\mathcal{L}_{\mathcal{A}}$  and  $\mathcal{L}_{\mathcal{A}}$ 

 $\mathcal{L}(\mathcal{A})$  ,  $\mathcal{L}(\mathcal{A})$ 

 $\sim$ 

 $\mathcal{L}_{\mathcal{A}}$  and  $\mathcal{L}_{\mathcal{A}}$ 

 $\sim 10^{-11}$ 

 $\sim 10^{-11}$ 

 $\sim$   $\sim$ 

# BASIC KEYWORDS

The following tables show the various commands available in each level of BASIC. Note that Extended BASIC may modify the operation of BASIC commands and that Disk BASIC may modify both BASIC and Extended BASIC.

# Color BASIC Keywords

 $\ddot{\phantom{a}}$ 

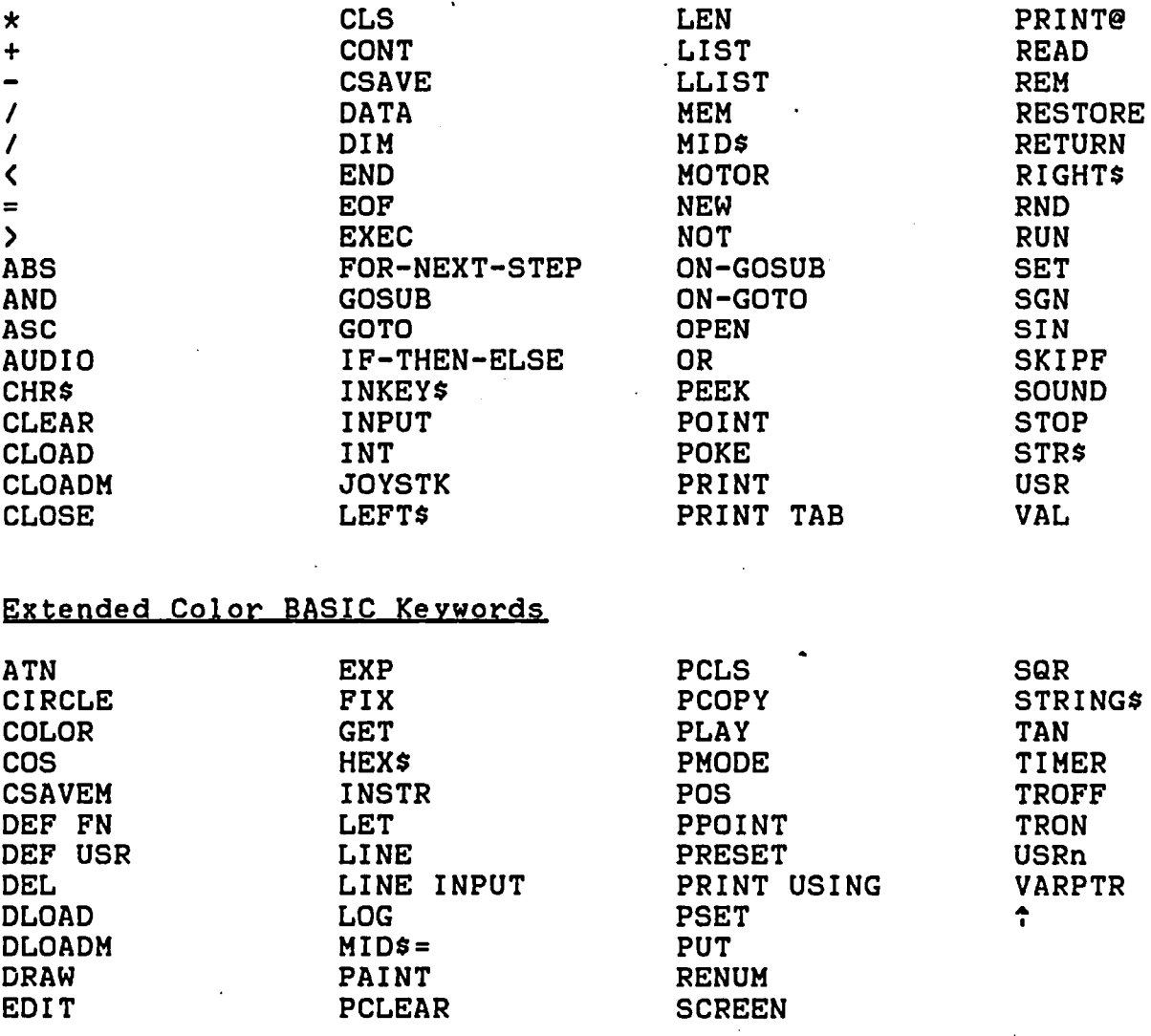

I

I

I

I

I

I

I

I

I

I

I

I

I

I

I

I

I

I

lj

Disk Color BASIC Keywords

I

I

I

I

I

I

I

I

I

I

I

I

I

I

I

I

I

I

I

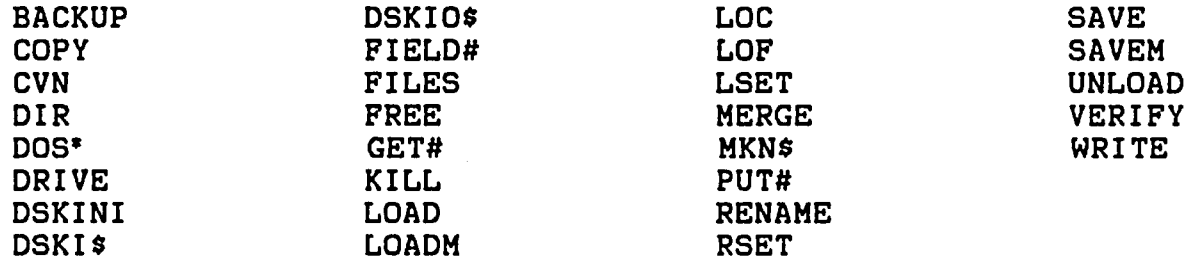

• The DOS command is available only in Disk BASIC 1.1.

# BASIC KEYWORDS BY FUNCTION

The following tables show the various commands available in all BASICs grouped according to function. Note that some keywords may appear in more that one section.

# Arithmetic and Logic Operators

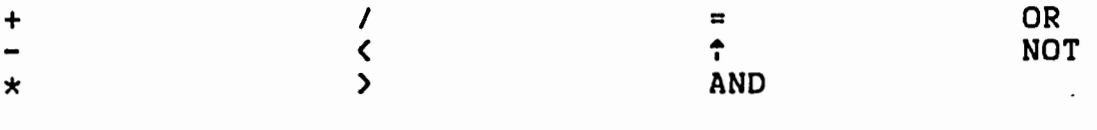

# Mathematical and Numeric Operators

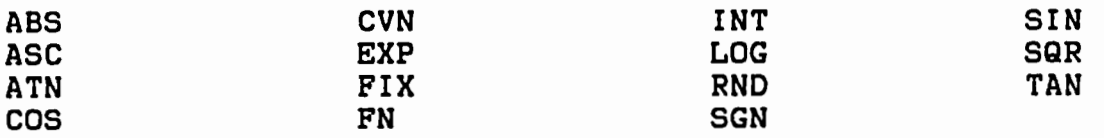

# String Functions

 $\sim 10^{-11}$ 

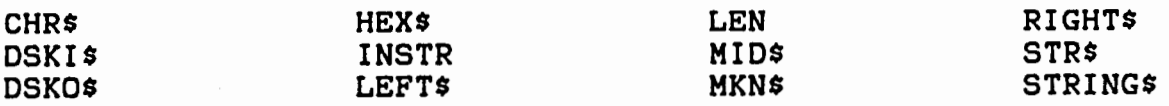

#### Input/Output Statements and Functions

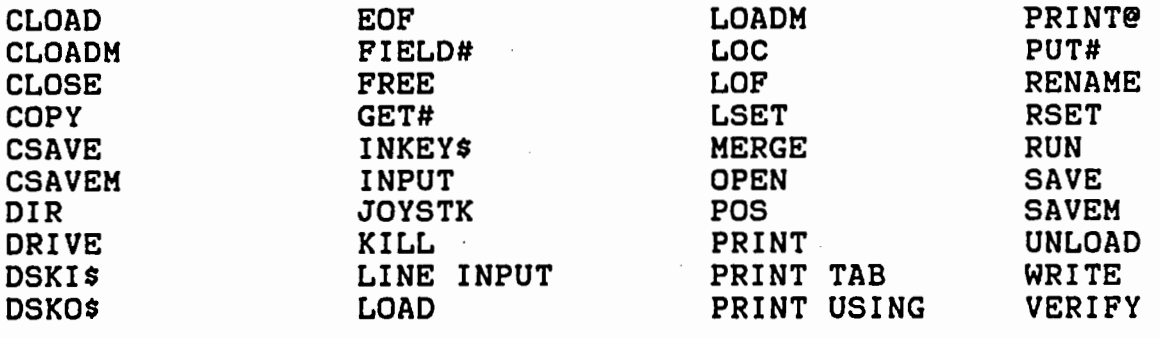

 $\mathcal{L}$ 

I

I

**l** 

I

I

I

I

**E** 

I

I

I

**I** 

I

I

I

I

I

I

Graphics Commands and Functions

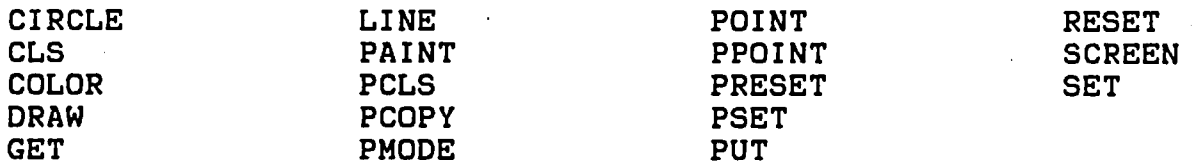

# Memory Commands and Functions

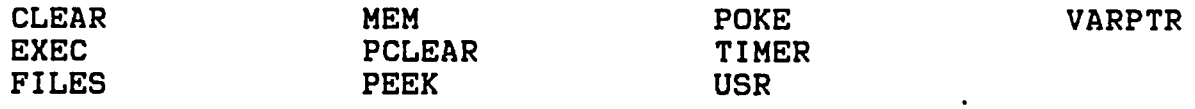

# Program Control Statements

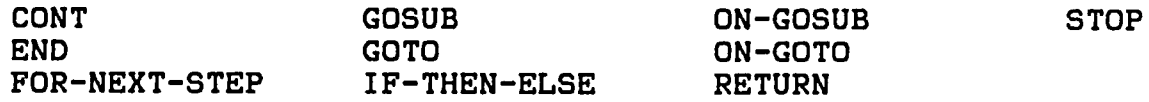

# System Commands

I

**S** 

I

I

I

I

I

I

I

**A** 

I

I

I

I

I

I

I

I

I

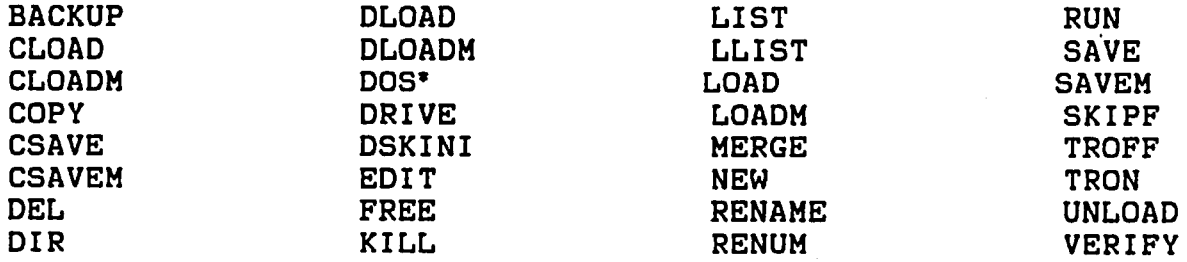

• The DOS command is available only in Disk BASIC 1.1.

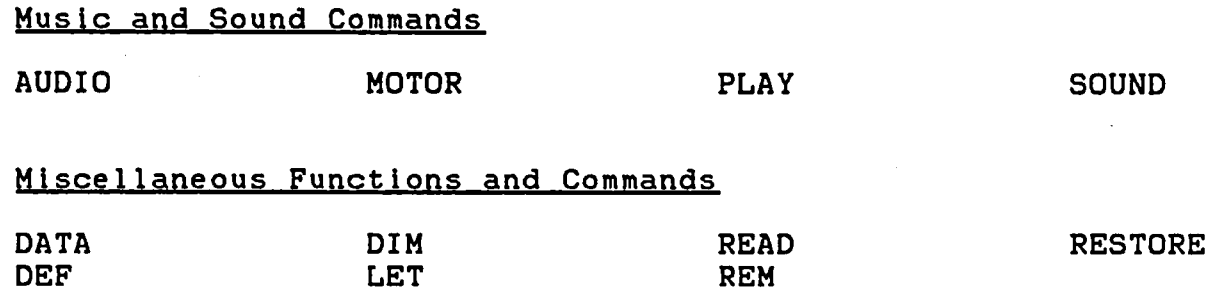

#### BASIC ERROR CODES

This table lists the error messages generated and the internal code used by BASIC in its error routine. When an error Internal code used by BASIC in its error routine. When an error<br>is encoutered in interpreting a BASIC statement the error code<br>value is. loaded into the B register and program execution is value is. loaded into the B register and program execution is<br>tranfered to the error handling routine at \$AC46. The values \$00 craftered to the error handing routine at \$AC40. The vardes \$88<br>to \$30 are generated by COLOR BASIC, \$32 and \$34 by EXTENDED COLOR BASIC and \$36 to \$4A by DISK COLOR BASIC.

- 10 \$14 DIVISION by ZERO. Division by zero is not possible.
- AE \$42 File ALREADY EXISTS. An attempt has been made to RENAME or COPY a file using a filename already used on the disk.
- AO \$24 ALREADY OPEN. An attempt was made to OPEN a file Cor file buffer) which had already been OPENed.
- BR \$36 BAD RECORD number. A record number of 0 or a record number which would make your file greater than 156~672 bytes long was used with a GET# or PUT#.
- BS \$10 BAD SUBSCRIPT. The subscript used in an array variable is out of range <greater than that specified by a DIMension command).
- CN \$20 CAN~T CONTINUE. A CONT command was used after the end of the program was encountered or after an error, CLEAR. NEW or EDIT.
- DO \$12 DUPLICATE DEFINITION. An attempt has been made to redimension an array. If you need to reuse an array variable with a different dimension you will need to use a CLEAR first.
- OF \$38 DISK FULL. There is no more room on the disk being written to.
- ON \$26 DEVICE NUMBER error. An illegal device number has been used with an OPEN, CLOSE, PRINT, WRITE or INPUT statement.
- DS \$30 DIRECT STATEMENT. Usually caused when loading a BASIC program (stored in ASCII) with a missing line number.

I

I

I

I

I

**I** 

I

I

I

I

I

I

I

I

I

I

I

I

I

I

I

I

**i** 

' I

I

I

I

I

I

**6** 

I

I

ER \$4A Write or input past END of RECORD. An attempt to INPUT, WRITE or PRINT data to a direct access file without updating the buffer pointer with GET# or PUT#. FC \$08 Illegal FUNCTION CALL. An illegal parameter has been used with a BASIC command; or a USR call has been attempted before the USR has been defined. FD \$22 Bad FILE DATA. An attempt was made to read string .data from a file while assigning it to a numeric variable. FM \$2A FILE MODE error. An attempt has been made to input data from a file opened for output, or output data to a file opened for input. FN \$3E Bad FILE NAME. The format used for a disk filename was illegal. FO \$44 FIELD OVERFLOW error. The length of the string variables used in a FIELD statement exceed the record size specified when opening the file. FS \$40 FILE STRUCTURE error. The information in the file allocation table and· the disk directory do not match. ID \$16 ILLEGAL DIRECT statement. INPUT or LINEINPUT was used in a direct command line  $--$  they can only be used in a program. IE \$2E INPUT past END of file. There is no more data in the file you are reading data from. Avoid this error with EOF. IO \$28 INPUT/OUTPUT error. The computer cannot read data stored on a peripheral device (tape or disk); usually due to incorrect disk/tape speeds or volume settings or bad media. LS \$1C LONG STRING. An attempt has been made to create a string longer than 255 characters. NE \$34 File does NOT EXIST. The requested disk file doesn't exist or, when using DLOAD or DLOADM, the file doesn't exist in the host computer's memory.

The Ultimate Reference Guide And Toolkit 1988 Contract 1988

NF

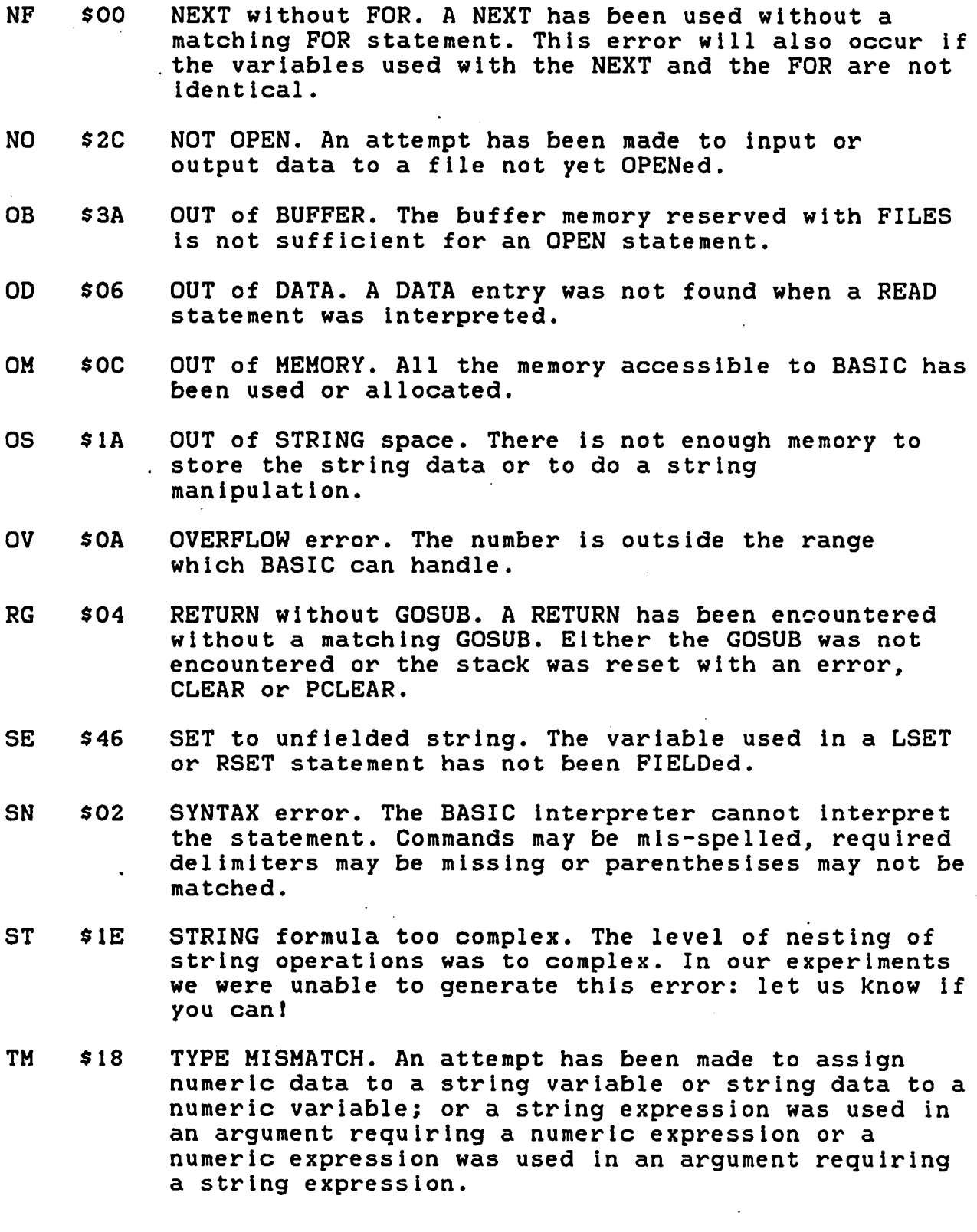

 $\epsilon$ 

 $\hat{\mathbf{r}}$ 

I

I

I

I

I

I

I

**f** 

' I

I

I

**I** 

I

I

' I

I
**I'** 

I

I

I

**I'** 

I

I

I

**-I** 

I

 $\blacksquare$ 

I

**I** 

I

 $\mathbf{I}$ 

11

**I'** 

I

I

- UF \$32 UNDEFINED FUNCTION. A function has been called with a FN before it has been defined.
- UL \$0E UNDEFINED LINE. A GOTO, GOSUB, THEN or ELSE is followed by a line number which does not exist in your program.
- VF \$48 VERIFY error. If VERIFY is ON and a disk write command encounters an error in reading back the sector just written (verifing) this error will occur.
- WP \$3C WRITE PROTECT error. A command to write data to the disk has been attempted with a "write protect tab" on the disk.

# ALPHABETICAL LISTING OF SUBROUTINES

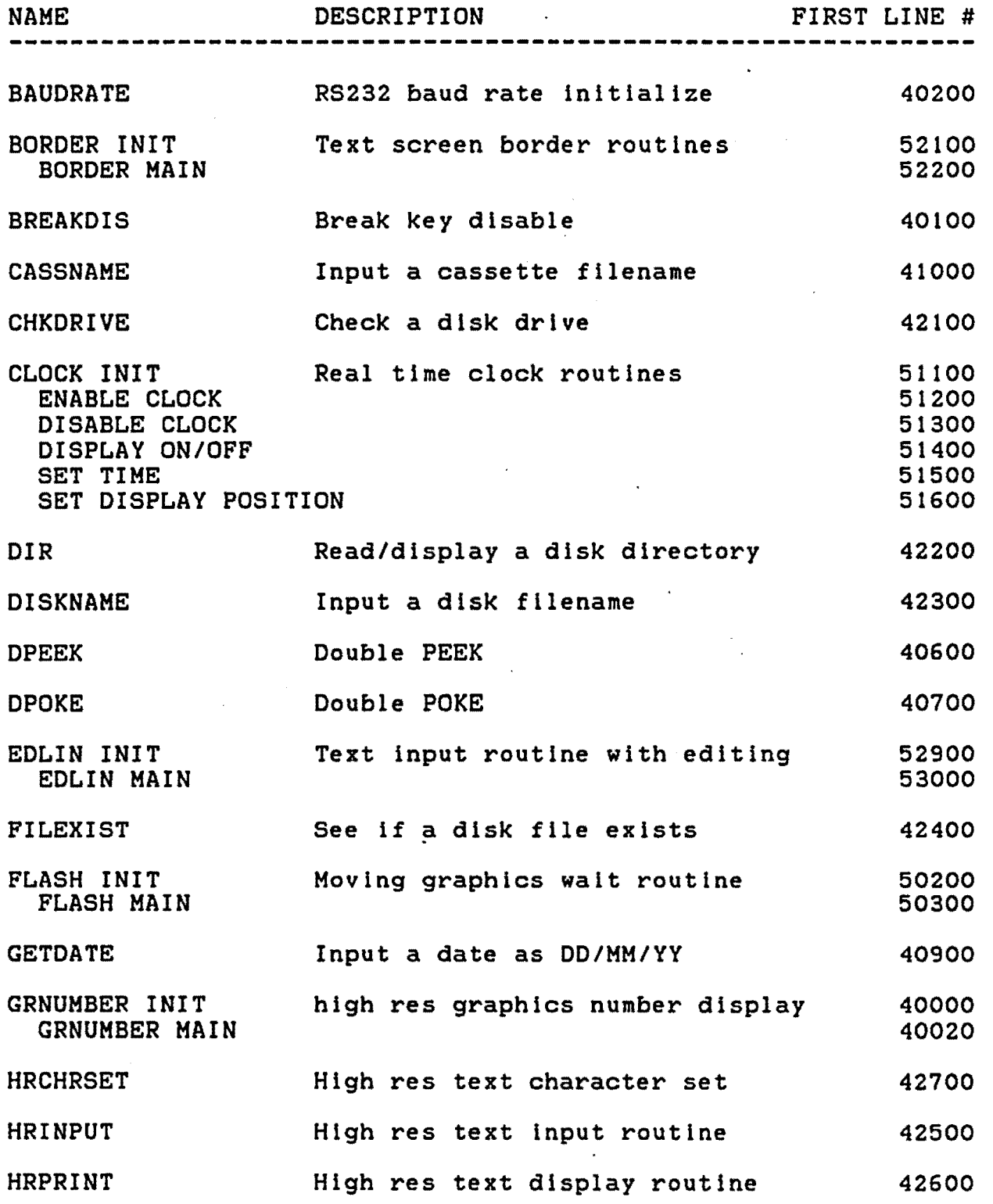

 $\bar{\mathcal{A}}$ 

I

.,

I

I

 $\blacksquare$ 

I

I

**I** 

I

**I** 

I

I

I

I

**J** 

I

I

I

I

**I** 

I

I

I

I

I

I

I

I·

I

I

I

I

I

I

I

.,

I

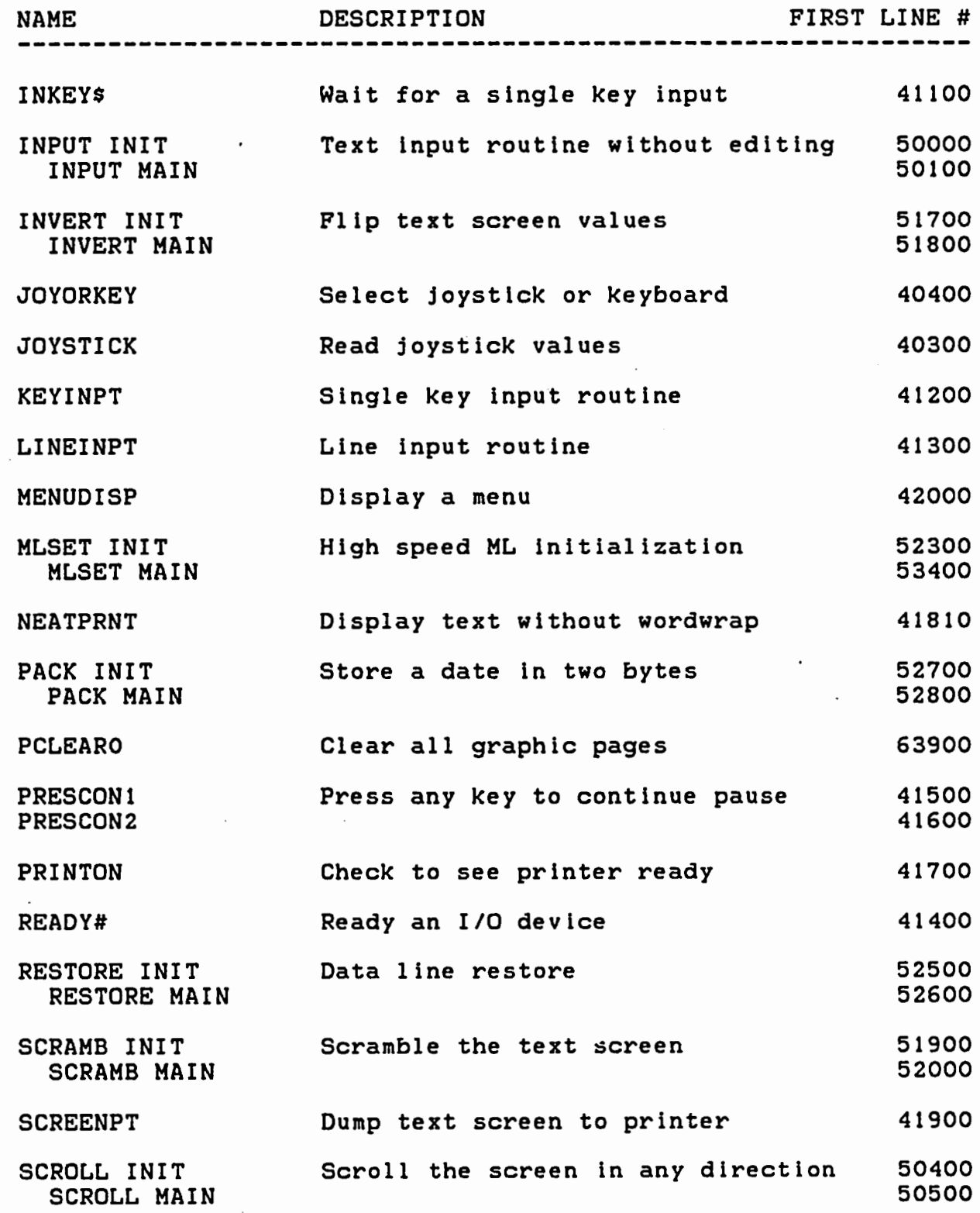

 $\mathcal{A}^{\mathcal{A}}$ 

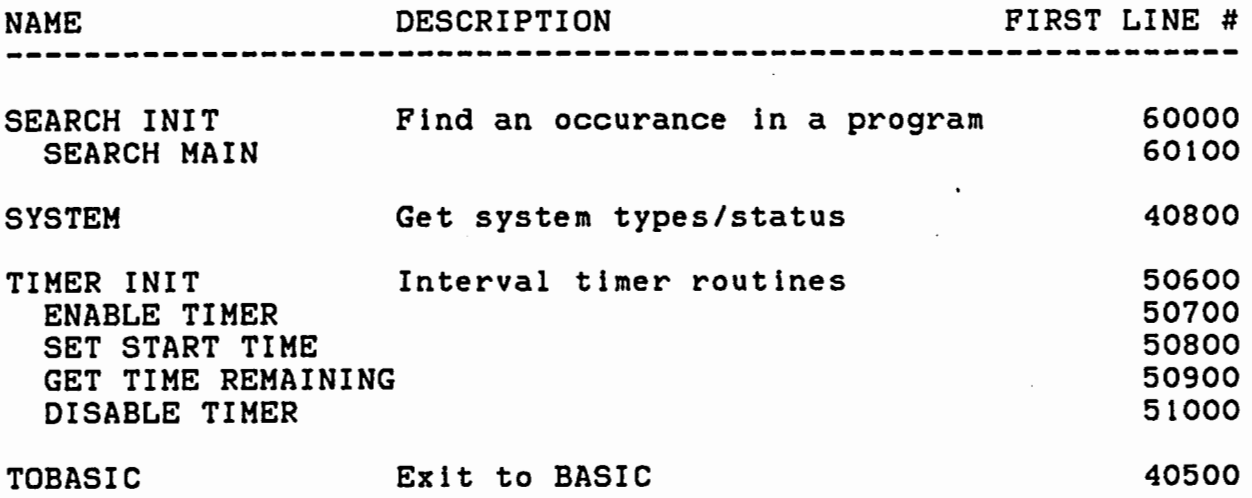

 $\ddot{\phantom{0}}$ 

392

I

I

I

I

**I** 

 $\blacksquare$ 

**-I** 

I

I

·I

I

**I** 

I

I

I

I

I

I

I

## PRINTABLE ASCII CHARACTERS

This table shows all the characters which can be printed on text screen. The first column shows the decimal value, the the second the hexadecimal value and the third the character printed. Characters 8 and 13 (BACKSPACE and CARRIAGE RETURN) do not display a character on the screen, but they are included since they do effect the screen display.

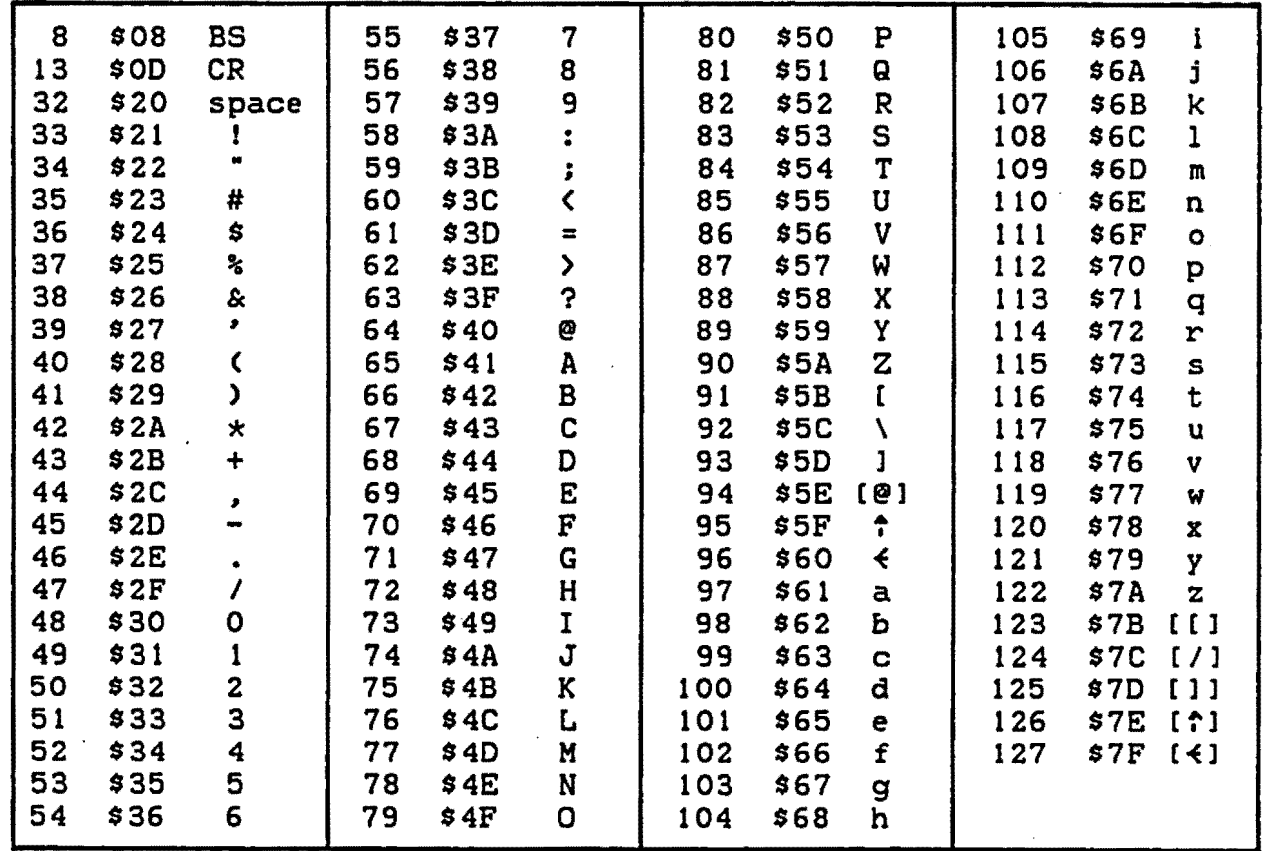

- NOTES: 1. The ASCII values 128 to 255 (\$80 to \$FF) produce various graphics characters.
	- 2. Characters enclosed in square brackets [] and lowercase letters are printed in reverse video.
	- 3. ASCII values 0 to 7 (\$00 to \$07), 9 to 12 (\$09 to \$OC) and 14 to 31 (\$OE to \$1F) have no effect when printed on the screen.

İ

## CHARACTERS PRODUCED WHEN VALUES ARE POKED ONTO TEXT SCREEN

This table shows the results of POKEing a value directly onto the text screen -- memory locations 1024 to 1535 (\$0400 to \$05FF). For example, the statement POKE 1024,2 would display an inverse video "B" in the top left corner of the screen.

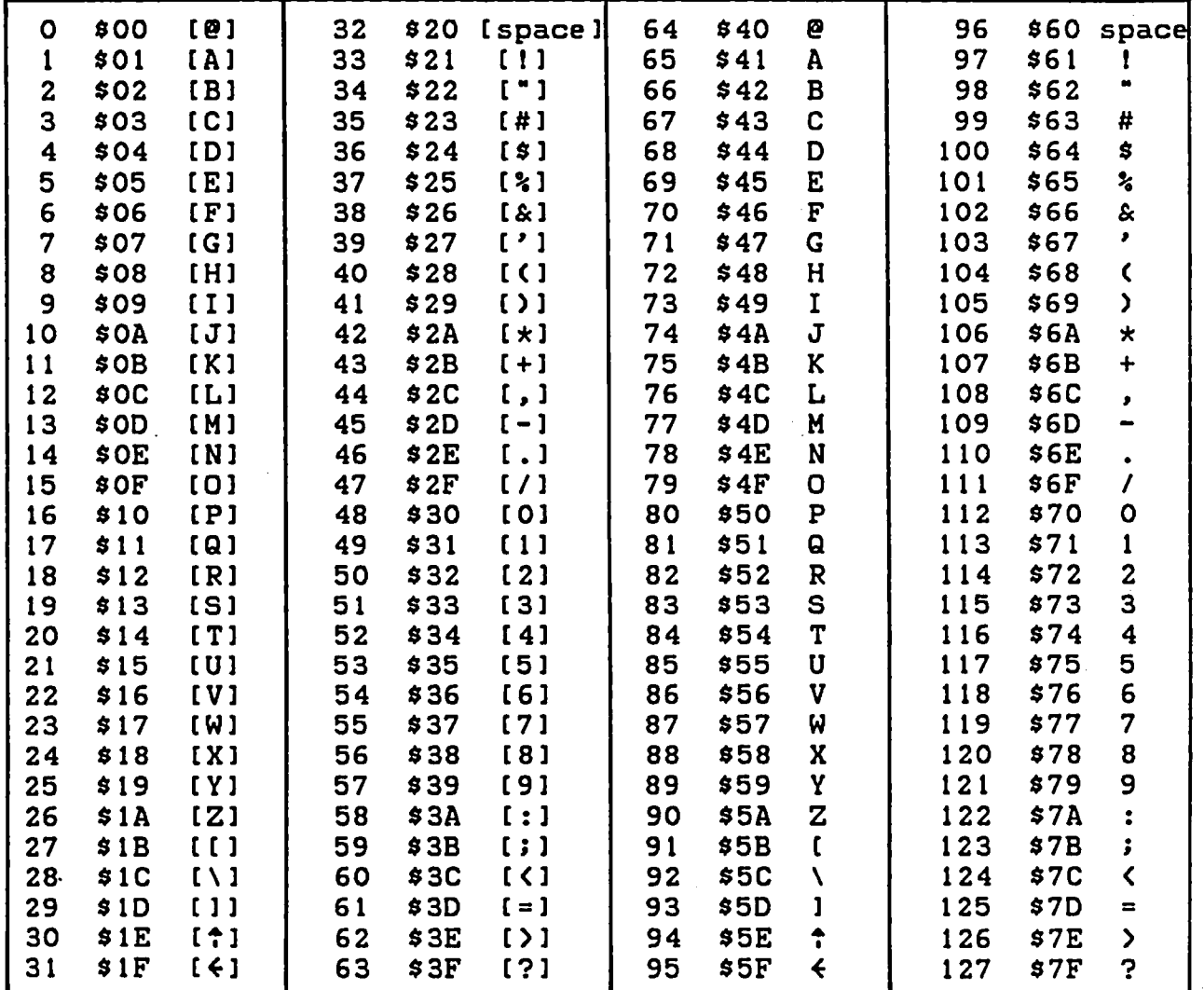

NOTES: 1. All characters in square brackets [] will appear on the screen in inverse video.

 $\mathbf{I}$ 

2. The values 128 to 255 (\$80 to \$FF) will produce the same graphics characters as the corresponding PRINT statement.

394

### HEXADECIMAL-PECIMAL CONVERSION CHART

This chart will allow you to convert any 16-bit value from hex to decimal or vice versa.

#### Hex to Decimal

I

I

I

I

I

**I** 

I

I

I

I

**·I** 

I

I

I

I

I

I

I

I

Obtain the decimal value for each nybble, starting with the most significant nybble. Once all values have been obtained, simply add the values together. For example, to convert the hex number \$AOFO, get the value for •A• from the leftmost column, then the "O" from the next column, and so on. The result will be:  $40960 + 0 + 240 + 0 = 41200$ .

### Decimal to Hex

Find the largest decimal number in the table which is less than the number being converted. Obtain the hex digit for that value and subtract the value from the number.<br>remainder as if it were another number to be co if it were another number to be converted and proceed in exactly the same way. For example, to convert the decimal number 14399, look in the first column to find the largest number less than 14399, which is 12288. This will give you the most significant nybble of what will be a 4-digit hex number, namely •3•. Subtracting 12288 leaves a remainder of 2111, which must be converted in the same way. The final hex number will be \$383F.

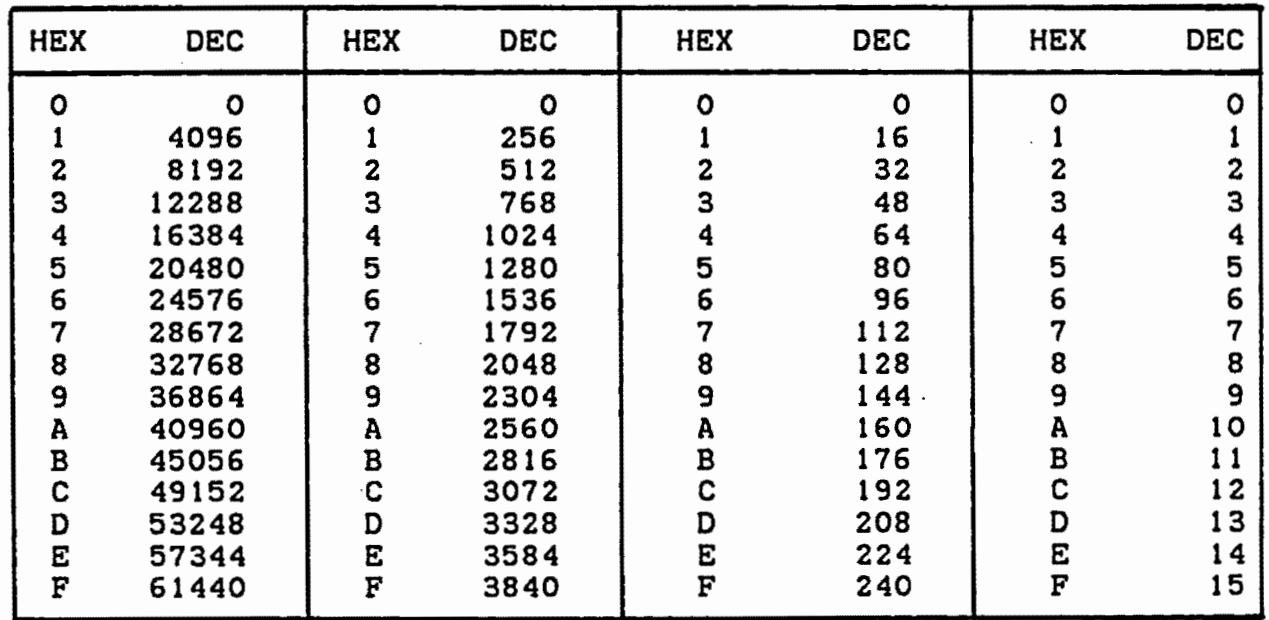

J

The Ultlaate Color Computer Reference Guide and Toolkit Order Form - Subroutines and Utilities

 $\blacksquare$ 

 $\vec{r}$ 

I

I

I

I

**I** 

**I** 

I

I

I

I

I

I

I

I

I

I

I

**I** 

This package includes all the subroutines listed in The Ultimate Color I Computer Reference Guide and Toolkit plus the following eight utilities<br>with detailed documentation: with detailed documentation:

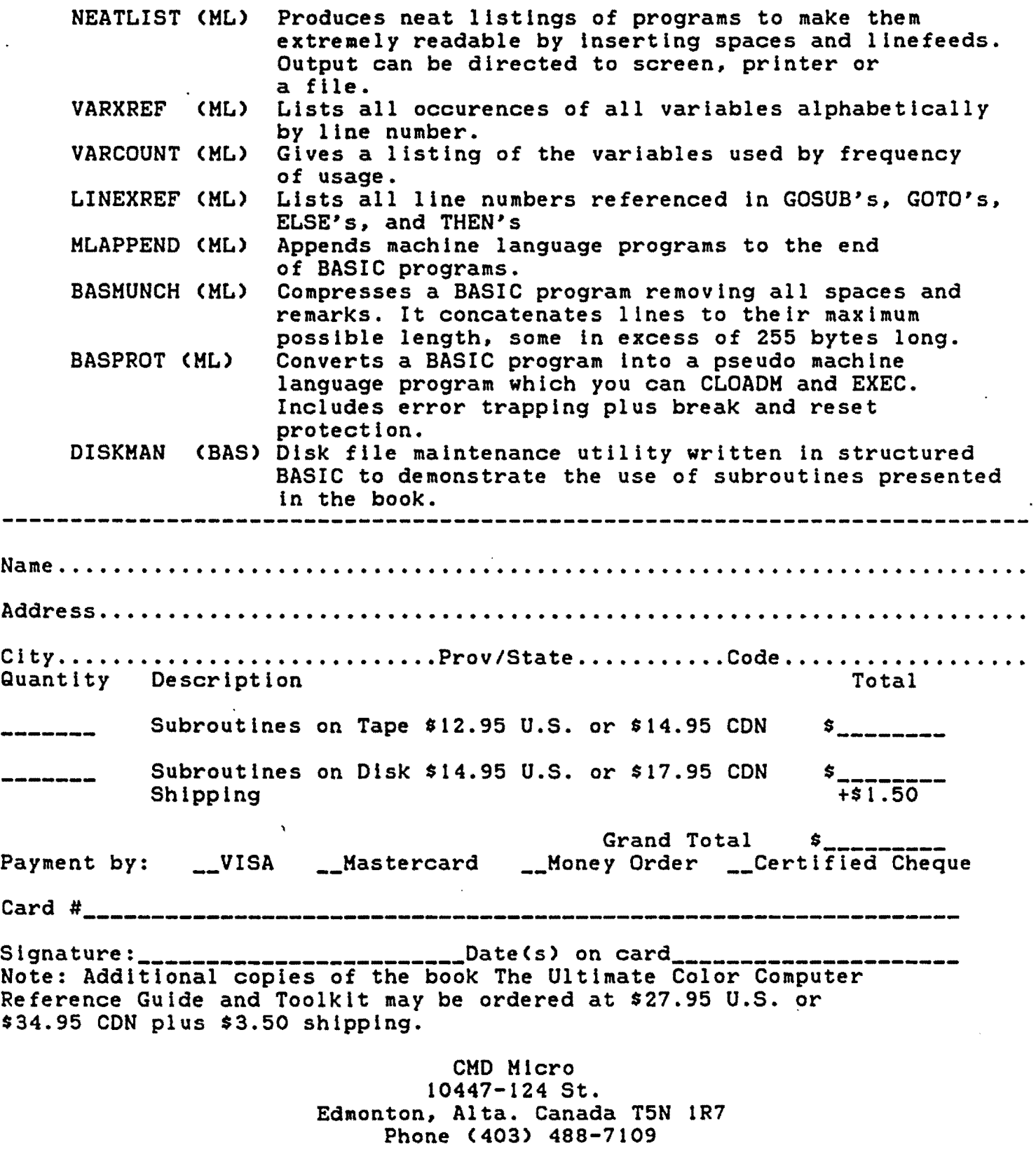

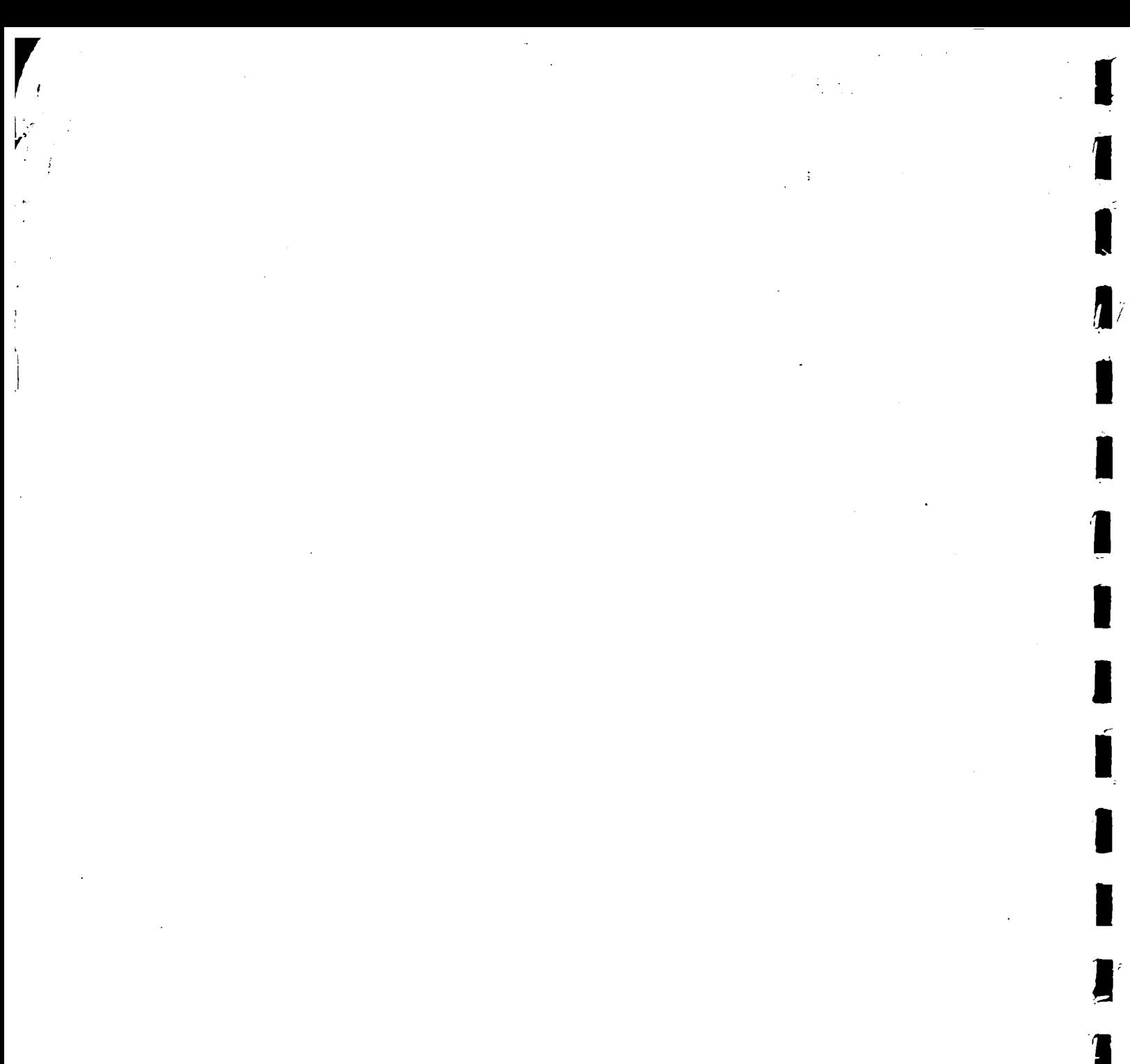

 $\mathcal{L}(\mathcal{A})$  ,  $\mathcal{L}(\mathcal{A})$ 

 $\label{eq:2.1} \frac{1}{\sqrt{2}}\left(\frac{1}{\sqrt{2}}\right)^{2} \left(\frac{1}{\sqrt{2}}\right)^{2} \left(\frac{1}{\sqrt{2}}\right)^{2} \left(\frac{1}{\sqrt{2}}\right)^{2} \left(\frac{1}{\sqrt{2}}\right)^{2} \left(\frac{1}{\sqrt{2}}\right)^{2} \left(\frac{1}{\sqrt{2}}\right)^{2} \left(\frac{1}{\sqrt{2}}\right)^{2} \left(\frac{1}{\sqrt{2}}\right)^{2} \left(\frac{1}{\sqrt{2}}\right)^{2} \left(\frac{1}{\sqrt{2}}\right)^{2} \left(\$  $\frac{1}{2} \sum_{i=1}^{n} \frac{1}{2} \sum_{j=1}^{n} \frac{1}{2} \sum_{j=1}^{n} \frac{1}{2} \sum_{j=1}^{n} \frac{1}{2} \sum_{j=1}^{n} \frac{1}{2} \sum_{j=1}^{n} \frac{1}{2} \sum_{j=1}^{n} \frac{1}{2} \sum_{j=1}^{n} \frac{1}{2} \sum_{j=1}^{n} \frac{1}{2} \sum_{j=1}^{n} \frac{1}{2} \sum_{j=1}^{n} \frac{1}{2} \sum_{j=1}^{n} \frac{1}{2} \sum_{j=1}^{n$  Ý.

 $\begin{array}{c} \rule{0pt}{2.5ex} \rule{0pt}{2.5ex} \rule{0$ 

 $\mathcal{L}(\mathcal{A})$  and  $\mathcal{L}(\mathcal{A})$